العدد الئول لشهر يناير / فبراير 2008

# الفيجوال ستوديو 2008 أخيرا وصل

مقدمة إلى التقنيات القادمة مع الفيجوال ستوديو 2008  $\,\mathop{\rm Linq}\nolimits\,$ نظرة سريعة على تقنية

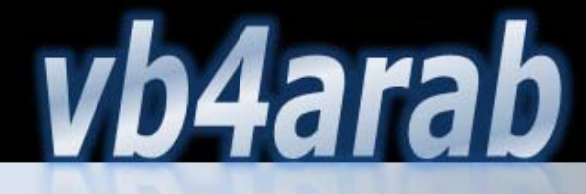

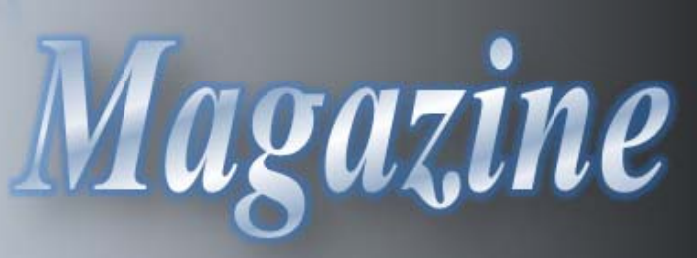

# وجلة شهرية تصدر عن ووقع فيجوال بيسك للعرب

# جديد الفيجوال بيسك 2008

√ الاستدلال المحلي على النوع √ الطرق الموسعة

# لعدد ملف ا

إعداد الفيجوال ستوديو 2008 لتنقيح و مشاهدة شفرات مجمعات إطار العمل .نت

# N-Tier دد الطبقات تطبيق متعد تطوير

Application Events .نت Application Avents بعض الأمور الأساسية في موضوع الرسم في الفيجوال بيسك .نت شرح معظم الدوال البرمجية الموجودة في الفيجوال بيسك

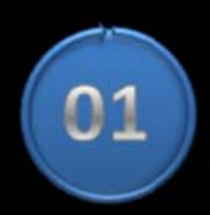

جميع الحقوق محفوظة (c) 2008

# الهحتويات

مصطفى محمود، نورهان عادل، نبهان نور. مدير المجلة/ النستاذ عبد اللہ العتيق رئيس التحرير: وليد بوالطمين. <u>فريق العمل على العدد:</u>

# أقسام المجلة

تحليل و تصميم [النظم](#page-24-0) <u>لغة الفيجوال بيسك .[نت](#page-30-0)</u> <u>لغة الفيجوال بيسك [6](#page-59-0)</u> <u>أدوات و تقنيات مايك[روسوفت](#page-94-0)</u> <u>لغة [السي](#page-43-0) شار ب</u> <u>بيئة الدوت نت [العام](#page-49-0)</u> <u>استراحة القا[رئ](#page-73-0)</u> <u>قواعد البيانات [العام](#page-100-0)</u> <u>أخبار [المنتدى](#page-105-0)</u> <u>مسابقات المن[تدى](#page-112-0)</u> ا[ل](#page-14-0)م<u>قال</u> [العدد](#page-83-0) [ملف](#page-83-0)

# <u>شاركنا في مذا العدد</u>

محمد سامر أبو سلو، تركي العس<u>ير</u>ي، ب، رغيد طيب ل، أحمد جمال عصام حنفي، نجيب المجيدي، محمد جمال الدين، مصطفى إسماعيل، محمد النبهاني أحمد بدر،

# تطالعون في هذا العدد

Extension Methods و الاستدلال [المحلي](#page-35-0)<br>على النوع<br>شرح معظم الدوال البرمجية الموجودة في الفيجوال  $\operatorname{N-Tier}$  - تطوير تطبيق متعدد [الطبقات](#page-24-0) جديد الفيبي 2008/[الطرق](#page-37-0) الرُوسـعة شرح معظم الدوال البرمجية ال[موجودة](#page-60-0) [في](#page-60-0) [Applic](#page-24-0) [ation](#page-24-0) [على](#page-35-0) [النوع](#page-35-0) [بيسك](#page-60-0).

إعداد الفيجوال ستوديو 2008 لتنقيح الشفرات المصدرية لإطار عمل .[نت](#page-83-0)

# مشاريع الأعضاء المميزة

[Tra](#page-105-0)ffic -[E](#page-105-0)ED المشروع الفائز بالمركز الئول في يوم المندسة الم[صري](#page-105-0) [Mo](#page-105-0)nitori[ng Syste](#page-105-0)m Mo[del](#page-105-0)

المسابقات الشهرية للموقع و [نتائجها](#page-112-0)

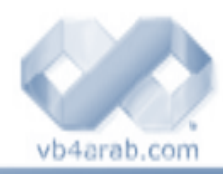

L.

# - نة العادد

بتر ويبنى والزعجة والزنجن

.

الحمد الله، والصلاة والسلام على محمد بن عبد االله و على آله وصحبه ومن والاه... أما بعد .

بفضل من االله تعالى، وبتوفيق وسداد منه عز وجل، يقدم منتدى فيجوال بيسك، الموقع العربي الأول المتخصص في هذه اللغة للقارئ العربي العدد الأول من مجلته الدورية والتي نأمل أن تكون موافقة لطموحات محبي هذه اللغة عموماً و أعضاء وزوار المنتدى خصوصاً ، والتي جاءت بالعديد من الموضوعات والفوائد المتفرقة إلى جانب التسلية والترفيه لتضيف لمنتديات الإنترنت بعضاً من الزاد العلمي والثقافي الذي يبحث عنه رواد هذه المنتديات .

ولا يفوتني بهذه المناسبة أن أنوه إلى النجاح الكبير الذي حققه المنتدى خلال فترة وجيزة من افتتاحه الثاني حيث تجاوز عدد الأعضاء عشرون ألف عضو في فترة لا تتعدى سبعة أشهر، وتجاوز عدد الزوار اليومي ألفي زائر ، وكل هذا يدل على حجم الفراغ الذي يسده المنتدى في مجال تخصصه على شبكة الانترنت و المواقع التعليمية العربية.

وباسم إدارة موقع فيجوال بيسك للعرب  $\frac{\text{v}b4 \text{arab.com}}{2}$  وباسم مشرفيه وأعضاءه أتقدم بالشكر الجزيل وبالدعاء بالتوفيق لفريق التحرير لمجلة منتدى فيجوال بيسك بقيادة الأستاذ وليد بوالطمين والذي بذل الكثير من جهده ووقته - جزاه االله خيراً - ليظهر هذا العمل للوجود، و كذلك لكل من الأخوة الكرام مصطفى محمود، وائل، نبهان نور، نورهان عادل، هاني كما لا أنسى أن أشكر الأستاذ المهندس أحمد جمال المشرف العام على المنتدى والذي قام بدعم هذا الفريق و وفر له كل ما يحتاجه من إمكانيات و توجيه.

وخــتامـاً أتـقـدم بالشــكـــر الجـزيل لجـــمــيـــع مشـــرفــي وأعـــضاء و زوار منتــدى فيجـــوال بيـــســك جــمـيــعاً كــل حـســب جهده ومـشـاركــته في المنـتــدى، فهـم الوقود الحقيقي لنشـاط المنتدى وهم سر نجاحه وتفوقه، آملين من الله عز وجـل أن يشـارك الجميع في تطوير المجــلــة و المـشـاركة| في إنمائها ليعم الخير على جميع المبرمجين العرب .

أخوكم / عبد االله العتيق.

بقلم النستاذ عبد الله العتيق ، مدير موقع فيجوال بيسك للعرب

افتتاحية العدد الجديد

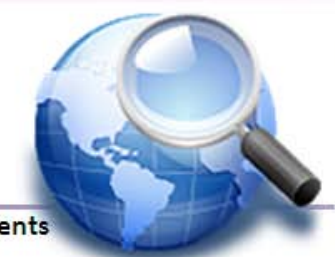

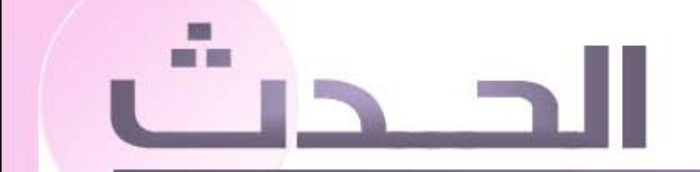

**Last Events** 

# 2008 Studio Visual أخيرا وصل

 قامت شركة مايكروسوفت بتاريخ -19 -11 2007 بطرح الإصدارة الجديدة من فيجول ستوديو والتي تحمل الاسم 2008 Studio Visual والتي تتضمن العديد من التحسينات على صعيد بيئة التطوير ولغات البرمجة كما رافق طرح هذه الإصدارة الجديدة طرح إصدارة جديدة من إطار عمل 3.5 Framework Net. وتوجهت هذه النسخة الجديدة لتطوير مجال واسع من التطبيقات بدءا بتطبيقات الويب مرورا بالتطبيقات الخاصة بـ Vista Windows و Server Windows 2008 وانتهاء بنظام 2007 Office ومنصات أخرى كدعم Ajax في تطبيقات net. ASP مثلا .

 حيث قدمت هذه الإصدارة من فيجول ستوديو رؤية مايكروسوفت عن تطبيقات الزبون الذكية ممكنة المطورين من بناء تطبيقات متصلة بسرعة بنوعية عالية وتجربة مستخدم غنية. فمع هذه الإصدار الجديدة ستجد المنظمات أن الوصول للمعلومة وتحليلها أصبح أسهل بكثير مما قبل ممكنة إياهم من اتخاذ قرارات مؤثرة قيما يتعلق بالعمل فهي تمكنهم من إنشاء تطبيقات أكثر أمنا وإدارة و موثوقية بسرعة اكبر هذا مع الاستفادة الكاملة من جميع ميزات Vista Windows و 2007 Office

ويمكننا سرد بعض التطويرات على مستوى بيئة التطوير في هذه الإصدارة الجديدة:

- إمكانية تهجير الإعدادات من الإصدارة 2005 إلى الإصدارة 2008
- عند إنشاء Components Community يمكنك تحديد فيما إذا كانت ستعمل على 2005 أو 2008 أو كليهما معا
	- إضافة دعم لـ Development Ajax لدعم الخدمات التي تعمل بتقنية Ajax
- دعم Applications) WPF (Foundation Presentation Windows وذلك من خلال تطبيقات و WPF Custom Control Library و WPF Browser Application و WPF Application) ( WPF User Control Library
	- دعم Multitargeting التي تمكنك من كتابة تطبيقات تعمل على أكثر من فريم وورك ( 2.0 و 3.0 و 3.5 )
- تحسينات على النشر بتقنية ClickOnce التي أصبحت تدعم تطبيقات WPF والتواقيع الرقمية لـ Application Manifest و الـ Manifest الخاصة بـ UAC Vista ودعم إصدارات الفريم وورك المختلفة
	- إمكانية كتابة (CSS (sheets style cascading مع الأدوات الخاصة بدعمها

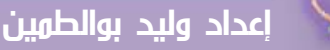

اخر أخبار الساح

# 2008 Studio Visual أخيرا وصل

#### محمد سامر أبو سلو

الحدت

- IntelliSense for Jscript and ASP.NET AJAX إضافة•
- إمكانية فلتره Browser Object لإظهار المعلومات الخاصة بأي فريم وورك نريدها فقط وآذلك تحسين البحث فيه ليستهدف نسخة معينة من الفريم وورك
	- تقديم Designer R/O الذي يساعد المطورين عند تطوير أغراض Linq و Sql و Sql to Linq
		- تحسينات عدة على Designer Dataset وتقديم TableAdapterManager
	- تقديم لغة الاستعلامات المضمنة Linq الني أضافت لفيجوال ستوديو وبخاصة لغتي #C و Basic Visual إمكانيات استعلامية قوية على العديد من الأغراض مثل المجموعات والمصفوفات والفئات و Sql Databases و XML وقواعد البيانات
		- تقديم Services Application Client التي تمكن التطبيقات المعتمدة على ويندوز من الوصول السهل لـ net. ASP
	- تقديم نوعان جديدان من مشاريع التقارير Template Application Reports و Template Site Web Reports NET.ASP و تقديم XML آنوع بيانات جديد
	- تقديم Initializers Object التي تمكنك من تعريف وتحديد خصائص غرض معقد ضمن تعبير واحد و بدون استدعاء واضح للباني وتستخدم لتعريف متغيرات من الأنواع المعروفة والمجهولة
	- تقديم الأنواع المجهولة Types Anonymous: التي تمكنك من إنشاء الأغراض Objects بدون آتابة تعريف فئة definition Class من أجل نوع البيانات وعوضا عن ذلك يولد المترجم الفئة من أجلك ولن يكون للفئة اسما قابلا للاستخدام حيث تكون هذه الفئات موروثة مباشرة من Object وتمتلك الخصائص التي تحددها عند تعريف الغرض Object وبما أن نوع البيانات لم يتم تحديده يتم الإشارة إليه على أنه نوع مجهول .type
	- الاستدلال المحلي على النوع Inference Type Local: يستخدم المترجم في فيجول بيسك 2008 الاستدلال على النوع Inference Type لتحديد نوع المتغيرات المحلية التي تم التصريح عنها بدون استخدام فقرة As في تعبير التصريح حيث يستدل المترجم على نوع المتغير من نوع التعبير الذي يضبط قيمة ذلك المتغير مما يوفر إمكانية تعريف المغيرات بدون تحديد نوعها

# Object Relational Designer (O/R Designer)

يزودنا O/R Designer بسطح رسومي بسيط لإنشاء فئات Linq to Sql Entity Classes والعلاقات بين الأغراض المختلفة في قاعدة البيانات منتجا DataContext تستخدم لإرسال واستقبال البيانات بين الـClasses و قاعدة البيانات. آما أنه ينظم التعامل بين الطرائق المختلفة في الـ DataContext وبين الوظائف والإجراءات المخزنة في قواعد البيانات من أجل العودة بالبيانات إلىClasses آما أنه يوفر إمكانية تصميم العلاقات والوراثة بينClasses

# TableAdapterManager

 هو عنصر جديد في فيجول ستوديو 2008 مبني على الميزات الموجودة للبيانات في الـ Datasets و الـ TableAdapter مزودا إمكانية لحفظ البيانات في الجداول المرتبطة حيث يستخدم علاقات key‐foreign التي تربط الجداول ببعضها لتحديد الترتيب الصحيح لإرسال أوامر الحذف والإدخال والتحديث من الـ Dataset إلى قاعدة البيانات بدون أن يتم خرق شروط key‐foreign التي تحكم تصرفات قاعدة البيانات عند الإدخال أو التحديث أو الحذف على السجلات المرتبطة والتي تمنعك من حذف السجل الأب عندما يكون له سجلات أبناء وتدعى عملية الحفظ باستخدام TableAdapterManager بـ Hierarchical Update. فعملية حفظ البيانات في جداول مرتبطة معا معقدة أكثر من حفظ البيانات إلى جدول مستقل وذلك بسبب أن أي عملية على أي جدول ستؤثر على بقية الجداول لذا لابد من تنفيذ هذه العملية على الجداول بالترتيب المناسب من أجل تجنب خرق شروط key‐foreign المحددة في قاعدة البيانات

# WPF Designer

 يمكنك من استخدام بيئة التطوير لتصميم تطبيقات و أدوات WPF دامجا التحرير الآني للغة Xaml مع إمكانية التصميم الرسومي المحسن حيث يمكنك رؤية التعديلات على نص Xaml وأنت تقوم بالتحرير الرسومي للنافذة آما يمكنك الانتقال السريع بين التحرير الرسومي والنصي بسرعة

# Reports Wizard

 ستجده يشتغل تلقائيا عندما تقوم بإنشاء أحد مشاريع التقارير Application Reports و Reports NET.ASP وهو يقودك عبر عدة خطوات لإنشاء التقرير الأساسي مما يمكنك من تحديد مصدر البيانات وإعادة تحديد الـ Datasets واختيار نوع ومظهر التقرير ثم يمكنك تحسين مظهر التقرير يدويا عبر مصمم التقارير بعد الانتهاء من خطوات المعالج

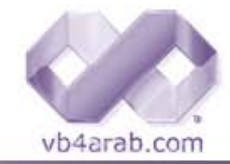

محلة شهرية محانية تصدر عن موقع فيحوال بيسك للعرب

# 2008 Studio Visual أخيرا وصل

### محمد سامر أبو سلو

#### بيئة التطوير

 نلاحظ أولا الشبه الكبير في الشكل بين بيئتي التطوير في 2005 و 2008 مع عدم إغفال العديد من التحسينات المقدمة عليها فقد أصبح بالإمكان تهجير الإعدادات من بيئة تطوير 2005 إلى بيئة تطوير 2008 بسهولة ونلاحظ اختفاء الأوامر Ask a Question و Check Question Statusالذين تمت إزالتهما من أجل تقديم بند جديد في قائمة Help باسم MSDN Forums كما تمت إزالة جميع محتويات قائمة Community وأصبحت بيئة التطوير تستخدم صناديق الحوار الخاصة بالنوافذ بدلا عن استخدامها لصناديق حوار مخصصة ووسع الـ Class Designer ليشمل دعما محدودا للغة ++C إضافة إلى دعمه للغتي #C و VB كما في الإصدارة السابقة كما أنك ستجد أنواعا جديدة من المشاريع مثل Projects Application Web و دعم لـ Development AJAX ونوعان جديدان لمشاريع التقارير Reports WPF Custom و WPF Browser Application و WPF Application من WPF ومشاريع ASP.NET Reports و Application Library Control و Library Control User WPF وقدم مصمم خاص لواجهات WPF إضافة إلى تحسينات على النشر بتقنية ClickOnce أو باستخدام Installer Windows شملت دعم WPF ودعما للنسخ المختلفة من الفريم وورك Multitargeting ودعما لـ UAC Vista . إضافة إلى ذلك فقد أضيفت بعض الأدوات لدعم (CSS (sheets style cascading فمعظم العمل في الـ CSS أصبح يتم الآن عبر ما يسمى بـ CSS Properties grid إضافة إلى الألواح الجانبية الخاصة بـ Apply Styles و Manage Styles كما وسعت خاصية .XML وأيضا Jscript و ASP.NET AJAX لتشمل Intellisense

وفيما يتعلق بـ Browser Object فقد تمت إضافة خاصية Multitargeting إليه فأصبح بالإمكان فلترته لعرض نسخة محدد من الفريم وورك مع إمكانية البحث في نسخة معينة من الفريم وورك أيضا.

كما أنك ستجد بعض التحسينات فيما يتعلق بالتقارير فمصمم التعابير الخاص بالتقارير أصبح يقدم بعض الأمثلة الممكن استخدامها كما أصبح التحكم RSClientPrint متوفرا عندما يكون التحكم ASP.NET ReportViewer موجها للمعالجة المحلية كما أصبت تحكمات ReportViewer تقوم بضغط التقرير عندما يتم تصديره إلى صيغة PDF

وفيما يتعلق ببناء المشاريع فقد أصبك بإمكانك تحديد أي نسخة من الفريم وورك سيتم بناء مشروعك ليستهدفها مع إمكانيات خاصة من أجل الأنظمة متعددة المعالجات سواء آانت MultiCore أو Seperate

# Linq

 تضيف Linq إمكانيات استعلامية قوية للغة البرمجة فهي تقدم إمكانيات بسيطة وقوية عندما تتعامل مع العديد من أنواع البيانات إضافة إلى إرسال الاستعلام إلى قاعدة البيانات كي يعالج إضافة إلى إمكانية التعامل مع صيغة مختلفة للاستعلام لكل نوع من أنواع البيانات التي تقوم بالبحث عنها. حيث تقدم Linq الاستعلامات كجزء من اللغة مستخدمة صيغة موحدة للاستعلام بغض النظر عن نوع البيانات المستخدم مما يمكنك من الاستعلام عن البيانات من قاعدة بيانات SQL Server أو XML أو المجموعات والمصفوفات في الذاكرة أو ADO net Datasets. أو أي مصدر بيانات محلي أو بعيد يدعم Ling حيث يمكنك عمل ذلك كله باستخدام عناصر اللغة الشائعة لأن استعلاماتك أصبحت مكتوبة بها ونتائج الاستعلام تعاد كأغراض أنواع بيانات قوية داعمة IntelliSense مما يسرع من كتابتك للكود وأصبح اكتشافك للأخطاء في الاستعلامات عند ترجمة المشروع بدلا من وقت التنفيذ كما أن استعلامات Linq يمكن أن تكون مصدرا لاستعلامات إضافية لمزيد من الدقة في البحث. مع إمكانية ربطها مع التحكمات لتمكين المستخدم من استعراض وتعديل نتائج الاستعلام بسهولة كل ذلك يأتي عبر عدة مزودات خاصة بـ Linq لتوفير هذه الميزات المختلفة فالمزود Objects to Linq يمكنك من الاستعلام في الأغراض المختلفة مثل الفئات والمصفوفات والمجموعات طالما أنها تدعم الواجهة IEnumerable أو الواجهة (IEnumerable والمزود Linq to SQL الذي يمكنك من الاستعلام من قواعد البيانات أو التحديث إليها والمزود XML to Linq الذي يمكنك من التعامل مع XML من حيث القراءة والحفظ بسهولة وأخيرا المزود Dataset to Linq الذي يمكنك من الاستعلام من Datasets net. ADO والتعديل عليها

# Client Application Services

تقدم Services Application Client طريقة مبسطة للوصول إلى خدمات الدخول لـ Ajax و net. Asp إضافة إلى الأدوار Roles و profile services من داخل تطبيقات Windows Forms أو WPF وتأتي ضمن ASP.NET 2.0 AJAX Extensions التي تم تضمينها في فيجول ستوديو 2008 مع الفريم وورك 3.5 وهي تؤمن لتطبيقات متعددة تعتمد على ويندوز وويب المشاركة على معلومات المستخدم وإدارته من خلال خادم واحد وهي تتضمن مزودات خدمة زبون التي ترتبط مع خدمات توسعات ويب لتوفير تعريف بسيط للزبون وإمكانية البرمجة السهلة والدعم خلال الانقطاع و التكامل مع مصمم الإعدادات الخاصة بفيجوال ستوديو

vb4arab.com

Į

محلة شهرية محانية تصدر عن موقع فيحوال بيسك للعرب

# الحدث

# مقدمة إلى التقنيات القادمة مع الفيجوال ستوديو 2008

#### محمد النبهاني

 هذه هي مايكروسوفت ، تحديث دائم وتطور مستمر لا يعرف التوقف أو الكلل ، الإصدار الأقدم من Studio Visual أصبح 2008 ، وقد بدأ الحديث يكثر آثيرا حول هذا الإصدار في الآونة الأخيرة وما يحمله من تحسينات وتطويرات يعول عليها المبرمجون والمطورون ، فما هي التطويرات القادمة مع نسخة ال 2008 من الفيجوال ستوديو؟

تقول شركة مايكروسوفت - كما يتضح من الصورة أعلاه - بأن الإصدار الجديد يستهدف الاستفادة من ميزات منتجي مايكروسوفت Office : وكذلك نظامها الجديد Vista وآأن هذا الإصدار سيكون هو الإصدار الأآثر توافقا معهما، وهذا الأمر واضح فـ 2005 Studio Visual لا يعمل تحت Vista دون وجود حزمه التحديثات الخدمية الأولى 1SP النسخة الخاصة بفيستا، آما انه يستغل الإصدار 3.5 من إطار العمل. Framework net

تقدم <u>هذه [الصفحة](http://msdn2.microsoft.com/en-us/vstudio/aa948851.aspx)</u> ،الكثير من المعلومات التفصيلية حول التطويرات القادمة مع الفيجوال ستوديو 2008، شامله كل جزء من Visual Studio ولغات الـ Framework net آلها ، وتجدون فيها ملفات xps تحتوي على الكثير من المعلومات، ولقراءة هذه الصيغة الجديدة من الملفات يمكنكم تحميل عارض هذه الصيغة بالنقر [هنا](http://www.microsoft.com/downloads/details.aspx?FamilyId=B8DCFFDD-E3A5-44CC-8021-7649FD37FFEE&displaylang=en) واختيار الإصدار المناسب لك ولنظامك - للمزيد من المعلومات حول هيئة xps الجديدة انقر [هنا](http://www.microsoft.com/whdc/xps/viewxps.mspx). يقدم [هذا](http://www.microsoft.com/downloads/details.aspx?FamilyId=17319EB4-299C-43B8-A360-A1C2BD6A421B&displaylang=en) الملف نظره عامه Overview عن الإصدار القادم ، وسنحاول هنا اختصار هذا الملف وإلقاء الضوء ونظره سريعة وملخصه لأهم الميزات والتحسينات التي ستتوفر في هذا الإصدار.

وسأعود قريبا لإكمال هذا الموضوع المهم لي ولكم كمبرمجي ومطوري .net Framework . ولكن قبل ذلك أقدم مجموعة من الروابط وروابط بيئة التحميل لمن أراد تجريب هذا الإصدار.

### - زيادة الإنتاجية

يقدم الفيجوال ستوديو 2008 أدوات تساعد على اختصار الوقت الذي تحتاجه للقيام بمهام برمجية طويلة خصوصا تلك المتعلقة بقواعد البيانات ، آما يقدم أدوات تساعد على تقليص الوقت والمهام البرمجية العادية.

#### - التحكم بدوره حياة المشروع

يقدم الإصدار Team System أدوات وتحسينات جديدة للتحكم بدوره حياه المشروع وأجزائه، كما يسهل عمليه التواصل مع العملاء بغيه تطوير وتحسين المشروع.

#### - استغلال أحدث التقنيات والاندماج معها

يقدم الفيجوال ستوديو 2008 دعما آبيرا لأحدث التقنيات من مايكروسوفت وبشكل أساسي أيضا ، ومن أهم التقنيات التي يدعمها هي Office 2007 و Windows Vista وتسخير إمكانياتهما وما يتمتعان به من أمان وبنيه متينة وفعالية في الأداء لإنتاج تطبيقات تستفيد من هذه الميزات وتكون فعاله في أدائها.

#### أهم التطويرت التي يأتي بها الفيجوال ستوديو 2008

يأتي الفيجوال ستوديو 2008 بتطويرات جديدة ، منها

#### - تحكم قوي بالبيانات

يدعم الفيجوال ستوديو 2008 تقنية LINQ والتي هي اختصار للعبارة Query Integrated Language : والتي تعني بالعربية : لغة الاستفسارات المتكاملة - وهذا موضوع طويل للحديث عنه قد نتحدث عنه لاحقا إذا توافر لنا الوقت - آما يحتوي الفيجوال ستوديو 2008 على تطوير ات كبيرة أيضا فيADO.NET.

#### - دعم أكبر لتطبيقات ويب

وهل تحتاج هذه التطبيقات دعم أكثر من الآن الفيجوال ستوديو 2008 يقول نعم !! يقف الفيجوال ستوديو 2008 شامخا ليقول : أقدم دعما متكاملا لـ 7.0 IIS والذي ظهر مع ويندوز فيستا ! أ، يضا المزيد من الدعم لتقنية AJAX في تطبيقات ويب العميل ، والمزيد من الدعم والأمان في مختلف التقنيات التي أوفرها.

#### - تحكم أكبر بدوره حياه المشروع ALM

تكلمنا عن هذه النقطة من قبل، لكن هنا ما سنقوله هو : يمكنك الإصدار Team System من التحكم اكبر بالمشروع والتواصل بالعملاء لضمان الحصول النتيجة المرغوبة من التطبيق من العملاء ومدراء تقنية المعلومات.

# Windows Vista & .net Framework 3.5 :استهداف -

يعد الفيجوال ستوديو 2008 الإصدار الرسمي الموجه لتطوير تطبيقات تعمل باستخدام 3.5 Windows Vista & .net Framework وهذا هو ما يفتقره الإصدار الأقدم ( اقصد 2005 ) ، فهو يستغل كل صغيرة وكبيرة في هاتين البيئتين المتصلتين والمرتبطتين ، كـ WPF وغيرها من التقنيات.

#### - إنشاء تطبيقات أوفيس :

يقدم الفيجوال ستوديو 2008 دعما غير مسبوق لتطبيقات أوفيس وخصوصا الإصدار 2007 الأمر الذي يعني انك تستطيع تخصيص أي تطبيق من تطبيقات 2007 Office Microsoft وجعلها تعمل بالطريقة المناسبة لك والتي تزيد من فعالية الإنتاج لديك، علما بأن هذا الأمر مقتصر على إصدار المحترفين فقط Edition Professional .

# vb4arab.com

مجلة شهرية مجانية تصدر عن موقع فيجوال بيسك للعرب

# الحدث

مقدمة إلى التقنيات القادمة مع الفيجوال ستوديو 2008

#### محمد النبهاني

نكمل ما بدأنا به أعلاه، وقد ذكرت احد أهم الميزات الجديدة في الفيجوال ستوديو 2008 وهي التحكم الأقوى بالبيانات من خلال LINQ ودعم مكتبه NET.ADO لها ، فما هي تقنية LINQ يا ترى ؟

حسنا يا أخي العزيز سنتحدث عن هذه التقنية ونذكر أهم النقاط عنها لنجعلها مفهوما واضحا.

# مشروع LINQ

لقد ظهر مشروع LINQ ليحل مشكلة استخدام لغة الاستعلام SQL التي لا غنى عنها في تطوير أي تطبيق معتمد على قواعد البيانات لاستخدامها في مختلف الأغراض: عرض البيانات ويشمل البحث والفرز، تحديث البيانات وغيرها... ولكن ما هي هذه المشكلة التي نتحدث عنها هنا ؟

تكمن هذه المشكلة في انك عندما تحتاج إلى كتابه جمله استعلام داخل كود معين فإنك بحاجه إلى كتابه العديد من علامات التنصيص وتقسيم الكود بطريقة بشعة، ناهيك عن استخدام الباراميترات!

وعندما ظهر هذا المشروع، كان الهدف منه هو دمج لغة SQL مع لغتي HC و VB.NET أي جعلها مندمجة معهما واستغلال ميزاتهما داخلهما، تخيل أخي العزيز القيام بتفر ع SELECT داخل جمله استعلام؟ أصبح هذا ممكنا الآن بكل سهوله!

لاحظ معي أخي العزيز هذا [الكود](http://en.wikipedia.org/wiki/Language_Integrated_Query#Example) المكتوب بلغه HC ، لاحظ كيف تمت كتابه الاستعلام بلغة HC واستغلال إمكانيات هذه اللغة لكتابه استعلام بسيط؟ هذا الكود قد لا يكون واضحا كفاية أو لا يدل على كل فوائد هذه الطريقة لذلك سأضع هنا بعض الأمثلة لها.

إن تطبيق تقنية ال LINQ يتم باستخدام إحدى الطرق وأشهر ها Dlinq و هي تقنية تمكنك من كتابه الاستعلام بنفس اللغة التي تستخدمها في إطار العمل كـ KET أو VB.NET ليتم ترجمتها وقت التنفيذ آليا إلى جمله استعلام بلغه SQL تلقائيا، أي أن تقنية LINQ بشكل عام تعمل على ترجمه كود محدد من إحدى لغات الدوت نت إلى جمله SQL وقت التنفيذ وذلك لتسهيل كتابتها والتعامل معها وللاستفادة القصوى من إمكانيات اللغة التي تستخدمها أنت في التطوير الأمر الذي يعني انه وبمرور الزمن سيقل استخدام المطورين لجمل الاستعلام SQL وقد تكون هذه هي نهاية لغة SQL بشكل نهائي!

في الحقيقة هذه اللغة ستسهل علينا كمطورين القيام بتطوير تطبيقات قواعد البيانات، فبدلا من تعلم لغة برمجة كـ Visual Basic ومن ثم تعلم SQL والتبحر فيها وما تشمله من إجراءات مخزنة أو أنواع بيانات خاصة بها، ثم تعلم كيفيه الدمج والربط بين الاثنين وتوحيد أنواع البيانات ، الأن أصبح بإمكانك تعلم لغة البرمجة فقط HC - أو - Visual Basic.net وستقوم بكل ذلك باللغة وحدها دون الحاجة لتعلم المزيد وضياع المزيد من الوقت في الكتابة والتوفيق في الشفرات.

كما أن هذه التقنية قد تشمل لغات مختلفة كـ Delphi .Net مثلا نظرا لهذه الفوائد التي تكلمنا عنها والتي تزيد من الإنتاجية وتسهل عمل المطور بشكل واضح. وهذا مخطط يبين هيكليه هذه التقنية ومدى تداخلها مع لغات الدوت نت وإطار العمل والكائنات التي نضمنها في مشاريعنا:

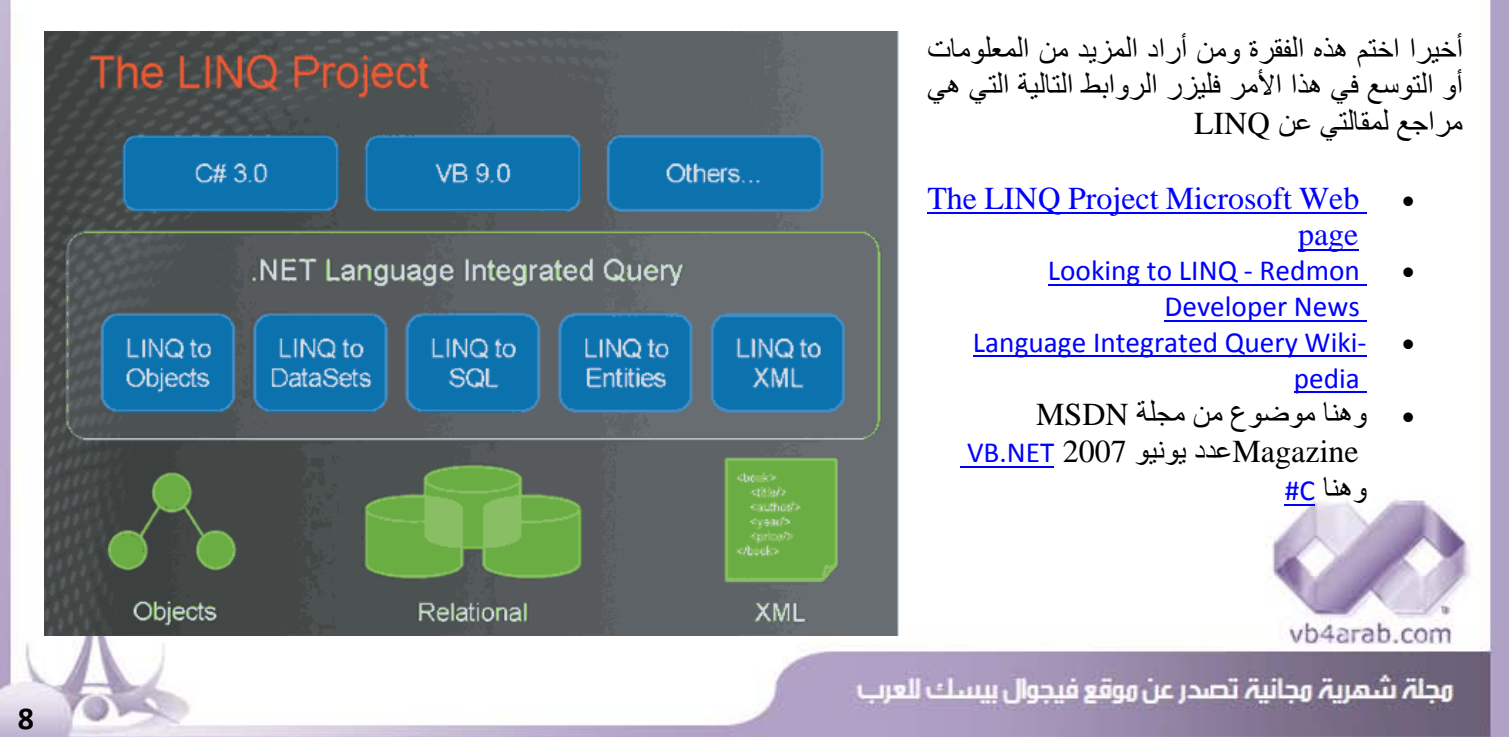

 $12008$  العدد 01 لشهر يناير / فبراير من سنة 2008

مقدمة إلى التقنيات القادمة مع الفيجوال ستوديو 2008

#### $\mathbf{r}$ محمد النبهاني سنتحدث الآن عن التكامل بين 2008 Visual studio و Microsoft Office 2007

تقدم مايكروسوفت الحزمة Office For Tools Studio Visual ، و ابتداء من الإصدار 2008 سيكون التكامل آبيرا مع الإصدار 2007 من الأوفيس ، وهذا الكلام ينطبق على إصدار المحترفين من فيجوال ستوديو .

الآن يمكنك تطويع إمكانيات Office Microsoft لتطوير تطبيقاتك المختلفة سواء آانت Applications Windows أم Web Applications بنفس اللغة التي تستخدمها في العادة !

ويمكنك هذا من تخصيص تطبيقات مختلفة من الأوفيس كـ Word, Excel, PowerPoint, Visio, InfoPath, Outlook و Project للعمل بالكيفية التي تريدها والاستفادة من الميزات الجديدة للإصدار 2007 من أوفيس .

# وتمكن الحزمة  $\rm VSTO$  المطور من القيام بمهام متعددة على سبيل المثال

 - الاستفادة القصوى من ميزات الإصدار 2007 من أوفيس في تطوير مستوى التطبيق ومستوى الوثيقة Document التي تقوم بتخصيص أوفيس 2007 بسهوله وسرعه. آما يحتوي الإصدار الجديد من VSTO على مصمم مرئي للوظائف الرئيسية الموجودة في تطبيقات أوفيس مما يسهل عليك في تخصيص واجه التطبيق للعمل بالشكل الملائم.

 - تصميم تطبيقات تعتمد على الواجهة المرئية الموجودة أساسا في تطبيقات أوفيس 2007 مما يمكن المطورين والمبرمجين من بناء تطبيقات يكون فيها Office Microsoft هو المتحكم بالبيانات ومديرها، ويتم ربطها باستخدام خدمات ربط البيانات من SharePoint .

 - تصميم تطبيقات تستفيد من إمكانيات مزود SharePoint، وبناء تطبيقات ويب لها، فإذا علمنا انه يمكن الاستفادة من أجزاء ويب Parts Web الخاصة بـ SharePoint في تطبيقات أخرى، فتخيلوا معي الفوائد التي تجنى من أمر كهذا!

 - تصميم تطبيقات أآثر أمنا وأسهل في التطوير، حيث تدعي مايكروسوفت أن الإصدارات القادمة من Studio Visual و Office ستكون بنفس البنية القادمة في الفيجوال ستوديو 2008 والموجو ةد في أوفيس 2007 ما يعني انه يمكنك استخدام تقنية ClickOnce لتحزيم تطبيقات أوفيس بكافه إعداداتها، مما يعني أن المطورين ومدراء المعلوماتية يمكنهم الآن تطوير وصيانة تطبيقات Office المخصصة بكل سهوله وأآثر من أي وقت مضى . وهذا يعني أيضا أن تطوير تطبيقات تعتمد على 2007 Office Microsoft هو أمر سهل.

# Windows Vista & .Net Framework 3.5 تحت البرمجة استهداف

يستغل الفيجوال ستوديو 2008 الميزات المتوفرة في ويندوز فيستا والإصدار 3.5 من إطار العمل دوت نت، الأمر الذي يمكن المطورين من تطوير تطبيقات تستفيد من هذه التقنيات وما تحتويه من تحسينات جبارة وطفرات كبيرة في عالم المعلوماتية.

# وأهم التطويرات التي يحتويها الفيجوال ستوديو 2008 في هذا المجال ما يلي

# /1 تقليل الوقت حيث يمكن الفيجوال ستوديو 2008 المطورين من استغلال الوقت بشكل جبار ، من خلال:

- دعم الهيئات العامة المختلفة التي يوفرها ويندوز فيستا و الإصدار 3.5 من إطار العمل دوت نت مثل - XAML وهذه بحاجه إلى تفصيل للبعض - للتحكم الأقوى والأسهل بتصميم النوافذ والتحكم بخصائص الأدوات وتصميمها وربطها بمصادر البيانات، فمثلا الفيجوال ستوديو 2008 يدعم استخدام Suite Expression Microsoft الذي يساعد في تصميم النوافذ والأدوات وتصديرها آملفات تصميم خاصة إلى الفيجوال ستوديو 2008 ليتمكن المطور بعدها وبسهوله من إكمال عمله ومباشره كتابه الأكواد.

 - الآن أصبح سهلا الاعتماد على طقم Office Microsoft آمنصة عمل وتطوير تطبيقات تعتمد واجهتها على الواجهة الموجودة في تطبيقات وأوفيس - SharePoint شخصيا لم افهم هذه النقطة لحد الآن!

# $\langle\mathrm{WPF}\rangle$  تصميم تطبيقات تعتمد على تقنية  $/2$

حيث يمكن الآن للمطورين تطوير تطبيقات تعتمد على WPF وهو اختصار لـ Foundation Presenation Windows ، فالفيجوال ستوديو 2008 يحتوي على محرر لـ XAML ، وقوالب مشاريع وغير ها من الأدوات المفيدة.

vb4arab.com

# مقدمة إلى التقنيات القادمة مع الفيجوال ستوديو 2008

محمد النبهاني

the contract of the contract of the contract of

الحدث

# $\,$ U $\,$ I) استثمار الإمكانات المتاحة التي توفرها واجهة المستخدم  $\,$

في الفيجوال ستوديو 2008 يمكنكم استخدام تقنيات ال ,Forms Windows , WPF في تطبيق واحد ، فمثلا يمكنك استخدام WPF في تطبيق بتمكين Designer Visual Forms Windows ليقوم تلقائيا بضبط ومحاذاة الأدوات والمحتوى الجديد إلى تلك القديمة، هذا الأمر يعني انه يمكنك استخدام WPF في تطبيقات تعتمد على Windows Forms بلا مشاكل ستفهم هذه النقطة عند التطبيق فلا تستعجل يا عزيزي

# $\pm$  اجعل تطبيق  $+{\mathsf C}$  يعمل بإحساس ويندوز فيستا  $/4$

ويقصد بهذا، اجعل تطبيق C++ يعمل بشكل متوافق تماما مع ويندوز فيستا ويستفيد من الـ API الموجود فيه وذلك فقط بمجرد إعادة ترجمة التطبيق بواسطة الفيجوال ستوديو 2008 تحت فيستا وانتهت القضية

وبالمناسبة فليس لدي الوقت الكافي للحديث والتفصيل في XAML فهذه تقنيه كاملة لتصميم النوافذ والأدوات تساعد المصممين على تصميم النوافذ بشكل رائع وإسناد مهمة كتاب الأكواد بالكامل للمبرمج لنحصل على برامج تجاريه فائقة الروعة، للمزيد من المعلومات إليكم الروابط التالية:

[XAML Overview from Microsoft](http://msdn2.microsoft.com/en-us/library/ms752059.aspx) 

#### http://www.xaml.net/

و هذه كانت أهم التطوير ات التي تهمنا في هذا الجانب.

والآن سأتطرق إلى الدعم الذي يوفره الفيجوال ستوديو 2008 لتطبيقات ومواقع ويب، حيث أن الفيجوال ستوديو 2008 يقدم ما يلي :

# $\rm AJAX$  - دعم كبير ومتكامل لتقنية  $\rm A$

إن تقنية أجاكس من تعد من احدث واهم التقنيات في عالم ويب اليوم، وقد ظهر دعم مايكروسوفت لها بشكل جلي من خلال إصدارها الحزمة البرمجية المسماة Atlas والتي تمكن مطوري مواقع ويب الذين يستخدمون NET.ASP من تطوير تطبيقات ويب تفاعليه تستخدم هذه التقنية. إ نألا الإصدار الحالي من فيجوال ستوديو 2005 لا يأتي بذلك الدعم بشكل مبيت ، أما الفيجوال ستوديو 2008 فهو يدعمه من الصفر وحتى النخاع، فقط كل ما عليك التأكد منه هو وجود متصفح متوافق مع متصفح الموقع كـ Windows Internet Explorer وغيره. - تصميم خدمات ويب Services Web أصبح أكثر سهوله وتحكما

يمكن لمطوري ويب الذين يبنون خدمات ويب باستخدام الفيجوال ستوديو 2008 أ، ن يقوموا بتجربة واختبار خدمات ويب التي يصمموها بدون الحاجة إلى استخدام أي شفرات إضافية، كما يقدم الفيجوال ستوديو 2008 دعما كبير للتحكم ببروتوكولات ويب كـ HTTP,TCP/IP من أجل ضمان أفضل تحكم وأداء لخدمات ويب.

# - استهلاك أسهل لخدمات WCF

الآن أصبح بإمكان المطورين استخدام أدوات RAD الجديدة لإنشاء خدمات ( Foundation Communication Windows ( WCF وتجربتها بدون الحاجة لكتابه أي كود إضافي، كما سيتمكن المطورين من التحكم بمنافذ بروكسي وإنشاء اتصالات العملاء Client Connections بكل سهوله.

- توظيف خدمات SOA و WCF في تطبيقات الهواتف والأجهزة المحمولة كفيا

الأن أصبح تطوير خدمات عميله وتطبيقات عميلة تعمل على أجهزه محمولة بغض النظر عن كون هذه الأجهزة متصلة أم لا بمركز الاتصال، هذا يعني أن المبرمج لن يهتم بالاتصال وإنما سيهتم فقط بمعالجه البيانات وما إلى هناك ، وهذا يعني أيضا أن التطبيق سيتمكن من إرسال واستيراد البيانات طالما أمكنه ذلك ودون تدخل منك عزيزي المطور فلا تقلق

وهذه كانت أهم التطوير ات التي تلحق جانب تطوير تطبيقات وخدمات ويب في الفيجوال ستوديو 2008.

# $\text{Linq}$  لنرجع إلى موضوع تقنية ال

سنتحدث عن تقنية LINQ التي يحملها الإصدار 2008 من Studio Visual ولكن في الحقيقة انه استغلال للوقت وتعلم لشيء جديد سيجعلنا قادرين على العمل معه .

هذا المقال مقال مترجم [وهذا](http://weblogs.asp.net/scottgu/archive/2007/05/19/using-linq-to-sql-part-1.aspx) مصدره للأمانة ، ولا تنسوا أن الترجمة هي مصدر رئيسي للمعلومات أدت إلى تفوق امتنا الإسلامية العربية في قديم الزمان وهي الوسيلة التي جعلت الغرب اليوم يعيش في هذه الثورة العلمية العظيمة التي يشهدها العالم اليوم.

وأحب التنويه هنا أنني كتبت هذه المقالة أولا [لـجامعة](http://www.hiarab.net) أهلا عرب وقد وضعت نسخه منه هنا ليستفيد اكبر قدر ممكن من المبرمجين والقراء منه وإنباعا لسياسة عدم احتكار العلم والمعرفة والحفاظ عليها من الضياع.

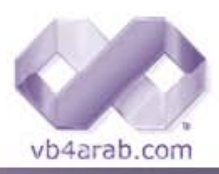

محلة شهرية محانية تصدر عن موقع فيحوال بيسك للعرب

الحدث

the property of the control of the control of

مقدمة إلى التقنيات القادمة مع الفيجوال ستوديو 2008

محمد النبهاني

# $LINQ$  أولا $: \mathbf{d}$  هي تقنية

لقد تحدثت في هذا الموضوع عن هذه التقنية بشكل مختصر وهناك تجد جواب هذا السؤال فلا داعي للتكرار

# ثانيا : ما هي SQL to LINQ

هي عبارة عن أداه تتوفر في الفيجوال ستوديو ،2008 تقوم هذه الأداة بعرض قاعدة البيانات التي تتصل بها على هيئة فئات .net مما يساعدك على استخدام تقنية LINQ وما تتضمنه من إمكانيات مختلفة كعرض البيانات وتعديلها وحذف البيانات وإضافة بيانات جديدة وغيرها من الأوامر التي تمكننا لغة SQL سابقا من القيام بها. ويجب أن نعلم أيضا أن هذه الأداة لا تغفل مكونات قاعدة البيانات الأخرى كالـ Views .Transictions and Stored Procedures

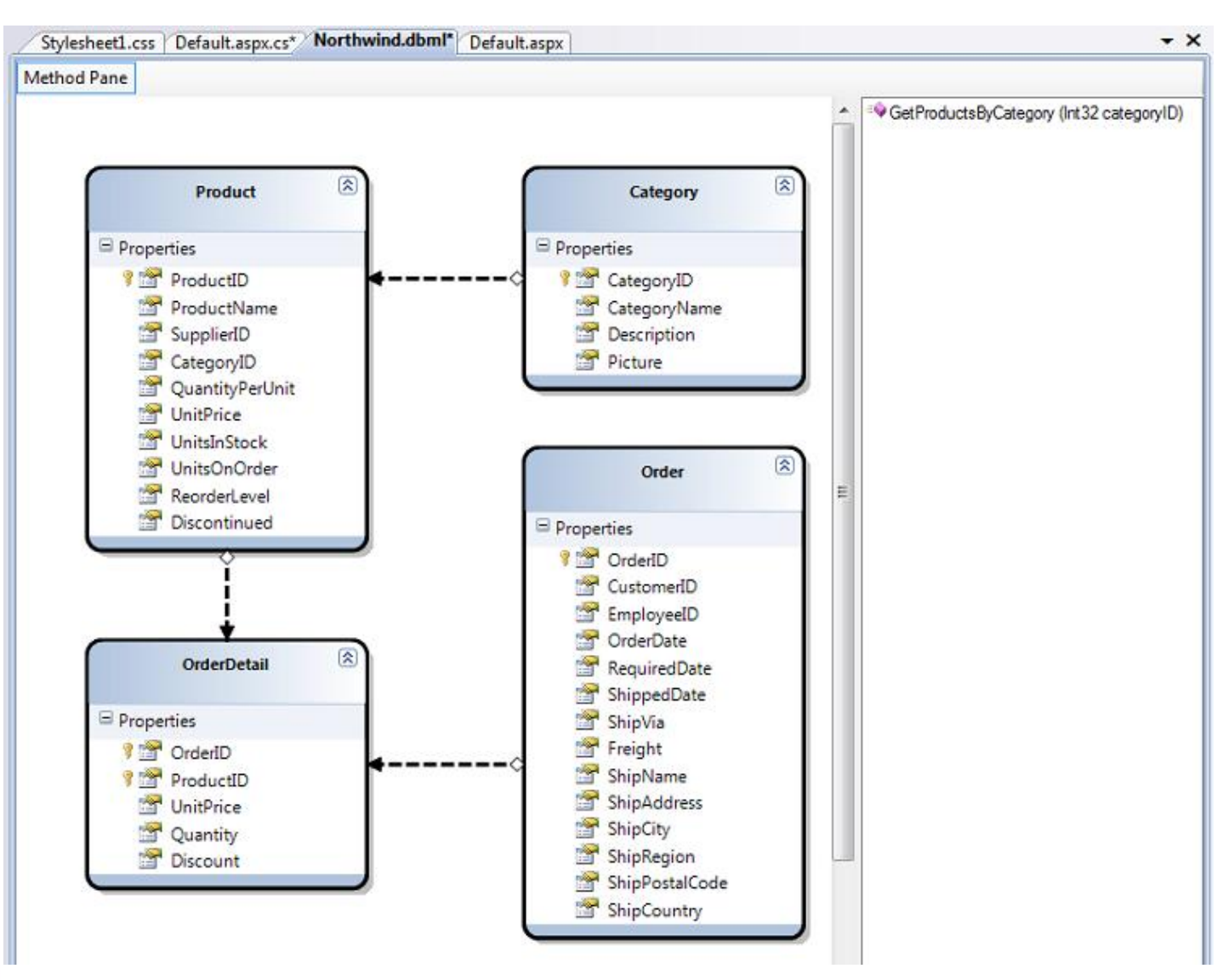

وتوضح هذه الصورة أداة SQL to LINQ التي ترجمت قاعدة بيانات Northwind الشهيرة

ويوضح هذا [الفيديو](http://www.scottgu.com/blogposts/video/linqtalk1.zip) كيفية استخدام هذا المحرر كتابه بعض الأكواد بهذه التقنية. للمزيد من المعلومات حول هذا الفيديو الرجاء النقر هنا. وخذها نصيحة مني، لا تفوت الفلم السابق وحاول قدر الإمكان أن تشاهده قبل أن تكمل هذه المقالة لأنه بالفعل يوضح لك الاستخدام العملي لهذه التقنية بلغه C# وطبعا مع NET.VB سيكون مثله وسيكشف لك الكثير من الغموض!

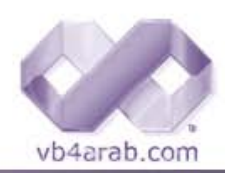

محلة شهرية محانية تصدر عن موقع فيحوال بيسك للعرب

الحدث

مقدمة إلى التقنيات القادمة مع الفيجوال ستوديو 2008

#### محمد النبهاني

ونلاحظ من هذه الصورة كيف أن قاعدة البيانات تظهر جداولها كفئات .net وهنا السر في كيفية الاستخدام المباشر للجداول والكائنات الأخرى لقاعدة البيانات في شفراتك

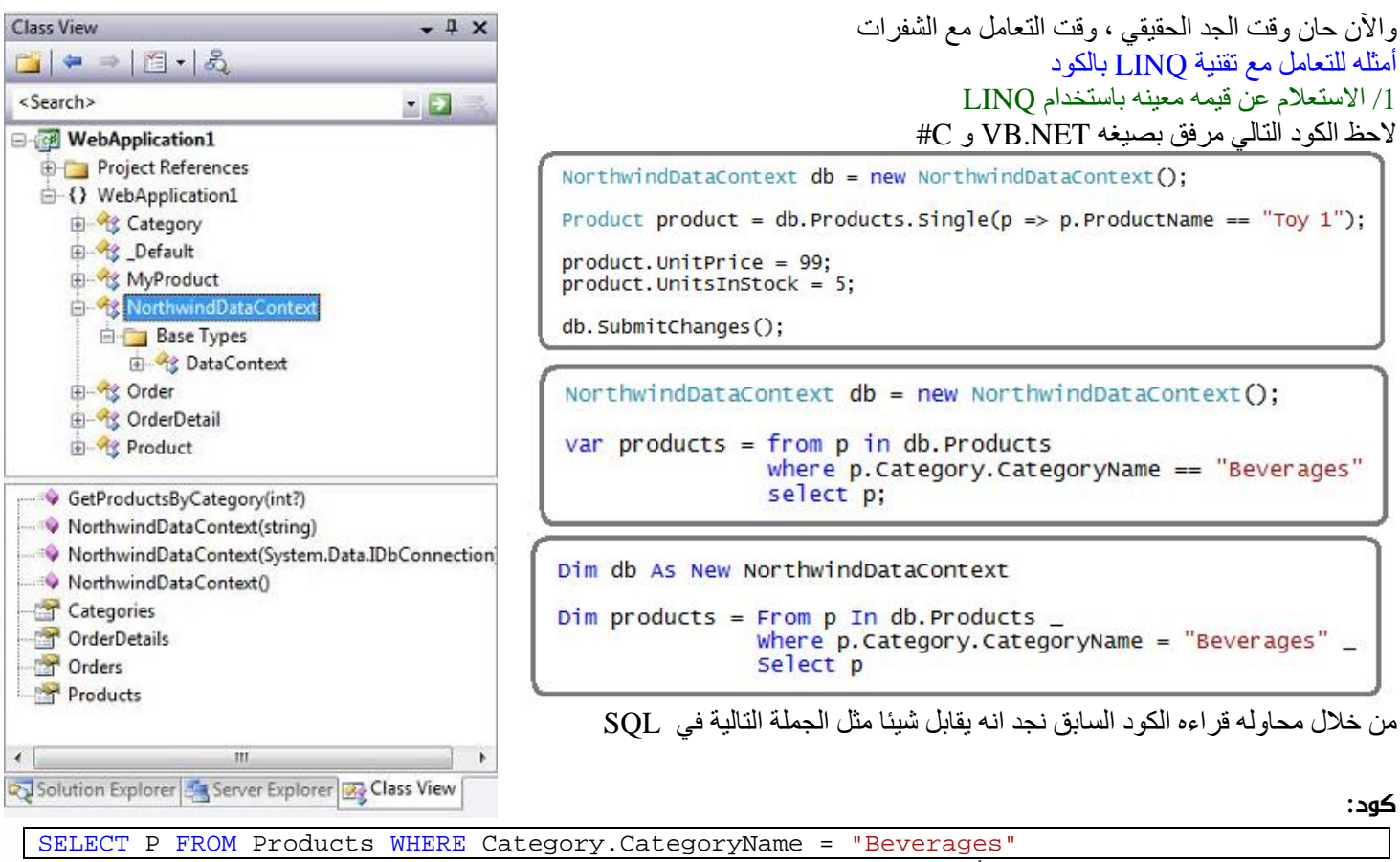

لكننا نلاحظ انه من احد الفوائد الرئيسية هنا أننا حصلنا على آائن يسمى Products يحتوي على ناتج الجملة السابقة بشكل مباشر!

#### 2/ تحديث Product في قاعدة البيانات

الكود التالي يمثل مقابل لجمله استعلام لتحديث الجدول Products في السجل الذي تكون فيه قيمه الحقل ProductName تساوي1 Toy

```
NorthwindDataContext db = new NorthwindDataContext():
Product product = db. Products. Single(p \Rightarrow p. ProductName == "Toy 1");
product.UnitPrice = 99;
product. UnitsInStock = 5;
db. SubmitChanges ();
```

```
Dim db As New NorthwindDataContext
Dim product = (From p In db. Products
               where p. ProductName = Troy 1"
               Select p). Single
product.UnitPrice = 99
product.UnitsInStock = 5
db. SubmitChanges()
```
vb4arab.com

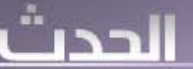

مقدمة إلى التقنيات القادمة مع الفيجوال ستوديو 2008

#### محمد النبهاني

لاحظ كيف أن عمليه الحفظ والتعديل أصبحت سهله؟ أليس ما تريده أنت كمبرمج هو الحصول على طرق أسهل للعمل وتقليل حجم الكود لتنفيذ عمليه معينه مع الاحتفاظ بتحكم جيد بل ممتاز بالعمل ؟ هذا ما تقدمه تقنية LINQ للمبرمجين في مجال قواعد البيانات!

NorthwindDataContext  $db = new NorthwindDataContext()$ : // Create new Category and Products

Category category = new Category();<br>category.CategoryName = "Scott's Toys";

Product product1 = new Product();<br>product1.ProductName = "Toy 1";

Product  $product2 = new Product();$ <br> $product2.ProductName = "Top 2";$ 

// Associate Products with Category

Dim db As New NorthwindDataContext

db. Products. RemoveAll(toyProducts)

db. SubmitChanges();

db. SubmitChanges ()

product.

ł

category.Products.Add(product1); category. Products. Add(product2);

// Add category to database and save changes

var toyProducts =  $from p in db.Products$ 

db. Products. RemoveAll(toyProducts);

 $Dim$  toyProducts = From p In db.Products

select p

var products = db. GetProductsByCategory(5);

foreach (Product product in products)

PropertyChanged

Category CategoryID Discontinued **Equals** GetHashCode GetType OrderDetails ProductID **ProductName** 

NorthwindDataContext  $db = new$  NorthwindDataContext $()$ :

select p;

NorthwindDataContext db = new NorthwindDataContext();

where p.ProductName.Contains("Toy")

where p.Category.CategoryName.Contains("Toy") \_

string Product.ProductName

db.Categories.Add(category); db. Submitchanges();

3/ إضافة Category جديدة إلى قاعدة البيانات مع Products 2

```
Dim db As New NorthwindDataContext
 Create New Category and Products
Dim category As New Category<br>category.CategoryName = "Scott's Toys"
Dim product1 As New Product
product1. ProductName = "Toy 1"
Dim product2 As New Product
product2.ProductName = "Toy 2"
' Associate Products with Category
category. Products. Add(product1)
category.Products.Add(product2)
' Add category to database and save changes
db.Categories.Add(category)
db. Submitchanges ()
```
وهذه هي آل الحكاية يا سلام على هذه التقنية.

/ 4 حذف Product من قاعدة البيانات

وهذا مثال بالكود لحذف جميع السجلات التي تحتوي على "Toy "في الحقل CategoryName

يا سلام على السهولة الشديدة

5/ استدعاء إجراء مخزن Stored Procedure من قاعدة البيانات

يا سلام على الإجراءات المخزنة واستخدامها، يا سلام على سرعتها وعلى تسهيلها للعمل ومن يعمل على تطبيق كبير يعرف معنى كلامي وأقدم له هذه الهدية

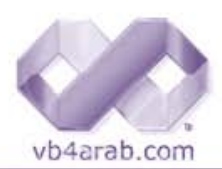

محلة شهرية محانية تصدر عن موقع فيحوال بيسك للعرب

العدد 01 لشهر يناير / فبراير من سنة 2008

# ורבו

مقدمة إلى التقنيات القادمة مع الفيجوال ستوديو 2008

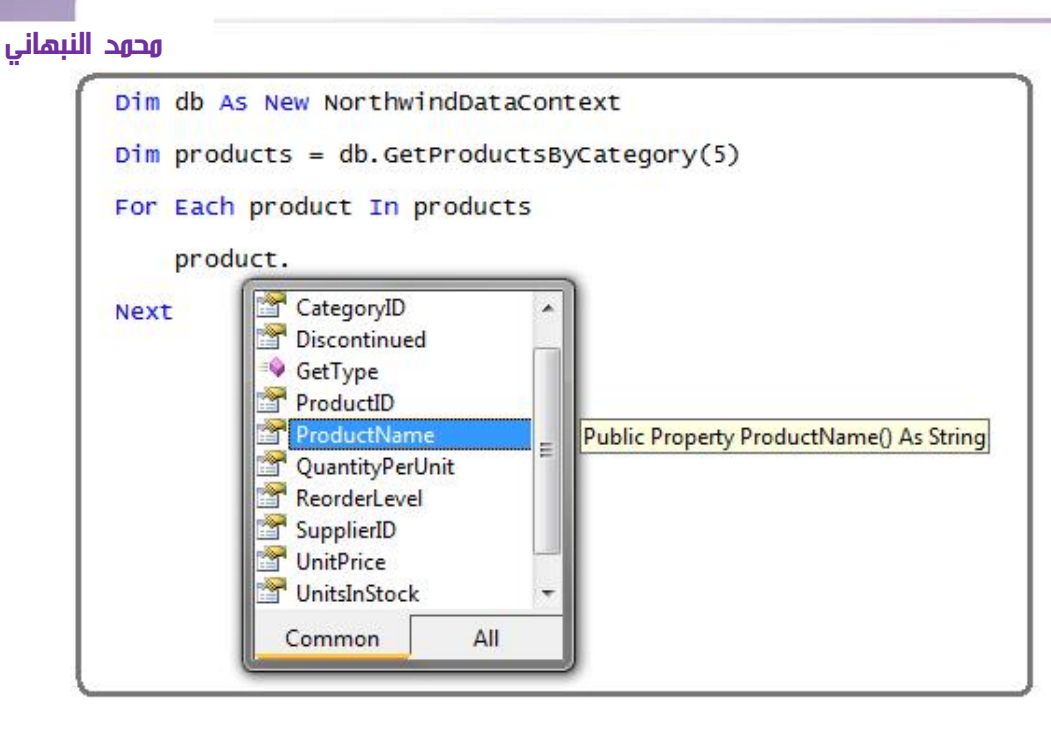

الكود السابق بكلا الصيغتين استدعى إجراء مخزنا في قاعدة البيانات اسمه GetProductsByCategory والذي أصبح استدعاؤه لأسهل من أي وقت مضى!

وقبل أن اختم هذا المقال، أود أن أخبر كم بخبر ، وهو أن هذه المقالة ليست كاملة ولكنني وضعت الجزء الذي يخص الكود فقط ، فهناك جزء آخر من هذه المقالة يتحدث حول الأداة LINQ to SQL وكيفية وضع الجداول والحقول المطلوبة عليها وأمور أخرى مهمة يمكنكم الوصول إليها بالنقر على هذا [الرابط](http://weblogs.asp.net/scottgu/archive/2007/05/29/linq-to-sql-part-2-defining-our-data-model-classes.aspx)

وكالعادة أجدد النداء ، يا من تصرون على 2002 Visual studio و 2003 في عهد 2005 الفرق بينهم كبير جدا فلماذا كل هذا الإصرار على البقاء في الوراء ؟

إلى هنا نصل إلى نهاية هذه المقالة، وأسأل الله تعالى أن تكون من العلم الذي ينتفع به وان تشحذ الهمم بمن لا يزال يعك على VB6 بأن ينتقل إلى 2005 net. studio Visual وما فوق وانسوا شيء اسمه 2003 studio Visual و 2002 فهي أصبحت قديمه جدا

تحياتي لكم : النبهاني من سلطنة عمان

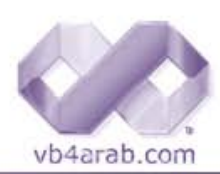

مجلة شمرية مجانية تصدر عن موقع فيجوال بيسك العرب

# <span id="page-14-0"></span>ä٥

**Articles** 

# حماية الملكية [الفكرية](#page-15-0) ..حماية للعقل

 قانون حماية الملكية الفكرية في أي بلد يقوم بحماية أغلى وأثمن كنز من ثروات البلد وهو العقــــــــل، ولذلك يمكننا أن نطلق عليها أيضا حماية الملكية العقلية، التي تهدف إلى حفظ حقوق التأليف الناتجــــة بشكل رئيسي من فكر الإنسان وكل مجهود عقلي يقوم به، والتي تتشكل بصور مختلفة: كتأليف الكتــــــــب، كتابة المقالات العلمية، ابتكار طرق إدارية، الصور والرسوو....

تتمة [صفحة](#page-15-0) **[16](#page-15-0)**

تعقيب/ التعريف ببرنامج شهادة [أكاديمية](#page-16-0) المنظمة العالمية للملكية الفكرية للتعليم عن بعد تتمة صفحة **17**

# ك**يــف نــحـل هـشــا**كــلــنـا بــأنــفــســنـا ؟<br><sup>أولا السلام عليكم ورحمة الله وبركاته....</sup>

وثانياً تواصلاً لمشاور السلسلة الذهبية في المواضيع العلمية سوف نناقش اليوم موضوع يهم المبتدئين بشكل أساسي وهو كيفية استغلال معلوماتك البسيطة في تكوين فكرة عن حل المشكلة أو الموضوع الذي تنوي برمجته ثم ننتقل بإذن من االله تعالى وتوفيق إلى بعض الاختصارات و الأفكار البرمجية البسيطة التي بالتأكيد سوف تستغلها في العديد من برامجك القادمة وذلك في الموضوع التالي من حلقات هذه السلسلة إن شاء االله تعالى ... واخص حديثي هذا بأخوتي حديثو العهد بالبرمجة...

تتمة [صفحة](#page-18-0) **19**

# **جهـــال [الشـــكل](#page-22-0) وفســـاد الـــروح**<br><sub>الكبر</sub> الكبر - اللهم أغثنا –

الشكل : مبرمج مطور محترف ومميز. الــــروح : متكبر صاحب غرور بالنفس. النتيجة : خاسر للدنيا والآخرة

أحمد بدر BADRMEDIA

تتمة [صفحة](#page-22-0) **23**

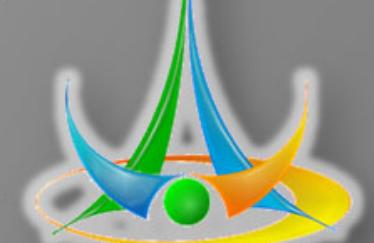

I

مقالات منوعة يكتبها كبار أساتذة المنتدى

إعداد نورهان عادل

رغيد طيب

تركي العسيري

# <span id="page-15-0"></span>حماية الملكية الفكرية ..حماية للعقل

قانون حماية الملكية الفكرية في أي بلد يقوم بحماية أغلى وأثمن كنز من ثروات البلد وهو العقــــــــل، ولذلك بمكننا أن نطلق عليها أيضا حماية الملكية العقلية، التي تهدف إلى حفظ حقوق التأليف الناتجــــة بشكل رئيسي من فكر الإنسان وآل مجهود عقلي يقوم به، والتي تتشكل بصور مختلفة: كتأليف الكتـــــــب، كتابة المقالات العلمية، ابتكار طرق إدارية، الصور والرسوم، الأفلام المرئية والمسموعة، والأهم من هذا كلـــــه تطويـــــر برامج الكمبيوتر. والإجراءات الروتينية التي تتبعها الدول لحفظ هذه الحقوق تكون مختلفة، ولكن في أغلــب الأحوال تتم بعد قيام صاحب الابتكار والفكرة بتسجيل فكرته والحصول على حقـــوق التأليــــف وأخـذ براءة الاختراع من إحدى الجهات الحكومية والمسئولة عن حماية حقوق الملكية الفكرية في الدولـــــــة، وقد تكـون هناك رسوم بسيطة، وبمجرد قيام الشخص بالتسجيل، فقد ضمن لنفسه وعقله الحفاظ على ممتلكاته من النسخ والتزوير والسرقة - أي من القرصنة Piracy بشكل عام .

النظرة الاقتصادية تشير إلى أن الإنسان ليس بحاجة إلى شهادة في تخصص علم الاقتصاد حتــى يقتنـــــع أن دخول أي صناعة جديدة وتطور تقني تشهده أي بلد يؤدي إلى زيادة في الناتــج القومي المحلي GDP للدولة. ولو فكرت قليلاً وأخذت الصناعات الحديثة آالاتصالات والطيران ووسائل الترفيه وغيرهــا، ستجـد أنهـــــا ساهمت في زيادة اقتصاد الدولة، ووفرت آلاف الفرص الوظيفية. ليس هذا فقط، بل إن دخول أي صناعـــــة جديدة ينتح عنه ارتباطات لجهات أخرى، فلو تأخذ الهاتف على سبيل المثال لا الحصر، ستجد فرصـا أخرى لبيع أجهزة الجوال والاتصالات، بـل حتى دخــــلت شرآـــات الإعلانــات الماتفيـــة، وهناك شركات الترفيه المتخصصة في النغمات والرموز على الأجهزة، وظهرت شركات أخرى لصيانة أجهزة الجوال وخدمـــات الدعم الفني، وعشرات الشرآات الأخرى المتعاقدة Contractors مع الشرآة الأم، والمزيد والمزيـــد (وآله في النهاية من مصلحة المواطن في توفير المزيد من الفرص الوظيفية )، فلو تلاحظ أن جميعها ظهرت بسبب دخول شركة اتصالات في دولة ما، وإنها مرتبطة به ارتباطاً وثيقاً. كذلك الحال مع صناعـــــة البرمجيــــات Industry Software، فعندما تثبت هذه الصناعة وجودها في أي دولة، ستلاحظ زيادة في مبيعات أجهــزة الكمبيوتر، وستظهر المزيد من معاهد تقدم دورات تدريبية، وستكون هناك جهات وشرآــات استشارية للمشاريع الكبيرة، وسيزداد الطلب على شركات أمن المعلومات Security وشرآات إنتاج وحدات التخزيـن Storage Mediums، وستكون الحاجة لمزيد من المبرمجين والمصممين والمهندسين، و.. و.. وغيرهــــا الكثير. وهذه القفزات الإيجابية نتيجتها قاعدة ثابتة عند دخول أي صناعة جديدة .

النظرة التنموية، عندما يقوم أحد الأشخاص بإنتاج برنامج أو تطبيق فكرة ناجحة لها صدى، فالنتيجة ستكـون واحدة من اثنتين: أما الاستمرار في تطوير هذه الفكرة وزيادة الإنتاجيـــة Productivity التي تقــدمها، وإما الإحباط واليأس سيكون من نصيبه. فلو قضيت عشرات الأشهر في كتابة كتاب أو تطوير برنامج، وتمـــــت حماية حقوق ملكيتي الفكرية له، فماذا ستكون النتيجة؟

#### مجلة شهرية مجانية تصدر عن موقع فيجوال بيسك للعرب

للمشاركة أو الاستفسار زوروا موقعنا على النت [com.arab4vb](http://vb4arab.com)

# تـركــي الـعــسـيـري

بكل تأكيد لن أقف مكتـــوف الأيدي شاعراً بالاكتفاء الذاتي، بل ستزيد من حماس الشخص والتطلع إلى التطوير والتنمية في هذا المجال، ويبدأ بالعمل أكثر مــــن المرة السابقة لاستمرار إنتاجيته. من ناحية أخرى، عند قيام المخربين بنسخ ما جفت عليه أقلامي من التعـب، وبادر الجميع بخرق قانون حماية الملكية الفكرية، فستجد الإحباط واليأس عند هذا الشخص ما الذي لا يعلمـه إلا الذي ذاقه فقط، بل قد تصل الأمور إلى كره المجتمع الذي حوله، وعد التفكير مطلقا بنفعهـم أو تطويرهم، وإن كان شخصاً محظوظاً قد يبدأ يفكر في السفر أو الهجرة، أو تجده في المقاهي يسب ويشتم ويمارس حياة بائسة تقليدية .

الدعوة إلى الابتكارCreativity، آما ذآرت في بداية هذا المقال، فإن العقل البشري هو أثمن وأغلى مصدر على أي دولة الحفاظ عليه وحماية حقوقه، ولا يختلف شخصان على أن تطور الأفراد والمجتمعات ناتــج من الابتكار وخلق أفكار جديدة والتفكير في حلول تزيد من إنتاجية الفرد والمجتمع. من الثقافات التي تربينا عليها منذ نعومة أظفارنا - نتيجة للعوامل التعليمية والاجتماعية - هو الانقياد وعدم التفكير مطلقاً في استخدام كلمــة «لماذا؟» فتجدنا منقادين دون أن نعرف لماذا وإلى أين ننقاد، ويصبح تفكيرنا محدوداً لا يتعدى نطاق المكـان الذي سنقضي فيه الليلة بعد نهاية يوم العمـــل أو مكان قضــاء العطلــة الصيفيـــة، وهذا الشـيء - مع الأسف الشديد - منغرس فينا وفي ثقافتنا. إما أن بدأ الشخص يسأل ويكثر من استخدام الكلمة «لمـــاذا؟» فهنا ستكــون بداية الطريق إلى عالم الابتكار والنظر إلى الأمور من زوايا أخرى، فعندما أرى مشكلة ما في جهة تنظيمية، أستطيع أن أطرح أسئلة لماذا؟ لماذا لا نقوم بتغيير طريقة إجراء هذه المعاملة حتى نختصر الوقت، لم لا نقوم بتحويل استخدام هذه الخطوات من قاعد ورقية إلى قاعدة معلوماتية؟ وغيرها من الأسئلة التي تنتج في النهاية أفكارا وحلولاً جديدة، فالحاجة هي أم الاختراع. إن نظــرنا إلى مجتمعنــا السعودي بشكـــل خاص؛ فلديه من الطاقات الكامنة التي تساوي ملء الأرض ذهباً، وأختص بالطاقات الكامنة هنا بالطاقات العقلية في العنصـــر البشري، التي إن استثمرت بشكل صحيح ستغطي ما يقلل اعتمادنا على المصــادر الأخرى، فهذا شـاب له من الأفكار الكثير، وهذه شابة لها من الإبداعات ما يفـوق التوقعـــات، وعدم وجود الفرص السانحــــة لهـــم والإمكانات شيء محبط ومغيظ، وقد يحول الإنسان من شخص منتج إلى مستهـــــــلك . والتجـــربة الهنديـــة خيـر دليل، فقد أصبحت الشركات الأوروبية والأمريكية تستورد عشرات الآلاف من الهنود سنويــــا بسبــب عقولهـم.

أثبت قانون حمايـــة الملكيـــة الفكرية وعوده عند تطبيقـــه في الدول المتقدمة بهـــدف حماية عقـــول الأفراد وانتاجاتهم الفكرية في المجتمع، وهو يؤدي إلى زيادة نمو المجتمعــــات من نواح عدة آالنواحي الاقتصادية والتنموية والبشرية، وهو أيضاً العامل الرئيسي لخلق أفكار جديدة وتطويـــــــر الصناعـات ولو نظرنا في شريعتنا السمحة، لاآتشفنا أن الدعوة إلى حماية الملكية الفكرية منذ 1400 سنة مذكورة في القرآن الكريم في قوله تعالى بسورة النساء (( يا أيها الذين امنوا لا تأكلوا أموالكم بينكم بالباطل إلا أن تكون تجارة عن تراض منكم )) وفي سورة البقرة (( ولا تأكلوا أموالكم بينكم بالباطل )) …

# حماية الملكية الفكرية .. حماية للعقل

وفي الختام، عند تطبيق حماية الملكية الفكرية (بشكل واقعي وليس ورقي) فلا تستبعد يومــاً من الأيام قراءة عناوين في الصحف شبيهه بـ : • وفقا لإحصائيات عالمية، السعوديون أفضل مبرمجين حول العالم !

 • وآالة ناسا الفضائية تستقطب استشاريين سعوديين لدعم أحد مشاريعها !

 • زيادة البعثات الدراسية من حول العالم إلى المعاهد والجامعات السعودية لتعلم التقنية !

 • قناة CNN تعتمد أنظمتها الجديدة بإشراف شرآات سعودية ! هل تود قراءة مثل هذه العناوين بوماً ما؟ وكيف سيكون شعورك إن تحققت؟

تركي.

# تعقيب على مقالة الأستاذ تركي العسيري:

# التعريف ببرنامج أكاديمية المنظمة العالمية للملكية للتعليم) WIPO/OMPI Academy) الفكرية <u>عن بعد.</u>

آما لا يخفى على أي مبرمج, فإن حماية البرامج التي تعب في تطويرها أمر هام جدا ولذلك عليه أن يكون ملما بالحقوق التي تكفلها له قوانين الملكية الفكرية و كذلك التقييدات.

لذلك أنصحكم ب"التفقه" في هذا المجال و ذلك بدراسة الخطوط العريضة للملكية الفكرية عن طريق البرنامج الذي تديره الويبو للتعليم عن بعد.

التسجيل في البرنامج مجاني للعرب و ذلك على الموقع التالي: http://academy.wipo.int/ar/default2.asp

مواعيد التسجيل: هناك فرصتان سنويتان للتسجيل

<mark>اللـولــ</mark>ن من 1 ديسمبر/كانون الأول إلى 30 يناير/كانون الثاني.

الثانية: من 1 يوليه/تموز إلى 30 أغسطس/آب.

بعد استكمال عملية التسجيل ستستقبل رسالة الكترونية فيها معلومات التسجيل الخاصة بك.

بعد التسجيل عليكم الانتظار حتى تاريخ بداية الدورة التدريبية التي تنظم آما قلنا مرتين في السنة :من 1 مارس/آذار إلى 15 أبريل /نيسان و من 1 أآتوبر/تشرين الأول إلى 15 نوفمبر/تشرين الثاني .

آما ترون, فإن الدورة تدوم 6 أسابيع .

الدورة التدريبية عبارة عن مجموعة من الدروس منظمة في محاور و وحدات :

**مجلة شهرية مجانية تصدر عن موقع فيجوال بيسك للعرب** 

للمشاركة أو الاستفسار زوروا موقعنا على النت <u>vb4arab.com</u>

# .<br>تركـي العـسـيـري

<span id="page-16-0"></span>a gu

 -الوحدة رقم : 1 مدخل إلى الملكية الفكرية . -الوحدة رقم 2 : حق المؤلف. -الوحدة رقم 3 : الحقوق المجاورة لحق المؤلف . -الوحدة رقم 4: العلامات التجارية . -الوحدة رقم 5 : البيانات الجغرافية. -الوحدة رقم 6 : الرسوم أو النماذج الصناعية.

-الوحدة رقم 7 : البراءات.

- الوحدة رقم 8 : الاتفاقيات المتعلقة بأنظمة التسجيل الدولية التي-تديرها الويبو .

-الوحدة رقم 9 : المنافسة غير المشروعة.

-الوحدة رقم 10 : حماية الأصناف النباتية الجديدة.

-الجزء : 11 ملخص ونقاش .

-الامتحان الختامي101. DL

يمكنكم مزاولة الدراسة مباشرة على الخط أو تنزيل ملفات ال PDF الخاصة بالدروس.

آل وحدة تتوج بامتحان نهاية الوحدة (امتحان تجريبي) الذي يختبر مدى متابعتكم للدروس.

بعد انتهاء تاريخ إتاحة الدورة, يمنح لكم أسبوع للمراجعة قبل التقدم للامتحان الختامي.

الامتحان الختامي يتكون من 36 إلى 40 سؤال ذات خيارات متعددة **MCOs** 

إذا تحصلتم على 50% إجابة صحيحة تعتبرون ناجحين و تحصلون على شهادة اعتراف عالمية من المنظمة العالمية للملكية الفكرية ترسل لكم إلى المنزل في مدة أقصاها شهرين 02.

آما أن النجاح يمكنكم من الالتحاق بدورات تدريبية احترافية أخرى تدير ها نفس الأكاديمية.

## ملاحظات أخيرة

 -عليكم إدخال الاسم و اللقب الصحيحين عند التسجيل لأنهما سيظهران في الشهادة.

 - تقديم العنوان الالكتروني الصحيح الذي تستعملونه دائما لأنه ضروري للتواصل مع المدير و الأساتذة.

- تقديم العنوان البريدي الصحيح لاستلام الشهادة.

وليد بوالطمين

 $2008$  العدد  $01$  لشهر يناير / فبراير من سنة

المقال

.<br>تركـي العـسـيـري

حماية الملكية الفكرية .. حماية للعقل

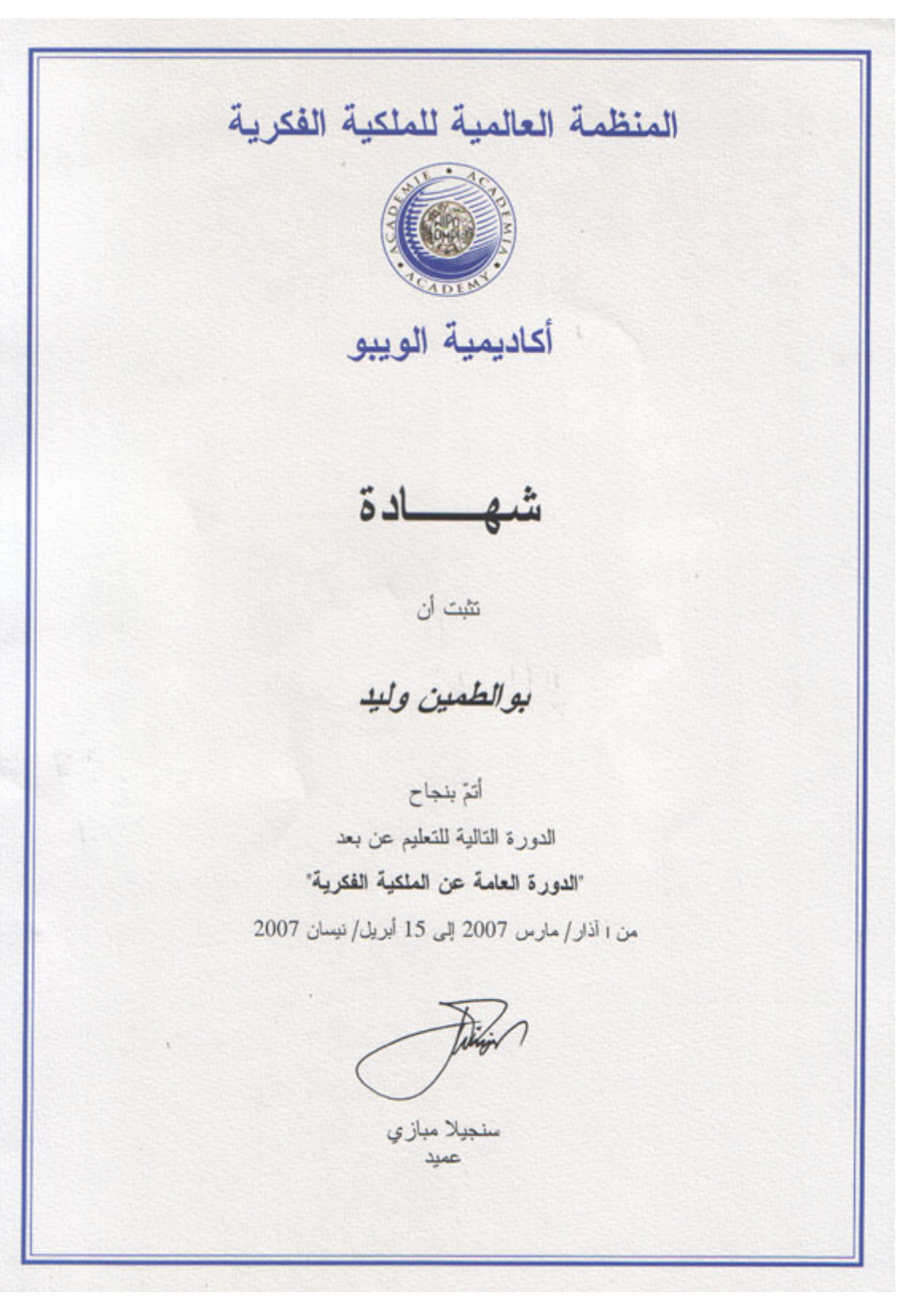

الشهادة التي ستتحصل عليها بإذن االله بعد اجتياز الامتحان الختامي

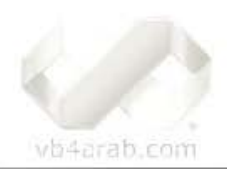

مجلة شهرية مجانية تصدر عن ووقع فيجوال بيسك للعرب

<span id="page-18-0"></span>رغــــيـــــــــد طـــــيــــــــب

أولا السلام عليكم ورحمة الله وبركاته....

وثانياً تواصلاً لمشاور السلسلة الذهبية في المواضيع العلمية سوف نناقش اليوم موضوع يهم المبتدئين بشكل أساسي وهو كيفية استغلال معلوماتك البسيطة في تكوين فكرة عن حل المشكلة أو الموضوع الذي تنوي برمجته ثم ننتقل بإذن من االله تعالى وتوفيق إلى بعض الاختصارات و الأفكار البرمجية البسيطة التي بالتأكيد سوف تستغلها في العديد من برامجك القادمة وذلك في الموضوع التالي من حلقات هذه السلسلة إن شاء االله تعالى ... واخص حديثي هذا بأخوتي حديثو العهد بالبرمجة...

#### الأسلوب الأمثل في حل المسائل البرمجية

في آثير من الأحيان نواجه مشاآل بسيطة لا نوفق في حلها وتتسبب في تعطيل سير عمل برنامجنا... و هنا ينتهج البعض منا أسلوبا خاطئاً في البحث عن الحل وهو الهروع إلى طلب المساعدة سواءً من صديق أو من منتديات البرمجة المنتشرة في الشبكة ومنتدانا هذا واحد من أبرزها ... وهذا الأسلوب و إن كان الأسرع فهو احد الأسباب الرئيسية لإعاقة تقدمك في عالم البرمجة ذلك انك بالتدريج ومع تكرار انتهاجك لنفس الأسلوب تفقد القدرة على ابتكار حلول من عندك بل انه مع مرور الزمن سوف تجد أن ابسط المسائل البرمجية تمثل عندك عقبات كبيرة يصعب عليك التخلص منها...

وأما الطريقة المناسبة في مواجهة المسائل المعقدة هي أولا محاولة فهم الأمر فهماً صحيحاً ثم الشروع في محاولة الإجابة بعدة طرق والبحث في جميع الأدوات أو الأوامر التي يمكن أن يكون لها علاقة بالموضوع وسوف اذكر بعد قليل مثال بسيط ثم نرى كيف يمكننا أن نجيب عليه بأكثر من طريقة ثم انظر أي الطرق كنت ستتخذها في حال طلب منك برنامج كهذا...

وأما الطريقة الثانية فهي البحث في ملفات المساعدة عن إمكانيات اللغة التي تستخدمها ) لغة البرمجة طبعاً وليست اللغة الطبيعية ) فأنت لا تعلم كم ستستفيد من هذا البحث فقد تبحث عن موضوع وتجد أمثلة و دوال لم تكن تعلم بوجودها أصلا بل إنني أتذآر أحيانا آثيرة آنت فيها ابحث عن موضوع معين وينتهي بي المطاف وقد نسيت الموضوع الذي كنت ابحث عنه لما أجده من الفوائد العظيمة والمواضيع الشيقة أثناء بحثي خاصة إذا آنت تتجول في مكتبة الـ.... MSDN

وأما الخطوة الأخيرة فهي التي تلجأ فيها إلى المساعدة من أشخاص تعرفهم ومن منتداك هذا بالطبع ... ولكن بشرط واحد هو أن تعي وتفهم الحل الذي ستجده وتحاول كتابته بنفسك بعد أن تفهمه جيداً... (ولا تنسى أن تدعو بالخير لأخيك الذي أعانك في حل المسألة...)

وبعد أن تعرف حل هذه المشكلة حاول نقلها لمن تظن أنهم سيستفيدون منها....

vb4arab.com

مجلة شهرية مجانية تصدر عن ووقع فيجوال بيسك للعرب

للمشاركة أو الاستفسار زوروا موقعنا على النت [com.arab4vb](http://vb4arab.com)

# مثال يستحق التأمل

دعنا الآن نرى كيف يمكن التعامل مع هذه المشكلة البسيطة.. لنفرض انك كنت تقوم بتصميم برنامج لتعليم الصغار الرياضيات وتريد أن تختبر الأرقام الذي يدخلها الطفل ثم تساعده في معرفة العدد الفردي منها من العدد الزوجي!! ..

للقيام بمثل هذا البرنامج يجب عليك أنت أولا معرفة الرقم الفردي من الزوجي بطريقة برمجية فلنفرض انك قمت بقراءة الرقم الذي ادخله المستخدم في متغير عددي أسميته N بالطريقة التالية :

كود :

Dim N As Integer  $N = val(InputBox(" \textit{next} \textit{next})$ ادخل أي عدد صحيح  $($ 

والآن آيف يمكن معرفة أن الرقم المخزن في المتغير N هو عدد فردي أم زوجي ؟؟؟

طبعاً إذا كنت ممن لهم باع طويل بالبرمجة أظنني أراك الآن تبتسم من سذاجة السؤال - ولكن انتظر قليلاً دعنا ندرس الأمر أولا فبعد قليل سوف اطلب منك حل المسألة بأكثر من ثلاث طرق مختلفة -..... و أما إذا كنت مبتدئاً أو ممن اعتاد عدم بذل مجهود في البحث عن إجابة قد تجد أن هذا أمر محير فعلاً حتى وان طلبت منك إيجاد أي حل وليس ثلاثة حلول مختلفة...

حاول الآن معي تتخيل الطرق التي يمكن أن تجيب بها على هذا السؤال البسيط قبل أن نبدأ في خطوات الحال التالية ...

سوف ندرس فيما يلي الأمر كما ينبغي على الفرد أن يناقشه مع نفسه في كل مرة يواجه فيها سؤال مشابه يحتاج إلى شيء من التفكير ...

### الحل الأول للمسألة

الأمر الذي ينبغي أن تذهب إليه عقولنا جميعاً هو الرياضيات فما هي الطريقة التي نفرق فيها بين العدد الفردي والعدد الزوجي رياضيا...ً طبعاً جميعنا يدرك أن الرقم الذي يقبل القسمة على اثنين بدون باقي - أي أن الباقي صفراً - فهو عدد زوجي وأما الذي ينتج عنه باقي بعد قسمته على 2 فهو عدد فردي... وهذا أمر بديهي ... إذا ما يتوجب علينا التفكير فيه هو ما الأمر أو المعامل الذي يمكنني أن استخدمه في لغتنا الفيجوال بيسك للحصول على باقي القسمة .... أظن الجميع الآن يعرف الإجابة طبعاً المعامل Mod فهو يستخدم للحصول على باقي القسمة .... وأما إذا آنت لا تعرف هذا المعامل فإليك هذه الأمثلة السريعة:

```
0 = 12 Mod 3
0 = 6 Mod 2
1 = 7 Mod 2
 3 = 15 Mod 4 
2 = 9 Mod 7
```
 $2008$  العدد  $01$  لشهر يناير / فبراير من سنة 2

رغــــيـــــــــد طـــــيــــــــب

ويستخدم هذا المعامل في إيجاد ناتج القسمة بدون باقي أي أننا إذا قسمنا خمسة على 2 فان الناتج هنا سيكون 2 وليس كما اعتدنا اثنين ونصف و ذلك لان هذا المعامل يهمل الباقي ويكتفي بالناتج دون باقي... ولمزيد من الأمثلة انظر إلى السطور التالية:

$$
4 = 12 \setminus 3
$$
  
\n
$$
3 = 6 \setminus 2
$$
  
\n
$$
3 = 7 \setminus 2
$$
  
\n
$$
2 = 9 \setminus 4
$$

نرى بوضوح أن ناتج السطر الأول هو أربعة لان ناتج قسمة 12 على 3 هو 4 بدون باقي...

وفي السطر الثاني أيضا فأن الناتج من قسمة 6 على 2 هو 3 والباقي صفر..

وأما السطر الثالث ففيه 7 قسمة 2 هو 3.5 ولكن لان القسمة هنا هي بدون باقي فان الناتج هو 3 فقط...

وكذلك السطر الرابع فأن ناتج قسمة 9 على فقط و 2.25 ولكن الناتج هو بدون باقي أي انه 2 فقط...

لهذا فننا نخرج باستنتاج أن القسمة باستخدام المعامل "/" هي قسمة عادية..

و أما القسمة باستخدام المعامل \" " فهي قسمة بدون باقي...

والأن كيف يمكن أن نستغل هذين المعاملين في برنامجنا القديم... الإجابة ستكون باعتماد ناتج القسمة من المعاملين على العدد الذي نريده فمثلاً إذا قمسنا عدد زوجي على 2 باستخدام القسمة العادية فان الناتج سكون بدون باقي لأن العدد الزوجي يقبل القسمة على اثنين بدون باقي وأما إذا قسمنا العدد الزوجي نفسه على اثنين ولكن باستخدام القسمة بدون باقي فسوف ينتج أيضا نفس الناتج من القسمة العادية لأنه لا يوجد باقي أصلا خذ مثلا:ً

قسمة بباقي ' 3 = 2 / 6 قسمة بدون باقي ' 3 = 2 \ 6

لا بالطبع نتيجة قسمة 6 على اثنين هو ثلاثة في الحالتين... والآن دعنا نجرب مع عدد فردي فمثلاً إذا قسمنا السبعة على 2 قسمة عادية فان الناتج هو 3.5 بالطبع... ولكن إذا قسمنا نفس العدد - السبعة - على اثنين ولكن بدون باقي أي باستخدام المعامل "\" فان الناتج في هذه الحالة هو 3 فقط بدون باقي... انظر المثال:

قسمة بباقي ' 3.5 = 2 / 7 قسمة بدون باقي ' 3 = 2 \ 7

من الواضح الآن أن ناتج قسمة عدد زوجي على اثنين هو نفس الناتج في حال استخدمنا القسمة بباقي أو القسمة بدون باقي... وأما إذا قسمنا عدد فردي على 2 فان الناتج يختلف فيما إذا كانت القسمة بباقي أو بدون باقي فالسطر الأول يدل على أن باقي قسمة 12 على 3 هو صفر لأنه ينتج من القسمة 4 والباقي صفر .

وإما السطر الثاني فهو أيضا صفر لان ناتج قسمة 6 على اثنين هو ثلاثة والباقي صفر .

والثالث كان الناتج فيه هو واحد لان ناتج قسمة 7 على اثنين هو 3 الباقي واحد .

وكذلك الحال في السطر الرابع فان ناتج قسمة 15 على 4 هو 3 والباقي 3..

وأما السطر الأخير فان ناتج قسمة 9 على 7 هو واحد والباقي 2...

والآن من السطرين الثاني والثالث نرى بوضوح أن قسمة عدد زوجي ( 6 في السطر الثاني) على 2 يبقى صفرا...ً بينما ناتج قسمة عدد فردي ( السبعة في السطر الثالث ) على اثنين فان الباقي هو واحد...

وبالتالي فإننا يمكن أن نستغل المعامل Mod في البرنامج كالتالي:

كود :

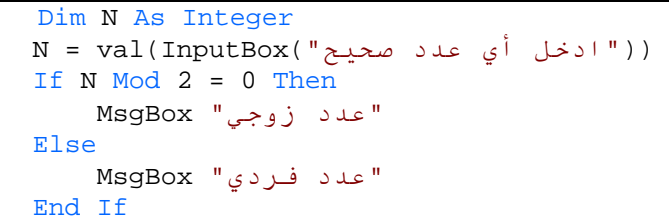

هذا الحل كان من المفترض أن يستخدمه الذين يعرفون المعامل Mod

#### الحال الثاني لهذه المسألة

لنفرض الآن انك لم تكن على دراية بوجود هذا المعامل في الفيجوال بيسك فليس من الممكن أن تستخدمه مع عدم درايتك به أصلا .... إذا أنت الآن ملزم بالبحث عن بديل فليس من المعقول أيضا أن تعيقك مثل هذه المشكلة في مثل هذا البرنامج الموجه للصغار!!

والآن دعنا نفكر عن بديل طبعاً سيبقى مجال تفكيرنا رياضياً حيث أن الموضوع يتعلق بالرياضيات ( فليس من المعقول أن نبحث عن حل بين دوال الرسم مثلاً مثل Line و...Circle ( لهذا سوف نستفيد من معاملي القسمة الذين يقدمهما لنا الفيجوال بيسك فكلنا يعلم معامل القسمة العادية وهو / .. فمثلا:ً

 $4 = 12 / 3$  $3 = 6 / 2$  $3.5 = 7 / 2$  $3.75 = 15 / 4$  $2.25 = 9 / 4$ 

الكل يعلم النواتج السابقة لأنها عبارة عن قسمة عادية ... ولكننا سوف نستخدم إلى جوار هذا المعامل معامل آخر يهمنا في حل هذه المسألة وهو المعامل \ وهو معامل عكس معامل القسمة العادية /...

مجلة شهرية مجانية تصدر عن موقع فيجوال بيسك للعرب

للمشاركة أو الاستفسار زوروا موقعنا على النت [com.arab4vb](http://vb4arab.com)

 **20**

 $2008$  العدد  $01$  لشهر يناير / فبراير من سنة  $2008$ 

رغــــيـــــــــد طـــــيــــــــب

لهذا كله يمكننا الآن استخدام هذه الميزة لجعل برنامجنا يبدو كالتالي:

كود :

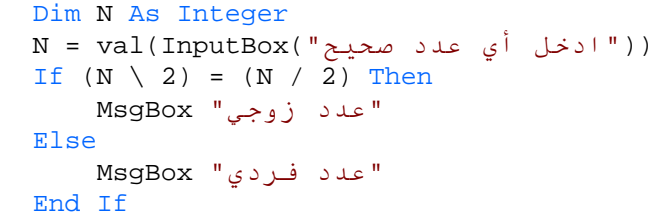

لاحظ أن الشرط كان هو انه إذا تساوى حاصل القسمة بدون باقي مع حاصل القسمة بباقي فأن الرقم في هذه الحالة هو عدد زوجي وأما إذا لم يتساوى الناتجان فان العدد هو عدد فردي ولا ريب...

الحل السابق كان من المفترض أن يستخدمه من كانت لهم معرفة سابقة بمعاملات القسمة العادية والقسمة بدون باقي..

# الحل الثالث (حل ثنائي)

لقد كان الحلان السابقان جميلان جدا و يفيان بالغرض تماماً ولكن ماذا إذا لم تكن تعرف بوجود المعاملات السابقة ( الـ Mod والقسمة بدون باقي \ ) في هذه الحالة لن تكون إجابتك مشابهه لإحدى الطريقتين السابقتين وسيكون من المفترض عليك أن تجيب على السؤال المطروح هنا وهو كيفية التفريق بين الإعداد الزوجية والفردية برمجياً ؟...

نعرف جميعاً أن الكمبيوتر الذي نجلس الآن أمامه يعمل على نظام واحد وهو النظام الثنائي ( صفر و واحد )... وهو أمر نسلم به جميعاً وإن كنا نواجه صعوبة في فهم كيف تكون الصور التي نراها في الشاشة والأصوات التي نسمعها من السماعات هي جميعها ناتجة عن هذا النظام الثنائي ( 0010100100100) شيء غريب بالفعل.. ولكن مع تعمقك أكثر وأكثر في الأمور البرمجية خاصة المتعلقة منها بالبايت (Byte(والبت (Bit (سوف تبدأ تشعر بتأقلم مع تقبل فكرة أن آل شيء يعمل بالفعل بهذا النظام العجيب!!

سوف نحاول هنا أن نستغل هذا النظام في الحل الذي نبحث عنه مستغلين هنا المعاملات المنطقية وبالذات المعامل ...And ولكن قبل هذا ينبغي أن نعرف أن لكل رقم نستخدمه في النظام العشري ما يقابله في النظام الثنائي.

ما يهمنا هو المعامل And وكيف يتعامل مع الأرقام وهذا المعامل المنطقي يدخل ضمن عدة معاملات أخرى مثل OR و XOR و EQV وغيرها ...والجدول المنطقي المرتبط بالمعامل And هو كالتالي:

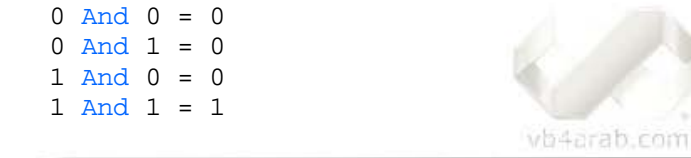

محلة شهرية محانية تصدر عن موقع فيجوال بيسك للعرب

للمشاركة أو الاستفسار زوروا موقعنا على النت [com.arab4vb](http://vb4arab.com)

و نرى بوضوح أن الناتج دائماً هو صفر إلا في حالة واحدة هي أن يكون الرقمين الذي تتم مقارنتهما بـ And هما واحد ... وهذه المقارنة تتم على مستوى البت أي على المستوى الثنائي فمثلاً اذا قارنت الرقمين التالين ب And : 12 And  $6 = 4$ الناتج هو 4 والسبب في ذلك يعود للنظام الثنائي ولكي نفهم لماذا كان الناتج هو 4 يجب أولا أن نحظر الأرقام 6 و 12 بالنظام

الثنائي... فالـ 12 يمثل الرقم 1100 و أما الستة فرقمه هو 0110 وبالتالي فان مقارنتهما تتم بالشكل التالي:

1100 And 0110 = 0100 وذلك كما يلي  $1100 = 12$  $0110 = 6$ ------------  $0100 = 4$ 

لاحظ أننا نقارن كل بت من بتات الرقم 12 مع البت الذي يماثله(تحته مباشرة) في الرقم 6 اعتماداً على المعامل And فإذا آان هناك 1 وتحته مباشرة 1 آخر فان الناتج هو 1 وغير ذلك فان الناتج هو 0 ويظهر بوضوح أن الـ 12 و 6 يشترآان في أن البت الثالث (من اليمين) هو واحد لهذا فأن الناتج سوف يكون أصفار ماعدا البت الثالث فهو واحد أي أن الرقم الناتج هو 0100 وبنظرة سريعة يمكن أن تعرف أن هذا الرقم الثنائي يمثل الرقم 4 في النظام العشري...

والأن لننتقل إلى ما يهمنا في هذا كله لنفرض أننا قارنا أي رقم مع الرقم 1 والذي يمثل 0001 في النظام الثنائي فان الناتج في هذه الحالة إما صفر أو واحد وهذا يعتمد على البت الأول في الرقم مثلاً إذا قارنا الرقم 7 مع الواحد:

0111 = 7  $0001 = 1$ - And  $0001 = 1$ ونرى بوضوح أن ناتج المقارنة كان واحد لان السبعة يحمل الرقم واحد في البت الأول له من اليمين....

أما إذا قارنا الرقم 6 مع الواحد في الناتج في هذه الحالة هو صفر لان البت الأول من اليمين للستة هو صفر 0110 وذلك كما يلي:

 $0110 = 6$  $0001 = 1$ - And  $0000 = 0$ وبهذا فان الناتج يكون صفر إذا كان الرقم يبدأ من اليمن بصفر ويكون واحد إذا كان الرقم يبدأ بواحد … و بنظرة سريعة إلى الجدول السابق سوف ترى بوضوح أن جميع الإعداد الزوجية تبدأ بصفر والأعداد الفردية تبدأ بواحد لهذا يمكن بسهولة استغلاله في برنامجنا بالشكل التالي:

 $2008$  العدد  $01$  لشهر يناير / فبراير من سنة  $2008$ 

كود :

```
Dim N As Integer
N = val(InputBox(" \text{max} \cup \text{min} \cup \text{min})))If (N \text{ And } 1) = 0 \text{ Then}" زوجيعدد " MsgBox 
Else
     "عدد فردي" MsgBox 
End If
```
لاحظ أننا استخدمنا معرفتنا السابقة بان مقارنة العدد الزوجي مع الرقم واحد ينتج عنها صفر ومقارنة العدد الفردي مع الواحد ينتج عنه واحد...

هذا الحل لن يستخدمه إلا من كانت له دراية بالنظام الثنائي والمعاملات المنطقية...

### الحل النهائي

لنفرض الآن أني لم تكن لدي الخبرة الكافية في المعاملات السابقة جميعاً و ليس لدي غير الأشياء الأساسية في اللغة أي مثل المقارنات بـ If و أوامر الدوران For و Until و ...While فهل يعني هذا أني لن أتمكن مع حل البرنامج وسينتهي بي المطاف بالإقلاع عن تصميم البرنامج بشكل آامل ؟.... الإجابة هنا هي بالطبع... لا!!!

بل يمكن لك أن تقوم بعمل بسيط باستخدام الدوران وسوف تحصل في الأخير على ناتج مشابه و إن كانت النتيجة ستكون اقل كفاءة وسر عة... ولكنها ستكون بالتأكيد أفضل من أن يتوقف البرنامج كلياً...

وهذه الطريقة ببساطة هي ماذا لو عملنا دوران بسيط نقوم فيه في كل مرة بتنقيص الرقم الذي معنا بمقدار اثنين بحيث يتوقف الدوران عندما يصبح الرقم اقل من اثنين... فان الناتج في هذه الحال سيكون دائماً إما واحد(في حالة الإعداد الفردية) أو صفر ( في حالة الإعداد الزوجية )

خذ مثلاً الرقم 5 إذا أنقصنا منه 2 سوف يبقى 3 ولأنه ليس اصغر من اثنين نقوم بالتنقيص مرة أخرى فيصبح لدينا الآن 1 وهو رقم اصغر من اثنين الأن نقارن إذا كان صفر فهو زوجي وان كان واحد آما في هذه الحالة فهو فردي...

وإذا قارنا برقم زوجي لنقل الـ 6 مثلاً فانه في المرة الأولى ننقص 2 فيبقى 4 ثم ننقص 2 فيبقى 2 ثم ننقص 2 فيبقى صفراً وهنا نتوقف عن التنقيص لان الرقم المتبقي اصغر من اثنين ( بقي صفراً ) وهذا يعني أن الرقم زوجي...

يمكن ترجمة ما سبق بدوران بسيط ينقص 2 في آل مرة ويتوقف عندما يكون الرقم اصغر من 2 ثم نقارن بالشكل التالي:

#### vb4arab.com

محلة شهرية محانية تصدر عن موقع فيجوال بيسك للعرب

للمشاركة أو الاستفسار زوروا موقعنا على النت [com.arab4vb](http://vb4arab.com)

Dim N As Integer ((" أيادخل عدد صحيح ")InputBox(val = N Do Until N < 2 N = N - 2 Loop If N = 0 Then " زوجيعدد " MsgBox Else "عدد فردي" MsgBox End If

رغــــيـــــــــد طـــــيــــــــب

وبهذا نكون قد انهينا حل المسألة بطرق مختلفة وطبعاً يمكن لكل شخص إن يبتكر طرق أخرى ولكني اكتفي هنا بهذا الحد....

#### كلمة أخيرة لتوضيح المقصد من الموضوع ككل

عشنا سوياً فيما سبق دقائق جميلة في محاولة حل مسألة بسيطة وسعينا فيها إلى التوضيح بان آل واحد منا قادر على إيجاد حلول وابتكارها من العدم وينبغي فقط عدم احتقار قدرات عقولنا البشرية الذي منحنا إياها االله تعالى... وعدم اعتمادك على الغير بقدر الإمكان فقليل جداً ممن سيقرئ الموضوع سيجد انه لم يكن يعرف أيا من الحلول السابقة وآخرون سوف تجدهم يعرفون معظم المعاملات التي ذكرناها ولكن لم تخطر لهم الفكرة في استخدامها وإما الباقين فسوف يشعرون بان كل ما سبق كان مضيعة للوقت وان هذه جميعها طرق بسيطة ويمكن أن تكون في رؤسهم الكثير من الطرق الأفضل من هذه ... و طبعاً سيكون هذا بسبب أنهم لم يركنوا عقولهم بسرعة في معظم المشاآل التي تواجههم في حياتهم البرمجية...

لمهذا كله نخرج أنا وأنت عزيزي القارئ بنتيجة مهمة وهي محاولة البحث عن الحل بكل الطرق الممكنة ثم اللجوء بعد ذلك للمساعدة كما انك يمكن أن تزيد من استفادتك إذا سعيت لإيجاد الحل ثم قمت بطرح الطريقة التي توصلت إليها في المنتدى مع السؤال عن وجود طرق أفضل فأن هذا سيكون أفضل بكثير من السؤال المباشر عن الحل ... وسوف يتحول سؤالك المطروح في المنتدى .... من الصيغة:

هل توجد طريقة لعمل كذا و كذا ؟

إلى الصيغة:

كود:

هل توجد طريقة أفضل من هذه التي توصلت إليها لعمل كذا وكذا ؟

طبعاً لن تكون تملك الحلول لجميع المشاكل التي تواجهك وسوف تضطر في بعض المرات إلى طلب المساعدة وسوف تجد في منتدانا من يسره كثيراً أن يمد يد العون لك ولكن كن متأكداً من انك قد استنفدت كل ما في جعبتك من طرق لحل المشكلة....

والسلام عليكم ورحمة الله وبركاته....

 $12008$  العدد  $01$  لشهر يناير / فبراير من سنة

# <sup>6</sup>جمــــال الشـــكل وفســـاد الـــروح

الكبر الكبر - اللهم أغثنا –

الشكل: مبرمج مطور محترف ومميز.

الــــروح: متكبر صاحب غرور بالنفس.

<mark>اللتيجة:</mark> خاسر للدنيا والآخرة

الحمد لله الخالق البارئ المصور العزيز العلي المتكبر، الجبار الذي كل جبار له ذليل خاضع، وكل متكبر في جناب عزه مسكين تواضع، وأشهد أن لا إله إلا االله وحده لا شريك له القهار الذي لا يدفعه عن مراده دافع، الغني الذي ليس له شريك في الملك ولا منازع، وأشهد أن محمداً عبد الله ورسوله بعثه الله لأهل الهدى نجم ساطع، وعلى أهل الفجور والخنا سيف قاطع صلى االله عليه وعلى آله وصحبه وسلم ما سجد لله ساجد أو ركع لله راكع.

أما بعد:

فأوصيكم عباد االله بوصية االله للأولين والآخرين إذ يقول :

{.. وَلَقَدْ وَصَّيْنَا الَّذِينَ أُوتُوا الْكِتَابَ مِنْ قبْلِكُمْ وَإِيَّاآُمْ أَنْ اتَّقُوا اللَّهَ وَإِنْ تَكْفُرُوا فَإِنَّ لِلَّهِ مَا فِي السَّمَاوَاتِ وَمَا فِي الْأَرْضِ وَآَانَ اللَّهُ غَنِيًّا حَمِيدًا }

العنوان يوحي بمراد المقال ألا وهو فساد الجوهر مع جمال المظهر

وكلامنا هنا عن خلق هام لكل من أراد أن يكون حامل لعلم من العلوم التي أنعم بها االله سبحانه على خلقه بامتنانه

وهنا حوارنا عن علوم البرمجة والتطوير التكنولوجي.

ومن أآثر الأشياء فساداً للجوهر عن آثير ممن سلك هذا المضمار تعظيم النفس والاستكبار والغرور.

وهذه أفات أعاذنا الله وإياكم منها - قاتلة لصاحبها ليس لأنه سيكون منبوذ في وسطه فليس هذا شرطاً فكثير من نراه مغرور ويلتف حوله أقرانه ربما لحاجتهم له، لكن هي قاتلة لأن االله أوعد وهدد صاحبها بالعاقبة السوء في الدنيا والآخرة.

وسنبدأ بالحوار عن مرض الكبر والاستكبار

وما أسرع الكبر إلى أهل العلم فلا يلبث أن يستشعر في نفسه كمال العلم ، فيستعظم نفسه ويحتقر الناس ويستجهلهم ويستخدم من خالطه منهم وقد يرى نفسه عند االله تعالى أعلى وأفضل منهم.

مجلة شمرية مجانية تصدر عن موقع فيجوال بيسك للعرب

 $2008$  للمشاركة أو الاستفسار زوروا موقعنا على النت  $\frac{\text{vba} \cdot \text{ca} \cdot \text{b4}$  العدد 01 لشهر يناير / فبراير من سنة 2008

# أحــمـــد بـــدر BADRMEDIA

<span id="page-22-0"></span>المقبلا

#### صاحب الكبر بعيد عن الحق والدين

تعالىيقول :

{ سَأَصْرِفُ عَنْ آيَاتِي الَّذِينَ يَتَكَبَّرُونَ فِي الْأَرْضِ بِغَيْرِ الْحَقِّ وَإِنْ يَرَوْا آُلَّ آيَةٍ لَا يُؤْمِنُوا بِهَا وَإِنْ يَرَوْا سَبِيلَ الرُّشْدِ لَا يَتَّخِذُوهُ سَبِيلًا وَإِنْ يَرَوْا سَبِيلَ الغَيِّ يَتَّخِذُوهُ سَبِيلًا ذَلِكَ بِأَنَّهُمْ آَذَّبُوا بِآيَاتِنَا وَآَانُوا عَنْهَا غَافِلِينَ} سورة الأعراف – الآية **146**–

المتكبر يختم القدير على قلبه فلا يميز بين الحق والباطل يقول االله جل جلاله: {آَذَلِكَ يَطْبَعُ اللَّهُ عَلَى آُلِّ قلْبِ مُتَكَبِّرٍ جَبَّارٍ} سورة غافر - الآية -35

 - المتكبر هالك هالك ألا يعلم أنه ينازع من !!!! االله ( الملك )، فعن أبي هريرة رضي االله عنه قال : قال رسول االله صلى االله عليه وسلم: ((يقولُ اللهُ تعالى:الكِبرِياءُ رِدَائي والعَظمَةُ إزاري فمن نازعني واحِداً منها ألقيتهُ في جهنمَ ولا أبالي)) رواه مسلم.

 - إن الكبر أمره خطير فيكفي المرء أن يكون في قلبه مثقال ذرة من كبر ليُحرم الجنة ونعيمها، فعن عبد الله بن مسعود رضـي الله عنه عن النبي صلى الله عليه وسلم أنه قال: ((لايَدخُلُ المجَنَّةَ مَنْ كانَ في قلبهِ مِثْقَالُ ذَرّةٍ مِنْ آِبْر ..)) رواه مسلم.

بل المتكبرون هم أول من تبحث النار عنهم يوم القيامة. أخرج الترمذي عن أبي هريرة رضـي الله عنه قال: قال رسول الله صلى االله عليه وسلم: ((يخرجُ مِنَ النارِ عُنُقٌ لهُ أُذنان تسمعان،ِ وعينانِ تُبْصِران،ِولِسانٌ ينطق،ُ يقولُ : وُآّلْتُ بثلاثةٍ . بكلِ جبارٍ عنيدٍ ، وبكلِ من دعا مع اللهِ إله أخرَ، وبالمصورين))

يا االله

يقول صلى الله عليه وسلم : ((يُحشرُ المتكبرونَ على أمثالِ الذّرّ (أي صغار النمل)في صُورِ الرجالِ يغْشاهمُ الذّلُ من آلِ مكان،يساقونَ إلى سَجنٍ في جهنمَ يُقالُ له بُولَس،ٌتعلوهم نار الأنيار يُسقونَ مِنْ عُصارَةِ أهلِ النارِ طينةُ الخبالِ)) (النسائي والترمذي).

الكبر إحساس بالعظمة في النفس ينعكس في صورة تصرفات المتكبر، فإما أن يكون اختيال في المشية أو إعجاب بالرأي حيث يرد كل رأي مخالف ولو كان حقاً أو استبداد في المنصب وازدراء للآخرين.

والكبر من صوره تعاليك على من علمك وكان سبباً فيما أنت فيه - أو عدم إخضاع الجنب له أو جعله نداً أو رفع نفسك عليه.

فحتى لو كنت أعلى منه علماً ومرتبة يكفي أنه كان سبباً في وصولك لما أنت فيه ولا تخول الأمر لاجتهادك ونشاطك - فلو لم يقدر االله لك فلان لن تصير لما صرت له .

# جمــــال الشـــكل وفســـاد الـــروح

# **GLATI**

# أحــمـــد بـــدر BADRMEDIA

 لا تكن مثل قارون - فقصص القرآن ليست حكايات قبل النوم، بل للعبرة وفهم الحكمة ومن ضاعت منه الحكمة وفهم المثل فليبك علي نفسه . إن أكثر المتكبرين عذاباً من كان فقير وتكبر وهو أشد عذاباً وأشد مقتاً لأنه لم يأت من أسباب الكبر شيء ومع ذلك تأبي نفسه المريضة إلا الكبر يقول عنه صلى الله عليه وسلم: ((ثلاثةٌ لا يُكَلِمُهُمُ اللهُ يومَ القيامةِ ولا يُزكيهم ولا ينظرُ إليهم ولهم عذابٌ أليم وذكرَ منهم وعائلٌ(أي فقير) مستكبر)) .

أعوذ باالله من الشيطان الرجيم :{ قِيلَ ادْخُلُوا أَبْوَابَ جَهَنَّمَ خَالِدِينَ فِيهَا فَبِئْسَ مَثْوَى الْمُتَكَبِّرِينَ} سورة الزمر – الآية 72 –

ودائماً صاحب العلم فقير

أنسيت قول الملك

"وما أوتيتم من العلم إلا قليلا"

فالعلم لا يورث لكي تتكبر به، بل يمنحك رب العالمين إياه وهو القادر علي سلبه بعد امتنانه.

- فمن تكبر بعلم فهو من أشد المتكبرين عذاباً لأنه فقير متكبر.
- إن من الكبر أن لا تعترف بالجميل والعرفان لمن جعله االله سبباً في تعلمك.
	- إن من الكبر أن لا تري من الفهم إلا أنت.
	- إن من الكبر أن تغلق على كل طالب عالم يريد أن يتعلم بابك.
		- إن من الكبر التلذذ بإذلال الغير في محاولته للتعلم.

وليحاول كل منا أن يعالج هذا الداء في نفسه وفي الأخرين فإنه يبدأ في النفس صغيراً ثم يكبر إن لم يتدارك حتى يصعب علاجه.

من أهم وسائل علاج ذلك تذكير النفس الدائم بأصل خلقتها وماهيتها.

وأحياناً قد يلم بالمرء لمة من كبر فإن صرفها فإنها لا تضره بإذن الله ومن ذلك ما روي أن حذيفة بن اليمان رضي الله عنه أم الناس في صلاة فلما سلم قال لتلْتمِسُنّ إماماً غيري،أو لَتُصَلُّنَّ وُحدانا،ًفإني رأيت في نفسي أنه ليس في القوم أفضل مني، فهكذا النفوس المستضيئة بنور الإيمان تتدارك أي غمزة من غمزات الشيطان .

أرجو أن نكون استفدنا من هذه المقالة وأن يلهمنا االله سبحانه الفهم لمرادها وفحواها وأن يعذنا الله وإياكم من الكبر وأهله وأن يحر م علينا النار وير ز قنا الفر دوس.

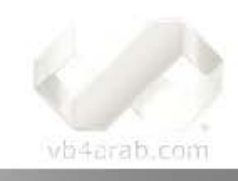

وآخر دعوانا أن الحمد الله رب العالمين

BADRMEDIA

محلة شهرية محانية تصدر عن موقع فيجوال بيسك للعرب

 $2008\,$ للمشاركة أو الاستفسار زوروا موقعنا على النت  $_{\rm vba}$ rb4arab.com العدد  $01\,$  لشهر يناير / فبراير من سنة 2008

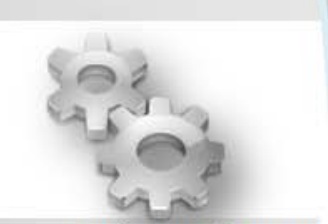

**Analysis And Design** 

# <span id="page-24-0"></span>تحليل و تصميم النظم

# $N$ -Tier تطبيق متعدد الطبقات

اعتماد تصاميم مشاريعك القادمة على التصميم متعدد الطبقات Design Application Tier-N يصبح مطلب إلزامي كلما زادت تعقيدات ومتطلبات وظائف المشروع. في هذا المقال أحاول تقديم هذا المفهوم للمبتدئين مع تطبيق مثال عملي مبسط جدا عليه.

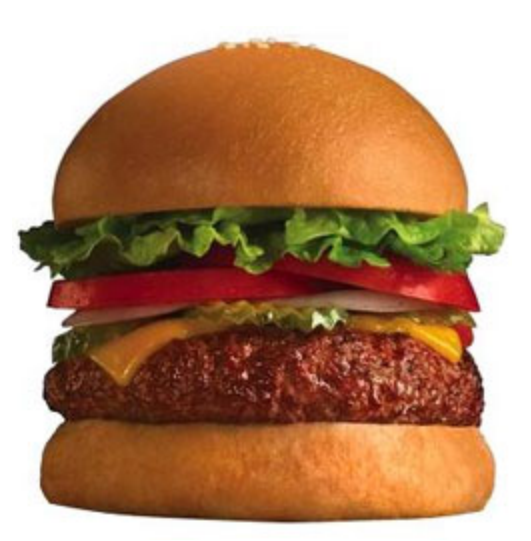

شطيرة اللحم البقري "( الهامبرجرHamburger " أو كما ينطق اسمها الكثير من العرب هامبرجل) تعتبر –في رأي الشخصي - ابرز رمز صارخ للعولمة Globalization التي تواجهها المجتمعات المدنية، فوجوده أصبح في كل مكان وزمان (في الإفطار، الغداء، العشاء، وأي وجبات جانبية أخرى)، لدرجة أنا لا نعلم من هم أكثر شعوب الأرض استهلاكا له، هل هم الشرق أم الغرب؟! ولكن (وبغض النظر عن كافة الاعتبارات العرفية الأخرى) أرى فيه مثال تجسيدي رائع لمبدأ الطبقات Tiers وكيف يمكن أن تزيد من إنتاجية بناء وجبات الهامبرجر وكافة الساندويتشات التي تتخذ منحناه.

في الصورة المغرية السابقة، تبدأ الطبقة العلوية Tie Upper بقطعة من الخبز التي تمثل الواجهة العلوية والمغلفة للساندويتش وهي نفس الطبقة السفلية، ومن ثم طبقة تحتوي على تشكيلة متنوعة من الخضرواتTier Vegetable ، وبعدها الطبقة الرئيسية (طبقة شريحة اللحم ( Tier Meat (وهي أهم ما في الوجود (المحرك الأساسي للنظام Core Engine (والتي قال فيها أحد الشعراء:

أمر على الديار ديار لحم ...

أقلب ذا الغطـاء وذا الغطـاء

وما حب القدور شغفن قلبي ...

ولكن حب من سكن الوعاء

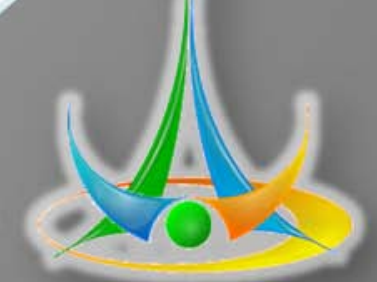

مواضيع منوعة تختص بعالم تحليل و تصميم النظم

تـركــي الـعــسـيـري

إعداد وليد بوالطمـيـن

# $\operatorname{N-Tier}$  تطوير تطبيق متعدد الطبقات

Ξ

# بجلنان وانصوبو

# كيف يوكن أن تفيدنا طبقات الهاوبرجر

إن عملية بناء الهامبرجر بهذا الشكل لها فوائد جمة لا حصر لمها، أول فائدة أراها من منظور التخصص Specialization لزيادة الجودةQuality ، فهناك خباز له خبرة عشرات السنين في التعامل مع الدقيق لصناعة الخبز ، ويمكننا أن نعتمد عليه في بناء خبز وجبتنا، ومن ناحية الخضروات، فقد نعتمد على أحد المراكز التي تعرض أنقى وأفضل أنواع الخضراوات الطازجة، كذلك الحال مع طبقة اللحم، يمكننا أن نتعامل مع مطبخ يأتي يوميا بلحوم طازجة ذبحت للتو، وبذلك تزيد الجودة Quality للمنتج بشكل خرافي بسبب تخصص كل شخص في بناء الطبقة المناسبة، ويبقى علينا تجميع الطبقات ومن ثم بيعها للمستخدم النهائي (أقصد الزبون).

كان هذا من ناحية البناء Construction وأريد أن أتحدث<br>نتنقيح Debugging أو التحديل، فعندما نريد (مثلا) تطوير هنا عن التنقيح Debugging أو التحديل، فعندما نريد (مثلا) تطوير نسخة أخرى من الهامبرجر (نسخة خفيفة Light Edition) لأشخاص يتبعون حمية غذائية خاصة، فكل ما سنفعله تغيير طبقة الخبز Bread Tier لتعتمد على خبز بر (خبز أسمر Brown Bread) ، دون تحمل Tier لتعتمد على خبز بر (خبز أسمر Brown Bread) ، دون تحمل<br>أي تكلفة لتعديل الطبقات الأخرى (ولا أعلم من هو ذلك الشخص الذي يتبع حمية غذائية ويستمر على أكل الهامبرجر!).

وعندما نفكر في التدويل Internationalization وأخذ الإعدادات الإقليمية Localizations بعين الاعتبار ، فالمسألة لن تتعدى طبقة اللحمMeat Tier ، فاليهود لا يأكلون لحوم الخنزير أو زيوت من مشتقاته، ويزيدهم على ذلك المسلمون أيضـا، فلابد أن تكون طريقة ذبح اللحم حلال Halal، و عند الهندوس فلا يمكن أن يكون لحم بقري (فهو محرم أكلها بعقيدتهم)، كل ما نحتاجه تعديل في طبقة اللحم فقط، وتبقى عقود الموردين Vendors (الذين نتعامل معهم) للطبقات الأخرى كما هي دون مشاكل.

ميزة أخرى قد نحتاجها بعد فترة من الإنتاج، و هي عند ظهور ثىوائب Bugs أو أخطاء في هذا المنتج، فيمكن إصلاح المشكلة في الطبقة التي ينتمي لمها ((فقط)) دون أن تتأثر ودون أن نحتاج إلى تعديل الطبقات الأخرى .

### **! ؟ ماذا لو**

أريدك للحظة أن تتخيل الهامبر جر دون طبقات كما في هذه الصورة:

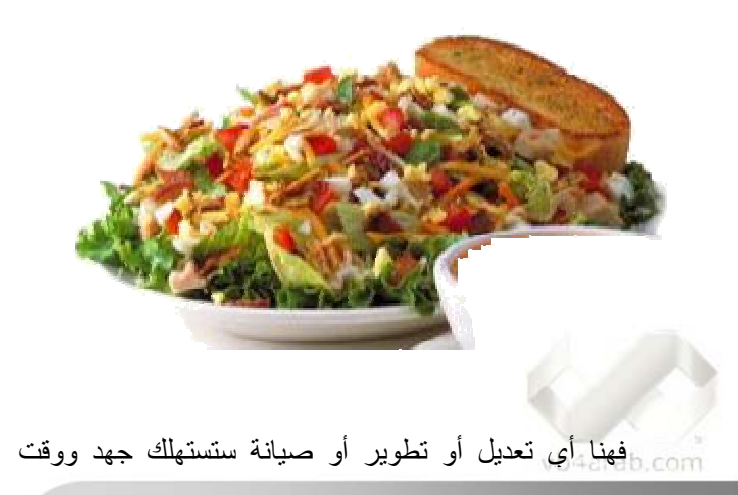

مجلة شهرية مجانية تصدر عن موقع فيجوال بيسك للعرب

للمشاركة أو الاستفسار زوروا موقعنا على النت [vb4arab.c](http://vb4arab.com)[om](http://vb4arab.com)

# تركـي الـعــسـيـري

(إن لم تكن مستحيلة)، بل سنحتاج إلى إعادة البناء من جديد عند التعديلات الجوهرية، وكل المزايا التي عرضناها بالفقرات السابقة واختصار الوقت وتوفير الأموال (خاصة التي مع تعاقدات الموردين Vendors) لا يمكن تطبيقها هنا -أي كل تغيير بسيط بحاجة إلى تعديل جديد للمنتج.

# بعيدا عن ال<mark>ما</mark>مبرجر

يقال أنه توجد علاقة عكسية بين عمل العقل وعمل لمعدة، فعندما تعمل المعدة يتعطل العقل، وبما أني بحاجة ماسة لاستهلاك كل طاقة عقلك الإنتاجية، فسأتوقف هنا عن عروض الـهامبرجر وأحاول ان أعرف التطبيقات المتعددة الطبقات M-Tier Applications والتي ليست سوى أسلوب لتصميم معماري Architecture Design يهدف إلى تقسيم التطبيق إلى طبقات مستقلة، تقوم كل طبقة بأداء مهمة ووظيفة ((محددة)) و ((واضحة)). مع التنويه بأن هذه الطبقات يمكن أن تعمل في نفس منصـة العمل Platform أو منصـات عمل مختلفة ــ أي يمكن أن تعمل هذه الطبقات المختلفة في جهاز شخصي واحد أو عشرين ألف جهاز خادم (Server) فهو تصميم نظري Conceptual رليس فيزيائى Physical .

## مزايا/عيوب التصميم متعدد الطبقات

مثل هذه الفقرة يصعب جدا التعميم معها، ولكن سأحاول عرض ابرز المزايا والعيوب بشكل مبسط ومختصر :

#### المزايا:

- تجعل البرنـامج أكثر تنظيما وتخفض تكلفة تعقيدات البرامج Software Complexityكمما تسهل عملية بنائها وتقل مخاطر Risks فشل المشروع.
- يمكنك تعديل أي طبقة وتصحيح مشاكلها أو تطويرها دون تغيير أو تعديل الطبقات الأخرى.
	- يمكنك إضافة طبقات جديدة دون مجهود.
- التطبيقات المعدة بهذا التصميم دائما ما تكون أكثر أمانا (فالثغر ات الأمنية بها قليلة جدا).
- إعادة الاستخدام Code Reusability، يمكنك تصميم طبقاتك بطرق احتر افية حتى تتمكن من إعادة استخدامها في مشاريع أخرى.
- ۔ مناسبة جدا للعمل الجماعي وفرق التطوير، حيث توضح مهام كل عضو بدقة ووضوح.

# العيوب:

- تتطلب كتابة الكثير من الشفر ات.
- التوثيق Documentation يصبح أمر إلزامي خاصة إن كبر حجم وكثر عدد الطبقات.
- بحاجة إلى مجهود لضمان نجاح الاتصالات بين الطبقات المختلفة .
- ـ النكر ار في كتابة بعض الشفرات (خاصة شفرات القوانين Rules) في أكثر من طبقة.

 $2008\,$  الشهر يناير /  $\,$  فبراير من سنة  $01\,$ 

# $N$ -Tier تطوير تطبيق متعدد الطبقات

Ξ

#### التصميم ثلاثي الطبقات

قلنا أن التصميم متعدد الطبقات يقسم التطبيقات إلى طبقات مستقلة، وإن سألتني (أو لم تسألني) كم العدد الصحيح لمهذه الطبقات؟ فالإجابة تبدأ من 2 إلى أقصى عدد يمكن أن تتحمله أناملك، ولكن **التصميم ثلاثي الطبقات 3 Design Tier** يعتبر الأشهر والأآثر إتباعا:

View Tier طبقة العرض

Business Tier بالأعمال Business Tier

Data Tier طبقة البيانات

آما في الشكل السابق، يقسم التصميم ثلاثي الطبقات برنامجك إلى 3 طبقات منفصلة :

- طبقة العرض Tier View : تمثل طبقة العرض واجهة الاستخدام Interface User الرئيسية للبرنامج، والتي تكون بالعادة إما ، Web Applicationموقع أو Windows Application تطبيق وهي تحتوي على جميع الأجزاء المرئية التي تستخدم لتنفيذ الوظائف والأوامر المختلفة للتطبيق .

- طبقة الأعمال Tier Business: تمثل طبقة الأعمال (تسمى أيضا بمنطق الأعمال Logic Business ( الانجاز الفعلي Real Implementationلجميع الوظائف والأوامر التي يقوم بها التطبيق، وقد تشمل أيضا القواعد والقوانين Rules الخاصة ببرنامجك .الغالبية الساحقة من هذه الطبقات تكون على شكل مكتبة فئات Library Class في ملفاتDLL .

- طبقة البيانات Tier Data: طبقة البيانات هي الطبقة المسئولة عن حفظ وتخزين كافة وحدات التطبيق Application Entities، يمكن لعملية الحفظ أن تكون في ملفات على القرص أو في مسجل النظام Registry System . و إن زادت البيانات وأردت سرعة ومرونة في التعامل معها بلا حدود، فلن تجد أفضل من الاعتماد على DBMS Microsoft SQL Server 2005 بيانات قواعد خادم (اختياري المفضل دائما ).

من المهم جدا جدا جدا (ما أكثر استخدامي لهذا التعبير في جميع كتاباتي) أن تتم عملية الاتصال بين الطبقات بشكل نظامي وليس عشوائي، بمعنى أن طبقة العرض - مثلا -ممنوعة منعا باتا من التحدث مع طبقة البيانات، فطبقة العرض لا تعلم أي شيء عن البيانات ولا تدري ماذا يحدث بها ومن هو المسئول عنها، فهي تعرف كيف تتحدث مع طبقة الأعمال فقط (والتي تكون متفهمة مع طبقة البيانات).

#### vb4arab.com

محلة شهرية محانية تصدر عن موقع فيجوال بيسك للعرب

للمشاركة أو الاستفسار زوروا موقعنا على النت [com.arab4vb](http://vb4arab.com)

تـركــي الـعــسـيـري

بجلبل وانصفيه النظو

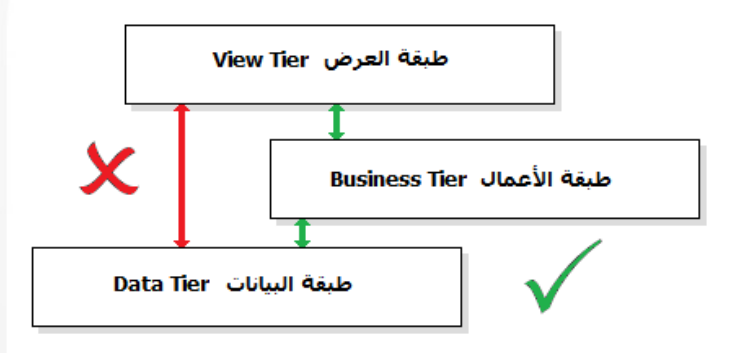

إن ضربت بتحذيري عرض الحائط، فاعلم أنك تخلط الحابل بالنابل، وتسمح لطبقاتك بتكوين علاقات غير شرعية ستؤدي إلى كوارث في تصميمك الثلاثي الطبقات، والتي قد تكون مصيبتها أكبر من شوائب Bugs قد تؤدي إلى ثغرات أمنية Hacks Security .

أخيرا، الطبقات هذه في تطور مستمر ويمكنك إضافة طبقات أخرى متى ما دعت الحاجة إلى ذلك، فموقعي المتواضع COM.asiri-al الذي يعتمد التصميم ثلاثي الطبقات أستطيع أن أضيف عليه طبقة جديدة لخدمة ويب Service-Web أو أستخدم مولد تقارير لقاعدة البيانات دون الحاجة إلى تعديل ((حرف واحد)) من الطبقات الأخرى والنظام الأساسي للموقع :

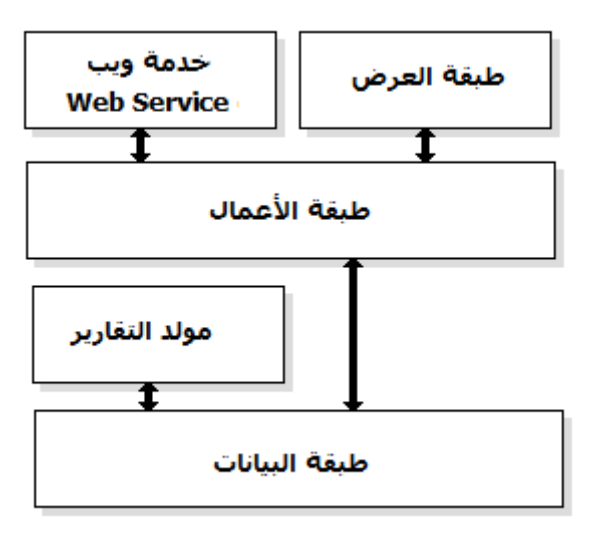

#### مشروعنا

الحديث عن التصميم متعدد الطبقات حديث ذو شجون وقد ألف فيه مئات الكتب وكتب عنه آلاف المقالات، وكان غرضي الحقيقي في هذا المقال تعريفه للمبتدئين فقط، ومن هنا سأآتفي بما سطرته من الكلام النظري،ونبدأ في ورشة عمل صغيرة، وهي عبارة عن مشروع بسيط جدا جدا (قد يطوره الأطفال) يهدف إلى تطوير برنامج يتبع أسلوب التصميم ثلاثي الطبقات .

برنامجنا الصغير فكرته تحتك بشكل مباشر مع ما استفتحت به هذا المقال) الهامبرجر)، حيث يقوم بتسجيل طلبات الزبائن لصاحب مطعم، وينقسم إلى ثلاث طبقات :

 $2008$  العدد  $01$  لشهر يناير  $/$  فبراير من سنة

# $\operatorname{N-Tier}$  تطوير تطبيق متعدد الطبقات

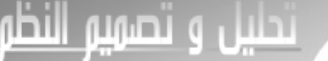

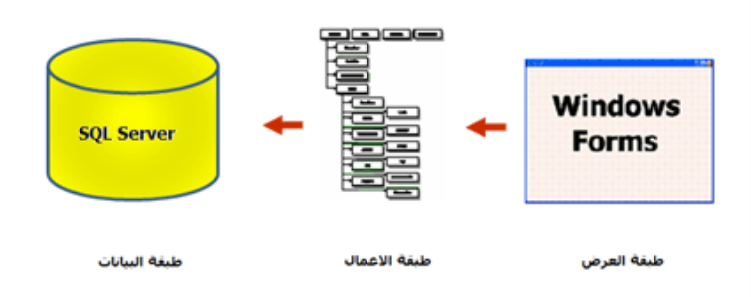

طبقة العرض ستكون تطبيق Windows Application، وطبقة الأعمال ستكون مجموعة من الفئات Classes محضونة داخل مكتبة DLL وطبقة البيانات ستعتمد على خادمي المفضلMicrosoft .S SQL Server 2005

في هذا المقال سننجز طبقة البيانات فقط. والطبقات الأخرى في المقال/المقالات القادمـ/ـة (قد يكون واحد أو اثنين، على حسب . ( المزاج!)

### البيانات طبقة ا

رهي كل ما يتعلق بقاعدة البيانات، وفي مشروعنا البسيط ننقسم إلى قسمين: الأول الجداول Tables والقسم الثاني إجراءات Stored Procedures، بالنسبة للجداول فالشكل النتالي يختصر كل : الحكاية

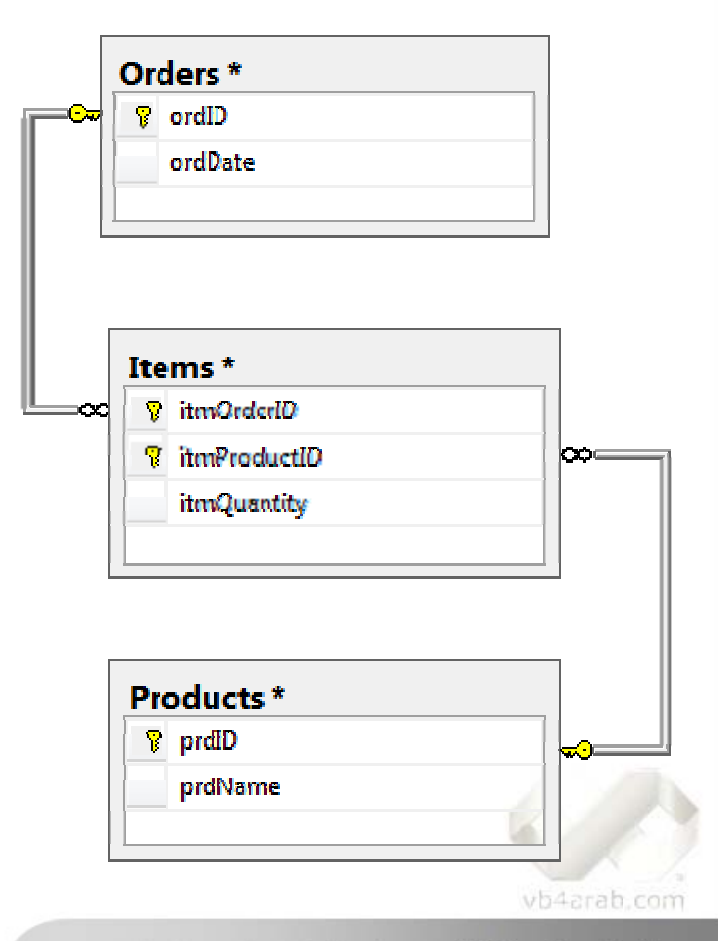

محلة شهرية محانية تصدر عن موقع فيجوال بيسك للعمل

تركـي الـعــسـيـري

في التطبيقات الكبيرة والمحترمة (وليس مثل مشروعنا) بتم التخطيط أولا (قبل البدء في تصميم قاعدة البيانات) بإتباع مخططات وحدات العلاقات -Entity Relationship Diagrams (ER وحدات العلاقات -Entity Relationship Diagrams (ER<br>Diagrams) والتي ليست سوى رسوم لتصميم عالي المستوى High Level Design لقاعدة البيانات. أنصحك بالبحث حول هذا الموضوع في أي موقع بحث.

بخصوص إجراءات Stored Procedures فهناك 4 إجراءات خاصة بجدول المنتجات Products، الإجراء Products.AddNew مثلا غرضه تعريف منتج جديد في الجدول:

ALTER PROCEDURE [Products.AddNew] (  $\lambda$ AS @prdID un niqueident tifier, @prdName nvarchar( (50) SET NOCOUNT ON INSERT INTO Products ( prdID D, prdNa ame ) VALUES ( @prdI ID, @prdN Name  $)$ RETURN كود:

الإجراء Products.GetAll يعود بكافة المنتجات، لإجراء Products.Delete واضح غرضه بالنسبة لجدول الطلبات Orders دات الطلبات Items فتكون البداية مع الإجراء Orders.DefineNewOrder والذي يبدأ بإنشاء سجل جديد في سجل، والإ P لتعديل Products.Up جراء pdate ل طلب جديد : ل Orders ليمثل جدول والإج ووحد

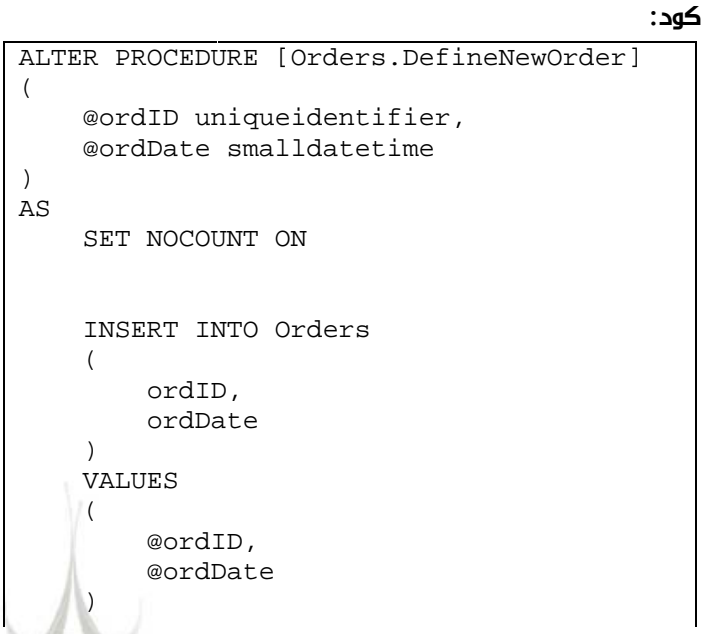

 $2008\,$  الشهر يناير /  $\,$  فبراير من سنة  $01\,$ 

 **28**

**VIII** 

للمشاركة أو الاستفسار زوروا موقعنا على النت vb4arab.com

# نحلنان وانصفته

# $N$ -Tier تطبيق متعدد الطبقات

e<br>Li

```
تـركــي الـعــسـيـري
```
وفي كل مر ة تود إضافة عنصر إلى الطلب، فالإجراءOrders.AddItemToOrder تحت الخدمة:

كود :

```
ALTER PROCEDURE [Orders.AddItemToOrder] 
( 
      @itmOrderID uniqueidentifier, 
      @itmProductID uniqueidentifier, 
      @itmQuantity smallint 
) 
AS 
      SET NOCOUNT ON 
      INSERT INTO Items 
\overline{a} itmOrderID, 
            itmProductID, 
            itmQuantity 
\left( \begin{array}{c} \end{array} \right) VALUES 
\overline{a} @itmOrderID, 
            @itmProductID, 
            @itmQuantity 
      ) 
      RETURN
```
الإجراء Orders.RemoveItemFromOrder يحذف احد العناصر من الطلب، ويمكنك معرفة جميع العناصر التابعة للطلب من خلال الإجراء GetAllItemInOrder.Orders. أخيرا، بالنسبة للإجراء DeleteOrder.Orders سيقوم بحذف الطلب وجميع العناصر التابعة له في جدول Items :

كود :

```
ALTER PROCEDURE [Orders.DeleteOrder] 
( 
      @ordID uniqueidentifier 
\lambdaAS 
      SET NOCOUNT ON 
     DELETE FROM 
           Orders 
      WHERE 
           ordID = @ordID 
     DELETE FROM 
           Items 
      WHERE 
           itmOrderID = @ordID 
RETURN
```
قد تتساءل عن سبب قيامي بحذف العناصر في جدول Items يدويا، فالمتوقع إن يقوم محرك قاعدة البيانات بحذفها تلقائيا بسبب العلاقة، ولكن في الحقيقة لا توجد علاقات بين الجداول فلا أحبذ استخدامها كثيرا بسبب أنها تضعف كفاءة التنفيذ، وبالنسبة للعلاقات الواضحة بالصورة فهي للتوضيح فقط (كما يقول المثل: لا تصدق كل ما تر اه).

#### خاتمة

التطبيقات متعددة الطبقات Applications Tier-N ليست سوى أسلوب لتصميم معماري Design Architecture يتبعه مصممو التطبيقات، الغرض منه تقسيم التطبيق إلى طبقات مستقلة أكثر تنظيما وقابلية للصيانة. في المقال القادم سنكمل ورشة العمل لبناء تطبيق ثلاثي الطبقات، والى ذلك الحين يمكنك إنزال شفرة قاعدة [البيانات](http://www.al-asiri.com/articles/NTierDesign/NTierScript.TXT) [Script Database](http://www.al-asiri.com/articles/NTierDesign/NTierScript.TXT)) اضغط على الجملة المسطرة) شاملة للجداول وإجراءات Procedures Storedالتي صممناها للتو .

vb4arab.com

محلة شهرية محانية تصدرعن موقع فيحوال بيسك للعب

للمشاركة أو الاستفسار زوروا موقعنا على النت [com.arab4vb](http://vb4arab.com)

اخترنا لك من مكتبة الكتب ...

#### **Unified Modeling Language User Guide** (Booch, Rumbaugh, Jacobson) من مؤسسي اللغة الأصليين (Booch, Rumbaugh, Jacobson) **الغلاف : صورة ا** <u>المحتويات</u> Prefa ace ♣ Goals Goals<br>Audience How to Use This Book **HE UNIFIED MODELING** Organization and Special Features A Brief History of the UML **LANGUAGE USER GUIDE** Acknowledgments **I: Getting Started Second Edition** Why We Model Introducing the UML **GRADY BOOCH** Hello, World! **JAMES RUMBAUGH II: Basic Structural Modeling IVAR JACOBSON** Class ses Relat tionships Com mon Mecha anisms Diag rams **Covers UML 2.0** Class Diagrams Thoroughly updated-BOOCH **III: Advanced Structural Modeling** The ultimate tutorial Adva anced Class ses **JACOBSON** to the UML from Advanced Relationships **IUMBAUGH** the original designers Interfaces, Types, and Roles Pack ages **Instances** Object Diagrams اللغة: انجليزية **IV: Basic Behavioral Modeling** Ivar ،Ja ames Rumb baugh ، Gra ady Booch : المؤلفInteractions Jacobson Use C Cases لف: CHM نوع المل Use C Case Diagr ams Interaction Diagrams حجم الملف: 4.5 ميغا Activity Diagrams 2 الطبعة: **V: Advanced Behavioral Modeling** ناريخ النشر : 2005 Events and Signals Addison n Wesley :شر دار النش State Machines Processes and Threads Time and Space Time and Space<br>Statechart Diagrams **VI: Architectural Modeling** <u>لتنزيل الكتاب اضغط [هنا](http://www.4shared.com/file/34410740/ece819a2/The_Unified_Modeling_Language_User_Guide_SECOND_EDITION.html?s=1)</u> Com ponents Deployment Colla aborations Patterns and Frameworks Com ponent Dia grams Deployment Diagrams Systems and Models **VII: Wrapping g Up** Apply ying the UM ML A. UM ML Notation A. UML Notation<br>B. UML Standard Elements B. UML Standard Elements<br>C. Rational Unified Process **Glossary**

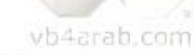

محلة شهرية محانية تصدر عن موقع فيجوال بيسك للعب

<span id="page-30-0"></span>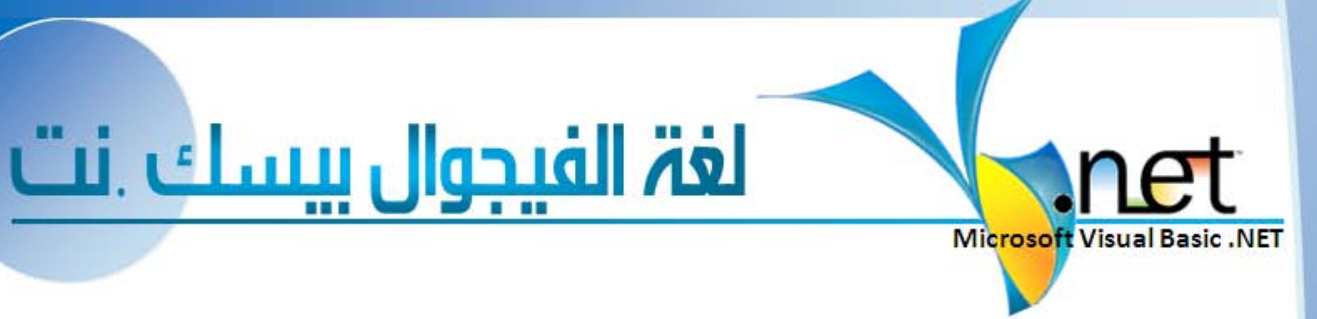

تطالعون في هذا العدد...

# بعض الأمور [الأساسية](#page-31-0) في موضوع الرسم في VB [.Net](#page-31-0)

 تستخدم مكتبة الـ +GDI فئتان أساسيتان هما Pen و Brush لتحديد مظهر ما تقوم برسمه. حيث يحدد Object Pen كيفية رسم الخطوط كاللون والسماكة والاستمرارية والتنقيط فمثلا عندما تستخدم الدالة...

تتمة [صفحة](#page-31-0) **32**<sup>H</sup>

# جديد الفيبي /2008 [الاستدلال](#page-35-0) المحلي على النوع

 يستخدم مترجم الفيجوال بيسك 2008 الاستدلال على النوع Type Inferenceلتحديد نوع المتغيرات المحلية التي تم التصريح عنها بدون استخدام فقرة As في تعبير التصريح حيث يستدل المترجم على نوع المتغير من نوع التعبير... تتمة [صفحة](#page-35-0) **36**

# جديد الفيبي 2008/الطرق المُوَسَّعة [Extension Methods](#page-37-0)

 يقدم فيجوال بيسك 2008 الطرق المُوَسِّعة Methods Extension التي تمكن المطور من إضافة وظائف مخصصة لأنواع البيانات المعرفة سابقا من دون إنشاء نوع جديد مشتق. مما يمكنك من كتابة طريقة يمكن أن تستدعى كما لو كانت من ضمن النوع الموجود...

تتمة [صفحة](#page-37-0) <sup>H</sup>**38**<sup>H</sup>

أحداث التطبيق [Events Application](#page-40-0)

تتمة [صفحة](#page-40-0) **41**

# اخترنا لك من مكتبة الكتب

[Mastering Visual Basic](#page-34-0). NET كتاب الأستاذ تركي [العسيري](#page-42-0)

# إخترنا لك من مكتبة الشفرات

معرفه اللغات (لغات الكتابة)[المدعومة](#page-41-0) في الجهاز الحصول على قائمه بجميع الخطوط [الموجودة](#page-42-0) في الجهاز

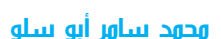

محمد سامر أبو سلو

محمد سامر أبو سلو

محمد سامر أبو سلو

أفضل مواضيع الشهر في قسم الفيجوال بيسك .نت

وإعداد ليد بوالطميــن

#### محمد سامر أبو سلو

<span id="page-31-0"></span>لغة الفيبي .نت

تستخدم مكتبة الـ +GDI فئتان أساسيتان هما Pen و Brush لتحديد مظهر ما تقوم برسمه. حيث يحدد Object Pen آيفية رسم الخطوط آاللون والسماآة والاستمرارية والتنقيط فمثلا عندما تستخدم الدالة DrawPolygon لرسم مضلع فأنت تمرر لها Object Pen يحدد كيفية رسم خطوط ذلك المضلع في حين يحدد Brush Object كيفية ملئ المساحات كاللون وطريقة التهشير والتدرج اللوني فمثلا يمكنك استخدام Brush Object لتحديد كيفية ملئ المساحات المغلقة كما نفعل عند استخدام الدالة FillRectangle لرسم مستطيل مملوء

- ويمكن تحديد الخطوات الأساسية لرسم أي شكل بشكل عام
	- . Graphics Object إنشاء 1.
- . 2 تحديد Object Brush لملئ المساحات في ذلك الشكل.
- 3. تحديد Object Pen لتحديد آيفية رسم خطوط ذلك الشكل.
- . 4 القيام بعملية الرسم باستخدام الدالة المناسبة لما نريد رسمه.

فمثلا يمكنك استخدام الحدث Paint للنموذج للرسم عليه عندما يتم إعادة رسم النموذج آما في قطعة الكود التالية حيث يقدم لك إجراء الحدث Paint الوسيطة Graphics.e التي هي الـ Object Graphics الذي نستخدمه للرسم وعند انتهاء الحدث يقوم فيجول بيسك بنقل ما تم رسمه على الـ Object Graphics إلى المنطقة المناسبة على النموذج التي يجب أن يتم الرسم عليها .حيث نقوم بإنشاء آائن SolidBrush المشتق من الكائن Brush الذي سنستخدمه لرسم دائرة مملوءة بتمريره للدالة FillEllipse ثم نقوم بإنشاء آائن Penنقوم بتمريره للدالة DrawEllipse المستخدمة هنا لرسم دائرة تحيط بالدائرة السابقة .

كود :

```
Private Sub Form1_Paint(ByVal sender As Object,ByVal e As 
System.Windows.Forms.PaintEventArgs) Handles Me.Paint 
         Dim sBrush As New SolidBrush(Color.YellowGreen) 
         e.Graphics.FillEllipse(sBrush, 10, 10, 100, 100)
```

```
 Dim cPen As New Pen(Color.Blue, 5) 
 e.Graphics.DrawEllipse(cPen, 10, 10, 100, 100)
```
End Sub

 **32**

و في الغالب تأتي دوال الرسم بعدة نسخ ذات تحميل زائد Overloaded فمثلا الدالة FillEllipse تمتلك أربع نسخ يمكن استخدام أي منها للرسم حسب الحاجة. كود :

```
Graphics.FillEllipse (Brush, Rectangle) 
Graphics.FillEllipse(Brush, RectangleF) 
Graphics.FillEllipse(Brush, Int32, Int32, Int32, Int32) 
Graphics.FillEllipse (Brush, Single, Single, Single, Single)
```
حيث يمكننا إعادة كتابة قطعة الكود السابقة باستخدام كائن Rectangle بالشكل: كود :

Dim sBrush As New SolidBrush(Color.YellowGreen) Dim rec As New Rectangle(10, 10, 100, 100)

e.Graphics.FillEllipse(sBrush, rec)

Dim cPen As New Pen(Color.Blue, 5) e.Graphics.DrawEllipse(cPen, rec)

وتأتي جميع عمليات الرسم في مكتبة ال +GDI ضمن هذه الخطوات الأساسية للرسم ولكن آائنات Pen و Brush يمكن أن تأتي بأشكال أكثر تعقيدا مما ورد هنا تلبية للحاجات المختلفة لعملية الرسم حيث يمكنك رسم مضلع باستخدام ألوان متدرجة ثم إحاطته بخط منقط كما تأتي أيضا ضمن الـ +GDI أوامر تمكنك من رسم أشياء مثيرة آالدالة DrawBezier التي تستخدم لرسم المنحنيات .

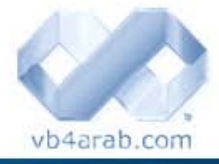

مجلة شمرية مجانية تصدر عن موقع فيجوال بيسك للعرب

للمشاركة أو الاستفسار زوروا موقعنا على النت [com.arab4vb](http://vb4arab.com) العدد 01 لشهر يناير / فبراير من سنة 2008

```
محمد سامر أبو سلو
```
لغة الفيبي .نت

 يمكنك استخدام مجال الأسماء Text.Drawing.System لرسم الخطوط بحيث يحتوي على ثلاث فئات أساسية PrivateFontCollection و InstalledFontCollection و FontCollection فللحصول على قائمة بالخطوط المرآبة على الجهاز نستخدم الفئة InstalledFontCollection التي نستخدم دالتها Families للحصول على مصفوفة FontFamily تتضمن الخطوط المرآبة حيث يمكننا ملئ قائمة بالخطوط المرآبة على الجهاز آما في المثال كود :

```
Dim iFonts As New Drawing.Text.InstalledFontCollection 
Dim iFamilies() As FontFamily = iFonts.Families() 
For Each fFamily As FontFamily In iFamilies 
    lstFonts.Items.Add(fFamily.Name) 
Next fFamily 
lstFonts.SelectedIndex = 0
```
آما يحتوي مجال الأسماء Text.Drawing.System على التعداد ( enumeration (extRenderingHint الذي يحدد طريقة رسم حواف الخطوط وقطعة الكود التالية تبين كيفية استخدامه لرسم الخطوط :

```
كود :
```

```
Private Sub Form1_Paint(ByVal sender As Object, _ 
       ByVal e As System.Windows.Forms.PaintEventArgs) Handles Me.Paint 
    Dim the font As New Font(Me.Font.FontFamily, 40, FontStyle.Bold,
GraphicsUnit.Pixel) 
    .لا تستخدم خاصية التمليس' 
    e.Graphics.TextRenderingHint = 
System.Drawing.Text.TextRenderingHint.AntiAliasGridFit 
    e.Graphics.DrawString("Alias", the_font, Brushes.Black, 5, 5) 
    .استخدم خاصية التمليس' 
    e.Graphics.TextRenderingHint = 
System.Drawing.Text.TextRenderingHint.SingleBitPerPixel 
         e.Graphics.DrawString("Alias", _ 
         the_font, Brushes.Black, 5, 50) 
End Sub
```
تستخدم الدالة DrawBezier لرسم منحنيات محددة بأربع نقاط تحكم بحيث يبدأ المنحنى عند النقطة الأولى وينتهي عند الأخيرة بحيث يحدد الخط الواصل بين النقطة الأولى والثانية اتجاه المنحنى بينما يحدد الخط بين النقطتين الثالثة والرابعة الاتجاه النهائي للمنحنى.

تمثل قطعة الكود التالية مثالا على استخدام الدالة DrawBezier حيث يبدأ الكود بتعريف مصفوفة نقاط من النوع Point تضم النقاط التي نريد استخدامها لرسم المنحنى ثم ننشئ قلم مخطط بلون أسود نستخدمه من خلال الدالة DrawLine لرسم خط يصل بين تلك النقاط ثم ننشئ قلم بلون أزرق نمرره للدالة DrawBezier لرسم المنحنى

كود :

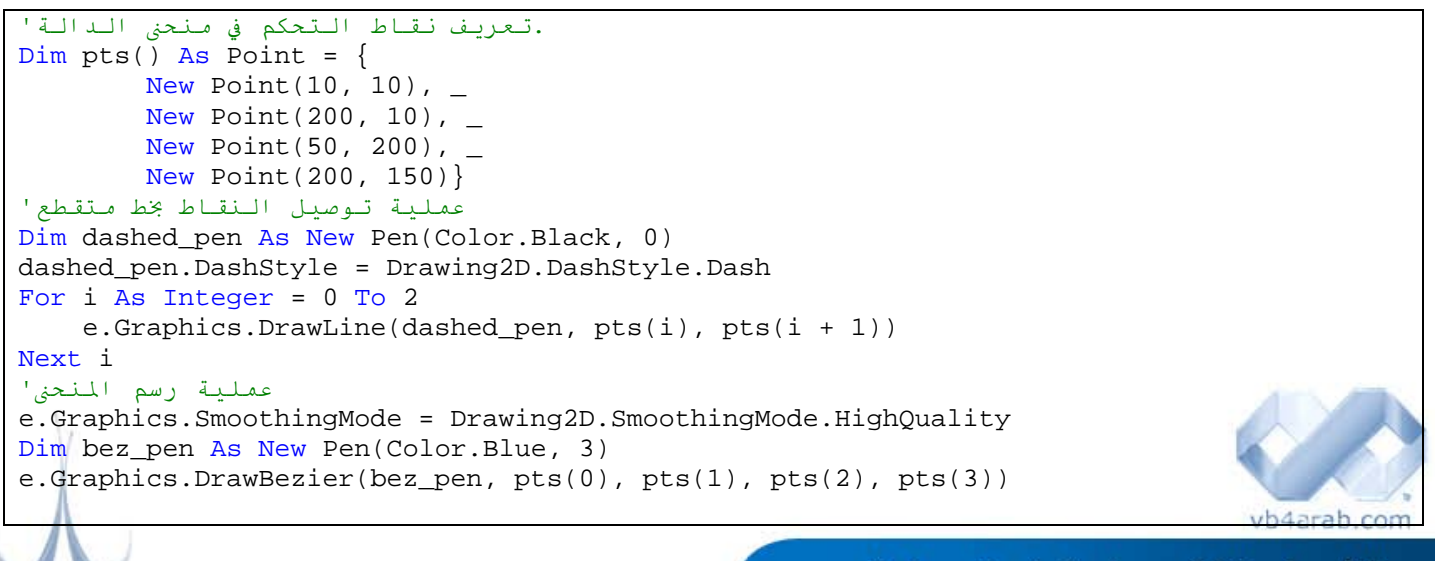

محلة شهربة محانية تصدر عن موقع فيحوال بيسك للعرب

#### محمد سامر أبو سلو

لغة الفيبي .نت

 الأول آنقاط بداية له ويتكرر هذا على مستوى جميع النقاط الموجودة داخل المصفوفة ولإنشاء عدد N من المنحنيات نستخدم المعادلة: آما تستخدم الدالة DrawBezier لرسم سلسلة من الخطوط المنحنية التي تمتلك نقاط نهاية عامة وهي تأخذ آوسيطة لها مصفوفة من النقاط تحدد الأشكال المنحنية التي سيتم رسمها بحيث تمثل النقاط الأربعة الأولى المنحنى الأول ويستخدم المنحني الثاني نقطتي نهاية المنحنى 3 + N \* 1 لحساب عدد النقاط اللازمة لرسم تلك المنحنيات وتمثل قطعة الكود التالية مثالا على استخدام الدالة DrawBezier كود :

```
 .تعريف نقاط التحكم في منحنى الدالة'
Dim pts() As Point = \{New Point(10, 10), _{-}New Point(200, 10), _
        New Point(50, 200), _{-}New Point(200, 150), _
        New Point (250, 50), _{-}New Point (250, 200), _
         New Point(100, 250)} 
عملية رسم المنحنى'
e.Graphics.SmoothingMode = Drawing2D.SmoothingMode.HighQuality 
Dim bez pen As New Pen(Color.BlueViolet, 3)
e.Graphics.DrawBeziers(bez_pen, pts)
```
تستخدم الدالة DrawClosedCurve لرسم منحنى مغلق وذلك بطريقة مشابهة لاستخدام الدالة DrawBezier آما في قطعة

الكود التالية : كود :

 .تعريف نقاط التحكم في منحنى الدالة' Dim pts() As Point =  $\{ \}$ New Point(10, 50), \_ New Point(200, 30), \_ New Point(20, 200),  $_{-}$ New Point(200, 150), New Point(250, 50),  $_{-}$ New Point (250, 200),  $_{-}$  New Point(100, 250)} عملية رسم المنحنى المغلق' e.Graphics.SmoothingMode = Drawing2D.SmoothingMode.HighQuality Dim curve pen As New Pen(Color.Black, 3) e.Graphics.DrawClosedCurve(curve pen, pts)

تستخدم الدالة DrawPath لرسم آائن GraphicsPath حيث بعد إنشاء آائن GraphicsPath فارغ نستخدم الدالة AddString لإضافة نص للمسار وهي تأخذ آبارمترات لها سلسلة نصية وعائلة الخط وشكل الخط وحجمه ونقطة بدء رسم النص وتنسيق النص آما في قطعة الكود التالية التي تستخدم الدالة FillPath لملئ منطقة محددة بكائن GraphicsPath ثم نستخدم الدالة DrawPath لرسم الحدود الخارجية لمسار الرسم:

كود :

```
بناء كائن فارغ'
  Dim graphics_path As New Drawing2D.GraphicsPath 
  إضافة نص إلى الكائن الفارغ'
  graphics_path.AddString("GraphicsPath", _ 
            New FontFamily("Times New Roman"), _ 
            CInt(FontStyle.Bold), _ 
           80, New Point(10, 10), _
            StringFormat.GenericTypographic) 
  ' Draw the path. 
  e.Graphics.SmoothingMode = Drawing2D.SmoothingMode.AntiAlias 
  e.Graphics.FillPath(Brushes.Yellow, graphics_path) 
  e.Graphics.DrawPath(New Pen(Color.Blue, 3), graphics path) 
 كما يمكن استخدام GraphicsPath لرسم مسار مؤلف من عدة أشكال مركبة معا كما في قطعة الكود التالية التي
 تستخدم الدوال AddEllipse و AddRectangle و AddPie لإضافة الأشكال التي نريدها لـ 
                                                     GraphicsPath ثم نقوم بعملية الرسم .
                                                                                     vb4arab.com
                                                                                           Ī
34
```
<span id="page-34-0"></span>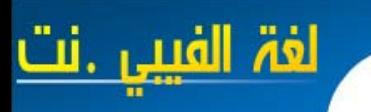

محمد سامر أبو سلو

Dim graphics\_path As New Drawing2D.GraphicsPath

graphics\_path.AddRectangle(New Rectangle(50, 50, 100, 80)) graphics\_path.AddEllipse(10, 10, 50, 75) graphics\_path.AddPie(100, 50, 120, 200, 45, 210)

e.Graphics.SmoothingMode = Drawing2D.SmoothingMode.AntiAlias e.Graphics.FillPath(Brushes.Yellow, graphics\_path) e.Graphics.DrawPath(New Pen(Color.Blue, 3), graphics\_path)

وبهذا نكون قد غطينا فكرة مبدئية عن كيفية استخدام أدوات الرسم في فيجول بيسك . نت بحيث يمكنك الاستعانة بها لرسم أي شيء يمر بمخيلتك ولن تجد صعوبة في الاستعانة بمكتبة MSDN لاستعراض فئات وكاننات ودوال الرسم الموجودة ومن ثم استخدامها في برنامجك لرسم ما تريد.

# اخترنا لك من مكتبة الكتب ...

كود:

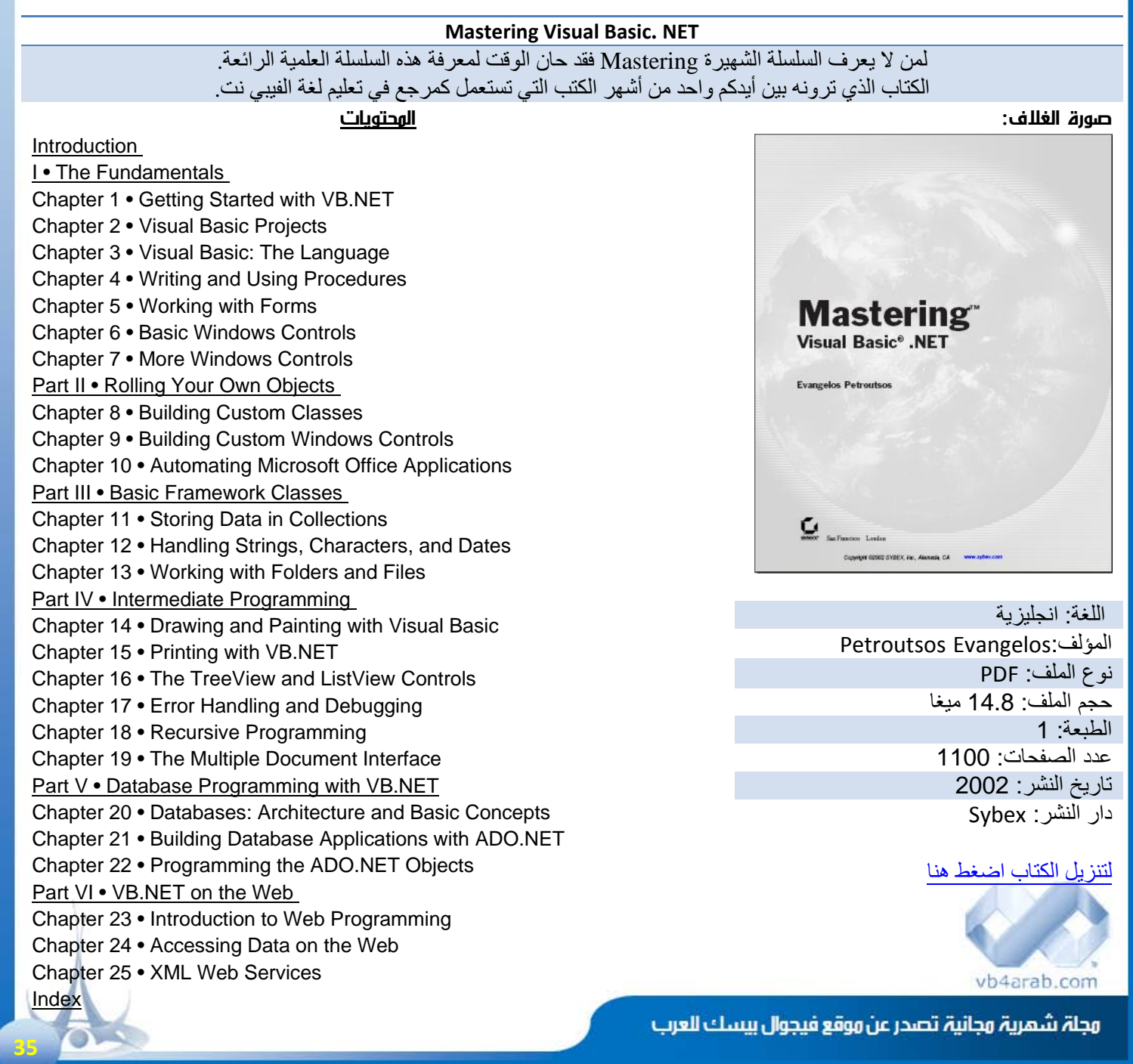

للمشاركة أو الاستفسار زوروا موقعنا على النت [com.arab4vb](http://vb4arab.com) لعدد 01 لشهر يناير / فبراير من سنة 2008

# جديد الفيبي /<sup>2008</sup> الاستدلال المحلي على النوع

#### محمد سامر أبو سلو

<span id="page-35-0"></span>لغة الفيبي

يستخدم مترجم الفيجوال بيسك 2008 الاستدلال على النوع Type Inference لتحديد نوع المتغيرات المحلية التي تم التصريح عنها بدون استخدام فقرة As في تعبير التصريح حيث يستدل المترجم على نوع المتغير من نوع التعبير الذي يضبط قيمة ذلك المتغير مما يوفر إمكانية تعر يف المغير ات بدو ن تحديد نو عها كما في المثال التالي:

كود:

Dim num1 As Integer = 3 Public Sub inferenceExample() ' Using explicit typing. ' Using local type inference.  $Dim num2 = 3$ End Sub

> ولا يمكن استخدام الاستدلال المحلي على النوع عند تعريف الحقول في الفئة Fields Class فإن آان 2num في المثال السابق حقلا في فئة بدلا عن آونه متغيرا محليا فسوف يولد التصريح خطأ إذا آان On Strict Option وسوف يصنف 2num على أنه آائن Object إن كان Off Strict Off وبشكل مشابه فنوع المتغيرات الساكنة Static Variables لا يمكن الاستدلال عليها إن كان On Strict Option وإن آان Off Strict Option فنوع المتغير الساآن سيكون آائن Object فإن لم تكن تريد من المتغير 2num في المثال السابق أن يكون من النوع Integer فيمكنك تحديد نوعا آخر عند التصريح عنه كود :

Dim num3 As Object = 3 Dim num4 As Double = 3

والكود الذي يستخدم استدلال النوع يشابه الكود الذي يعتمد على الربط المتأخر Binding Late الذي سيكون نوعه معروفا فقط في زمن التشغيل. ومعرفة النوع بشكل مبكر يمكن المترجم من تحديد المشاكل قبل التنفيذ وحجز الذاكرة بدقة وإجراء عمليات التحسين الأخرى بالإضافة إلى تمكين بيئة التطوير من تزويد المبرمج بـ IntelliSense والمساعدة حول أعضاء ذلك الغرض بالإضافة إلى تفضيله لاعتبارات خاصة بالأداء بسبب أن جميع البيانات التي تخزن باستخدام الربط المتأخر يجب تغليفها وكأنها من النوع Object والوصول إلى الأعضاء في زمن التشغيل سيكون أبطأ.

يحدث الاستدلال على النوع عندما يتم التصريح عن المتغير بدون استخدام فقرة As في تعبير التصريح وضبط قيمة لذلك المتغير فيستخدم المترجم نوع تلك القيمة آنوع للمتغير فمثلا سطور الكود التالية تعرف متغيرا من النوع String

كود :

كود :

' Using explicit typing. Dim name1 As String = "Springfield" ' Using local type inference. Dim name2 = "Springfield"

ويستعرض الكود التالي طريقتان متكافئتان لإنشاء مصفوفة من النوع Integer

' Using explicit typing. Dim someNumbers1() As Integer = New Integer()  $\{4, 18, 11, 9, 8, 0, 5\}$ ' Using local type inference.  $Dim$  someNumbers2 = New Integer()  $\{4, 18, 11, 9, 8, 0, 5\}$ آما يمكنك استخدام الاستدلال على النوع لتحديد نوع متغير التحكم لحلقة تكرارية ففي الكود التالي سيتعرف المترجم على num بأنه من النوع

Integer لأن 2someNumbers عبارة عن مصفوفة Integer

كود :

كود :

 $Dim total = 0$ For Each number In someNumbers2 total += number Next

 **36**

ويستخدم الاستدلال على النوع في العبارة Using أيضا لتحديد نوع اسم المصدر كما هو واضح في المثال التالي:

Using proc = New System.Diagnostics.Process ' Insert code to work with the resource. End Using

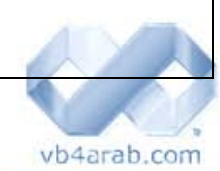

مجلة شمرية مجانية تصدر عن موقع فيجوال بيسك للعرب

للمشاركة أو الاستفسار زوروا موقعنا على النت [com.arab4vb](http://vb4arab.com) العدد 01 لشهر يناير / فبراير من سنة 2008
# لغة الفيبي

# جديد الفيبي /<sup>2008</sup> الاستدلال المحلي على النوع

محمد سامر أبو سلو

ويستدل على نوع المتغير من القيمة المعادة من الإجراء أيضا آما هو ظاهر في الكود التالي حيث يكون 1pList و 2pList عبارة عن Lists of Processes

كود :

' Using explicit typing. Dim pList1() As Process = Process.GetProcesses() ' Using local type inference. Dim pList2 = Process.GetProcesses()

 $\begin{array}{ccc} \cdot & \cdot & \cdot & \cdot & \cdot & \cdot \end{array}$ وقد قدم فيجول بيسك 2008 خيارا جديدا هو Infer Option يمكنك من تحديد إذا آان الاستدلال المحلي على النوع مسموحا أم لا في ملف معين. فلتمكين أو تعطيل خيار الاستدلال على النوع اكتب التعبير المناسب من السطرين التاليين في بداية الملف:

كود :

Option Infer On Option Infer Off

وإن لم تقم بتحديد قيمة للخيار Infer Option في الكود فالمترجم سيستخدم الخيار الافتراضي On Infer Option من أجل المشاريع التي تم إنشاؤها في 2008 Basic Visual والخيار Off Infer Option من أجل المشاريع التي تمت ترقيتها من إصدارات سابقة. وإن تضاربت قيمة الخيار Infer Option في الملف مع القيمة المضبوطة في خيارات بيئة التطوير أو في سطر الأوامر فسوف يتم استخدام القيمة الموجودة في الملف.

ويستخدم الاستدلال على النوع فقط في المتغيرات غير الساكنة Non-Static ولا يمكن استخدامها في تعريف حقول الفئة Class Fields أو الخصائص Properties أو الإجراءات Functions

### معلومة: الكلمة المحجوزة Using

الكلمة المحجوزة Using تستخدم لتعريف المتغيرات ولكنها تمتاز بأنها تقوم بعمل تحرير للمسار أي Dispose تلقائيا بدون تدخل منك للتخلص من المساحات الموجودة في الذاكرة من طرف الكائنات والتي لا نحتاجها أو التي قد أتمت عملها وهذا حفظا على سرعة البرنامج وتطبيقا لمبدأ تحسين الأداء (ال Optimization(.

كود :

```
Using resource As New resourceType 
      ' Insert code to work with resource. 
End Using 
' THE FOLLOWING TRY CONSTRUCTION IS EQUIVALENT TO THE USING BLOCK 
Dim resource As New resourceType 
Try 
      ' Insert code to work with resource. 
Catch ex As Exception 
      ' Insert code to process exception. 
Finally 
       ' Insert code to do additional processing before disposing of resource. 
      resource.Dispose() 
End Try
```
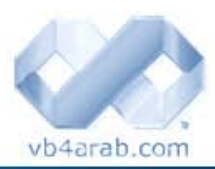

مجلة شمرية مجانية تصدر عن موقع فيجوال بيسك للعرب

 **37**

# جديد الفيبي /2008الطرق المُوَسّعة Methods Extension

#### محمد سامر أبو سلو

لغة الفيب .

يقدم فيجول بيسك 2008 الطر ةق المُوَسِّع Methods Extension التي تمكن المطور من إضافة وظائف مخصصة لأنواع البيانات المعرفة سابقا من دون إنشاء نوع جديد مشتق. مما يمكنك من كتابة طريقة يمكن أن تستدعى كما لو كانت من ضمن النوع الموجود. والطريقة الموسعة يمكن أن تكون إجراء Sub أو وظيفة Function ولا يمكن أن تكون خاصية Property أو حقل Field أو حدث Event وجميع الطرق الموسعة يجب تعليمها بالصفة <()Extension <من مجال الأسماء CompilerServices.Runtime.Systemوتحدد الوسيطة الأولى في الطرق الموسعة نوع البيانات المراد الذي سيطلق الطريقة.

في المثال التالي يتم تحديد الطريقة Print لتوسيع نوع البيانات string والتي تستخدم WriteLine.Console لإظهار النص حيث يؤسس الوسيط aString أن الطريقة Print توسع الفئة String كود :

```
   
Imports System.Runtime.CompilerServices 
      Module StringExtensions 
          \leqExtension()> _
           Public Sub Print(ByVal aString As String) 
                 Console.WriteLine(aString) 
           End Sub 
      End Module
```
لاحظ أن تعريف الطريقة الموسعة محدد بالصفة <( )Extension <br/>الحاوية للطريقة اختياري ولكن كل <br/>Extension الحاوية للطريقة اختياري ولكن كل طريقة موسعة يجب أن يتم تعليمها بالصفة المذكورة كما يجب استيراد مجال الأسماء CompilerServices.Runtime.System حتى نتمكن من الوصول إلى تلك الصفة. ولا يمكن تعريف الطرق الموسعة إلا ضمن Module ونموذجيا تعرف الطريقة الموسعة في نفس الـ Module التي ستستدعيها وبدلا عن ذلك يتم استيرادها في المكان الذي سنحتاج لاستخدامها فيه فبعد الـ Module التي تحتوي على الطريقة Print يمكن استدعاء الطريقة عندما يكون هناك طريقة لا تأخذ وسائط مثل ToUpper

```
كود :
```

```
Imports ConsoleApplication2.StringExtensions 
Module Module1 
     Sub Main() 
         Dim example As String = "Hello" 
          ' Call to extension method Print. 
         example.Print() 
          ' Call to instance method ToUpper. 
         example.ToUpper() 
          example.ToUpper.Print() 
     End Sub 
End Module
```
وفي المثال التالي تكون PrintAndPunctuate طريقة موسعة أخرى للنوع String وفي هذه المرة تمتلك وسيطتين الأولى aStringتحدد أن الطريقة توسع النوع String وتكون الوسيطة الثانية punc عبارة عن سلسلة من علامات الترقيم التي ستمرر عند استدعاء الطريقة التي تظهر نصا متبوعا بعلامات الترقيم

كود :

```
Imports ConsoleApplication2.StringExtensions 
Module Module1 
     Sub Main() 
         Dim example As String = "Hello" 
          ' Call to extension method Print. 
         example.Print() 
          ' Call to instance method ToUpper. 
         example.ToUpper() 
         example.ToUpper.Print() 
     End Sub 
End Module
```
حيث يتم استدعاء الطريقة بتمرير وسيطة نصية لـ punc مثلا(".")PrintAndPunctuate.example ويظهر المثال التالي تحديد واستدعاء Print و PrintAndPunctuate واستيراد CompilerServices.Runtime.Systemالذي يمكن من الوصول إلى الصفة التي تحدد الطرق الموسعة.

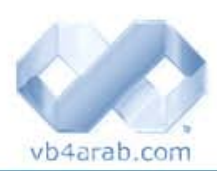

مجلة شمرية مجانية تصدر عن موقع فيجوال بيسك للعرب

جديد الفيبي /2008الطرق المُوَسِّعة Methods Extension

محمد سامر أبو سلو

```
End Module
      Imports System.Runtime.CompilerServices 
     Module StringExtensions 
           <Extension()> _ 
           Public Sub Print(ByVal aString As String) 
               Console.WriteLine(aString) 
           End Sub 
           <Extension()> _ 
           Public Sub PrintAndPunctuate(ByVal aString As String, ByVal punc As String) 
              Console.WriteLine(aString & punc) 
           End Sub
```
ثم يتم استدعاء الطرق الموسعة

كود :

كود:

```
Imports ConsoleApplication2.StringExtensions 
Module Module1 
     Sub Main() 
        Dim example As String = "Example string" 
        example.Print() 
        example = "Hello" 
        example.PrintAndPunctuate(".") 
        example.PrintAndPunctuate("!!!!") 
     End Sub 
End Module
```
<u>آل ما يتطلب</u>ه تشغيل طرق موسعة كهذه هي أن تكون ضمن مجال رؤية الكود فإن كانت Module ضمن المجال فستكون الطريقة مرئية من قبل IntelliSense ويمكن استدعاؤها كما لو كانت من ضمن الطرق الاعتيادية .

لاحظ انه عندما يتم استدعاء الطرق الموسعة لا يتم تمرير قيم للوسيطة الأولى فالوسيطة aString في الطريقة السابقة تحدد أنها يجب أن تستدعى من النوع String والمترجم سيستخدم المتغير النصبي كقيمة لتلك الوسيطة ويمكن تحديد طرق موسعة على معظم الأنواع التي يمكن استخدامها في فيجول بيسك ضمن قائمة الوسائط متضمنا التالي:

- الفئات Classes ) الأنواع المرجعيةTypes Reference (
	- التراآيب Structures
	- الواجهات Interfaces
	- الإجراءات المفوضةDelegates
		- وسائط ByRef و ByVal
			- وسائط الأنواع Generic
				- المصفوفات Arrays

- توفر الطرق الموسعة طريقة مريحة وقوية لتوسيع نوع موجود ومع ذلك كي يمكن استخدامهم بنجاح هناك بعض النقاط التي يجب أخذها بعين الاعتبار وهي تنطبق بشكل رئيس على مطوري مكتبات الفئات Libraries Class ولكنها يمكن أن تؤثر على أي تطبيق يستخدم الطرق الموسعة .وبشكل عام فالطرق الموسعة التي تضيفها للأنواع التي لا تملكها تكون أضعف من تلك التي تملك التحكم عليها لوجود عدد من الأشياء التي قد تحدث عندما تضاف طرق موسعة للأنواع التي لا تملكها فيمكن أن تتداخل تلك الطرق مع عمل طريقتك الموسعة.

 - عند وجود عنصر عضو في الفئة يملك توقيعا متوافقا مع وسائط التعبير المستدعي بدون حدوث تحويل تضييق Conversion narrowing مطلوب من الوسائط فيملك ذلك العنصر الأفضلية على طريقتك الموسعة لذلك يمكن عند إضافة بعض الخصائص للفئة أن لا يعود بالإمكان الوصول لطريقتك الموسعة.

- لا يمكن أن يمنع كاتب الطريقة الموسعة المبرمجين الأخرين من كتابة طرق موسعة تتعارض مع طريقته.

 - يمكنك تحسين قوة إجراءاتك الموسعة بوضعها ضمن مجال أسماء NameSpace خاص بهم لتمكين مستخدمي مكتبتك من استيراد أو استبعاد كامل مجال الأسماء أو اختبار المناسب من مجالات أسماء المكتبة.

 - يكون توسيع الواجهات Interfaces آمن من توسيع الفئات Classes وخاصة إذا آنت لا تملك تلك الواجهة أو الفئة فكل تغيير في واجهة سيؤثر على جميع الفئات التي تعتمد عليها لذلك فالمبرمج قليلا ما يغير في الطرق الموجودة في الواجهة.

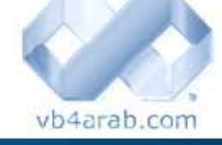

مجلة شمرية مجانية تصدر عن موقع فيجوال بيسك للعرب

للمشاركة أو الاستفسار زوروا موقعنا على النت [com.arab4vb](http://vb4arab.com) العدد 01 لشهر يناير / فبراير من سنة 2008

# جديد الفيبي /2008الطرق المُوَسِّعة Methods Extension

محمد سامر أبو سلو

لغة الفىب نت

 - قم بتوسيع نوعا محددا قدر الإمكان فعندما توسع نوعا تشتق منه أنواع أخرى تكون هناك طبقات من الاحتمالات من الطرق العادية والموسعة التي قد تتداخل مع طريقتك.

 عندما يتطابق توقيع طريقة عادية Method Instance مع طريقة موسعة Method Extension في نفس المجال لا يمكن الوصول للطريقة الموسعة بالنتيجة. لهذا لا يمكن أن نقوم باستخدام طريقة موسعة لاستبدال طريقة عادية ومع ذلك يمكن للطرق الموسعة امتلاك نفس الاسم مع الطرق العادية ولكن مع توقيع مختلف فتكون كلتا الطريقتان متوفرتان طالما أن التوقيع مختلف فمثلا إن كانت الفئة ExampleClass تحتوي على طريقة exampleMethod لا تأخذ أية وسائط يمكن لطريقة موسعة تمتلك نفس الاسم أن تتواجد ولكن بتوقيع مختلف. كود:

```
Dim ex As New ExampleClass
      Imports ConsoleApplication2.ExtensionExample 
      Module Module1 
           Sub Main() 
               ' The following statement calls the extension method. 
               ex.exampleMethod("Extension method") 
               ' The following statement calls the instance method. 
               ex.exampleMethod() 
           End Sub 
           Class ExampleClass 
                ' Define an instance method named exampleMethod. 
               Public Sub exampleMethod() 
                    Console.WriteLine("Instance method") 
               End Sub 
           End Class 
      End Module 
      Imports System.Runtime.CompilerServices 
      ' Define an extension method named exampleMethod. 
      Module ExtensionExample 
           <Extension()> _ 
           Sub exampleMethod(ByVal ec As ExampleClass, _ 
                          ByVal stringParameter As String) 
               Console.WriteLine(stringParameter) 
           End Sub 
      End Module
```
والخرج الناتج عن الكود السابق يكون آما يلي

### Extension method

Instance method

عندما يكون لطريقتين موسعتين توقيعان مطابقان في نفس مجال الوصول يتم استدعاء الطريقة التي تملك الأسبقية العليا حيث يتم تحديد هذه الأسبقية عبر طريقة إدخال هذه الطريقة ضمن المجال وتمثل القائمة التالية تسلسل الأسبقية التالي :

- 1. الطرق الموسعة الموجودة سابقا ضمن نفس الـModule
- 2. الطرق الموسعة المعرفة ضمن أنواع البيانات في مجال الأسماء الحالي أو أحد آبائه حيث تملك مجالات الأسماء الأبناء أسبقية على الآباء .
	- 3. الطرق الموسعة المعرفة ضمن أي نوع تم استيراده للملف الحالي .
	- 4. الطرق الموسعة الموجودة ضمن أي مجال أسماء مستورد ضمن الملف الحالي.
		- 5. الطرق الموسعة المعرفة ضمن أي نوع مستورد على مستوى المشروع

 الطرق الموسعة المعرفة ضمن أي مجال أسماء مستورد على مستوى المشروع فإن لم تحل تلك الأسبقية المشكلة يمكنك عندها استخدام الاسم الكامل للطريقة الموسعة لتحديد الطريقة التي تقوم باستدعائها فإن كانت الطريقة Print في المثال السابق محددة ضمن الـ Module المسماة StringExtensions يكون الاسم الكامل للطريقة الموسعة هو (StringExtensions.Print(example بدلا عن example.Print().

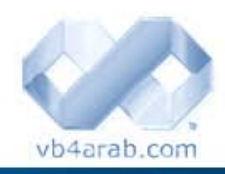

محلة شهربة محانية تصدر عن موقع فيحوال بيسك للعرب

# لغة الفيبي .نت

# أحداث التطبيق Events Application

#### محمد سامر أبو سلو

من مستكشف المحاليل Solution Explorer انقر زر الفأرة الأيمن على مشروعك ثم اختر Properties ثم من صفحة Application اضغط زر Events Application View فيتم نقلك لمحرر الكود حيث تتمكن من استخدام الحدث الذي تحتاج لمعالجته في تطبيقك من خصائص التطبيق .

وفيما يلي تعريف بكل حدث على حدة My.Application.Startup Event

ينطلق هذا الحدث عند بداية التطبيق لتضع فيه الأوامر التي تريد تنفيذها عند بداية التطبيق فمثلا إذا أردت تغيير الثقافة الخاصة بالتطبيق إلى العربية – سورية نستخدم كودا شبيها بالتالي:

كود :

```
   
تغيير الثقافة الخاصة بالتطبيق عند بيداية البرنامج ' 
      Private Sub MyApplication_Startup(ByVal sender As Object, _ 
               ByVal e As Microsoft.VisualBasic.ApplicationServices.StartupEventArgs) _
                        Handles Me.Startup 
          قبل إظهار أية نافذة ' 
           My.Application.ChangeCulture("Ar-Sy") 
     End Sub
```
و البارامتر e يشير إلى الفئة StartupEventArgs التي توفر معلومات حول بداية التطبيق ولها عدة خصائص مثل Cancel التي تقوم بإلغاء الحدث و CommandLine التي تمرر بارامترات سطر الأوامر للتطبيق arguments line-command آما يمكنك الحصول على بارامترات سطر الأوامر أيضا باستخدام الأمر CommandLineArgs.Application.My من أي مكان في التطبيق.

### My.Application.Shutdown Event

حيث ينطلق هذا ا الحدث عند نهاية التطبيق فيمكنك استخدامه لمعالجة الأمور التي تحتاجها قبل نهاية التطبيق مباشرة.

مثال : كود :

```
Private Sub MyApplication_Shutdown(ByVal sender As Object, _ 
     ByVal e As System.EventArgs) Handles Me.Shutdown 
     My.Application.Log.WriteEntry("Application Shut Down.") 
End Sub
```
### My.Application.StartupNextInstance Event

حيث ينطلق هذا ا الحدث عندما تحاول تشغيل نسخة ثانية من التطبيق المفترض أن يكون وحيد التواجد application instance-single والتطبيق مفتوح فعليا .

مثال :

كود :

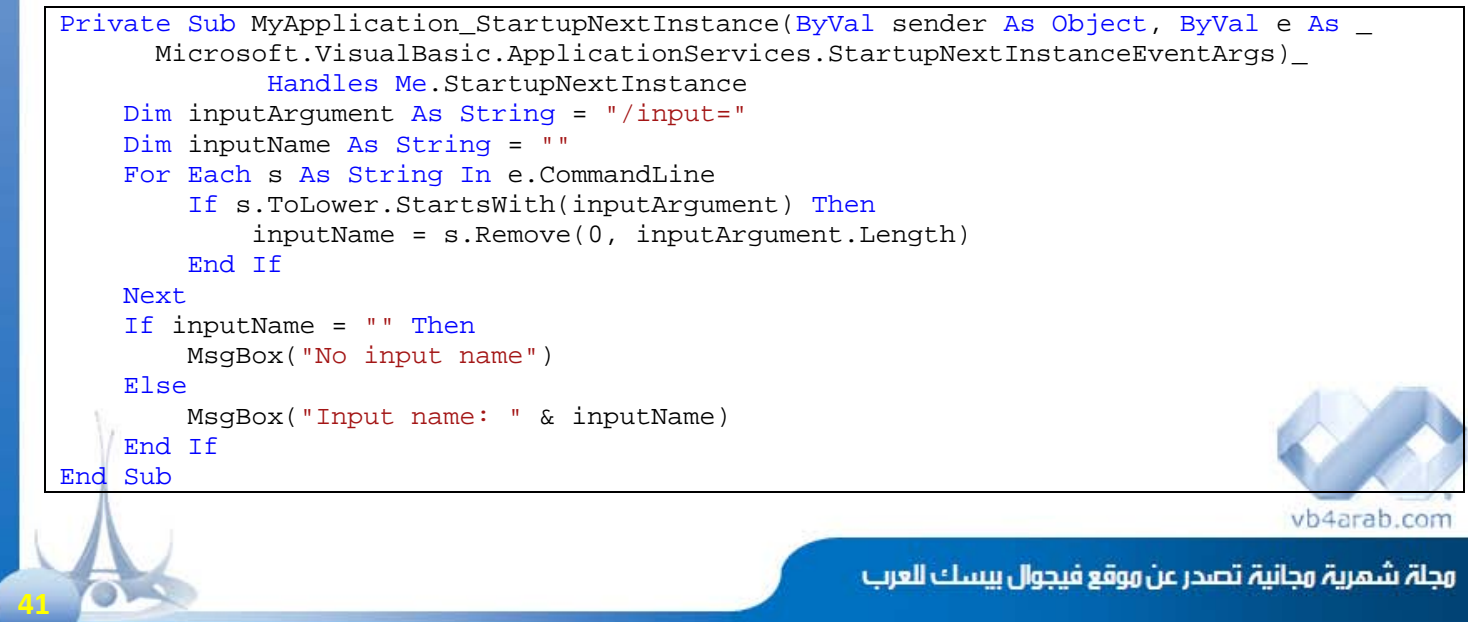

# أحداث التطبيق Events Application

#### محمد سامر أبو سلو

لغة الفيبي .نت

حيث يشير البارامتر e للفئة StartupNextInstanceEventArgs التي تعيد معلومات حول نسخ التطبيق Application Instances حيث تحدد الخاصية BringToForeground فيما إذا آان يجب نقل التواجد الأول للتطبيق إلى الواجهة و الخاصية CommandLine تحدد بارامترات سطر الأوامر للتواجد الجديد للتطبيق .

### My.Application.UnhandledException Event

حيث ينطلق هذا الحدث عندما ينطلق استثناء Exception في تطبيقك لم تتم معالجته داخل التطبيق لتتمكن من إجراء معالجة لهذا الاستثناء . مثال:

كود :

```
Private Sub MyApplication UnhandledException(ByVal sender As Object,
  ByVal e As Microsoft.VisualBasic.ApplicationServices.UnhandledExceptionEventArgs) _ 
  Handles Me.UnhandledException
```

```
My.Application.Log.WriteException(e.Exception, _
     TraceEventType.Critical, "Unhandled Exception.") 
     End Sub
```
و البارامتر e يشير إلى الفئة UnhandledExceptionEventArgs التي تحوي معلومات حول الخطأ مثل الخاصية Exception التي تحوي معلومات عن الخطأ و الخاصية ExitApplication التي تحدد فيما إذا آان يجب إنهاء التطبيق فور نهاية الإجرائية .

NetworkChange.NetworkAvailabilityChanged Event

ينطلق هذا الحدث عندما تحدث تغييرات حول توافر الشبكة كود :

Private Sub MyApplication\_UnhandledException(ByVal sender As Object, \_ ByVal e As Microsoft.VisualBasic.ApplicationServices.UnhandledExceptionEventArgs) \_ Handles Me.UnhandledException

 My.Application.Log.WriteException(e.Exception, \_ TraceEventType.Critical, "Unhandled Exception.") End Sub

حيث يشير البارامتر e للفئة NetworkAvailableEventArgs التي تمرر معلومات حول توافر الشبكة ولها خاصية مفيدة هي IsNetworkAvailable التي تعيد قيمة منطقية هل الشبكة متوافرة أم لا.

أرجو أن يكون هذا الشرح على عجالة مفيدا للجميع في التعرف على Application Events حيث يمكنكم الحصول على التفاصيل حول كل حدث من هذه الأحداث في مكتبة MSDN المر فقة مع الفيجو ال ستوديو

### اخترنا لك من مكتبة الشفرات ...

### معرفه اللغات (لغات الكتابة)المدعومة في الجهاز

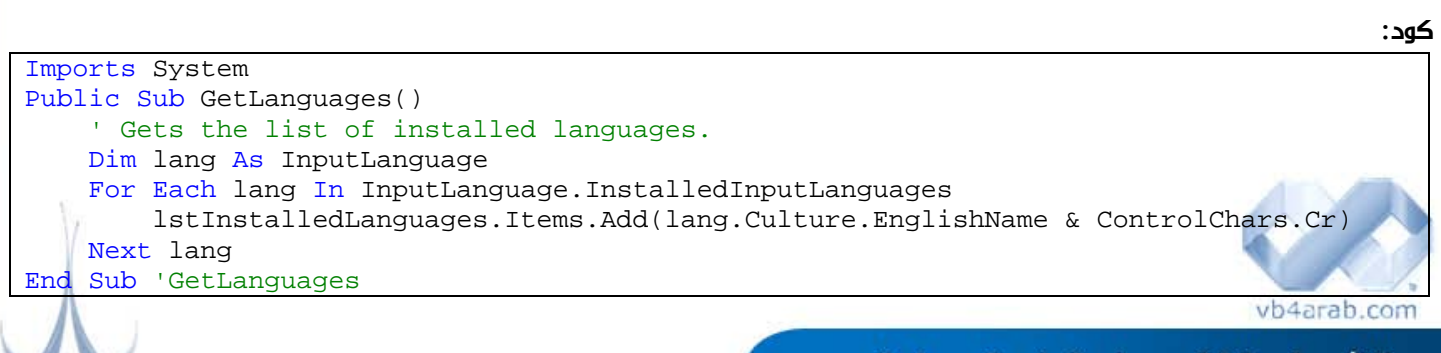

محلة شهربة محانية تصدر عن موقع فيحوال بيسك للعرب

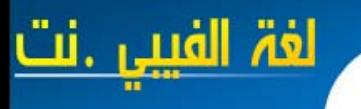

# أحداث التطبيق Events Application

### للحصول على قائمه بجميع الخطوط الموجودة في الجهاز

كود:

```
Dim f As System.Drawing.Text.InstalledFontCollection = New _ 
     System.Drawing.Text.InstalledFontCollection 
Dim fFamily As FontFamily 
For Each fFamily In f.Families 
     lstInstalledFonts.Items.Add(fFamily.Name) 
Next
```
### اخترنا لك من مكتبة الكتب ...

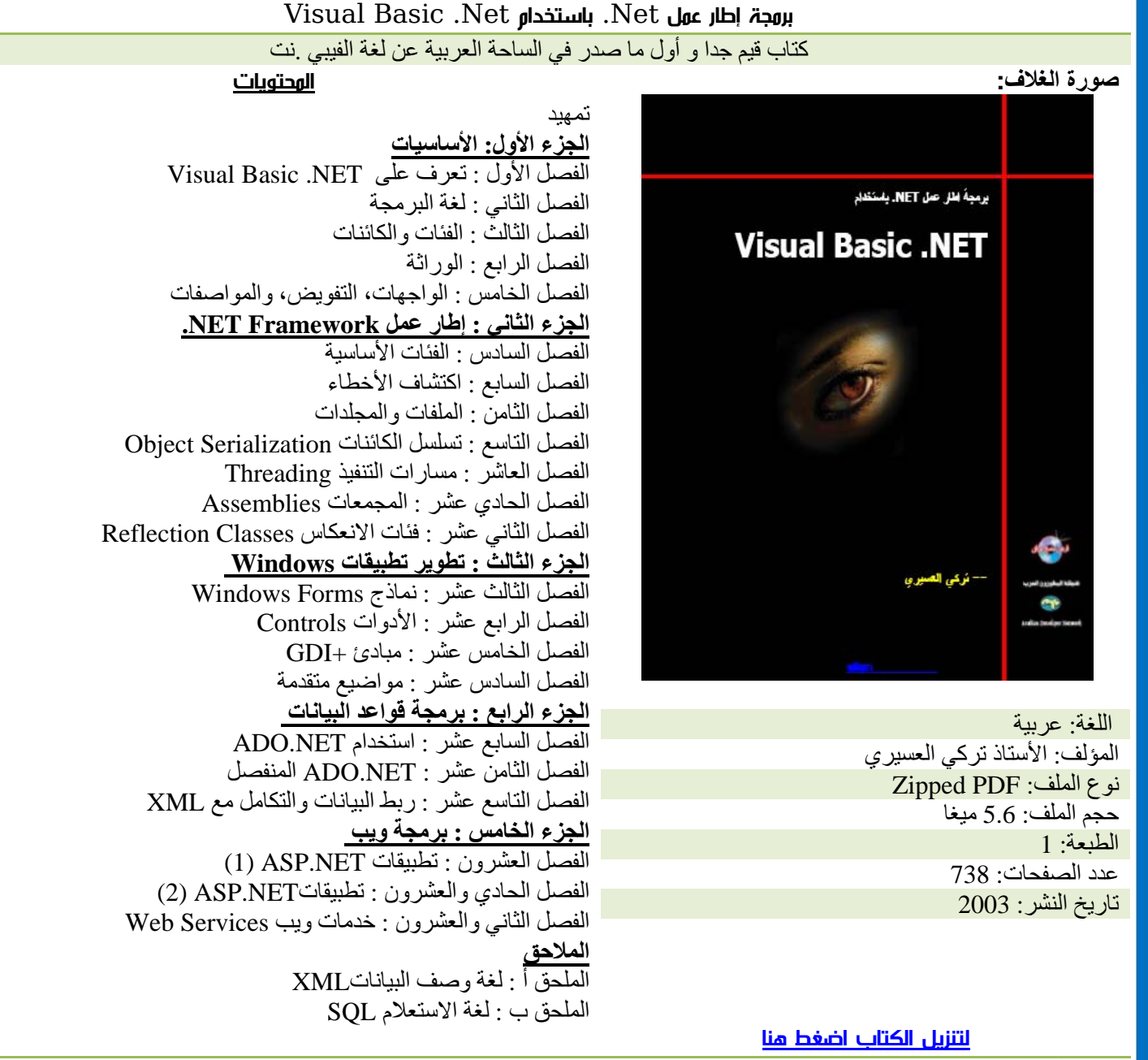

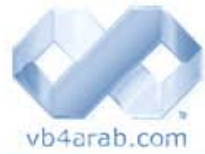

محلة شهربة محانية تصدر عن موقع فيحوال بيسك للعرب

للمشاركة أو الاستفسار زوروا موقعنا على النت [com.arab4vb](http://vb4arab.com) العدد 01 لشهر يناير / فبراير من سنة 2008

بروجة بلغة الس**ي شا** 

**C# Programming** 

### اخترنا لك من مكتبة الكتب

#### **Windows Forms In Action – Windows Forms Programming with C#**

مها كتبت فلن أوفي الكتاب حقه, لكل من يريد أن يتعلم البرمجة بلغة ال  $2.0$ في وقت سريع جدا و تعلم برمجة $\sigma$ ال Forms Windows بلغة ال#C .

الكتاب يعتمد على طريقة منهجية تعليمية رائعة جدا ولا يتطلب إلا بعض المعرفة بالبرمجة مع أمثلة وافية وشرح رائع جدا كما يعتمد على وحدانية الفكرة و التدرج في التعلم حيث يبدأ معك من مجرد برنامج بسيط إلى نظام كامل لعرض الصور. على العكس كما يعتقد البعض, فهذا الكتاب لا يعالج إلا قسم واحد من ال Library Class Base الخاصة بال 2.0 Framework Net. و هو مجال الأسماء Froms.Windows.System بما يزخر به من فئات كما يعالج الكتاب هندسة المكونات المرئية Components Visual و الدوت نت Components بطريقة أكاديمية بحتة تمكنك من تعلم أساسيات برمجة المكونات لتوزيعها كما يتعلم القارئ الطريقة المثلى لتحرير الشفرات البرمجية. كتاب قيم جدا لمن يريد أن ينتقل من الفيجوال بيسك 6.0 أو الفيجوال بيسك .نت كما أنه جيد للمبتدئين في البرمجة .

صورة الغلاف :

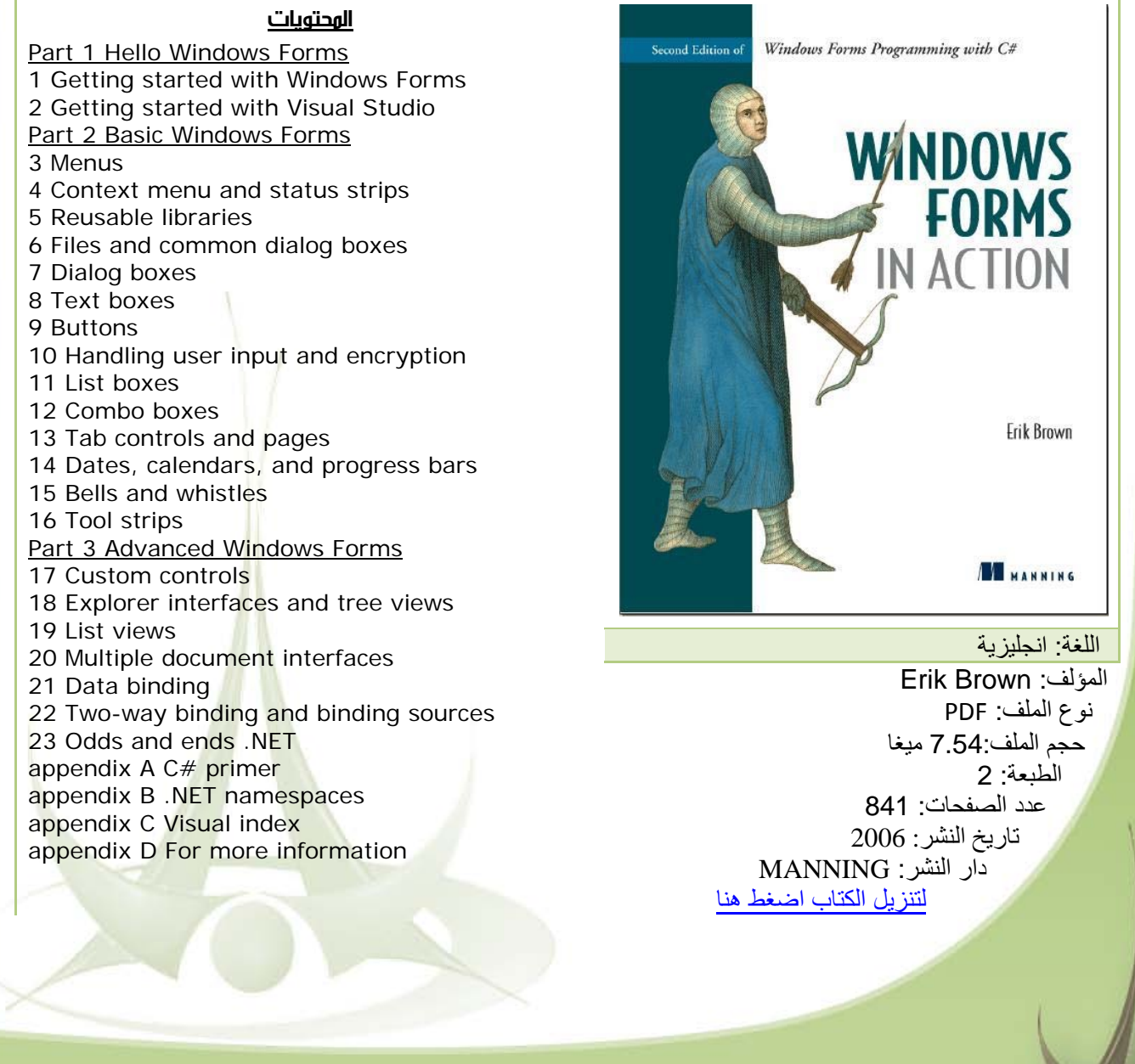

### خصائص الكائن Console

هذه المرحلة من الدروس، نستطيع الآن الكتابة على الشاشة <mark>كـ</mark> وعمل دوال واستدعاءها واسترجاع قيم وطباعتها، عند هذه المرحلة سنأخذ راحة قصيرة للتعرف على العناصر الأساسية للبيئةConsole التي نعمل عليها حالياً.

> أهم الدوال التي تحتويها الفئة Console هي دوال الإدخال والإخراج وهي: كود :

```
Console.Write(string); 
 . نص لكتابة //
Console.WriteLine(string); 
بعد جديد لسطر الانتقال ضغط مع نص لكتابة //
 . الإنتهاء
string x=Console.ReadLine(); 
الانتهاء ويتم المستخدم من مدخلات لقراءة //
انتر ضغط مع القراءة من
int x=Console.ReadKey(); 
عملية اهناء ويتم فقط واحد حرف قراءة //
إنتر ضغط مع القراءة
ConsoleKeyInfo r = Console.ReadKey(); 
القراءة من والانتهاء فقط واحد حرف قراءة //
زر مثل شيء اي ادخال يمكن ، إدخاله بعد
خاص متغير في الناتج تخزين يتم لذا مثلاً الأسهم
```
لو آنت مبرمج net.VB بق، إم زالة علامة التنصيص ; من آخر الجملة.

دوال أخرى خاصة بعمليات الألوان مثلForeGroundColor للون النص و BackgroundColor للون الخلفية ، تستطيع تعيين اللون عن طريق الفئة ConsoleColor بالشكل التالي :

#### كود :

Console.ForegroundColor = ConsoleColor.Yellow;

نفس الشيء لمبرمجي الفيبي .نت

هناك خصائص أخرى مثل WindowWidth و Title وخلافها لتحديد مظهر النافذة.

نعود لأحد مواضيع الطباعة، لنفترض أننا نريد القيام بطباعة النص التالي: الاسم (المتغير name (و العمر (المتغير age( ، يمكننا القيام بذلك عن طريق كتابة الكود التالي :

كود :

į

Console.Write("First Name: " + name + " - Age:  $" + age$ );

ه<mark>ناك طريقة أخرى</mark> أفضل أيضاً، بالطريقة التالية:

vb4arab.com

محلة شهربة محانية تصدر عن موقع فيجوال بيسك للعرب

للمشاركة أو الاستفسار زوروا موقعنا على النت [com.arab4vb](http://vb4arab.com)

أحمد جمال

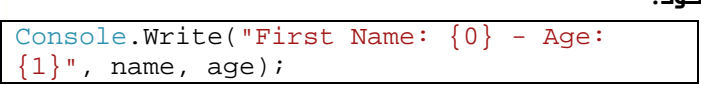

وهنا استعملنا ال Expressions Regular

بواسطة الطريقة الثانية ، يمكنك عمل تنسيق Format للنص باستخدام رموز d للأرقام و e لل exponential بالشكل التالي مثلاً :

كود :

Console.WriteLine("E format: {0:E}", 99999);

#### تعريف المتغيرات - عودة مرة أخرى -

كما ذكرنا في الدروس السابقة يمكننا تعريف المتغيرات بالطريقة التالية :

كود :

int x; string name;

T.

في الفيبي . نت

كود :

Dim x As Integer; Dim name As String;

وخلافه كثير، ولكنك بالتأكيد تلاحظ وجود الكلمة new في كثير من تعريف المتغيرات، فما هي مهمتها ؟

بعض الأنواع البسيطة يمكن تعريفها باستخدام new وهو ما سيجعلها تحمل قيمة الافتراضية الموجودة في المنشئ الخاص بها، حيث يتم تحويل الأنواع المنطقية bool إلى false والأرقام إلى صفر وخلافه.

لكن هناك أنواع أخرى من البيانات لا يمكنك استخدامها إلا باستخدام new مثل ال object و arraylist وخلافه مما سنتعرف عليه في حينه.

هذا هو تقسيم الأنواع في #C :

العدد 01 لشهر يناير / فبراير من سنة 2008

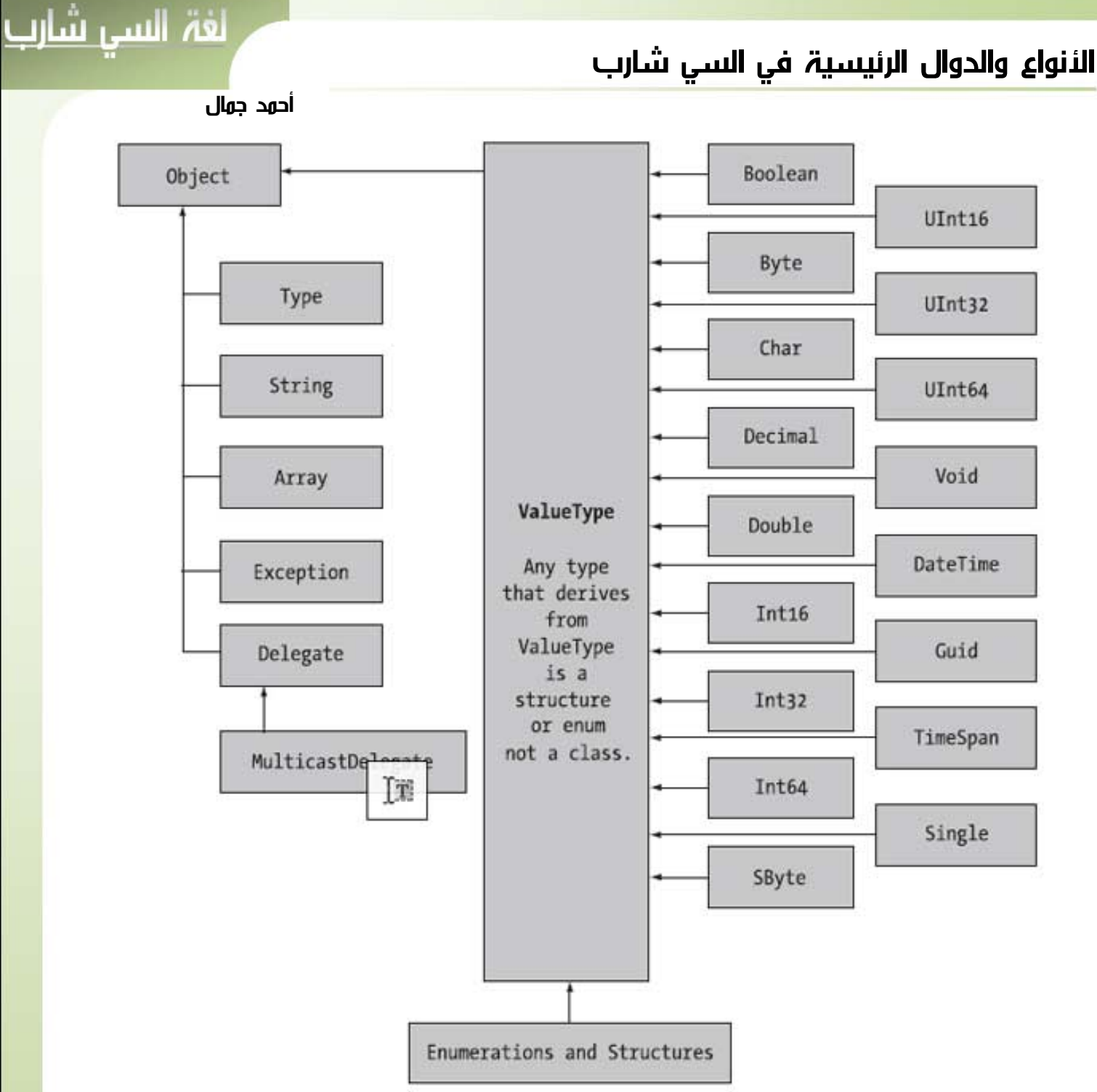

ProCSharp 2008 and .net 2008 platform .آتاب من الصورة

جميع الأنواع المشتقة من الفئة Object تملك بالضرورة طرقه الأساسية مثل Equals و GetHashCode وخلافه .

أما الطرق الأساسية للأنواع الرقمية مثل int و long فتشمل الخصائص الأساسية مثل

MaxValue و MinValue فيما يحتوي ال char على خصائص مثل IsDigit و IsLetter لتحديد طبيعة المدخلات . وسنبدأ الحديث حول الفئة string

الفئة String

سنتحدث في درسنا هذا حول آل ما يتعلق بالنوع. String

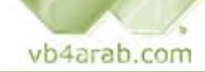

محلة شهربة محانية تصدر عن موقع فيجوال بيسك للعرب

للمشاركة أو الاستفسار زوروا موقعنا على النت [com.arab4vb](http://vb4arab.com)

العدد 01 لشهر يناير / فبراير من سنة 2008

الخصائص والدوال الأساسية للفئة String

الخاصية Length

تحدد طول النص.

الدالة Compare

للمقارنة بين نصين.

الدالة Contains

للبحث عن نص أو حرف ضمن النص.

الدالتين EndWith و StartWith

معر فة فيما إذا كان النص يبدأ أو ينتهي بحر ف أو نص معين.

الدالتين IndexOf و LastIndexOf

لمعرفة مكان وجود حرف أو بداية نص معين ضمن النص، سواء من البداية أو من النهاية.

الدالة Remove

حذف جزء معين من النص.

الدالة Insert

إدراج نص داخل ال . String

الدالة Replace

استبدال جزء من النص.

الدالتين ToUpper و ToLower

لتحويل حالة الأحرف بين capital و small .

الدالة Split

تقسيم النص حسب شيء معين إلى مصفوفة ، مثلاً تقسيم النص مع آل علامة (-) إلى مصفوفة جديدة.

### كود :

كود :

string[] newarray = g.Split("-"); الفيبي .نت

Dim newarray() As String = g. Split("-") vb4arab.com

محلة شهرية محانية تصدرعن موقع فيحوال ببسك للعرب

للمشاركة أو الاستفسار زوروا موقعنا على النت [com.arab4vb](http://vb4arab.com)

أحمد جمال

the property of the control of the control of

i.

### دمج النصوص

الطريقة الأبسط لدمج النصوص هي باستخدام المعالم ،+ أو باستخدام الدالة Concate بالشكل التالي:

كود :

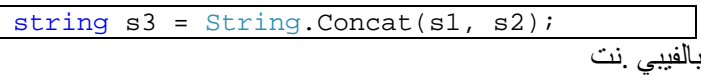

كود :

Dim s3 As String = String.Concat(s1, s2);

يمكنك مراجعة الرابط التالي مباشرة لاستخدام الطريقة الأفضل لدمج النصوص عن طريق استعمال الفئة StringBuillder

http://vb4arab.com/vb/showthread.php?p=57289

### مقارنة النصوص

يمكن استخدام المعامل == لمقارنة النصوص في #C أو = في net.VB، إلا انه من المفضل استخدام الدالة Equals بالشكل التالي:

كود : Dim s3 As String = String. Concat(s1, s2);

### حروف الإفلات Characters Escape

في كل لغات عائلة لغة السي، تجد حرف / محجوزاً لبعض الحروف الخاصة مثل n/ لسطر جديد و t/ لعمل Tab وغيره ، بالشكل التالي مثلا:ً

كود :

Console.Write("My Name:/nAhmed Gamal"); بالفيبي .نت<del>:</del>

كود :

Console.Write("My Name:" & vbCrLf & "Ahmed Gamal")

ملاحظة أخرى، الحرف / محجوز لذا إذا أردت أن تكتب / فلا بد لك أن تكتب الحرف // يعني مكرر، هناك حل آخر وهو استخدام ما يعرف باسم Verbatim Stringsحيث يمكنك في هذه الحالة كتابة نص عادي بدون القلق من ال Characters Escape بالشكل التالي مثلا:ً

كود : Console.WriteLine(@"C:\MyApp\bin\Debug");

العدد 01 لشهر يناير / فبراير من سنة 2008

### التحويل من وإلى النوع String

تحتوي معظم الأنواع الأساسية على الدالة Parse والتي تحول النص إلى مناظره ، بالشكل التالي مثلاً :

#### كود :

```
int x = int.Parse("1");
bool v = bool.Parse("True");
```
بالفيبي .نت

كود :

Dim x As Integer = Interger.Parse("1") Dim v As Boolean = Boolean.Parse("True")

آما تحتوي أيضاً على الدالة ToString لتحويلها إلى نص بالشكل التالي مثلاً:

### كود :

string x = m.ToString();

أعتقد أنك بدأت تعتاد على طريقة الكتابة في السي شارب و سأدعك لتقوم بترجمتها إلى لغة الفيبي .نت وحدك من والآن وصاعدا.

الفئة StringBuillder

فئة مطورة من ال String تحتوي على مميزات إضافية مثل دالة دمج النصوص السابقة الذآر . Append

### التعامل مع التاريخ والوقت

تجد جميع ما يتعلق بالتاريخ والوقت في الفئة DateTime، فمثلاً لإضافة تاريخ معين:

### كود :

DateTime dt = new DateTime(2004, 10, 17);

لطباعة التاريخ الحالي:

كود :

į

Narrowing Conversions /2 Console.WriteLine(DateTime.Now);

يمكن التعامل مع الوقت أيضاً باستخدام الفئة TimeSpan كود : TimeSpan  $ts = new TimeSpan(4, 30, 0);$ 

#### ľ vb4arab.com

مجلة شهرية مجانية تصدر عن موقع فيجوال بيسك للعرب

للمشاركة أو الاستفسار زوروا موقعنا على النت [com.arab4vb](http://vb4arab.com)

أحمد جمال

T.

 عملية الإضافة والطرح باستخدام الدوال Add و Substract بالشكل التالي:

كود :

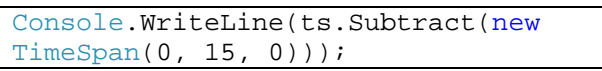

#### كود :

أو

 $dt = dt$ . AddMonths(2);

نكتفي بهذا القدر من الحديث حول المتغيرات، نواصل مع التحويل بين أنواع المتغيرات المختلفة.

### التحويل بين المتغيرات المختلفة

بداية، تنقسم التحويلات بين المتغيرات إلى نوعين رئيسين:

- Widening Conversions -1
- Narrowing Conversions -2

### Widening Conversions /1

يقصد بهذا النوع من التحويلات تلك التحويلات التي لا يمكن فيها خسارة أي نوع من البيانات، وتسمى باسم cast upward، مثال ذلك التحويل من short إلى int في المثال التالي :

#### كود :

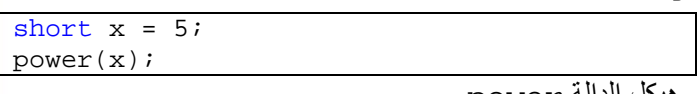

و هيكل الدالة power

#### كود :

int power(int number) { return number^2; }

لو لاحظت ستجد أن الدالة تستقبل بيانات من نوع int فيما أرسلنا لها بيانات من نوع short ، في هذه الحالة لن تكون هناك مشكلة لأن مدى ال  $_{\rm int}$  اكبر من مدى ال $_{\rm short}$  ، وبالتالي فإن أي مدى لل  $_{\rm short}$  يقع ضمن ال $_{\rm int}$  بكل تأكيد.

الحالة العكسية، التحويل من الأكبر إلى الأصغر، مثلاً لو آان المتغيران من نوع int والناتج من نوع short، سيعمل الأمر بصورة صحيحة لو كان مجموع الرقمين int اصغر من الحد الأقصى لل short ، ولكن لو افترضنا أن مجموعهم تجاوز حدود مدى ال short فإن ذلك سينتج مشكلة.

لمهذا السبب، يمنعك المترجم مباشرة من كتابة مثل هذا الكود وي<mark>ع</mark>طيك Cannot implicitly convert type 'int' to التالية الخطأ رسالة 'short'.

العدد 01 لشهر يناير / فبراير من سنة 2008

#### أحمد جمال

لغة السي شارب

the contract of the contract of the

لكن لو رغبنا في التحويل رغماً عن هذه النقطة حتى لو نتج عن ذلك ضياع بعض البيانات، في هذه الحالة نلجأ لما يسمى بعملية الـ Cast .

### عمليات ال Cast

لا تنطبق عمليات ال cast على التحويل من اآبر لأصغر فقط ، بل يمكن استخدامها في آل عمليات التحويل، ابسط استخدام لها هو لتحويل Integer إلى Short بالشكل التالي :

#### كود :

int var  $= 10$ ; short var2 =  $(short)var$ ;

في الفيبي .نت نستعمل الدالة CType حيث Type آما هو اسم النوع الذي نريد التحويل إليه

Dim var As Integer = 10; Dim var2 As Short = CShort(var);

في المثال السابق، لو قمنا بطباعة نتيجة 2var سنجد أنها 10 ، لكن ماذا لو افترضنا المثال التالي:

#### كود:

كود :

int var =  $100000$ ; short var2 =  $(short)var$ ; Console.WriteLine(var2); Console.ReadKey();

النتيجة لن يمكن توقعها، حيث ستكون النتيجة هي -31072 ، حيث سيقوم المترجم بعكس الإشارات ابتداء من 32768 ومن ثم إنقاص رقم مع آل زيادة عن الرقم السابق، أو باختصار فهو يقوم بطرح الرقم الناتج من الحد الأقصى أو المدى الأقصى للنوع short وهو .32767

باستخدام هذا النوع من التحويلات، فإنه من المفضل دائماً استخدام Catsh Try والتي شرحها الأستاذ محمد سامر في درس السابق، والتي سنعود لشرحها في مرحلة أخرى من الدورة بالتفصيل.

### التحويل باستخدام الفئة Convert

يمكن التحويل بين أي نوع من البيانات باستخدام الفئة Convert بالشكل التالي مثلاً :

كود :

myByte = Convert.ToByte(myInt);

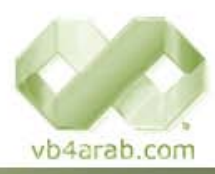

مجلة شمرية مجانية تصدر عن موقع فيجوال بيسك للعرب

للمشاركة أو الاستفسار زوروا موقعنا على النت [com.arab4vb](http://vb4arab.com)

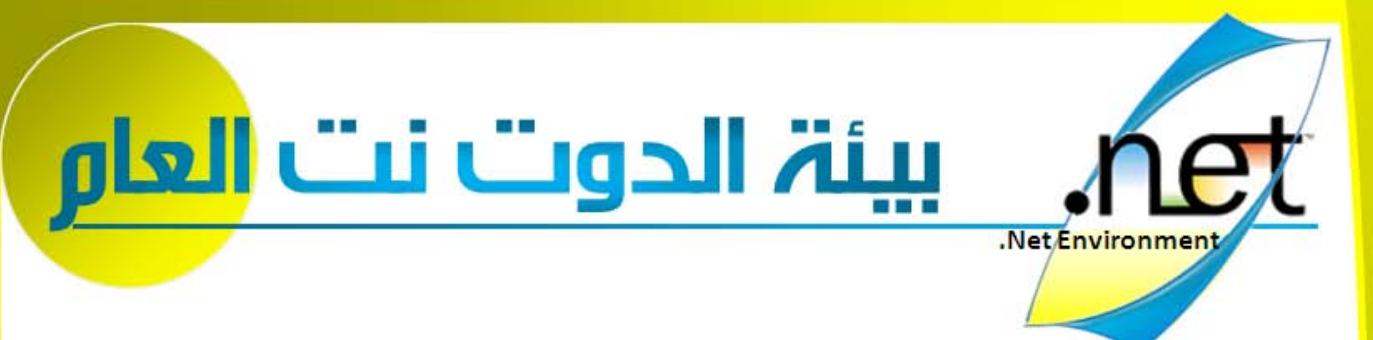

تطالعون في هذا العدد...

مثال مبسط لإنشاء [ins-Add](#page-50-0) لبيئة تطوير .NET

نجيب المجيدي

تتمة [صفحة](#page-50-0) **51**

تعرف على [تقويم](#page-56-0) فئة أم القرى

أحمد بدر تتمة [صفحة](#page-56-0) **[57](#page-56-0)**

[التشفير](#page-57-0) و فك التشفير في الدوت نت – نظرة

عصام حنفي!!!Boris!!!

ل**سريعة —** السريعة – السريعة – السريعة – السريعة – السريعة – السريعة بين سنة 28<br><mark>H سريعة – السريعة 28</mark>

ابدأ [لينك](#page-56-0)

لعلك إنسان أنيق و تهتم بمظهر وواجهة [المستعمل](#page-58-0) الخاصة ببرنامجك لذلك قد يهمك هذا الموضوع

مكتبة XPerience مجانية فيها أكثر من 40 أداة جاهزة و مجانية لاستعمالها في المشاريع العملاقة وان رغبت في الكود يمكنك وهي حسب ما رأيت أفضل و أجمل بكثير من مكتبة Net.EntryLib كما أنها تحتوي على أدوات جد متقدمة لا توجد في الأخيرة، لطلب نسخة مجانية و تحميلها http://www.devexpress.com/Products/NET/WebRegistrati on/

تشفير جملة الاتصال [string Connection](#page-52-0)

I

مواضيع منوعة في عالم الدوت نت و الفيجوال ستوديو

إعداد مصطفى محمود(!theCodeOfSilence(

# <span id="page-50-0"></span>بيئة الدوت نت

# .NET تطوير TAd لبيئة dd-ins لإنشاء sل مبسط مثال

### جيدي نجيب المج

سنقوم في ما يلي بإنشاء مشروع Add-ins لإدراج التاريخ والوقت الحالي في نقطة الإدخال الفعالة ( مؤشر لوحة المفاتيح ) , ثم نقوم بعمل مشروع setup لتحزيم البرنامج ونتعلم كيف نضيف الـ Add-ins الذي قمنا بعمله إلى شريط الأدوات و كيف نضيف له اختصار من لوحة المفاتيح... بسم الله نبدأ

### <u>أولاً: برنا**و**ح الـAdd</u>

**0هـ Add-in**<br>1. قم بفتح مشروع جديد و في مربع الحوار : مشروع جديد => في Project Type اختر Cther Project Types => Templates وفي Templates اختر Visual Studio Add-ins. في مربع النص الخاص باسم المشروع اكتب . InsertDateT Time

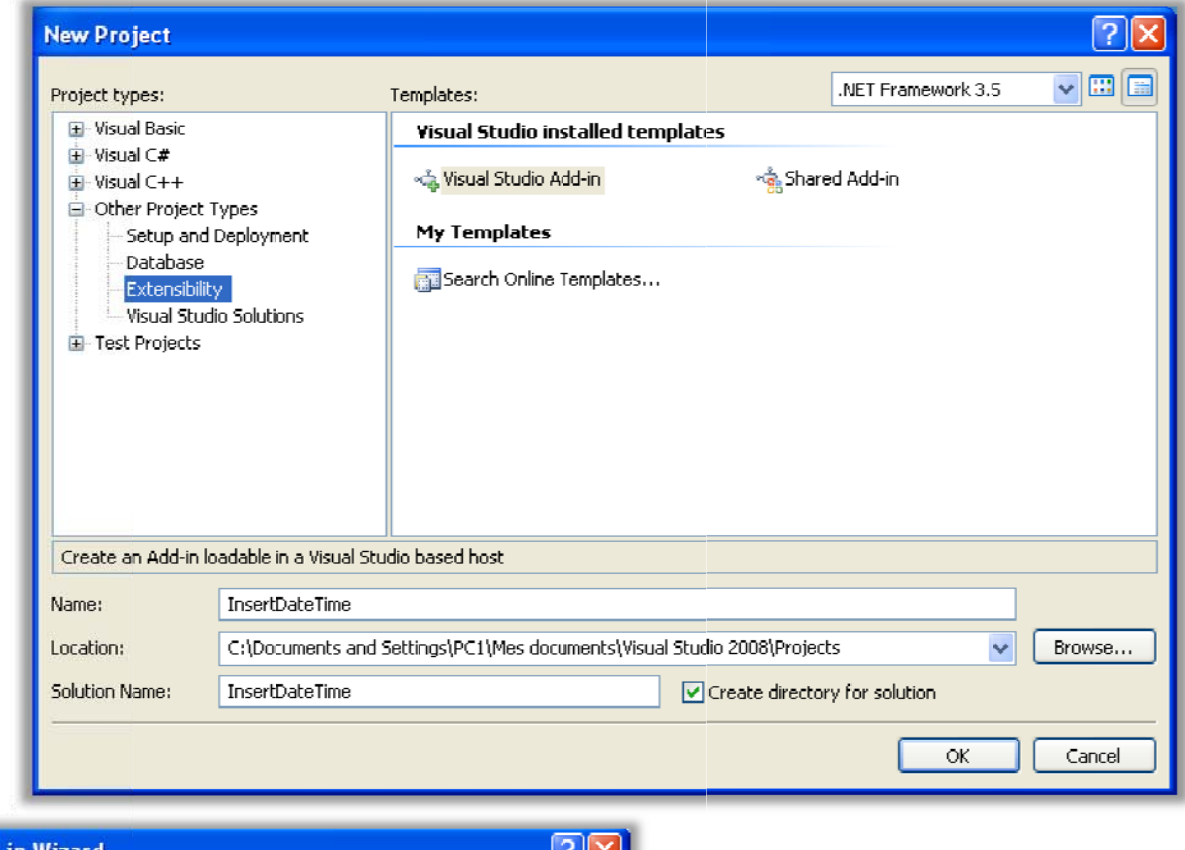

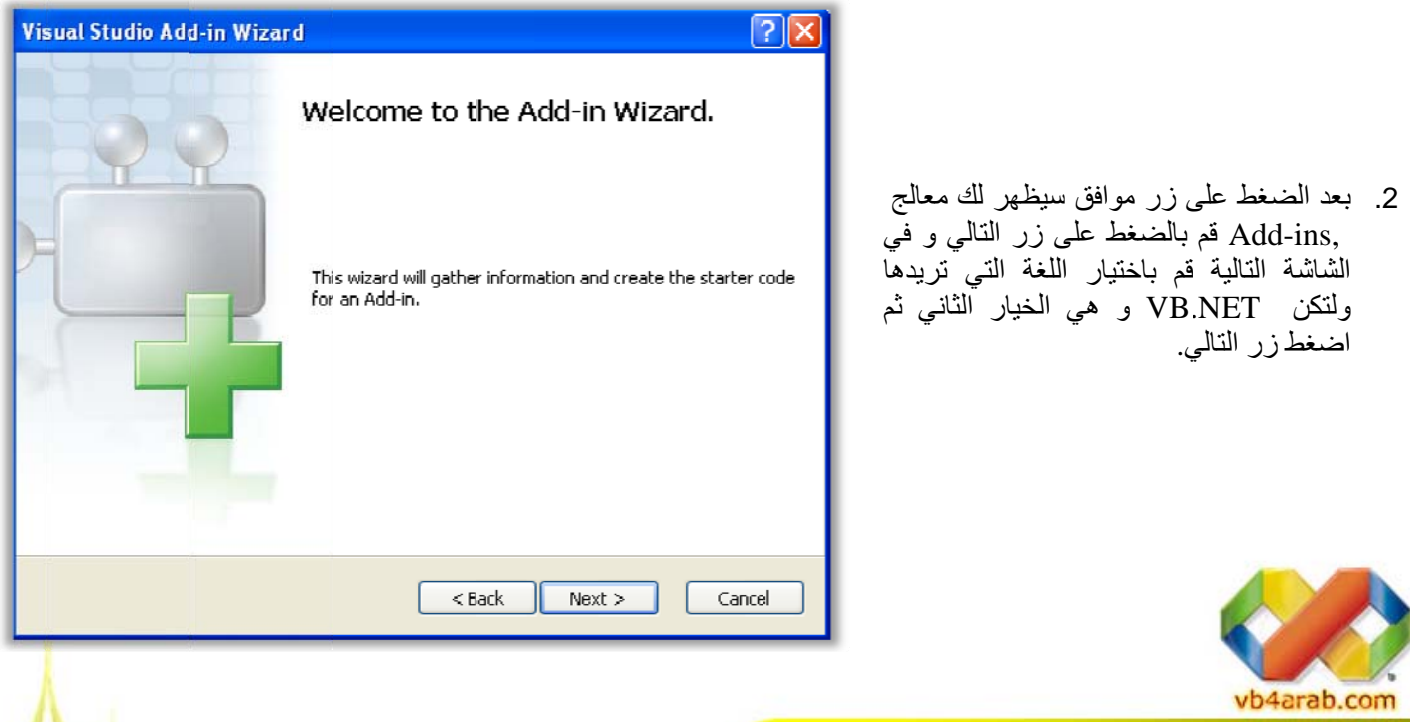

مجلة شهرية مجانية تصدر عن موق<mark>ع فيجوال بيسك للعرب</mark>

للمشاركة أو الاستفسار زوروا موقعنا على النت [vb4arab.c](http://vb4arab.com)om

# $\operatorname{NET}$ سِنة تطوير $\operatorname{NET}$ . N $\operatorname{Eu}$ مثال مبسط لإنشاء

### جيدي نجيب المج

بيئة الدوت نت

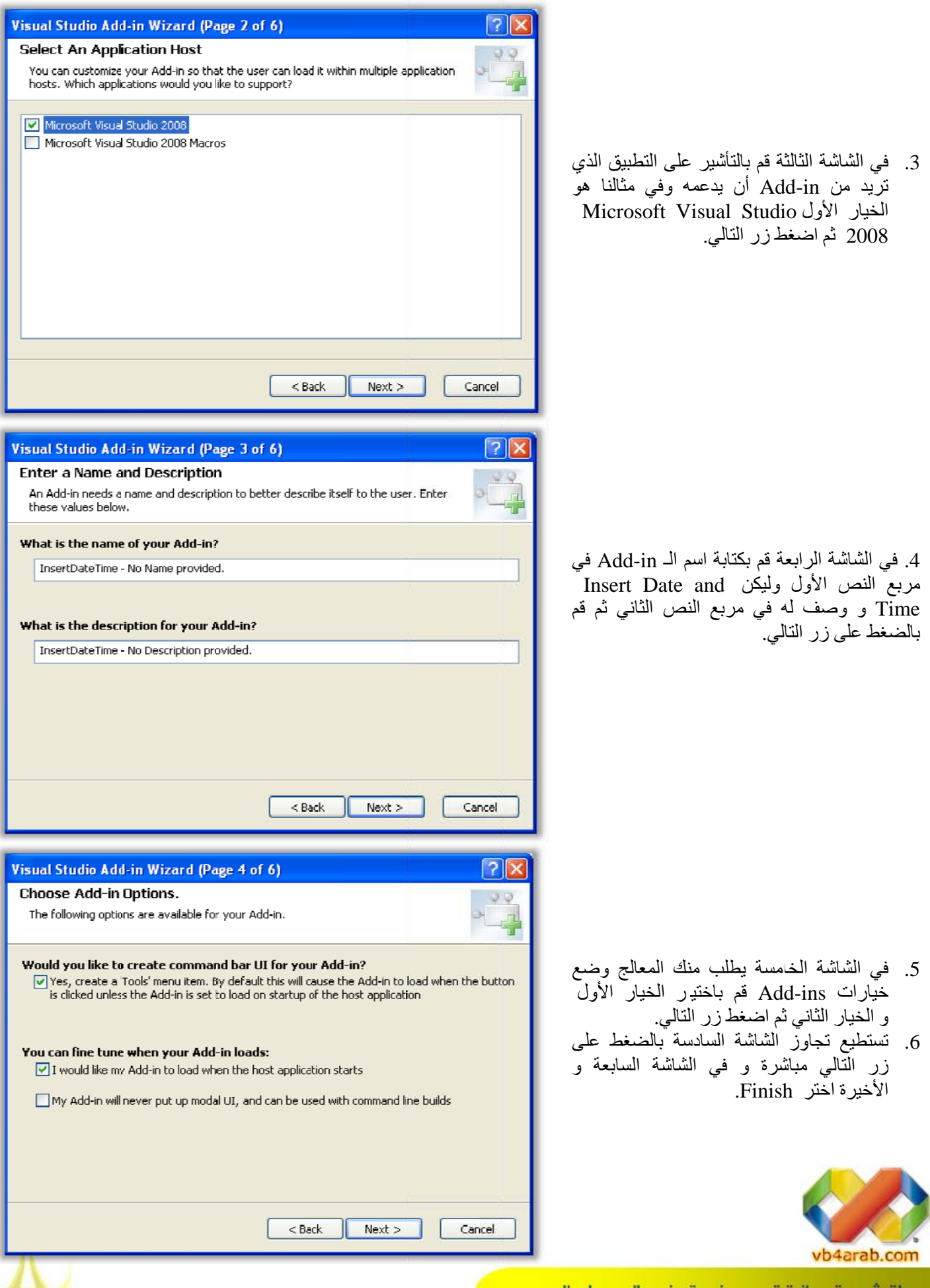

مجلة شهرية مجانية تصدر عن موقع فيجوال بيسك للعرب

# <span id="page-52-0"></span>بيئة الدوت نت

# $\operatorname{NET}$ مثال مبسط لإنشاء  $\operatorname{Add\text{-}ins}$  لبيئة تطوير

نجيب المجيدي

### تشفير جملة الاتصال string Connection محمد جمال الدين

دعونا نفكر بصوت عالي سويا....

 بيانات... في أي شي نفكر دائما ؟؟؟ عندما نقوم بعمل موقع علي الانترنت يحتاج ىلإ قاعدة

الإجابة هي : كيف يكون الأداء سريع جدا وفي نفس الوقت اكبر أمانا.. كلام جميل جدا.

لهذا لجاء الكثير منا إلى ملفات ال files Config والتي تعد من أجمل الأشياء في العمل بالدوت نت عموما.

دور ال File Config هو أنها تُنفذ أولا قبل ال EXE في حالة تطبيق وينروز أو قبل أد تظهر صفحة النت في حالة . Web Applicationال

ولهذا بدأنا نضع ال String Connection الخاص بقاعدة البيانات في الFILE Config، حتى إذا تم نقل قاعدة البيانات إلى مكاد آخر نكتب المسار الجديد داخل ال File Config دون الحاجة إلى إعادة ترجمة المشروع ثانيه .

هنا وصلنا اللي جزء السهولة في الأداء، ولكن هل هو في أمان عن الهاكرز ؟ الإجابة لا... بمنتهى السهولة يمكن لمخترق المواقع أن يحصل علي الString Connection ويقوم بما يحلو له في قاعدة البيانات. وخصوصا إذا كان ال SQl بنظام يعمل Connection string

Authentication وليس بال Windows Authentication ) في حالة محرك قواعد البيانات Server SQL (لان في هذه الحالة سيتم كتابه اسم

المستخدم و كلمة المرور الخاصة بال Server SQL الآن ما هو الحل للعمل بأمان، بالتأكيد الحل الأمثل هو أن نقوم بتشفير ال String Connection وهو بداخل Config File ال

كود :

```
string path = "/web"; 
Configuration config = 
WebConfigurationManager.OpenWebConfi
guration(path); 
 Config ال داخل تشفيره المراد الجزء //
File 
ConfigurationSection AppSet = 
config.GetSection("ConnectionStrings
"); 
بالتشفير قم //
AppSet.SectionInformation.ProtectSec
tion("DataProtectionConfigurationPro
vider"); 
config.Save();
        ولكي نعيده إلى صيغته الأولى .. نقوم بفك التشفير
                                    كود :
```
AppSet.SectionInformation.UnprotectS ection(); config.Save();

بهذا نكون قد انتهينا من إعداد جزء آبير من البرنامج و سيقوم NET.VSبكتابة الكود اللازم نيابة عنا - آتر خيره بيل جيتس , مش مخلينا محتاجين حاجة -ل<mark>ث</mark> و الآن في مستكشف المشروع قم بعرض الملف Connect.vb

و مايهمنا الآن من الإجراءات و الدوال الموجودة هو الإجراء , Exec فحاول آبح جماح حب الاستطلاع قليلاً و اذهب مباشرة إلى هذا الإجراء, ستجد الكود التالي :

كود : Public Sub Exec(ByVal commandName As String, ByVal executeOption As vsCommandExecOption, ByRef varIn As Object, ByRef varOut As Object, ByRef handled As Boolean) Implements IDTCommandTarget.Exec handled = False If executeOption = vsCommandExecOption.vsCommandExecOptionDoDefault Then If commandName = "InsertDateTime.Connect.InsertDateTime" Then handled = True Exit Sub End If End If End Sub

قم بتغيير السطر

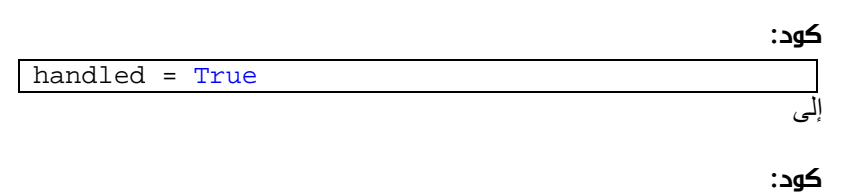

handled = InsertDateTime() وأسفل الإجراء Exec قم بكتابة الدالة التالية :

#### كود :

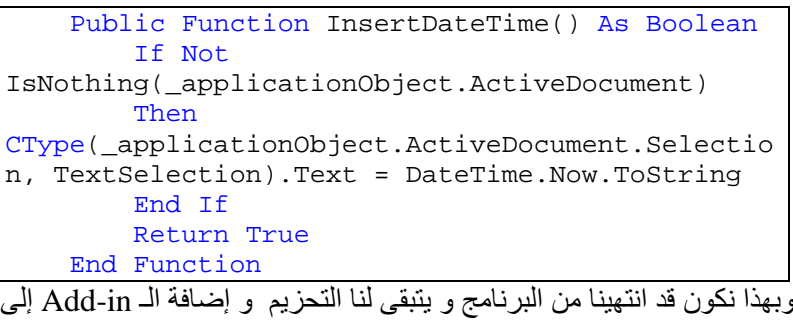

ثانياً : برنامج التحزيم

شريط الأدوات في بيئة التطوير .

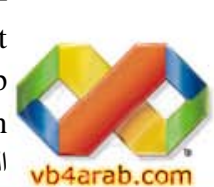

قم بإضافة مشروع جديد من النوع and Setup Deployment واختر Project Setup وقم بتسميته InsertDateTimeSetup او ختر من القائمة المنسدلة Solution الخيار solution to Add آما في الصورة التالية...

مجلة شهرية مجانية تصدر عن موقع فيجوال بيسك للعرب

 $2008\,$  للمشاركة أو الاستفسار زوروا موقعنا على النت vb4arab.com العدد  $01\,$  لشهر يناير / فبراير من سنة 2008

# $\operatorname{NET}$ سنة  $\operatorname{Add}$ -ins لبيئة تطوير $\operatorname{NET}$ .

### جيدي نجيب المج

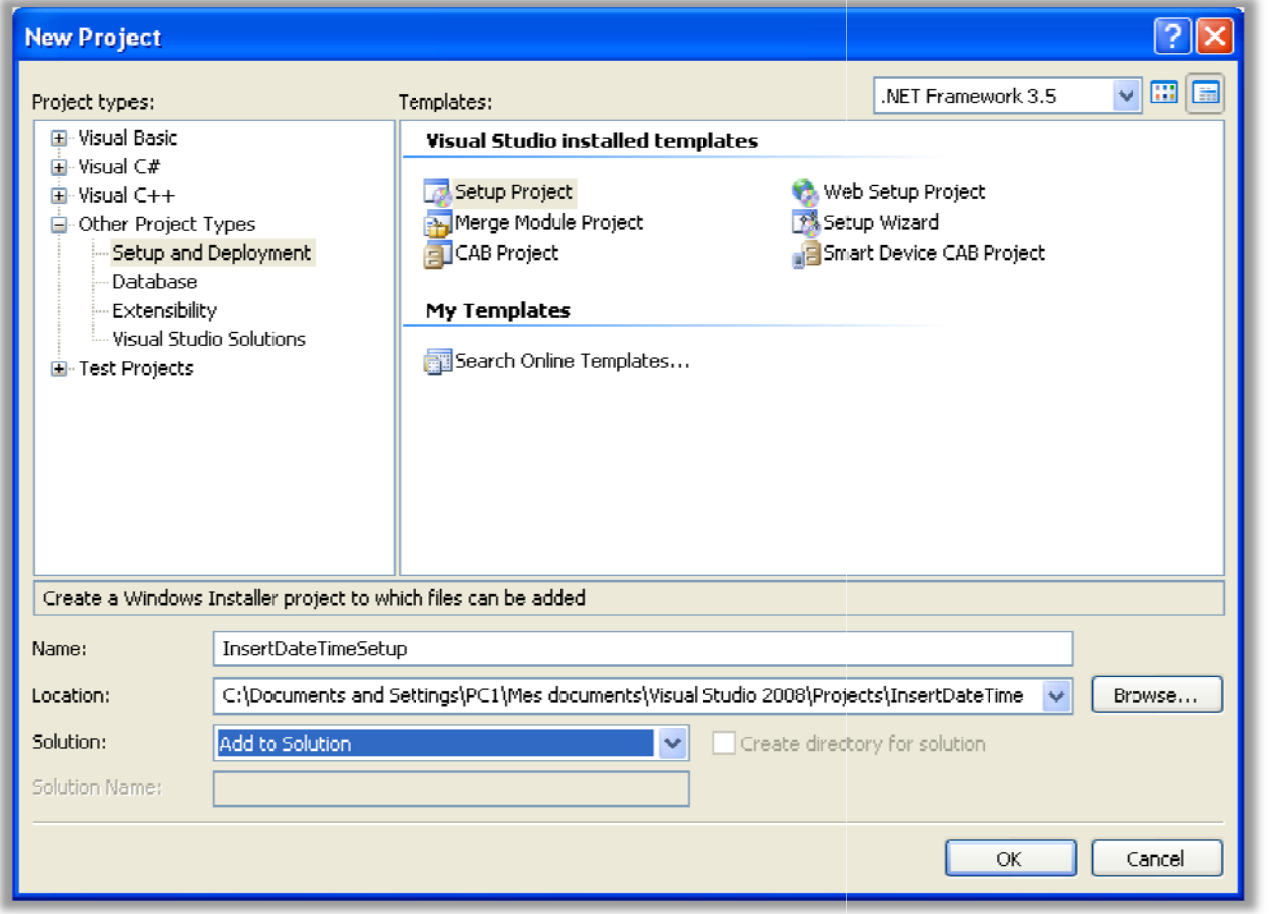

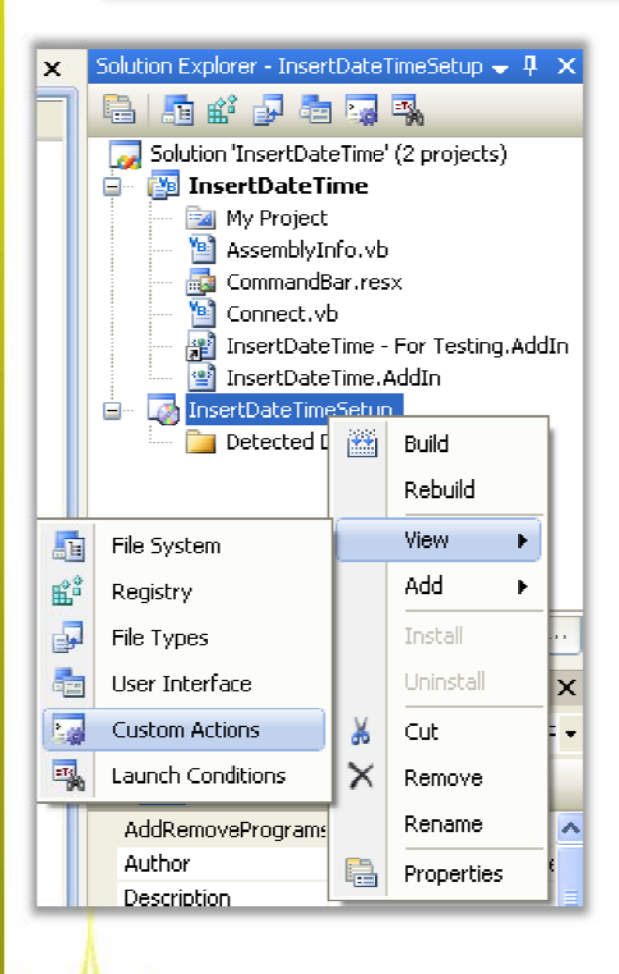

- 1. في مستكشف المشروع اضغط بالزر الأيمن على مشروع . View = ==> Custom m Actions ر التحزيم واختر
- قم بالضغط على Custom Actions واختر Add custom Action سيظهر لك مربع حوار اختر منه Application رOK . ضغط على الزر Folder واض 2.

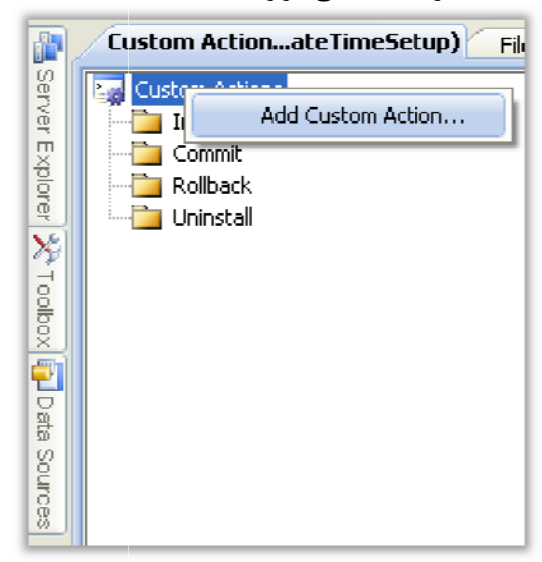

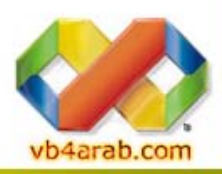

مجلة شهرية مجانية تصدر عن موق<mark>ع فيجوال بيسك للعرب</mark>

بيئة الدوت نت

# $\operatorname{NET}$ سِنة تطوير $\operatorname{NET}$ . N $\operatorname{Eu}$ مثال مبسط لإنشاء

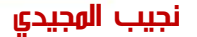

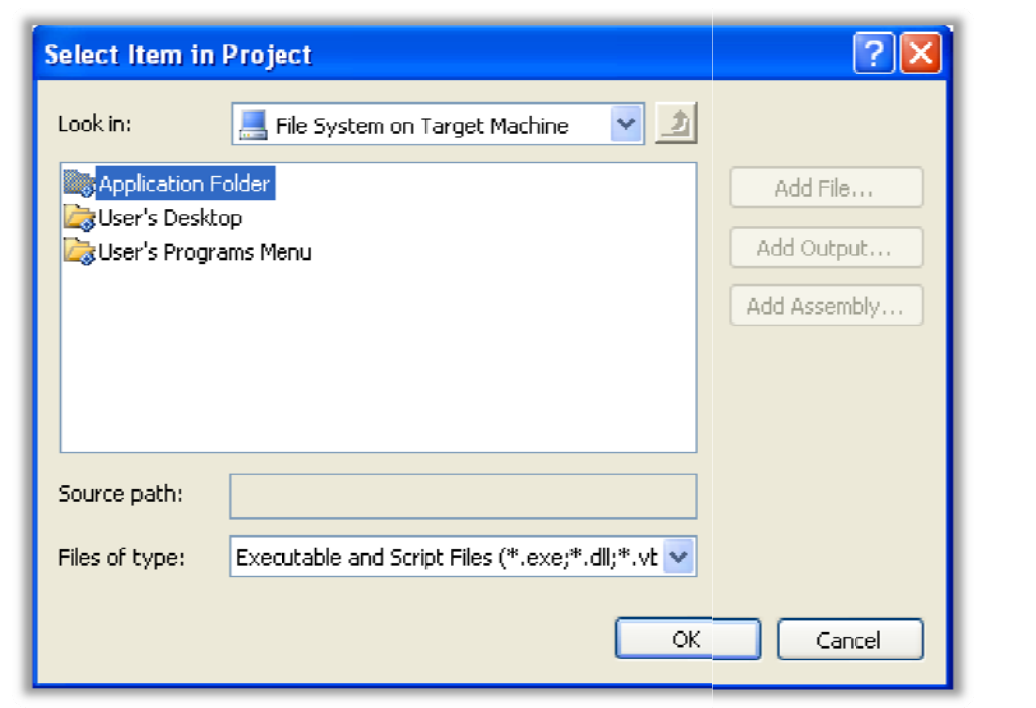

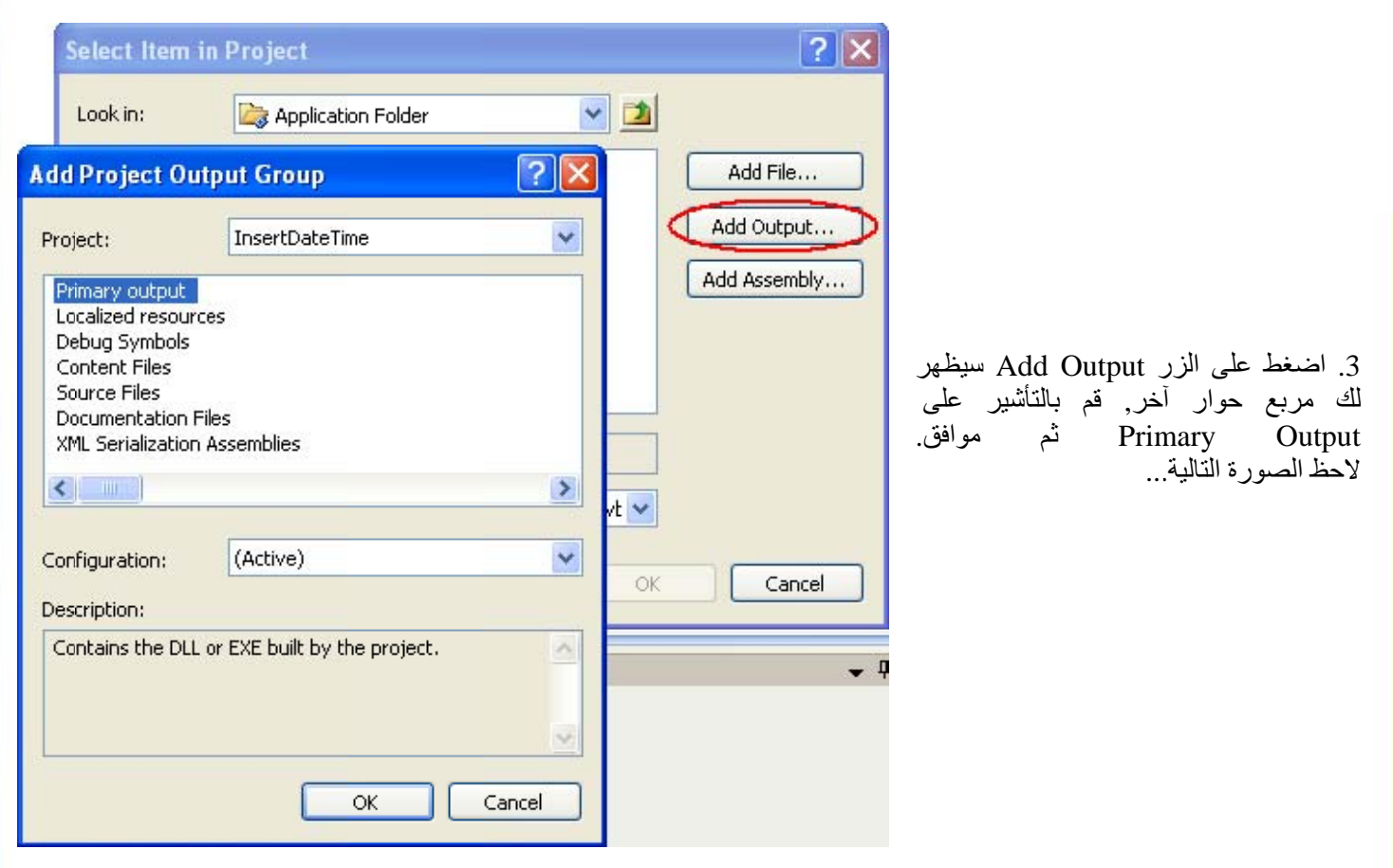

الأن قم بترجمة المشروعين Add-in Project و Setup Project بالضغط على كل مشروع بالزر الأيمن و اختيار Build ثم أغلق.VS.NET

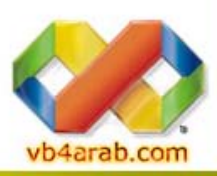

الأن اذهب إلى مسار برنامج التحزيم و الموجود ضمن مجلد المشروع على المسار Project" . ملف التثبيت P وقم بتشغيل ath\InsertD ateTime\Ins sertDateTim meSetup\De ebug"

مجلة شهرية مجانية تصدر عن موقع فيجوال بيسك للعرب

# وثال مبسط للإنشاء Add-ins لبيئة تطويرNET.<br>ثلاثاً: إضافة InsertDateTime Add-in إلى شريط أدوات بيئة التط

جيدي نجيب المج

بيئة الدوت نت

### ثالثاً: <u>إضافة InsertDateTime Add-in إلى شريط أدوات بيئة التطوير</u>

بعد تشغيل بيئة التطوير اختر من القائمة Tools الخيار , Customize في مربع الحوار التالي اختر التبويب , Commands ومن Categories اختر Addins ، سيظهر في الجهة المقابلة برنامجنا الصغير كما في الصورة التالية

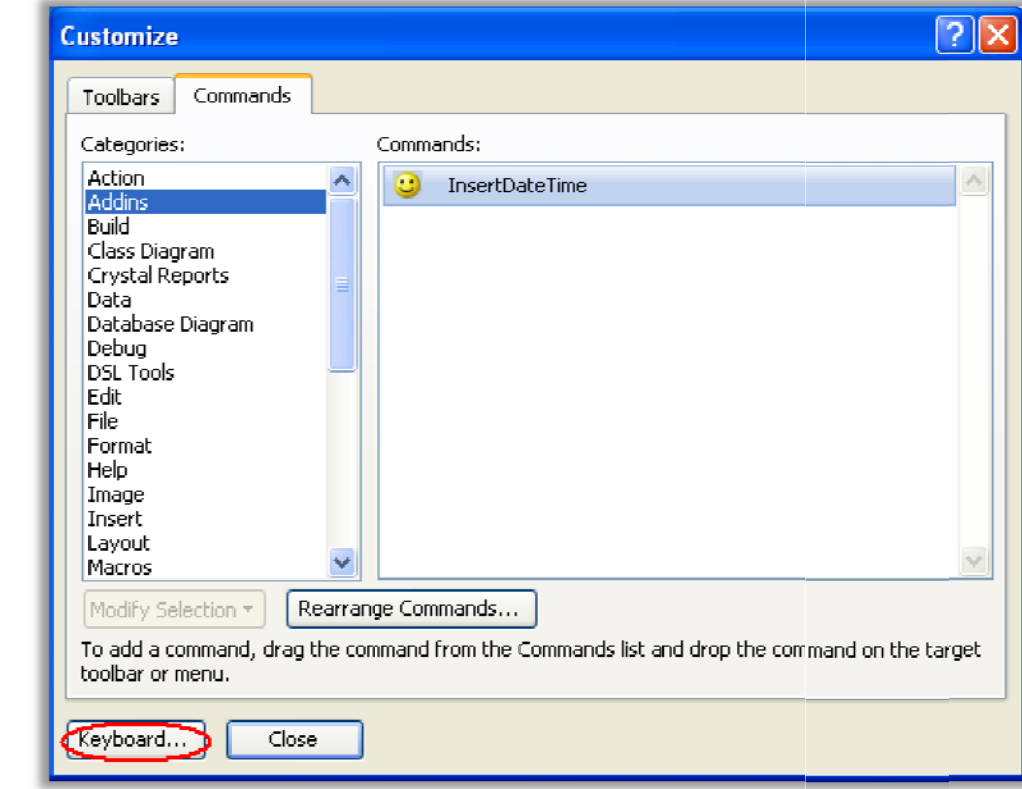

قم بوضعه على شريط الأدوات بطريقة السحب و الإفلات , وتستطيع تخصيص اختصار من لوحة المفاتيح لتشغيل البريمج - تصغير برنامج لحق وذلك بالضغط على زر Keyboard وفي مربع الحوار الذي سيظهر تأكد من تحديد Action.Add ثم ضع مؤشر لوحة المفاتيح على مربع النص Press Shortcut keys وقم بالضغط على الأزرار Ctrl+Alt+1 ثم اضغط على زر تعيين Assign ثم OK.

وأخيراً لتجربة البرنامج قم بفتح مشروع جديد , ثم أضف ملف نصبي , أو ضع مؤشر لوحة المفاتيح في أي نقطة داخل محرر الكود واضغط على الزر الذي قمنا بإضافته، أو باستخدام اختصار لوحة المفاتيح الذي قمنا بتعيينه مسبقًا، الأن أصبح لديك Add-in جاهز للاستخدام رمن يدري قد توفق ببيعه لأحد المغفلين<mark>ات</mark> .

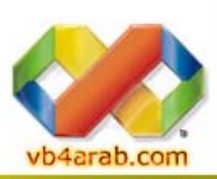

مجلة شهرية مجانية تصدر عن موقع فيجوال بيسك للعرب

للمشاركة أو الاستفسار زوروا موقعنا على النت [vb4arab.c](http://vb4arab.com)om

# تقويم أم القرى Class UmAlQuraCalendar

أحمد بدرBADRMEDIA

**All the contract of the contract of the contract of the contract of the contract of the contract of the contract of the contract of the contract of the contract of the contract of the contract of the contract of the contr** 

<span id="page-56-0"></span>بيئة الدوت نت

في بيئة دوت نت 2005 يوجد Class جديد يعود بتقويم أم القر ي لمن يحتاج للحصول على التاريخ الهجري.

تعريف الفئة

كود :

Dim UmQ As New System.Globalization.UmAlQuraCalendar

للحصول على التاريخ الحالي :

#### كود :

Dim GetingDate As Date = Date.Now

نعرف لليوم متغير ونرسل للفئة لنحصل منها على اليوم الهجري:

كود :

Dim hijriDay As Integer = UmQ.GetDayOfMonth(GetingDate) نعرف للشهر متغير ونرسل للفئة لنحصل منها على اليوم الهجري:

كود :

Dim hijriMonth As Integer = UmQ.GetMonth(GetingDate)

نعرف للسنة متغير ونرسل للفئة لنحصل منها على اليوم الهجري :

#### كود :

Dim hijriYear As Integer = UmQ.GetYear(GetingDate)

وبعد ذلك أصبحت تملك التاريخ.

### اخترنا لك من مكتبة الكتب ...

### ابدأ LINQ

محتويات الكتاب:  $C#$  الفصل الأول : ميزات لغة الفصل الثاني : أساسيات LINQ LINQ To SQL : الثالث الفصل عدد صفحات الكتاب: 53 صفحة حجم الكتاب: 813 كيلوبايت <u>المؤلف:</u> مجهول.

### [للتنزيل](http://www.vb4arab.com/vb/uploaded/2730/11202261862.pdf) اضغط هنا

رغم أن لغة السي شارب هي المستعملة في الكتاب، إلا أن القارئ العزيز سيجد فيه معلومات قيمة عن بعض خصائص هذه التقنية الجديدة بغض النظر عن لغة البرمجة المستعملة. محاولة جيدة جدا من المؤلف جزاه االله خيرا.

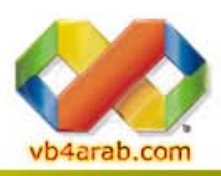

مجلة شهرية مجانية تصدر عن موق<mark>ع فيجوال بيسك للعرب</mark>

 $\overline{2008}$  للمشاركة أو الاستفسار زوروا موقعنا على النت vb4arab.com العدد  $01$  لشهر يناير / فبراير من سنة 2008

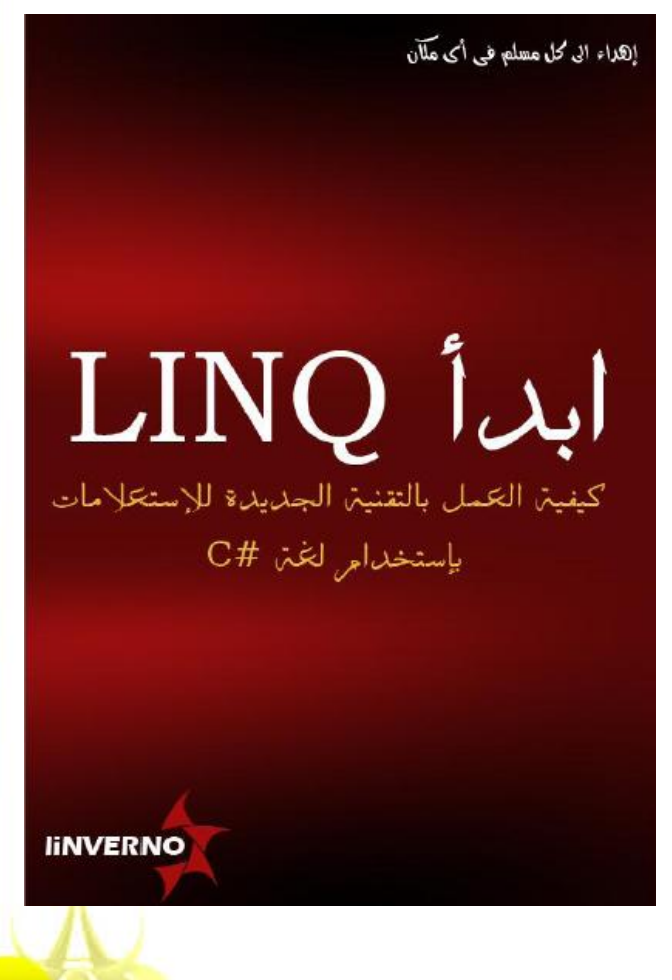

# <span id="page-57-0"></span>بيئة الدوت نت

**All the contract of the contract of the contract of the contract of the contract of the contract of the contract of the contract of the contract of the contract of the contract of the contract of the contract of the contr** 

### التشفير و فك التشفير – نظرة سريعة –

### عصام حنفي!!!Boris !!!

البيـــانات تستطيع حفظها أو نقلها من خلال شبكة Network بكل سهولة مع ذلك فأنك تستطيع استخدام متطلبات للتصريح لكي تقوم بالسيطرة على عملية الدخول لبرامجك بطريقة شرعية بإعطاء التصريحات والتصريح عن متطلباتها لكي تحمى بياناتك.

مبدئيا ، عند دخول المهاجم إلى القرص الصلب D.H أو البنية التحتية لل Network يستطيع بطرق ملتوية التعديل والعبث ببياناتك والموجودة على الشبكة.

تستطيع استخدام التشفير cryptography لحماية بياناتك الخاصة والتي يحفظها برنامجك أو يقوم بنقلها عبر أو إلى أي تدفق Stream.

الــ Framework Net. يزودك بفئات لبعض الأنواع المختلفة من التشفير cryptography متضمنــا التشفير التناظري symmetric و غير التناظري - asymmetric و الـمزج hashing والـتوقيعات الرقمية signatures digital .

### التشفير التناظري encryption Symmetric

يستعمل هذا النوع من التشفير مفتاح سري وحيد key Symmetric أي المفتاح المتناسق و يعرف بأنه مفتاح تشفير سرى يستخدم لعمليتين التشفير وفك التشفير الــ encrypt والــ decrypt للبيانات .

الخوارزمي الذي يعمل بهذا المبدأ يعرف باسم الــ cipher يقوم بمعالجة النصوص البسيطــة بمفتاح التشفير السري لكي يقوم بإنشاء البيانات المشفرة والتي تسمى cipher text و هو آمن إلى حد كبير حيث لا يمكن معرف النص الكامل Plain Text بدون معرفة المفتاح السري Secret Key

خوارزم الــ Symmetric يعمل بسرعة عالية جدا وهو ملائم ومرن جدا عند تشفير بيانات آبيرة الحجم وهو أمن ومحكم ومحل ثقة عن التعامل به أثناء عمليات التشفير.

بشكل أخر مهاجم النظام يستطيع مطابقة النص المشفر إب عطاء ال Text Cipher والوقت المناسب لفكهــا لكي يتعرف على النص الكامل، المهاجم الذي يريد اقتحام نظامك يحتاج إلى استخدام Attack Force Brute على سبيل لكيالمثال يقوم بتوليد الجميع المفاتيح الممكنة Keys Symmetric وذلك بتجربة جميع المحاولات لاستنتاج أو لتوليد الــ Keys Symmetric .

الصورة التالية تبين لنــا كيفية نقل البيانات المشفرة و المفاتيح باستخدام أساليب مختلفة للاتصالات والنقل لكي تمكن المستلم من إعادة فك التشفير لهذه الرسائل.

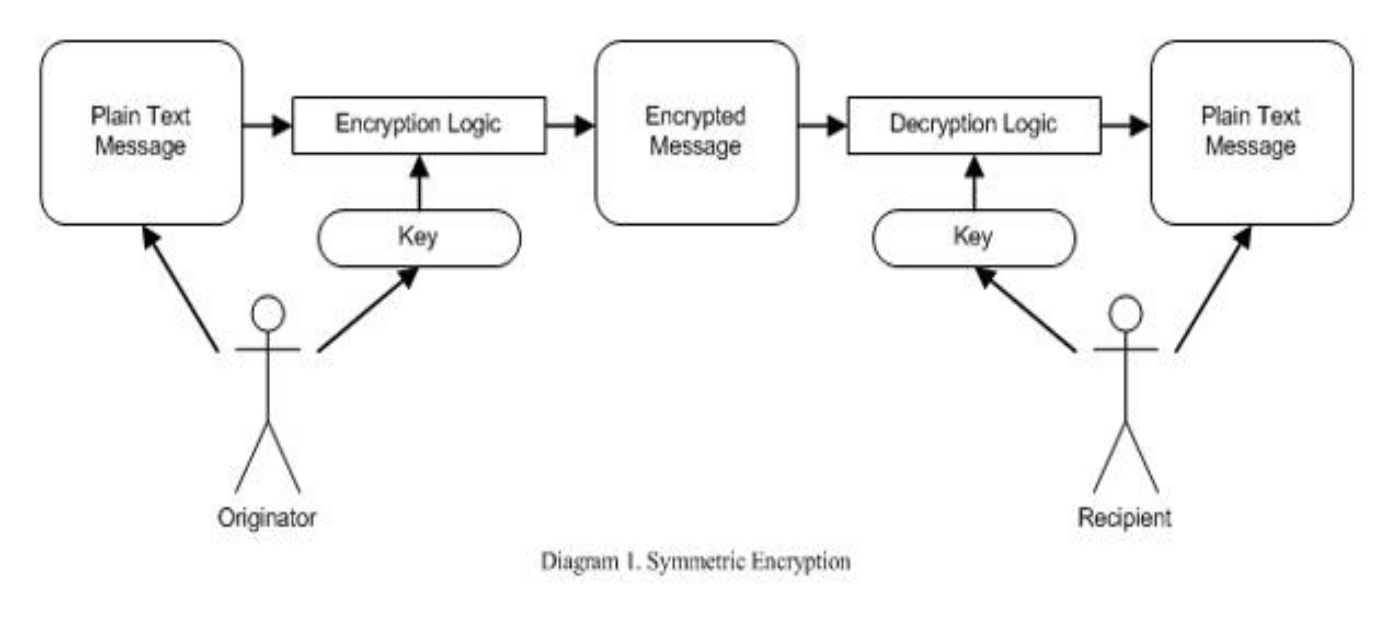

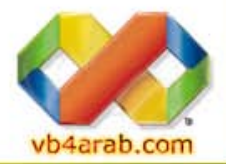

مجلة شهرية مجانية تصدر عن موق<mark>ع فيجوال بيسك للعرب</mark>

 $2008\,$  للمشاركة أو الاستفسار زوروا موقعنا على النت vb4arab.com العدد  $01\,$  لشهر يناير / فبراير من سنة 2008

### بيئة الدوت نت

<span id="page-58-0"></span>t

### التشفير و فك التشفير – نظرة سريعة –

### عصام حنفي!!!Boris !!!

أثناء نقلك للمفاتيح مثلا فعملية النقل والتحويل تتم من خلال تحويل الرسائل إلى رسائل صوتية من خلال Network Phone وترسل فيزيائيا من خلال البريد الالكتروني لكي تحمل إلى المستقبل عند مشاركة هذا الاتصال يستطيع المرسل والمستقبل استخدام المفاتيح للتشفير وفك التشفير

> لأي عدد من الرسائل المحولة داخل النظام. فئــات التشفير التناظري داخل بيئة الدوت نت

جميع الفئات الخاصة بالـتشفير نجدهــا داخل مجال الأسماء System.Security.Cryptography:

يدعم إطار عمل الدوت نت الخوارزميات: DES، 2RC، TripleDES ،Rijndael

سنستعرض في هذا المقال الفئات التي تستعمل هذه الخوارزميات بصورة مبسطة، آما يمكنك تصفح جميع المعلومات عنها في الMSDN.

#### الفئـــة RijndaelManaged :

يدعم الــ Framework Net. خوارزمي Rijndael algorithm encryption symmetric بمعايير تشفير رسمية أو حكومية standard encryption government ، ويصنف هذا الخوارزمي من ضمن معايير التشفير المتقدمة، الــ RijndaelManaged هو الخوارزمي الوحيد في إطار عمل Framework Net. الذي يدار أدارة آاملة ومحكمة من قبل الإطــار، با يق خوارزميات التشفير تندرج تحت الــ unmanaged code حيث تستعمل خدمات و دوال ال API الخاصة بالتشفير التي يوفرها نظام التشغيل ويندوز

خوارزمي الـ RijndaelManaged خيار راقي ومتقدم عند تشغيل برامجك تحت بيئة موثوق منها environment trusted مثل بيئة windows .

#### الفئـــة 2RC:

يه عبارة عن معايير تشفير قياسية مصممة لاستبدال الــ DES الذي يعمل من خلال استخدام أحجام أو مساحات أصغر للمفاتيح .

#### الفئـــة : DES

هى اختصــار للجملة Standard Encryption Data هو عبارة عن خوارزم تشفير متناسق والذي عمل باستخدام المساحة النسبية لأقصر مفتــاح ، وهو معرض للهجــوم (علينــا ذآرها من باب الشموليــة).

#### الفئـــة TripleDES :

 إطار عمل Framework Net.يزودك ويمدك بالفئة TripleDES و الخوارزمي الذي تستعمله يسمى 3 DES symmetric algorithm encryption وهى تقوم بتطبيق خوارزمية الـ DES ثلاث مرات.

آل الخوارزميات السابقة مشتقة من الفئة System.Security.Cryptographgy.Symm etricAlgorithm

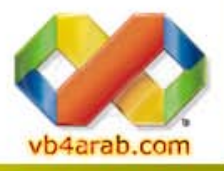

يتبع...

مجلة شهرية مجانية تصدر عن موق<mark>ع فيجوال بيسك للعرب</mark>

للمشاركة أو الاستفسار زوروا موقعنا على النت [com.arab4vb](http://vb4arab.com) العدد 01 لشهر يناير / فبراير من سنة 2008

لعلك إنسان أنيق و تهتم بمظهر وواجهة المستعمل الخاصة ببرنامجك لذلك قد يهمك هذا الموضوع

مكتبة net.EntryLib عبارة عن مجموعة من الثيمات للفورم والأدوات موجه من أجل تحقيق مظهر جيد لأدواتك على الفورم ، المشكلة الوحيدة لهذه الأدوات أنك مضطر لامتلاك مبلغ \$199 كبداية لتستطيع شراء حقوق هذه المكتبة.

ومع أنه ما زال بإمكانك تجربه نسخة تجريبية من البرنامج من على هذا http://www.kliksoft.com/?S=2&SS=14 :الرابط

 إلا أن هذا ليس هو الهدف من مقالتنا ، الهدف الأساسي هو عمل تمهيد لعالم تصميم وتجميل مظهر البرنامج ، أنا شخصياً لن أشتري في يوم ما - على ما أعتقد - هذه الأدوات ، ويكفيني عذراً في هذه الحالة المقابل المادي لهذه المجموعة من الأدوات والتي تصل إلى \$1999 حال رغبت في النسخة الكاملة مع السورس كود ، وهذا الأمر ليس ضمن مخططاتي في الحياة على أية حال. (حتى في منامي لم أجد الرقم 1999\$\$ ) مكتبة XPerience مجانية فيها أكثر من 40 أداة جاهزة و مجانية لاستعمالها في المشاريع العملاقة وان رغبت في الكود يمكنك دفع وهي حسب ما رأيت أفضل و أجمل بكثير من مكتبة Net.EntryLib كما أنها تحتوي على أدوات جد متقدمة لا توجد في الأخيرة، لطلب نسخة مجانية و تحميلها

[http://www.devexpress.com/Products/NET/WebRegistr](http://www.devexpress.com/Products/NET/WebRegistration/) ation/

#### الهدف من هذه المقالة ثلاث نقاط

النقطة الأولى، هي أننا بحاجة للبدء بتعلم وسائل تحسين المظهر، حالياً يعتبر عالم تقنية WPF هو المقصود لنا كمبرمجي net،. هناك درس للأخ عصام !!! Boris !!! عن هذه التقنية وأطمع أنني استطيع أو يستطيع أحد الأخوة تقديم درس عملي حول هذه التقنية في المستقبل القريب فما زلنا في حاجة لبعض المعرفة بها ، ولكن حتى ذلك الوقت هذا رابط لتلك  $http://wpf.netfx3.com/\omega$ التقنية من موقع مايكروسوفت

وهذا تعريف لها من الموسوعة الحرة ويكبيديا:

[http://en.wikipedia.org/wiki/Windows\\_Presentation\\_Fo](http://en.wikipedia.org/wiki/Windows_Presentation_Foundation) undation

النقطة الثانية ، لا تندهش لو علمت أن الإقبال على هذه الأدوات كبير جداً ؟؟؟ وأن الشركة المنتجة حققت أرباحاً جيدة من وراء هذه الأدوات وغيرها من الأدوات المماثلة ، في حين أن الجهد المستغرق في إنشائها ليس بسيطاً ولكنه ليس ضخماً ، ربما نستطيع في يوم من الأيام مشاهدة منتج من شركة عربية بهذه الكيفية والجودة.

النقطة الثالثة ، يتجه العالم كله هذه الأيام ناحية فصل التصميم عن الكود، بمعنى أن التصميم أو الاستايل تحديداً يمكن استخدامه أكثر من مرة ابتداء من CSS المواقع وانتهاء بما تنتجه مايكروسوفت في معاملها هذه الآونة من XAML، لذا علينا البدء مبكراً في إتباع هذا الأسلوب رغم أن الموضوع ليس جديداً ، ولكن أرجو أن لا نكون آخر الواصلين .

**Microsoft Visual Basic 6** 

تطالعون في هذا العدد...

# شرح معظم الدوال البرمجية [الموجودة](#page-60-0) في الفيجوال تتمة [صفحة](#page-60-0) <sup>H</sup>**61**<sup>H</sup> بيسك

### تمرير [بارميترات](#page-66-0) إلى داخل البرنامج من الويندوز

في هذه الحلقة من حلقات السلسة الذهبية في المواضيع العلمية سنتعرف بإذن االله تعالى على طريقة تمرير البارمترات إلى داخل برنامج من برامج الويندوز!

و لكي نفهم سوياً ما المقصود من ذلك دعني أذكرك بكيفية تمرير البارمترات إلى أي إجراء تقوم بتصميمه فمثلاً إذا افترضنا انك تريد أن تقوم بإنشاء إجراء بسيط وظيفته عرض رسالة معينة يتم تمريرها إلى الإجراء ...

تتمة [صفحة](#page-66-0) <sup>H</sup> <sup>H</sup>**67**

# $4/1$  إني ذكرتك [والذكرى](#page-70-0) مؤرقة

سلسلة من المقالات، أحاول فيما تحفيز مبرمجي Visual Basic x.0 العرب إلى  $NET$  Framework. مواكبة التيار والهجرة بلا عودة إلى احد لغات إطار عمل تتمة [صفحة](#page-70-0) **71**

تركي العسيري

هل أنت مبرمج فيجوال بيسك 6؟.......... [اضغط](#page-70-0) هنا

### اخترنا لك من مكتبة الكتب كتاب الأستاذ تركي [العسيري](#page-69-0)...

### اخترنا لك من مكتبة الشفرات

تغيير أسماء [محركات](#page-65-0) الأقراص كيفية معرفة حالة [الاتصال](#page-65-0) بشبكة الانترنت

إعداد نبهان نور (المـزمـجــر)

 $6.0\,$  أفضل مواضيع الشهر في قسم الفيجوال بيسك

مصطفى إسماعيل

رغيد طيب

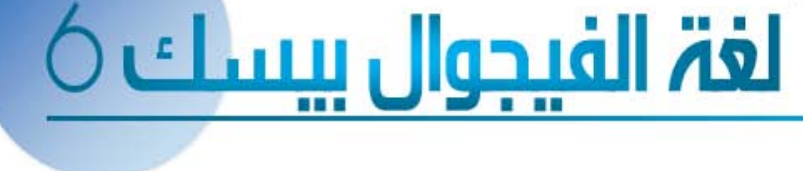

# <span id="page-60-0"></span>لغة الفيب

# شرح معظم الدوال البرمجية الموجودة في الفيجوال بيسك

### ما هي الدوال :

الدوال هي أسماء محجوزة ومعرفة من قبل الفيجوال بيسك لتقوم بعمل معين مثل المصفوفات والقيم المطلقة وغيرها.. أو بمعني ابسط واعم هي عبارة عن برنامج صغير مكتوب مسبقا و محفوظ داخل لغة الفيجوال بيسك يمكن استدعاءه من خلال برنامجك والاستفادة منه ، إضافة إلى ذلك يمكنك أنت أن تكتب دالة وتستدعيها أكثر من مرة داخل برنامجك .

والدوال في الفيجو لا بيسك تنقسم إلى:

- 1. الدوال الرياضية Functions Mathematics .
	- 2. دوال سلاسل البياناتString Functions .
- 3. دوال الوقت و التاريخ Date and Time Functions .
- 4. دوال التحقق من أنواع البيانات Inspection Type Data . Functions
- 5. دوال المدخلات و المخرجات Program Output and . User Input Functions
	- 6. دوال مالية Functions Financial .
	- 7. دوال التحويلات Conversion Function .
		- 8. دوال التعامل مع الفهارس .
		- 9. دوال التعامل مع الملفات .
			- 10. دوال المصفوفات .
			- 11. دوال متنوعة أخرى .
- 12. دوال معرفة من قبل المبرمج User Defined Functions  $.$  (UDF)

ونلاحظ أن نوع الدوال من رقم 1( ) حتى رقم 7( ) أنها دوال داخلية ضمن اللغة، أي تأتي مُعرفة في لغة الفيجوال بيسك و مبرمجة مسبقاً لكي تستخدمها مباشرةً. أما النوع الأخير فيتم تعريفه بواسطة المبرمج، أي بواسطتك أنت .

### <u>1. الدوال الرياضية Mathematics Functions.</u>

الدالة Abs : ترجع القيمة المطلقة لآي عدد وترجعه من نفس نوع البيانات المعطى للدالة والمقصود بالقيمة المطلقة هي قيمة العدد بدون إشارة فالقيمة المطلقة ل (-13) مثلا هي (13) وهكذا, فمثلا لو كتبنا الكود التالي

كود :

myNumber =  $\text{Abs}( -45.6)$ txtAbsResult.Text = myNumber

فإن نتيجة تنفيذ الدالة هي 45.6 = myNumber ولاحظ أن القيمة المدخلة للدالة لابد أن تكون عدد أو تعبير عددي فإذا كانت القيمة المدخلة للدالة <sub>Null</sub> ستكون النتيجة <sub>Null</sub> وإذا كانت القيمة المدخلة للدالة متغير فارغ أو لم يتم تعيين قيمة له ستكون النتيجة 0.

الدالة Sqr : تستخدم هذه الدالة في تحديد الجذر التربيعي لرقم معين وتأخذ الصورة العامة التالية .

كود :

vb4arab.com

 $myNumber = Sqr(10)$ txtSqrResult.Text = myNumber

فإن نتيجة تنفيذ الدالة هي myNumber = 3.1622776

مجلة شمرية مجانية تصدر عن موقع فيجوال بيسك للعرب

للمشاركة أو الاستفسار زوروا موقعنا على النت [com.arab4vb](http://vb4arab.com) العدد 01 لشهر يناير / فبراير من سنة 2008

### مصطفى إسماعيل

دالال ة Log: تستخدم هذه الدالة في تحديد قيمة اللوغاريتم العشري لرقم وتأخذ الصورة العامة التالية :

كود :

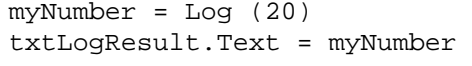

فإن نتيجة تنفيذ الدالة هي 2.9957327 = myNumber

الدالة Exp : تستخدم هذه الدالة في تحديد القيمة (e (وهي قاعدة اللوغاريتم الطبيعي مرفوعة بقوة الرقم الذي تتضمنه حيث (e ( تساوي تقريبا 2.7182818 وتأخذ الصورة العامة التالية : كود :

myNumber = Exp(رقم (

الدالة : Rnd وتستخدم هذا الدالة في توليد أرقام عشوائية تقع ما بين الصفر و واحد بحد أقصي 15 رقما عشريا وتأخذ الصورة العامة التالية :

كود :

myNumber = Rnd(عدد (

فمثلا الدالة (10)Rnd قد تعطي رقما مثل 0.7055475 وعند تشغيل الدالة مرة أخري ينتج رقما آخر مثل 0.533424 وهكذا.

التصريح Randomize : يعمل هذا التصريح مع الدالة Rnd ونستفيد منه عدم التكرارية و الحصول علي عشوائية أفضل وذلك لأنه يعتمد علي ساعة النظام لديك . ويأخذ الصورة التالية . كود :

Randomize  $MsgBox Int((10 * Rnd) + 1)$ 

وهنا نعمل علي توليد أرقام عشوائية من واحد إلى عشرة . أما إذا أردت أن تجعل هذه العشوائية نصوص وليس أرقاما فلك طريقتين لتحايل علي هذا أما أن تضع النصوص في قاعدة بيانات وفي شكل سجلات وتعطي لكل سجل رقم أو تضعه في مصفوفة وتعطي لكل نص رقم أيضا وأنا أفضل الطريقة الأولى لسرعتها. الدالة Int : وتستخدم هذه الدالة لحساب الجزء الصحيح فقط من رقم يشتمل علي أرقام صحيحة وعشرية أو بعبارة أخر لحذف الأرقام العشرية الموجودة بعد العلامة العشرية بدون تقريب وتأخذ الصورة التالية :

كود :

 $myNumber = Int(332.54)$ 

 **61**

فإن نتيجة تنفيذ الدالة هي 332 = myNumber

الدالة Atn : تستخدم هذه الدالة في حساب مقلوب ظل الزاوية "ظتا" للرقم الذي تشتمل علية مقدار بالتقدير الدائري (Radian ( وتأخذ الصورة العامة التالية :

كود:

myNumber = Atn(رقم (

# لغة الفيب

# شرح معظم الدوال البرمجية الموجودة في الفيجوال بيسك

الدالة Tan : تستخدم هذه الدالة في تحديد قيمة ظل زاوية معينة وتأخذ الصورة العامة التالية :

كود :

myNumber = Tan(رقم (

الدالة Cos : وتستخدم هذه الدالة في تحديد قيمة جيب تمام الزاوية معينة وتأخذ الصورة العامة التالية : كود :

myNumber = Cos(رقم (

الدالة Sin : تستخدم هذه الدالة في تحديد قيمة جيب زاوية معينة وتأخذ الصورة العامة التالية :

كود :

myNumber = Sin(رقم (

الدالة Round : وهي دالة التقريب التي من خلالها يمكنك تحديد عدد الأرقام العشرية وتأخذ الصورة التالية : كود :

 $myNumber = Round(4.52696, 2)$ 

حيث 4.52696 الرقم المراد تقريبه أما الرقم 2 فهو عدد التي ستقرب بعد العلامة العشرية وسيكون الناتج 4.53

الدالة Fix : وهي تشبه الدالة Int تماما أي أنها تستخدم لحساب الجزء الصحيح فقط وتأخذ الصورة التالية :

كود :

 $myNumber = Fix(4.52696)$ 

فإن نتيجة تنفيذ الدالة هي 4 = myNumber

2. دوال سلاسل البيانات String Functions.

الدالة Array : تحول عدة بيانات مدخلة كنصوص تفصلها فاصلة إلى مصفوفة يكون رقم أول عنصر فيها (Bound Lower ( هو 0( ) فمثلا لو أدخلنا النص التالي إلى الدالة . كود :

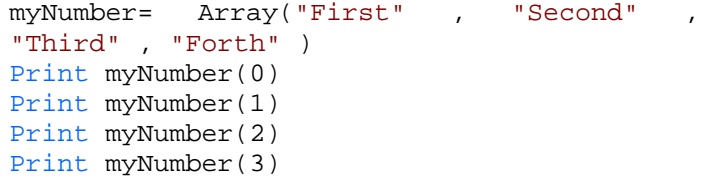

نرى أن النتيجة هي

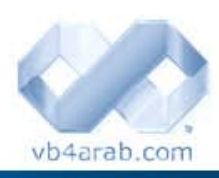

First Second Third Forth

مصطفى إسماعيل

أي أن المتغير myNumber يحمل مصفوفة ممتلئة بالنصوص المدخلة بعد أن تحولت إلى عناصر للمصفوفة . لاحظ أن المتغير  $_{\rm wwhber}$ س كان من نوع  $_{\rm Variant}$  لأننا لم نعلن عنه ويمكن للمتغير من هذا النوع أن يحمل مصفوفة وكذلك يمكن أن تكون المصفوفة من أي نوع آخر فالمصفوفة المستعملة في المثال هي مصفوفة نصية بينما لو كانت العناصر المدخلة أرقما (لاستعملنا

علامات التنصيص مع الأرقام حتى لا تعتبر نصوصا) لكانت مصفوفة من نوع Integer مثلا . الدالة Asc : ترجع آود الرمز المدخل (Code ASCII (فمثلا الحرف A له الكود 65 فعند إدخال حرف A مثلا ستكون النتيجة 65 وهكذا ( لاحظ أن حرف A يختلف عن حرف a في الكود ). كود :

 $myNumber = Acc("a")$ 

تجد أن المتغير myNumber أصبح يحمل القيمة 97 . وهكذا .. انتبه فيما لو غيرة الحرف من صغير إلى كبير ستتغير القيمة إلى 65. الدالة UCase : وظيفتها بسيطة جدا فهي ببساطة تحول حالة النص المدخل من حالة الأحرف الصغيرة (Small Letters) إلى حالة الأحرف الكبيرة (Letters Capital ( فالمثال التالي يحول "†taftaf1267" إلى "TAFTAF1267" كود :

Ucase("taftaf1267")

الدالة LCase : تعيد الدالة LCase نسخة من النص string تكون فيه جميع الحروف صغيرة Lowercase المتغيرة myText في المثال التالي ستحتوي على عبارة : works it كود :

myText = "It Works" myText = LCase(myText)

الدالة chr : تقوم الدالة chr بأخذ قيمة بين 0 و 255 وتعيد الحرف الممثل لهذه القيمة في جدول رموزASCII ، على سبيل المثال العبارة التالية :

كود :

Hi, I'm "TafTaf"

 **62**

ستجد أنك لا تستطيع كتابتها بهذا الشكل:

كود :

myText = "Hi," & vbCrLf & "I'm "TafTaf""

لأن البرنامج سيعتقد بأن نهاية السلسة النصية السابقة هي عند علامات الاقتباس التي تقع مباشرة قبل آلمة TafTaf وستظهر لك رسالة خطأ، لذلك فإننا نلجأ لاستخدام الدالة chr حيث أن رمز علامة الاقتباس المزدوجة في جدول ASCII هو ،34 فتكون الصياغة الصحيحة للعبارة البرمجية السابقة كالتالي: كود :

> myText = "Hi," & vbCrLf & "I'm " & chr(34) & "TafTaf" & chr(34)

> > مجلة شمرية مجانية تصدر عن موقع فيجوال بيسك للعرب

# شرح معظم الدوال البرمجية الموجودة في الفيجوال بيسك

الدالة Len : ستجد فيما بعد حاجة في كثير من الأحيان لمعرفة طول السلسلة النصية ( عدد الأحرف )، ولعمل ذلك استخدم الدالة Len، مرر إليها النص وستعيد لك عدد الحروف . كود :

myLength = Len("TafTaf")

الدالة InStr : يمكنك بواسطة هذه الدالة معرفة أول مكان يظهر فيه نص ما ضمن نص آخر أكبر منه. الوسيطة الأولى هي وسيطة اختيارية تحدد مكان بدء البحث، أما الوسيطة الثانية 1string فتحدد السلسلة النصية التي سيتم البحث فيها، والوسيطة الثالثة 2stringتحدد السلسلة النصية التي سيتم البحث عنها في السلسلة الأولى، أما الوسيطة الأخيرة فهي اختيارية أيضا وتحدد نوع المقارنة التي يجب إجرائها وهي تأخذ أحد الثوابت التالية : 0 - vbBinaryCompare 1 - vbTextCompare والفرق بينهما هو أن الأولى تراعي حالة الأحرف والثاني لا تراعي حالة الأحرف .

في المثال التالي المتغير i يس حتوي على القيمة : 1

كود :

 $i = InStr("TaffTaf", "T")$ 

وأما المثال التالي فسيحتوي i فيه على القيمة : 3 كود :

 $i = \text{InStr}("aafTaf", "T")$ 

حيث أن الدالة في المثال السابق ستبحث عن الحرف T بادئه من الحرف الثاني ولذلك فهي لن تجد الحرف الأول . الدالة InStrRev : وهي شبيهه بدالة ( InStr وقد سبق شرحها من قبل ) ولكن تكون عملية البحث عن الحرف عكسية أي تبدأ من نهاية القيمة . وهي حساسة لحالة الأحرف وتأخذ الصورة التالية : آود:

Print InStrRev("Mostafa", "a") Print InStr("Mostafa", "a")

بالنسبة للحالة الأولى سيكون الناتج رقم 7 لأنها تبدأ من نهاية القيمة. أما في الحالة الثانية فسيكون الناتج 5 لأنها تبدأ من بداية القيمة.

الدالة Str : قد تبدو الدالة Str متشابهة مع الدالة chr ، إلا أنها تؤدي وظيفة مختلف تماما، فهي تحول الأرقام إلى سلاسل نصية، وهي تفيد مثلا في حال أردت أن تقوم بالتحام بين رقمين فتقوم بتحويل آل منهما إلى سلسلة نصية وتطبق بينهما جمع السلاسل ( & ) الذي يختلف عن جمع الأرقام وبالتالي تحصل على سلسلة جديدة يمكنك أن تحولها إلى رقم من جديد، على سبيل المثال الدالة myNumber تحتوي على القيمة 123456.

كود:

myNumber =  $Str(123)$  &  $Str(456)$ 

### i vb4arab.com

مجلة شمرية مجانية تصدر عن موقع فيجوال بيسك للعرب

للمشاركة أو الاستفسار زوروا موقعنا على النت vb4arab.com العدد 01 لشهر يناير / فبراير من سنة 2008

### مصطفى إسماعيل

لغة الفيب

ستواجهك مشكلة في الشفرة السابقة حيث يقوم فبجوال بيسك بإضافة مسافة قبل كل سلسلة نصية تنتج من الدالة السابقة .

الدالة Val : وهي تحول السلاسل النصية إلى قيمة رقمية وهي عكس الدالة ()Str التي تحول الأرقام إلى سلاسل نصية وتأخذ الصورة التالية : كود :

myNumber = Val(txtMyNumber.text)

وهنا تعمل الدالة علي تحويل القيمة الموجودة في txtMyNumber إلى قيمة رقمية.

الدالة Left : حيث تقوم بوضع سلسلة نصية string وتحدد الجزء الذي تريد اقتطاعه من بداية السلسلة length ، والتعبير بكلمة من بداية السلسلة أدق من يسار السلسلة لأن هذا قد يحدث اشتباها في السلاسل النصية للغات التي تكتب من اليمين إلى اليسار مثل العربية، هنا تعيد السلسلة العدد المحدد من الحروف من اليمين أي أنها لا تهتم لاتجاه ظهور أحرف السلسة وإنما اتجاه تخزينها، وللتخلص من هذه المشكلة سنقول بداية السلسلة .

الدالة Right : مطابقة للدالة Left في آل شيء، إلا أنها تأخذ العدد المحدد من الحروف من نهاية السلسلة .

الدالة Mid : تعيد الدالة Mid عددا من الأحرف قدره length

بدءا من حرف معين هو start ، في سلسلة نصية string لاحظ أيضا أن الوسيطة length اختيارية وإذا لم تمرر بها أي قيمة فإن الدالة ستعيد الأحرف إلى نهاية السلسلة .

في المثال التالي ستحتوي المتغيرة myText على العبارة m'I Taf :

كود :

myText = Mid("I'm TafTaf", 1, 7)

أما في المثال التالي فستحتوي على الكلمة : TafTaf كود :

myText = Mid("I'm TafTaf", 5)

التصريح Mid : يقوم التصريح Mid باستبدال مقطع محدد من النص بنص آخر، وهو يكتب في صورة مشابهة جدا لطريقة كتابة دالة Mid ولكن توضع بعده علامة مساواة وبعدها العبارة الجديدة، في المثال التالي ستحتوي المتغيرة myText على القيمة m'I TafTaf :

كود :

name = "TafTaf" myText = "I'm name"  $Mid(myText, 5) = name$ 

 **63**

حيث سيتم حذف الجزء المحدد بالخاصية Mid ويوضع الجزء الذي بعد علامة المساواة في مكان الجزء المحذوف .

الدالة strReverse : تعيد السلسلة string معكوسة، أي تبدأ من البداية وتنتهي من النهاية، المتغيرة myText في المثال التالي ستحتوي على العبارة : welcome كود :

myText = strReverse("welcome")

 $6$  لغة الفيبي

# شرح معظم الدوال البرمجية الموجودة في الفيجوال بيسك

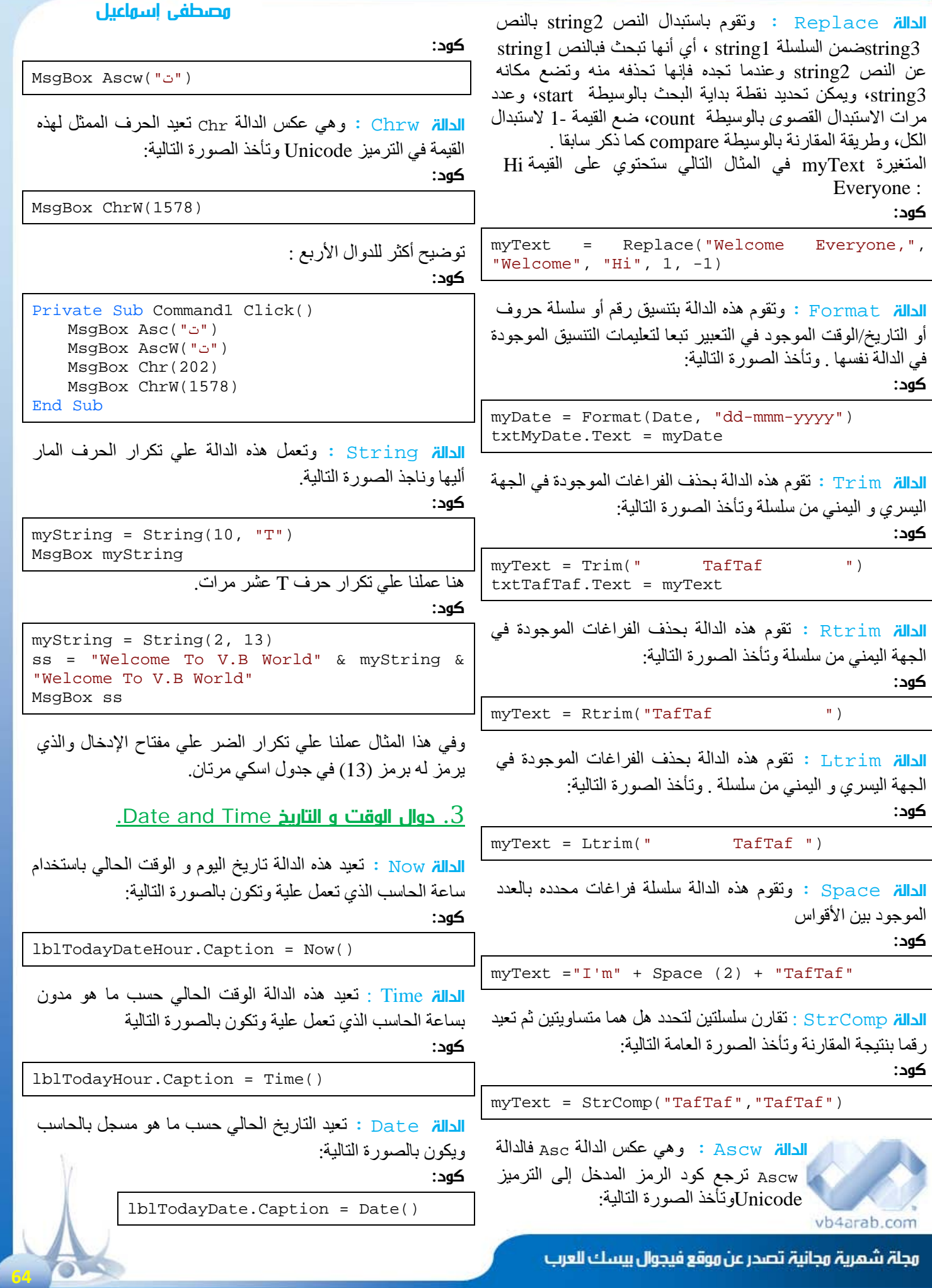

# شرح معظم الدوال البرمجية الموجودة في الفيجوال بيسك

مصطفى إسماعيل

 $6\,$ لغة الفيبي

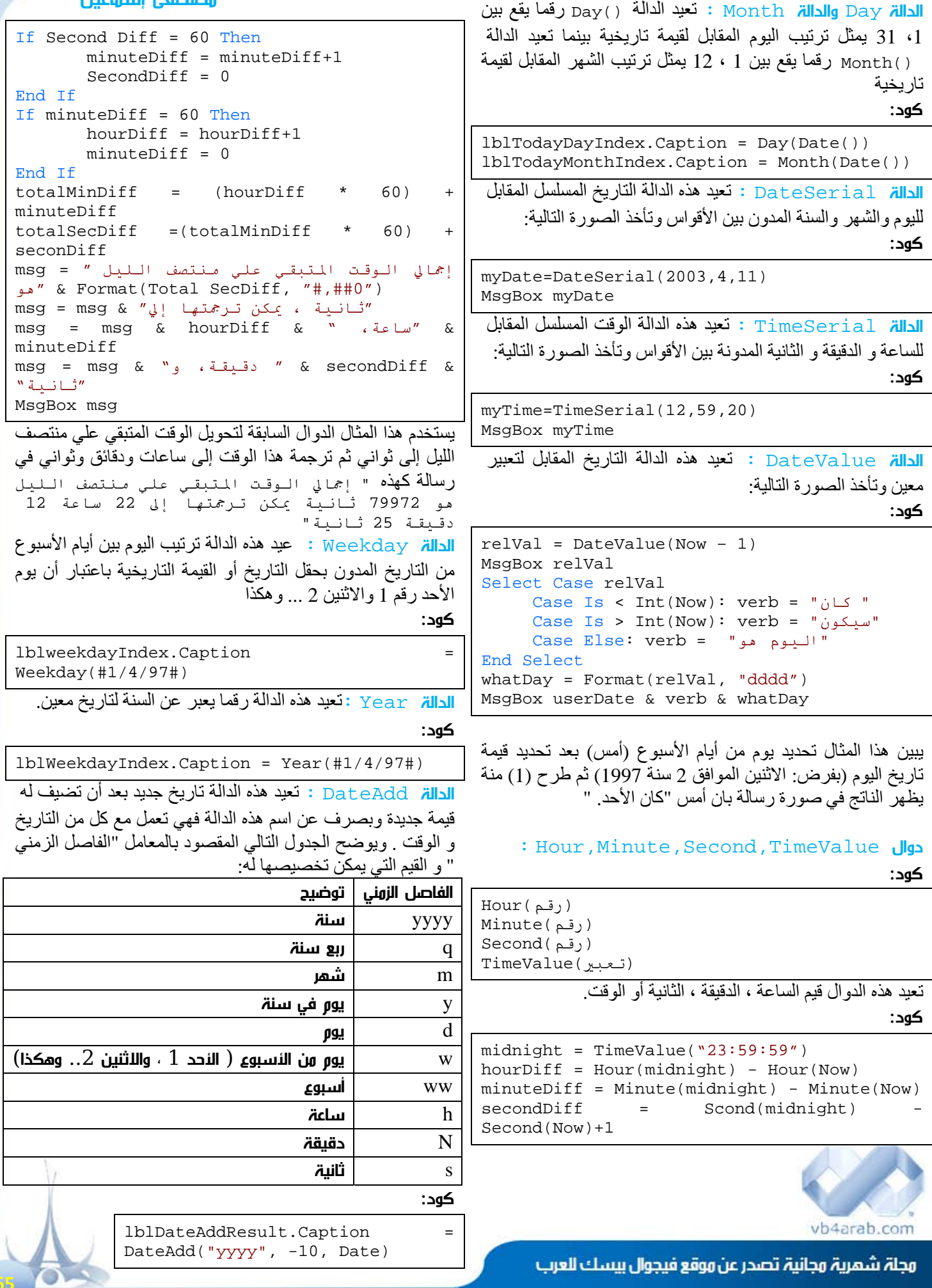

<span id="page-65-0"></span>**EN IBLL** 

# شرح معظم الدوال البرمجية الموجودة في الفيجوال بيسك

مصطفى إسماعيل

بينما المثال التالي يحدد عدد الأسابيع وعدد الأيام ما بين أول أيام سنة 2003 وتاريخ اليوم

كود :

lblWeeksDateDiffResult.Caption = DateDiff("ww", #4/5/2003#, Now()) lblDaysDiffResult.Caption = DateDiff("y", #4/10/2003#, Now())

Ì الدالة DatePart : تقوم هذه الدالة بإعادة جزء من التاريخ ( مثل اليوم أو الشهر أو الأسبوع أو الساعة) ويتم تعين هذا الجزء بواسطة الفاصل الزمني. تعيد الدالة في هذا المثال رقم اليوم المحدد في حقل تاريخ الاعتماد( OrderDate ( كود :

lblDayDatePart.Caption = DatePart("w", OrderDate)

يتبع لا حقا...

 **66**

### اخترنا لك من مكتبة الشفرات ...

#### كيفية معرفة حالة الاتصال بشبكة الانترنت

كود :

```
Private Declare Function InternetGetConnectedState Lib "wininet.dll" _ 
         (ByVal lpdwFlags As Long, ByVal dwReserved As Long) As Long
```

```
Function IsConnected() As Boolean 
   IsConnected = CBool(InternetGetConnectedState(ByVal 0&, 0)) 
End Function
```
كود :

```
Private Sub Command1_Click() 
    If IsConnected Then 
      "بالانترنت الان متصل انت" MsgBox 
    Else 
      "الان بالانترنت متصل غير انت" MsgBox 
    End If 
End Sub
```
### تغيير أسماء محركات الأقراص:

كود :

```
دالة ال API'
Private Declare Function SetVolumeLabel Lib "kernel32" Alias _ 
       "SetVolumeLabelA" (ByVal lpRootPathName As String, _ 
       ByVal lpVolumeName As String) As Boolean 
On Error Resume Next 
Dim IsChanged As Boolean
```
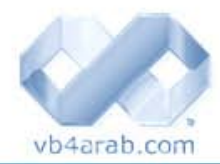

مجلة شهرية مجانية تصدر عن موقع فيجوال بيسك للعرب

IsChanged = SetVolumeLabel("c:\","New Name")

# <span id="page-66-0"></span>لغة الفيب

# تمرير بارميترات إلى داخل البرنامج من الويندوز

بسم االله الرحمن الرحيم

السلام عليكم و رحمة الله وبركاته.

في هذه الحلقة من حلقات السلسة الذهبية في المواضيع العلمية سنتعرف بإذن االله تعالى على طريقة تمرير البارمترات إلى داخل برنامج من برامج الويندوز!

و لكي نفهم سوياً ما المقصود من ذلك دعني أذآرك بكيفية تمرير الباميترات إلى أي إجراء تقوم بتصميمه فمثلاً إذا افترضنا انك تريد أن تقوم بإنشاء إجراء بسيط وظيفته عرض رسالة معينة يتم تمريرها إلى الإجراء ...

من الطبيعي أن تكتب كود كالتالي:

كود :

Sub myMsg(ByVal Text As String) MsgBox Text End Sub

و لكي تستدعي الإجراء السابق ينبغي أن تقوم بتمرير النص الذي تريد عرضه في مربع حوار بالشكل التالي:

### myMsg "Welcome Brothers"

تجربتنا السابقة كانت جميلة للغاية ... دعنا الآن نغيير تلك التجربة قليلا:ً

. 1 قم بفتح مشروع جديد

2. من القائمة Project أختر البند Remove Form1

. 3 من القائمة Project أيضاً أختر البند Module Add

. 4 في الموديول الجديد قم بكتابة الكود التالي:

كود :

Sub Main() Msgbox Command End Sub

5. من القائمة File قم بترجمة المشروع بإسم myMsg.exe و أحفظه في المجلد الرئيسي للسواقة \:C 6. أغلق مشروعك و اتجه إلى قائمة ابدأ Start ثم اختر منها تشغيل Run 7. أآتب السطر التالي في مربع الحوار ثم انقر على موافق:

C:\myMsg "Welcome Brothers"

إذا كتب الله لهذا البرنامج النجاح فإنك سترى مربع حوار يظهر لك فيه النص الذي آتبته وهو .. Brothers Welcome

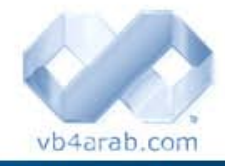

مجلة شمرية مجانية تصدر عن موقع فيجوال بيسك للعرب

للمشاركة أو الاستفسار زوروا موقعنا على النت [com.arab4vb](http://vb4arab.com) العدد 01 لشهر يناير / فبراير من سنة 2008

#### رغيد طيب

### و لكن السؤال الآن هو ما الذي حدث بالضبط ؟!

 لنجيب على السؤال يجب أن نعلم أن المتغير المعرف ضمنياً و المسمى Command يحتفظ به الفيجوال بيسك لتخزين البراميترات التي تم تمريرها إلى برنامجنا .. وما قمنا نحن به هو فقط عرض البرامترات التي مررت للبرنامج ولو أنك ذهبت إلى السواقة سي .. C ثم نقرت على البرنامج myMsg.exe فانك عندها سترى بإذن االله تعالى مربع حوار فارغ ! ... و السبب هو أن النقر العادي على البرنامج لا يمرر له أي بارميترات لكنك إذا ذهبت إلى القائمة تشغيل ( Run ) في ابدأ ثم كتبت مسار برنامجك كاملأ ثم اتبعته بفراغ ثم أي نص فأنه سوف يتم تشغيل البرنامج بشكل طبيعي مع تمرير النص الذي آتبته إليه عن طريق المتغير Command و يبقى على البرنامج استخدامه بالنحو الذي يروق له

### الفائدة من ذلك ؟

قد يسأل سائل عن الفائدة المجناه من تمرير بارميترات ( نصية ) إلى داخل البرنامج و هذا سؤال رائع في حد ذاته و الإجابة عليه ستعود بفائدة أروع بإذن االله تعالى ! .. حيث أن ذلك يفيدك في تخصيص طريقة تشغيل برنامجك بحيث يعمل البرنامج بأآثر من صيغة اعتمادا على البرامتير الممر إليه و يعتمد الويندوز على هذا المبدأ بطريقة قد لا تتخيلها فجميع البرامج تقريباً تستخدم هذا المبدأ و سيكون من المفيد لك أيضاً من أن تتعرف عليه وتستلغه في برامجك المستقبلية إن شاء االله تعالى .

### دعنا نضرب أمثلة !

عندما تقوم بالنقر على برنامج الوورد فأن هذا البرنامج ببساطة يتم تنفيذه وهذا شي جميل ... غير أنك إذا قمت بالنقر على أي ملف بإمتداد تابع للورد ( .Doc ( فأن الذي سيحدث حينها أن الوورد سوف يفتح أيضاً ولكن مع تشغيل الملف الذي نقرت عليه .. اليس كذلك ؟

إذا كنت معي في ما سبق فأعلم أخي أن الذي حدث هو أن الويندوز في المرة الأولى قام بتشغيل الوورد دون تمرير أي بارميترات لأنك قد نقرت عليه مباشرة و لكنك في المرة الثانية نقرت على ملف تابع للورد فقام نظام التشغيل بتنفيذ برنامج الوورد و لكن مع تمرير أسم الملف الذي نقرت عليه أنت وقام بتخزينه في المتغير Command ... و هنا يجب أن تفهم أن المبرمجين ( أمثالك عزيزي ) الذين صمموا الوورد قاموا بعمل فحص بسيط للمتغير Command عند تشغيل الورد بحيث يتم التأكد من انه لا يحمل أي قيمة ممررة ) أسم ملف ) فان كان يحمل قيمة يتم عندها فتح الملف الذي ثم تمرير أسمه.

و إن كنت مهتماً بموضوع ارتباطات الملفات وكيف تصنع ارتباط خاص ببرنامجك فلعل الرابط التالي أن يكون مفيداً

### http://www.vb4arab.com/vb/showthread.php?t=9

### المزيد من الأمثلة

أن القيم الممررة للبرنامج مفيدة أكثر مما قد تتصور لهذا أسمح لي أن اغرس هذا المبدأ في رأسك غرسا...ً فإذا طلبت منك أن تقوم بتشغيل مستكشف الويندوز بواسطة زر في الفيجوال بيسك فإنك عندها ستقوم بكتابة التالي :  **67**

# لغة الفيب

# تمرير بارميترات إلى داخل البرنامج من الويندوز

#### كود:

Shell "explorer.exe", vbNormalFocus طبعاً هذا لأن برنامج المستكشف اسمه exe.Explorer ولأنه من ملفات النظام فلم نضطر إلى كذابة مساره كاملأ و اكتفينا باسمه فقط و لأننـى سأفترض انك كنت مركزاً على كلامـى السابق و استوعبت معظمه فأنت تعلم بفضل االله أن الكود السابق قام بتشغيل برنامج الـ exe.explorer دون أن يمرر أليه أي بارميترات ( لان التمرير يكون بوضع فراغ بعد اسم البرنامج ثم النص المراد تمريره كما عملنا مع عبارة Borthers Welcome في السابق ) ... و الآن إذا جربت استبدال الكود السابق بالسطر التالي:

#### كود :

Shell "explorer.exe /e,C:\", vbNormalFocus إذا جرت الأمور بشكل سليم فان الذي سيحدث أن المستكشف سوف يفتح و لكن التركيز سوف يكون على السواقة سي ( Drive C ) و السبب في ذلك يعود إلى أننا قد قمنا بتمرير البراميتر "C: "\بعد اسم البرنامج ... فالجزء /e يرمز اختصاراً لـ Explore ومعناه ( قم بتصفح ( ثم تأتي الفاصلة بعد ذلك ثم الدرايف سي ( C: ( \و معناه قم بتصفح الدرايف C وإذا أردت مثلاً أن تتصفح الدرايف D اآتب السطر:

#### كود :

Shell "explorer.exe /e,D:\", vbNormalFocus وكذلك الحال إذا أردت تصفح مجلد معين.. فما عليك إلا أن تقوم بتمرير الرمز /e و الذي يعرفه الـ Explorer على انه أمر بالتصفح ثم يلي ذلك المجلد المراد تصفحه فمثلاً لتصفح مجلد الويندوز اآتب التالي:

#### كود :

Shell "explorer.exe /e,C:\Windows", vbNormalFocus

وماسبق يعني أن متصفح الويندوز يفحص البارمترات الممررة إليه للتأكد من نوع العرض المطلوب ثم يقوم بطريقة العرض المناسبة بحسب طلبك أنت

### المزيد عن المتصفح ...

vb4arab.con

قبل أن انتقل إلى أمثلة أخرى قدرت انه ربما يكون من المفيد أن تعلم مثلاً أن هناك العديد من البراميترات الممكن تمريرها إلى البرنامج وعليك البحث لمعرفة البرامترات التبي يتقبلها كل برنامج لان الأمر ليس محدداً و يتوقف على المبرمج نفسه فلكل برنامج بارمتراته الخاصة ... ومن المفيد أيضا أن تعرف أن مبرمج الإكسبلورر قام بجعله يفحص بارميتر آخر اسمه Select للتأكد من انك تريد تحديد ملف معين مثلاً خذ المثال البسيط التالي:

#### كود :

Shell "explorer.exe /Select,C:\Autoexec.bat", vbNormalFocus

مجلة شمرية مجانية تصدر عن موقع فيجوال بيسك للعرب

للمشاركة أو الاستفسار زوروا موقعنا على النت [com.arab4vb](http://vb4arab.com) العدد 01 لشهر يناير / فبراير من سنة 2008

#### رغيد طيب

and the contract of the contract of سيقوم السطر السابق بفتح الاكسبلورر مع تحديد الملف الممر بعد البراميتر Select وهو في حالتنا هذه الملف ... bat.Autoexec\:C و مثلا لتحديد الملف Win.ini الموجود في مجلد الويندوز يمكن كتابة التالي:

#### كود :

Shell "explorer.exe /Select,C:\Windows\win.ini", vbNormalFocus

#### إلى برامج أخرى..

بعد اللمحة السريعة عن المتصفح قم بكتابة التالي:

#### كود :

Shell "Notepad.exe", vbNormalFocus لا يخفى على أحد أن هذا سوف يشغل برنامج المفكرة... و لكي نقوم بتشغيل ملفات باستخدام المفكرة مباشرة اآتب مثلا:ً

### كود :

Shell "Notepad.exe C:\Autoexec.bat", vbNormalFocus

سوف يقوم السطر السابق بتشغيل المفكرة مع فتح الملف Autoexec.bat مباشرة لأننا قمنا بتمريره للمفكرة كبراميتر وإذا كنت قد فكرت يوماً بفتح لوحة التحكم بالكود فيكفيك أن تعرف أن لوحة التحكم ما هي إلا عبارة عن برنامج اسمه exe.Control وبالتالي لتشغيله اكتب:

كود :

Shell "Control.exe", vbNormalFocus و لان لوحة التحكم تتعامل مع ملفات ذوات اللاحقة CPL فيمكنك إذا تجريب السطر التالي :

كود:

Shell "Control.exe Desk.Cpl", vbNormalFocus

وسوف ترى أن خصائص سطح المكتب قد ظهرت أمامك لان الملف المسؤول عنها هو cpl.Desk و الذي يتم فتحه بواسطة لوحة التحكم Panel Control أو الـ exe.Control) آما عرفنا قبل قليل...)

### دعنا نرجع الى الوراء قليلاً ...

بعيداً عن برامج الويندوز و بالعودة إلى العهد القديم للدوز فأن المبدأ نفسه كان ولازال موجوداً فعندما تكتب في محث الدوز الأمر CLS فان الشاشة التي أمامك سوف يتم تصفيتها لأنه الأمر الخاص بمسح الشاشة في الدوز و إذا قمت بكتابة أي أمر بعد هذا الأمر فان الناتج سوف يكون مجرد مسح الشاشة فقط:

#### CLS Rgheed Altaib

 **68**

فلن تؤثر العبارة Altaib Rgheed على الأمر بشيء لأنه ببساطة يتجاهل البار متر ات الممر ر ة إليه أما إذا كتبت الأمر

Dir

# تمرير بارميترات إلى داخل البرنامج من الويندوز

فانه سوف يقوم بعرض محتويات المجلد الحالي أمامك و أما إذا أعدت صياغة الأمر DIR ليصبح كالتالي:

### DIR  $\overline{\text{O}}$ :-n

فانك سوف ترى أن النتائج الظاهرة أمامك هي بترتيب تنازلي لأن البراميتر O يرمز للترتيب ( Order ( و الحرف n يعني تصاعدي وأما إذا سبقتها بعلامة سالبة فيعني ذلك عكس الترتيب وكذلك الأمر إذا كتبت:

#### DIR /a:h

هذا الأمر سوف يعرض جميع الملفات المخفية لك الآن الحرف a اختصار لـ ( Attribute ( و التي تعني صفة الملف و الحرف h يرمز للملفات المخفية Hidden

وينطبق المبدأ على باقي أوامر الدوز و التي ليست إلا برامج عادية لا تختلف عن برامجنا في الفيجوال إلا بأنها خاصة ببيئة الدوز ... ولذا فينبغي عليك عندما ترى أمر مثل:

#### DEL C:\myFile.txt

أنت تفهم بوضوح أن الأمر DEL ما هو إلا برنامج خاص بالدوز و أن اسم الملف c:\myFile.txt ما هو إلا بارميتر ممرر إلى البرنامج DEL

#### تلميح للاستفادة

آما سبق أن قلنا أن العديد من البرامج تضع لنفسها بارمتيرات معينة لتفحصها عند الإقلاع و على أساسها تحدد نوع العرض أو العمل الذي ستنتهجه فلو انك اطلعت على موضوع شاشات التوقف الذي ناقشه الإخوة ، فستعرف أن شاشة التوقف Screen ( ( Saverما هي إلا برامج يمكن أن تكييف نفسها للعرض بأآثر من طريقة واحدة اعتماداً على البارمترات التي يمررها لها نظام التشغيل.

ودعني اضرب مثالاً أآثر بساطة... فلو انك مدمن ماسنجر فلربما كنت قد جعلت الماسنجر (MSN Messenger) يعمل بمجرد تشغيل الويندوز وسوف وينبغي أن تعرف آيف استطاع الماسنجر أن يفرق بين نقرك العادي عليه ( وعندها يفتح مباشرة ) و بين تشغيله عند الإقلاع وعندها يمكث في الخلفية ويظهر فقط رمزه بجوار الساعة دون أن يزعجك ؟ ... لكي تعرف السبب قم بالتأكد من البرامج التي تعمل عند تشغيل جهازك ( اآتب msconfig في القائمة تشغيل و اذهب إلى آخر بند Startup( .

وسوف تجد قائمة بجميع البرامج التي تعمل عند تشغيل الجهاز ابحث عن الماسنجر msnmsgr وانظر إلى المسار المكتوب! سوف تجد انه قد كتب لك مسار الماسنجر متبوعاً بباراميتر اسمه /backgound يعرف من خلاله الماسنجر انك تريد تشغيله في الخلفية دون إزعاج المستخدم...

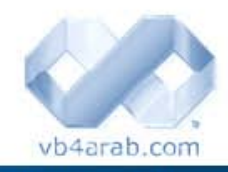

مجلة شمرية مجانية تصدر عن موقع فيجوال بيسك للعرب

للمشاركة أو الاستفسار زوروا موقعنا على النت [com.arab4vb](http://vb4arab.com) العدد 01 لشهر يناير / فبراير من سنة 2008

رغيد طيب

### لماذا لا نقوم نحن بالتجربة ؟

كي يصبح أكثر فائدة... قم فقط بتعديل الكود الذي فيه من: لقد ذهبنا بعيداً في وصف برامج ليست ملكنا و سيكون من المفيد أن نجرب نحن شيئاً مفيداً لنا.. وإذا كنت تتذكر البرنامج الظريف myMsg الذي قمنا بتصميمه في أول المقال ... فحبذا لو عدلناه قليلاً

كود :

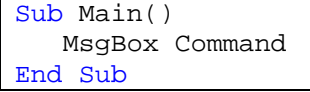

لغة الفيب

ليصبح بالشكل التالي :

كود :

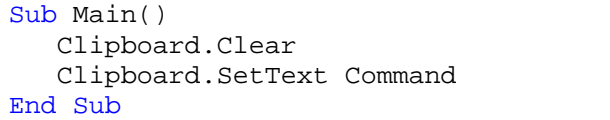

التعديل الذي قمت به أنا هنا هو فقط تصفية محتويات الحافظة (ذاكرة الويندوز) ثم قمت بنسخ محتويات المتغير Command ) الذي يحتوي على البارمترات الممررة للبرنامج ) إليها و الآن قم بترجمة هذا المشروع إلى ملف exe و اجعل اسمه myPath وضعه في المجلد الرئيسي \:c

والآن سنقوم بتسجيل البرنامج في الريجستري كي يتم ربطه مع جميع الملفات ... لتسهيل العملية عليك افتح مشروع جديد وضع الكود التالي في زر أمر ونفذه.

كود :

```
Private Sub Command1_Click() 
    Dim shl As Object 
    shl = CreateObject("Wscript.Shell") 
    shl.regwrite "HKCR\*\Shell\مسار
الملف\command\", "C:\myPath.exe %l"
End Sub
```
الكود السابق سوف يسهل عليك بفضل االله تعالى تعديل الريجستري يدويا.

و الآن إذا كنت قد التزمت باسم البرنامج myPath.exe وكذلك مساره في السواقة سي ... فيمكنك أن تذهب إلى أي ملف في الويندوز ثم تنقر عليه بالزر الأيمن وسوف تجد أن أمرا جديداً قد انضاف إلى القائمة بإذن الله تعالى ... اسمه ( مسار الملف ) قم بالنقر عليه وسوف يخزن مسار الملف الحالي في الذاآرة بحيث يمكن أن تلصقه بعد ذلك مباشرة في أي برنامج للاستفادة منه ... و بهذا نكون قد عرفنا طريقة بسيطة لمعرفة المسار الكامل لأي ملف في النظام.

### قبل أن أتركك عزيزي !

بالفعل بدأت اشعر ببعض الإرهاق غير أني أحب قبل أن اذهب أن اضرب لك مثال أخير ربما كان مفيداً لتثبيت الفكرة.... لنفتر ض انك تريد أن تعمل برنامج لا يمكن للمستخدم أن يشغله مباشرة عن طريق النقر عليه و تريد أن تقوم أنت فقط بفتحه عن طريق تمرير آلمة تخصك لتشغيله...

لتنفيذ شيء مشابه قم بفتح مشروع جديد و صمم الواجهة التي تريدها لبرنامج ثم اكتب الكود التالي في الحدث Load للفورم:

#### <span id="page-69-0"></span>6 لغة الفيب

### تمرير بارميترات إلى داخل البرنامج من الويندوز

رغيد طيب

Private Sub Form\_Load() If Command <> "Bye Rgheed" Then End End If End Sub

 $\mathbf{r}$  and  $\mathbf{r}$  and  $\mathbf{r}$  and  $\mathbf{r}$  and  $\mathbf{r}$ والآن ترجم المشروع إلى ملف تنفيذي وليكن exe1.Project وضعه في أي مكان وليكن السواقة سي للاختصار .... و الآن جرب أن تفتح البرنامج فلن يكون بمقدورك ذلك أبدا لأنه التالي:لفحص للتأكد من البارميتر الممر له فان كان مساوياً للعبارة "Bye Rgheed" فسوف يفتح بإذن الله ... ولكي تفتح البرنامج اذهب إلى القائمة تشغيل Run واكتب السطر التالي:

C:\Project1.exe Bye Rgheed

أو عن طريق برنامج فيجوال اكتب السطر التالي:

كود :

كود:

Shell "C:\Project1.exe Bye Rgheed", vbNormalFocus

و حينها فقط سيعمل البرنامج بإذن االله تعالى

أخيرا أتمنى للجميع تحقيق الفائدة المرجوة السلام عليكم و رحمة الله و بركاته

### اخترنا لك من مكتبة الكتب ...

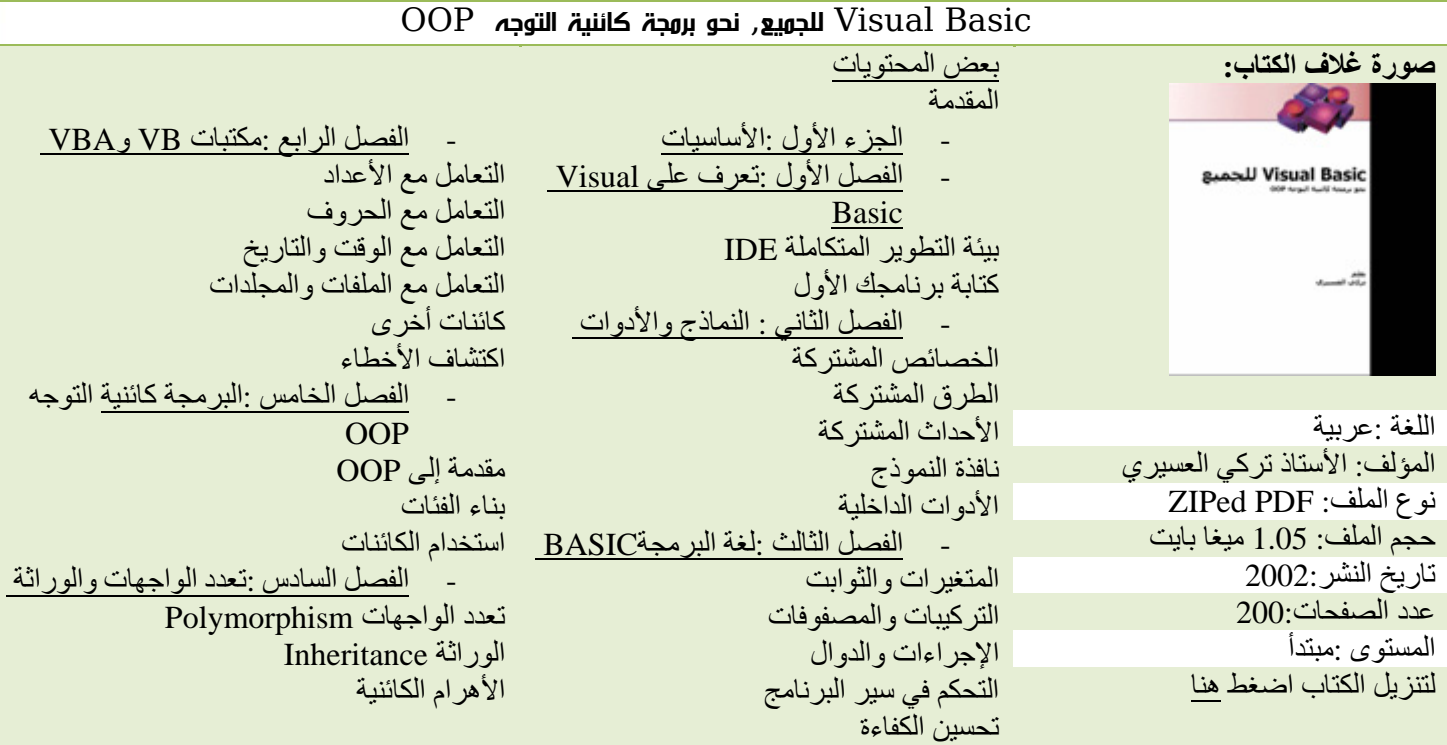

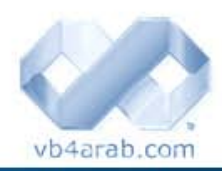

مجلة شمرية مجانية تصدر عن موقع فيجوال بيسك للعرب

للمشاركة أو الاستفسار زوروا موقعنا على النت [com.arab4vb](http://vb4arab.com) العدد 01 لشهر يناير / فبراير من سنة 2008

### إني ذكرتك والذكرى مؤرقة 1/4

سلسلة من المقالات، أحاول فيها تحفيز مبرمجي Visual العرب إلى مواكبة التيار والمجرة بلا عودة إلى احد  $\rm Basic~x.0$ لغات إطار عمل .Framework NET

تمر على الإنسان لحظات الاشتياق إلى الماضي والإبحار بالنفس الجياشة إلى عكس اتجاه المجاديف، والحنين إلى شواطئ الطفولة حيث تبنى فيها قلاع الطين، مع الاستماع إلى الحان القواقع.

أن كان الأغلب منا ينظر إلى الورد في ماضيه، فانا أفضل رؤية الشوك مع لغات البرمجة، ومن منطلق خصالي البرمجية فأفضل أن أكون خائنا لها وأحاول إظهار الوجه الأخر عندما أهاجرها. (لقد هاجرت الكثير منها في حياتي، فلم يعد القلب يخفق لأحد)

وبما أني هجرت إلىNET.Basic Visual ، فسأحاول ما بوسعي توزيع الجوازات والتأشيرات إلى إخواني أعضاء وزوار com.arab4vbحتى يسيروا مع الرآب وينطلقوا إلى ما هو الأفضل لهم ولأعمالهم، حيث أن استمرار نشاط المنتدى تحت راية Visual 6 Basic الذي يطغى على نشاط منتدى –احم احم - اقصد قسم NET. Basic Visualأمر لا أرى فيه مصلحة –لا للمنتدى ولا لزواره.

من هنا سنحاول (بعد إذن إدارة المنتدى) شن حملة ضد Visual 6 Basic وإظهار عيوبه لتكون حافز إلى المبرمجين العرب للانتقال إلىNET. Basic Visual ، ومن بعد ما آنت من اشد عشاق Basic Visual، سأريكم الوجه الأخر لأصبح عدوه اللدود. فالإخوان الذين لا يزالون يرفضون الانتقال إلىNET.Basic Visual ، لابد من محاولة تغيير قناعاتهم. اعلم انه يعز عليكم فراق الحبيبة Visual Basic، ولكن لما لا تحاولوا إضافة الحروف .NET عليها؟

هذا مقال من ملايين المقالات في الانترنت التي تظهر قصور وغباء لغة البرمجة .0x Basic Visual، قمت بترجمته بتصرف، والقادم في الطريق .

ملاحظة: لا اعتقد بأنه سيفهم محتويات هذا المقال إلا مبرمجي . المتمرسين Visual Basic

### نص المقال: ترجمة خاصة بتصرف

شارآت المبرمجة "فيرتي ستوب" في احد المشاريع بلغة Visual .Basic ومن أجل الفئات والأجيال القادمة من مبرمجي Visual Basic، قررت كتابة ملخص لتجربتها – غير السارة - كفائدة لهم.

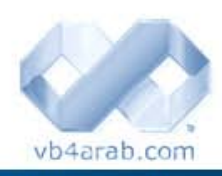

مجلة شمرية مجانية تصدر عن موقع فيجوال بيسك للعرب

للمشاركة أو الاستفسار زوروا موقعنا على النت [com.arab4vb](http://vb4arab.com) العدد 01 لشهر يناير / فبراير من سنة 2008

### تركي العسيري

<span id="page-70-0"></span>Liáll äst

### 1. استدعاء الإجراءات والدوال Procedure and function calls

 ولكن مع Basic Visual فقد اظهر لنا نوعين من الإجراءات هما الـ مع بدايات ظهور لغة الـBASIC ، واجهنا الكلمة المحجوزة GOSUB لاستدعاء جزء معين من الشفرة ( يرمز له برقم أو اسم )، ( Subs والتي لا تعود بقيمة ) ، والـ Functions ) التي تعود بقيمة).

كود :

```
إجراء لاستدعاء Sub' 
Subname Param1, Param2 
دالة لاستدعاء Function' 
Result = FuncName(Param1, Param2)
```
لاحظوا الفرق الجبار في كلا الاستدعائين، فاستدعاء الإجراءات من النوع Sub لا يمكنك استخدام الأقواس معها :

#### كود :

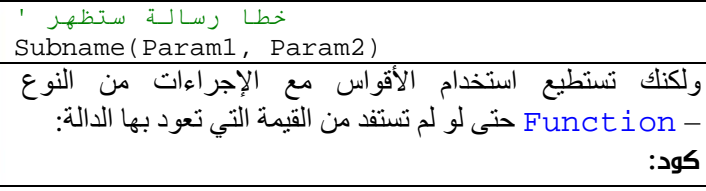

FuncName(Param1, Param2) أن قمت باستدعاء دالة بالطريقة السابقة ( بإضافة الأقواس ودون الاستفادة من القيمة التي تعود بها)، فسيتم التعامل مع الوسيطات المرسلة 1Param و 2Param آما لو أنها أرسلت بالقيمة ByVal حتى لو تم تعريفها على أنها بالمرجع ! ByRef

ولكن عند استخدام الكلمة المحجوزة ( Call لم أرى أي مبرمج Basic Visualيستخدمها في حياتي) فسيتم إرسال الوسيطات بالمرجعByRef :

كود :

Call FuncName(Param1, Param2)

### .2 التصريح عن المتغيرات Variable Declaration

يمكنك أن تصرح عن متغير –آما هو معلوم - باستخدام الكلمة المحجوزة:Dim

كود :

Dim I As Integer

 **71**

المبرمجون المتمرسون يفضلون تعريف الأنواع المتشابهة في سطر واحد:

كود :

Dim I, J, K, L As Integer

### إني ذكرتك والذكرى مؤرقة 1/4

ههههه (نلت منك هذه المرة!)، فجميع المتغيرات السابقة من النوع Variant ما عدا الأخير L فهو الوحيد من النوع Integer.

### $\,$ استدعاء دالة أو استخدار مصفوفة Call a function ؟or access an array

في اغلب لغات البرمجة، يمكنك التفريق بين عملية استدعاء الدالة F التي ترسل لها القيمة 3، وبين الوصول الى المصفوفة F برقم الفهرس 3، فالأولى قد تكتب (3)F والثانية [3]F، ولكن مع Visual Basic فكلا الحالتين تكتب (3)F !

 "ملاحظة: حتى NET. Basic Visual لم يغير هذه العادة" 4. شيء أخر حول المصفوفات Another thing about **Sarrays** 

يبدأ ترقيم عناصر المصفوفة بـ 0 دائما، ولكن عند نقل الشفرة المصدرية إلى جهاز أو ملف آخر يستخدم الموجه Option 1 Base، فسيكون . 1

### .5 و**لكن توجد هناك ال***وج***ووعات أيضا B**ut there are <sub>ا</sub> also collections

التصميم الكائني التوجه OOP لا يخلو من المجموعات والتي يبدأ ترقيمها في العادة من 1، رغم انه في حالات قد تبدأ ترقيم عناصرها بـ 0 أيضا، وذلك يعتمد على المكان التي عرفت في المجموعة . تحتاج إلى ضربة الحظ هذه المرة!

### 0. هل لمحت إلى البرمجة كائنية التوجه Did I ؟mention OOP

ههههههههههههههههههههههههههه، لا تخدع نفسك! فأنت مبرمج Basic Visual طيب القلب (على النية).

### .7 إسناد القيم لحظة التصريح Initialization

في العصور الوسطى للغة الـBASIC ، حاول مصمموها إيجاد حل لمشكلة إسناد القيم لحظة التصريح As x Dim ( (10 = Integer، وآان آل ما استطاعوا فعله أسلوب غبي يعتمد على الكلمات المحجوزة DATA وREAD، إلا أن مصممي Basic Visualاخترعوا أسلوب أآثر حداثة والذي يكون شيئا مثل:

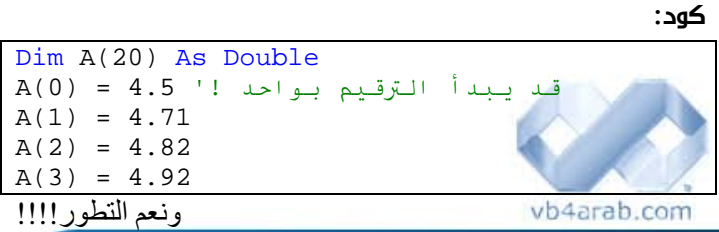

مجلة شمرية مجانية تصدر عن موقع فيجوال بيسك للعرب

للمشاركة أو الاستفسار زوروا موقعنا على النت [com.arab4vb](http://vb4arab.com) العدد 01 لشهر يناير / فبراير من سنة 2008

### تركي العسيري

لغة الفيب

### Arrays of constants الثوابت مصفوفة .8

لايوجد شيء في Basic Visual اسمه مصفوفة الثوابت. على اية حال، ماذا ستفعل بها حتى لو كانت موجودة؟ --- مبرمج Basic Visual تفكيرك محدود!!

#### <u> Indian State Communication de la provincia de la provincia de la provincia de la provincia de la provincia de </u> The type سنوع Integer حجمه 16 بت The type Integer declares a 16-bit integer

قد تكون العبارة السابقة مقبولة بكل رحابة، ولكن عند الحديث عن نظم 32 بت (والتي بدأها نظام التشغيل95 Windows ( فلغات البرمجة الاخرى قد لاحظت التغيير!

### $L$ المنطق Logic . المنطق

هذا الجزء الهام من اللغة الذي يفترض أن يكون سهل وبديهي، هذا اختبار سريع لك: افترض أن 1Check أداة من النوع CheckBox على نافذة النموذج، وقمت بتنفيذ هذه الشفرة:

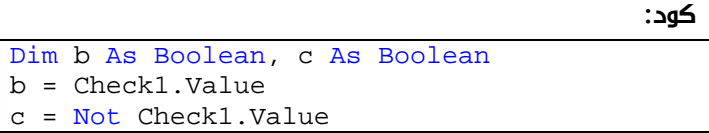

فالمتغير b السابق ستكون قيمته True إذا قام المستخدم بتحديد الأداة (Checked = Value(، والقيمة False إن قام بإلغاء التحديد (Unchecked = Value (ماذا تعتقد ستكون قيمة المتغير c ؟

الإجابة المفاجئة: دائم True !!!!!!(مساعدة: تحويل القيم في فلسفة السيد Visual Basic تحتاج إلى كتاب كامل!!!!)

### .1 $\,11$  كلمات محجوزة نفس المعاني مختلفة الأغراض

Nothing تعني لا شيء

Null تعني لا شيء

أما Empty فتعني لا شيء

لتوضيح الفرق بينهم، تحتاج إلى وقت!

### The stupid code editor محرر الشيفرة الغبي  $12$

يظهر لك (بشكل افتراضي) الرسالة المزعجة عند ظهور خطأ نحوي وقت التصميم Design time syntax error. وقد تظهر عندما تترك السطر بعد كتابة كلمة وحدة بشكل مؤقت لتنسخ جزء من شفرة مصدرية في سطر أخر.
#### 6 لغة الفيبر

### إني ذكرتك والذكرى مؤرقة 1/4

#### The stupid compiler **المترجم الغبي** .13

والذي قد يجري عملية ترجمة Compiling رغم وجود بعض الأخطاء نحوية، ليظهر خطأ كتابة العبارة If دون If دون End If كخطأ . Run time error التنفيذ وقت

#### Sub . عودة الى الإجراءات من النوع  $14$

الإجراءات من النوع Sub يمكن أن تصرح بالكلمة المحجوزة Public، Private، أو Static . أعطيك 100 دولار أن وجدت حالة حقيقية تستحق فعلا الاستفادة من تعريف الإجراء باستخدام Static

#### الفائدة في النماية لك يا بيل جيتس  $15\,$

وأحاول بقصار جهدي لإيقاف أرباحه، رغم أني متأكد بأني أساعده أيضا!!

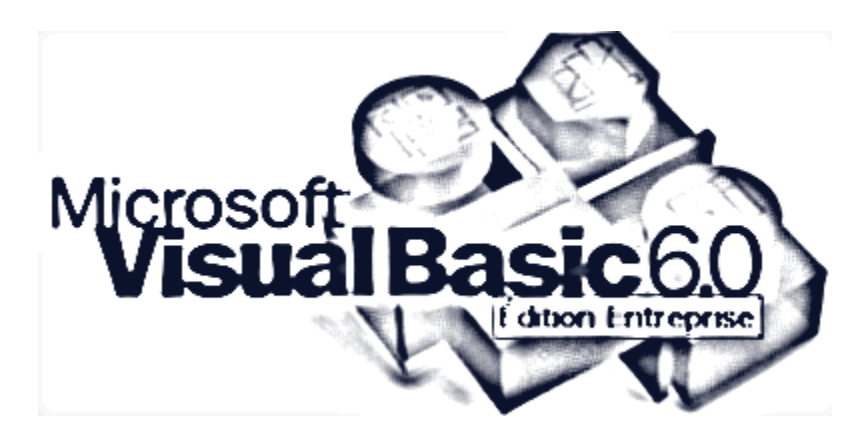

Public Sub vb6IsAStupidLanguage()

if youAxeAVB6Developer

Frint "If you don't migrate to .Net you're A stupid like me" End Ii

End Sub

 **73**

يتبع ...

تركي العسيري

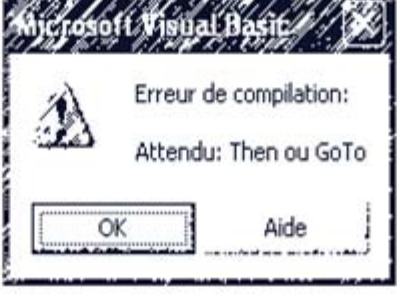

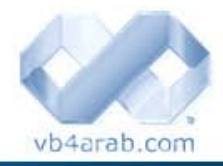

مجلة شهرية مجانية تصدر عن موقع فيجوال بيسك للعرب

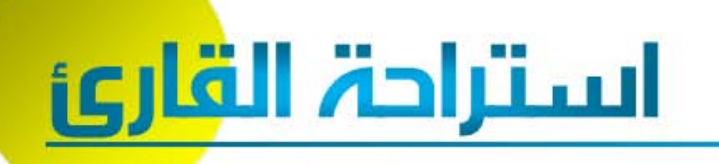

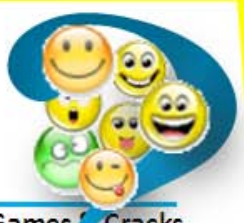

**Programming Games** / Cracks

إذا علمت أن جد سالم توفي سنة 1872 م، وأن سالم توفي بعد ميلاد جده بمقدار 131 سنة، وإن مجموع عمري سالم وجده 105 سنوات، ففي أي سنة ولد سالم...

يقوم المهندس خالد ببناء حائط منزل خلال 4 ساعات عمل متواصلة ، بينما يقوم المهندس حامد ببناء نفس الحائط في  $6$  ساعات متواصلة ، فإذا جمعنا المهندس حامد والمهندس خالد فكم من الوقت يستغرق بناء الحائط نفسه ؟؟

نريد شراء 100 طير من الأنواع التالية بـ 100 ريال ،بحيث سعر الدجاجة الواحدة 5 ريال ، وسعر الحمامة الواحدة ريالاً واحداً ، وسعر 20 عصفورا بريال واحد فقط . فكم عدد الطيور من كل نوع؟

ما عليك إلا أن تستعمل معادلات رياضية بسيطة لتجد الحل.

### الأخطاء السبعة [...](#page-75-0) [Bugs 7](#page-75-0)

اللعبة بسيطة جدا ... ما عليك إلا أن تراجع الشفرة البرمجية و تكتشف الأخطاء المنطقية و/أو النحوية الموجدة فيها وهي 7 أخطاء... ممنوع الغش واستعمال بيئة التطوير أو أي مترجم خاص باللغة ..

قصص نجاح - الحلقة الأولى -

# نجم الأدمغة [الإلكترونية](#page-79-0)

# فيليب كان. مؤسس شركة بورلاند

داخل مستشفى للمجانين

 الدكتور للمريض :اسمك إيه؟ المريض:أنا ابن نابليون بونابرت سابه الدكتور وسال مريض تأني مين ده، المريض الثاني :ده ابن نابليون بونابرت الدكتور بص شاف مريض آخر مش مقتنع بالكلام الآخري<mark>ن ف</mark>سأله الدكتور:هو ده فعلا ابن نابليون بونابر*ت* المريض:كداب طبعا ده لا ابني ولا اعرفه .

وداعاً [نتسكيب](#page-81-0)/القصة الكاملة لعميد متصفحات الإنترنت الذي تم إيقافه

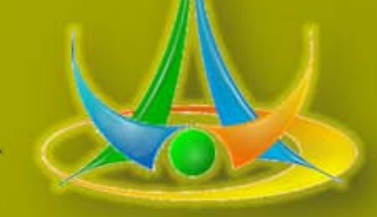

### أطفال قراصنة في مدرستي

الـغــامــدي

في كل يوم كنت أسمع فيه عن خسائر بالمليارات سنويا من محطات مختلفة نتيجة لعمليات الاختراق و القرصنة. وبينما أنا اكتب في أحد المنتديات أتتني خاطرة وهي:

 نعم ربما القرصنة في موقعنا البرمجي تعني شيء ولكن في مدرستي تعني أشياء أخرى وهي ربما تذكرت أطفال كانوا أيام دراستي التي (لم أتابع بها) وتذكرت فيها إنجازات أطفال في مدرستنا في سبيل القرصنة على سبيل المثال. ففي أيام الاختبارات الأولية مثل الإملاء والمذاكرات وغيرها من الإجراءات التي يتطلبها الطالب لينجح فيها كان كل مرة يأتينا طفل ويحدثنا على ثغرة في عملية الاختبار فحين نكتب إملاء كان يكتبها على الصفحة في منتصف الدفتر وحين تأتي الآنسة لا تراها ومنهم من يكون قرصان ذو قدرة أعلى وهي أن يقوم بكتابة الإملاء على صفحة وضعها فوق صفحة الدفتر أثناء عملية الكتابة ويضغط بالقلم حتى تبقى آثار الكتابة على الدفتر للغد حتى تأتي الآنسة وتقرأها لنكتبها. فتكون مهمته هي أن يعيد الكتابة فوق النص الشفاف و يأخذ علامة جيد جدا ... ولكن المصيبة بالمقلدين للفكرة فيأتيك أطفال أغبياء فتأتي الآنسة وتقرأ وهم يكتبون ولكن لسوء حظهم أن الآنسة لا تبدأ من الأعلى فيكتبونها ويظنون أنهم أذكياء ( لأنهم لا يجيدون القراءة) والنتيجة هي اكتشاف أمره وأخذ علامة ال 0 وضاعت هذه الفكرة الذهبية من الأطفال الآخرين لان برنامج Trojan Anti - أقصد الآنسات - اكتشفتن الخطة وباتت مكشوفة وتم إغلاق هذه الثغرة بعدة طرق. وأخيرا نأتي للمحة النجاح نعم ... كان في نهاية كل سنة دراسية يعطونا صفيحة مكتوب بها تقديرنا الفصلي -الرائع - ليشاهده أهلي والمصيبة هنا ... فمن لديه على صفيحته كرتونة ملونة ومزركشة كان كأنه الأول والمصيبة هي بمن لم يأخذ هذه الكرتونة الملونة ويعيب عليه

أهله عدم تحصله عليها مما دفع لظهور "قراصنة الصفائح" وهم أيضا من الأطفال فبات الأطفال يشترون هذه الكرتون ويضيفونها لصفائحهم ويتفاخرون أما الأطفال بها وبألوانها وبكبر حجمها والدهشة كانت لا تفرح أحد أكثر من والديه اللذان يظنان أن أبنهما سيصبح طبيب المستقبل ولم ولن وووو ومن هذا الحكي الأحلام

إلا أن تم اكتشاف هذه المشكلة من قبل أحد المدرسين وذلك أيضا لوجود تلميذ غبي أضاف على صفيحته مجموعة من هذه الكارتون من أكبرها حجما حيث نسي هذا الطفل الغبي أن علاماته لا تتناسب مع هذه الكارتون مما أدى لكشفه وفضيحته واكتشف الجهاز الإداري هذه الثغرة وألزم الإدارة بوضع ختم عليها لتأكيدها

نعم يا ترى هل كنت قرصان في صغري ربما

فحين كانوا يعطونا هذه الصفائح ليشاهدها أحد أفراد أسرتي ويوقعونها كتت بلل سهولة أقلد توقيع والدي أو أخترع توقيع وبعض العبارات المشجعة للآنسة "شكرا لكم وعلى بذلكم المجهود الرائع في سبيل إنشاء ولدي علميا وزيادة مهارته" وكنت أراعي علاماتي فأرفق كلامات التوبيخ في حال كانت علاماتي قليلة "شكرا لكم و أرجوكم أن تبذلوا مجهود أكبر عسى أن يتحسن ولدي في دراسته"

وحين تأتي للآنسة لتقرأها كانت الآنسة تكشر عن أسنانها وكأنها وجدت ما يطفئ عطشها لاستعمال لسانها أو ..........؟!!!! ولكنها لا تدري أني أوقعتها في الطعم فصدقت الطعم بينما أسرتي لم ترى قط النتيجة. فحين يسألوني أقول لهما اذهبوا للمدرسة بكل شجاعة فيظنون أنهم لم يعطوني إياه وينتظرون آخر السنة فيروي النصيب منه أو كنت أخفيه عنهم أيضا

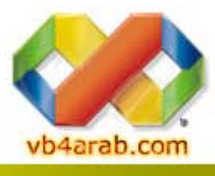

أكيد هذه الأفعال ربما ملتوية ولكن ربما تعبر عن طاقة في هؤلاء الأطفال ربما سيكونون من القراصنة في المستقبل.

مجلة شهرية مجانية تصدر عن موق<mark>ع فيجوال بيسك للعرب</mark>

### $7$   $Bugs \ldots$  الأخطاء السبعة  $7$

إعداد وليد بوالطمين

<span id="page-75-0"></span>استراحة القارئ

```
 
قبل ذلك عليك أن تجرب جميع الحالات، كما أن الحل مرفق و يجب أن تطالعه ولكن بعد القيام بالبحث عن الأخطاء 
                                                                                                   اللعبة بسيطة جدا ...
                          ما عليك إلا أن تراجع الشفرة البرمجية و تكتشف الأخطاء المنطقية و/أو النحوية الموجدة فيها... 
                                                         ممنوع الغش واستعمال بيئة التطوير أو أي مترجم خاص باللغة ..
                                                                                                                  لنبدأ.
عليك أد تعرف أنه عند حساب قوة عدد لعدد أخر هثلا أ<sup>ب</sup> له شروط يمكنك الاطلاع عليها في الحل الخاص بهذه الشفرة لكه
                                                                                            أولا المثال بلغة السي شارب،
```
كود:

```
using System.Collections.Generic; 
using System.Linq; 
using System.Text; 
namespace SevenBugs 
{ 
    class Program 
\{ static void Main(string[] args) 
\{ Console.Out.WriteLine("Enter the First and the second number"); 
             Point calculateExpVar = new Point 
\{ X = (uint)Console.ReadLine(), 
                Y = (uint)Console.ReadLine() 
 } 
             uint result = CaclculateExp(calculateExpVar.X, calculateExpVar.Y); 
            Console.Out.WriteLine("The result is :" + result.ToString()); 
 } 
        public uint CalculateExp(int num1, int num2) 
\{ return (uint)Math.Pow((double)num1, (double)num2); 
 } 
     } 
    public class Point 
\{ private uint _X; 
        private uint _Y; 
        public uint X 
\{ get {return _X;} 
           set \{\_X = \text{value:}\} } 
        public uint Y 
\{ get {return _Y;} 
           set \{Y = value\} } 
    } 
}
```
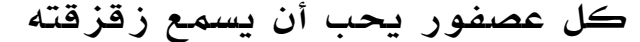

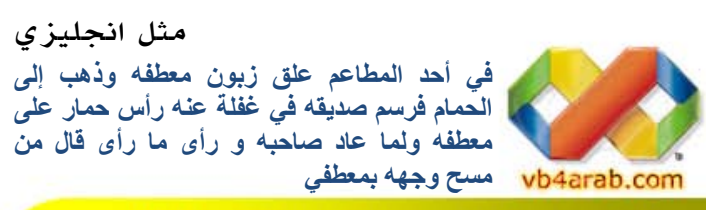

وجلة شهرية وجانية تصدر عن ووقع فيجوال بيسك للعرب.<br>للمشاركة أو الاستفسار زوروا ووقعنا على النت vb4arab.com<br>للمشاركة أو الاستفسار زوروا ووقعنا على النت vb4arab.com

مجنون بمصلحة المجانين هو وصديقه نزلا إلى البحر للسباحة فغرق الصديق ثم أسرع المجنون إليه وأنقذه وعندها قال طبيب المصلحة للمجنون: ! عملك البطولي يحتم علينا أن نخرجك منه المستشفى لأنك شفيت تماما ولكن للأسف صديقك الذي أنقذته شنق نفسه بعد ذلك فقال المجنون لا لم يشنق نفسه بل أنا من علقه لتجف ثيابه

إعداد وليد بوالطمين

### $7$   $Bugs \ldots$  الأخطاء السبعة  $7$

الآن بلغة الفيبي .نت

كود:

 $X =$  Convert. ToUInt32(Console. ReadLine()),  $\frac{1}{x}$ Imports System.Collections.Generic Imports System.Linq Imports System.Text Namespace SevenBugs Public Class Program Public Shared Sub Main(ByVal args As String()) Console.Out.WriteLine("Enter the First and the second number") Dim calculateExpVar As New Point With \_  $\{$  $.Y =$  Convert.ToUInt32(Console.ReadLine())  $\overline{\phantom{a}}$  } With calculateExpVar Dim result As UInteger = CaclculateExp(.X, .Y) Console.Out.WriteLine("The result is:" & CStr(result)) End With End Sub Public Function CalculateExp(ByVal num1 As Integer, ByVal num2 As Integer) As UInteger Return Convert.ToUInt32(num1 ^ num2) End Function End Class Public Class Point Private \_X, \_Y As UInteger Public Property X() As UInteger Get: Return \_X: End Get Set(ByVal value As UInteger) \_X = value End Set End Property Public Property Y() As UInteger Get: Return \_Y: End Get Set(ByVal value As UInteger)  $Y = value$  End Set End Property End Class End Namespace

#### $25$ سنة تقضيها من عمرك أمام الحاسب  $25$

في استفتاء قام به موقع شركة com.humyo عن معدل جلسة الشخص أمام شاشة الحاسب. تبين من نتيجة الاستفتاء أن الشخص طيلة حياته سيقضي ما متوسطه 8.984يوما قابعا أمام شاشة الحاسب، أي ما يعادل 24سنة و 8أشهر. ومن المتعارف عليه أن أكثر ما يمضيه الإنسان من عمره هو في النوم، فالإنسان يقضي ثلث عمره فيه .ولكن الآن جاء منافس لهذه الحقيقة وهي ظاهرة الجلوس أمام شاشة الحاسب. فلو افترضنا أن إنساناً عاش 60سنة فإن 20منها سيقضيها في النوم بينما 24سيقضيها أمام جهاز الحاسب!! وهذا بالطبع أكثر من حصة النوم في عمر الإنسان وحتى أكثر من حصة أي عمل آخر من عمره. هذه الإحصائيات مع عدم دقتها تجعلنا نتنبه إلى الوقت الذي نقضيه أمام الحاسب، هل يمكن أن نقول إنها من الأوقات الإنتاجية أم من الأوقات الضائعة؟ فإن كانت من الأوقات الإنتاجية فربح البيع أما إن كانت دون ذلك فهي خسارة محسوبة من أعمارنا .

وهناك برامج عديدة تساعدنا في معرفة كم ساعة نقضيها في الأنشطة المختلفة خلال عملنا مع جهاز الحاسب. منها برنامج timesprite والذي يسجل لكل برنامج الوقت الذي تقضيه في استخدامه، كما يقدم لك نهاية اليوم ً تقريرا مفصلاً عن ساعات نهارك وكيف ضاعت في متابعة بريدك الإلكتروني أو في تصفح الإنترنت أو في برامج المحادثة. خلاصة

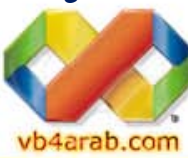

لقول، حري بهذا الجيل ممن عايش استخدام جهاز الحاسب أن يتأمل في وقته الذي يقضيه أمامه، وأن يتنبه أيضا لصحته فالتهاب المفصل الرسغي وضعف البصر وتنمل اليد وغيرها ما هي إلى ضريبة قضائنا جل أوقاتنا على هذه الأجهزة!! فهل انتبهنا لأنفسنا!؟

مجلة شهرية مجانية تصدر عن موقع فيجوال بيسك للعرب

للمشاركة أو الاستفسار زوروا موقعنا على النت [com.arab4vb](http://vb4arab.com) العدد 01 لشهر يناير / فبراير من سنة 2008

**أحياناً يصل الأمر لــ 18 ساعة يومياً و أنت تبرمج أنظمة - وهذا الجهاز يقوم بدوره ببرمجتك... 77**

### $7$   $Bugs \ldots$  الأخطاء السبعة  $7$

إعداد وليد بوالطمين

```
الحل
```
كود:

```
/ * 1الخطأ :مجال الأسماء System * 
    غير مستورد * 
   */ 
 using System.Collections.Generic; 
 using System.Linq; 
 using System. Text;
namespace SevenBugs 
      class Program 
         static void Main(string[] args)
               Console.Out.WriteLine("Enter the First and the second number"); 
               Point calculateExpVar = new Point 
                  1 * 2نوع خصائص الفئة يجب أن يتوافق مع الدالة التي سنمررهم إليها* 
                    وهو في حالتنا النوع int *
                   */ 
                   X = (uint)Console.ReadLine(), 
                   Y = (uint)Console.ReadLine() 
              علامة التنصيص ،غير موجودة :الخطأ 3// {
             خطأ في اسم الدالة : الخطأ 1⁄4/
             uint result = CaclculateExp(caclculateExpVar.X, calculateExpVar.Y);
               Console.Out.WriteLine("The result is :" + result.ToString()); 
         هذه الطريقة يجب أن تكون مصرحة بالكلمة static لأنه آل دالة الخطأ 5: */ 
          غير مصرحة بهذه الكلمة لا يمكن استدعاؤها من طريقة أخرى عرفت بهذه * 
          الكلمة وهي في حالتنا الدالة main * 
           */ 
          public uint CalculateExp(int num1, int num2) 
              سنحصل على نتئج مغايرة تماما للنتائج المتوقعة الخطأ6*/
 لأننا استعملنا التحويل الضيق بين الأنواع Converstion Narrowing * 
 خاصة في حالـت الأعداد الضخمة كما أن الـناتـج يجب أن يـكون Int64 *
               لتلافي حصول حالة عددين آبيرين جدا* 
                */ 
               إذا مان العددان مساويان للصفر، فهذا خطأ رياضي رغم أن الخطأ : 7 */ 
               المترجم سيعطيك النتيجة 1 * 
                */ 
               return (uint)Math.Pow((double)num1, (double)num2); 
      Public class Point 
          private uint _X; 
          private uint _Y; 
          public uint X 
              get { return _X; } 
             set \{\_\ X = \text{value}; \} public uint Y 
               get { return _Y; } 
             set \{\_\Y = \text{value}; \}}
                                                                                      vb4arab.com
                                                         مجلة شهرية مجانية تصدر عن موقع فيجوال بيسك للعرب
 78
```
للمشاركة أو الاستفسار زوروا موقعنا على النت [com.arab4vb](http://vb4arab.com) العدد 01 لشهر يناير / فبراير من سنة 2008

### $7$  Bugs  $...$  الأخطاء السبعة

إعداد وليد بوالطمين

```
الحل
كود:
```
الخطأ : 1' مجال الأسماء System' غير مستورد' Imports System.Collections.Generic Imports System.Linq Imports System.Text Namespace SevenBugs Public Shared Sub Main(ByVal args As String()) Console.Out.WriteLine("Enter the First and the second number") Dim calculateExpVar As New Point With \_ علامة الانتقال إلى السطر \_ غير موجودة الخطأ : 2' } الخطأ : 3' نوع خصائص الفئة يجب أن يتوافق مع الدالة التي سنمررهم إليها' وهو في حالتنا النوع integer '  $.X =$  Convert. ToUInt32(Console. ReadLine()),  $.Y =$  Convert. ToUInt32 (Console. ReadLine()) \_ With calculateExpVar خطأ في اسم الدالة :الخطأ4' Dim result As UInteger = CaclculateExp(.X, .Y) Console.Out.WriteLine("The result is:" & CStr(result)) End With هذه الطريقة يجب أن تكون مصرحة بالكلمة shared لأنه آل دالة الخطأ 5: ' غير مصرحة بهذه الكلمة لا يمكن استدعاؤها من طريقة أخرى عرفت بهذه ' الكلمة وهي في حالتنا الدالة main ' Public Function CalculateExp(ByVal num1 As Integer, ByVal num2 As Integer) As UInteger سنحصل على نتئج مغايرة تماما للنتائج المتوقعة الخطأ6' لأننا استعملنا التحويل الضيق بين الأنواع Converstion Narrowing ' خاصة في حالت الأعداد الضخمة كما أن الناتج يجب أن يكون Int64 ' لتلافي حصول حالة عددين آبيرين جدا' إذا مان العددان مساويان للصفر، فهذا خطأ رياضي رغم أن الخطأ : 7 ' المترجم سيعطيك النتيجة 1 ' Return Convert.ToUInt32(num1 ^ num2) End Function Public Class Point Private \_X As UInteger Private \_Y As UInteger Public Property X() As UInteger  $C \cap \Gamma$  Return \_X End Get Set(ByVal value As UInteger)  $X = value$  End Set End Property Public Property Y() As UInteger Get Return \_Y End Get Set(ByVal value As UInteger)  $Y = value$  End Set End Property vb4arab.com End Namespace مجلة شهرية مجانية تصدر عن موقع فيجوال بيسك للعرب

 **79**

قصص نجاح - الحلقة الأولى -

# <span id="page-79-0"></span>استراحة القارئ

منقول

# نجم الأدمغة الإلكترونية فيليب كان. مؤسس شركة بورلاند

هذا العنوان مقتبس من مقالة مترجمة نشرت في شهر ديسمبر 1985 في مجلة المختار العربية عن ذات الشخصية.

Š تعتمد نظرية النجاح في دنيا الأعمال على المجيء بفكرة عبقرية لامعة، لم يسبقك إليها أحد من قبلك، ثم تضع خطة عمل محكمة قابلة للتحقيق، ثم تبحث عن الممولين وتضع نسبة تقسيم عادلة للأرباح والخسائر، ثم تتوكل على االله وتجتهد .

هذه نظرية أكاديمية بحتة، وهي وإن تحققت في كثير من الأحيان، لكن لكل نظرية شواذها، واليوم نتناول هذا الأمر من خلال قصة الفرنسي فيليب كان المولود في 16 مارس ،1952 العبقري السابق لأوانه الذي أبدع فأشهر شركة بورلاند لبرامج الحواسيب، تلك الشركة التي خرج الرعيل الأول من المبرمجين العرب يتعلمون على برامجها في البرمجة بلغتي تيربو باسكال وتيربو سي ودلفي ومنها إلى برامج إدارة قواعد البيانات بارادوكس وغيرها الكثير .

حصل فيليب على شهادة الدكتوراه في الرياضيات من الأكاديمية الفرنسية للعلوم، وعمل بالتدريس لفترة قصيرة بعد التخرج، ثم تعلم لغة البرمجة باسكال مباشرة على يد مخترعها في مدينة زيورخ .دخل فيليب معترك العمل في مجال تقنية المعلومات قبل نشأتها، في منتصف السبعينيات من القرن المنصرم، حين عمل كمبرمج في فرنسا على جهاز حمل اسم ميكرال، وهو ما يصطلح المؤرخون على أنه كان من إرهاصات نشأة المايكرو كمبيوتر أو الكمبيوتر الشخصي الصغير ( كان لفظ كمبيوتر وقتها يطلق على هذا الجهاز العملاق الذي يشغل غرف عديدة ويحتاج لطاقة كهربية تكفي مدينة صغيرة، ولمحطات تبريد خاصة).

سافر فيليب إلى الولايات المتحدة الأمريكية في زيارة أراد منها العمل هناك، فكانت أول وظيفة له في معامل شركة هيولت باكرد (اتش بي اليوم) لكن هذه الوظيفة استمرت ثلاثة أيام فقط، بعد أن اكتشفت الشركة أنه قدم للبلاد بفيزا زيارة وبالتالي لا تستطيع تعيينه بدوام كامل، لكن يمكنها الاستعانة به كخبير فني، وهو ما وافق هوى فيليب، فأسس شركة استشارات فنية أسماها ماركت إن تايم، وهي حملت الحروف الثلاثة الأول ام آي تي، لتتشابه مع معهد ماساتوتش التقني الأشهر على مستوى العالم .

الطريف في الأمر أن مقابلة التوظيف هذه اعتمدت على أن فيليب ضليع مجال ترتيب المعلومات في صفوف Queuing وهي كذبة استدركها فيليب بقضاء ليال طوال يذاكر فيها بجهد هذه التقنية الجديدة حتى صار خبيراً فيها فعلاً – فيليب الشرير !

بالطبع لم ينل اسم شركته رضا المسئولين في المعهد الشهير، الذين أرسلوا رسالة شديدة اللهجة للشركة الناشئة تطلب تغيير الاسم وإلا...

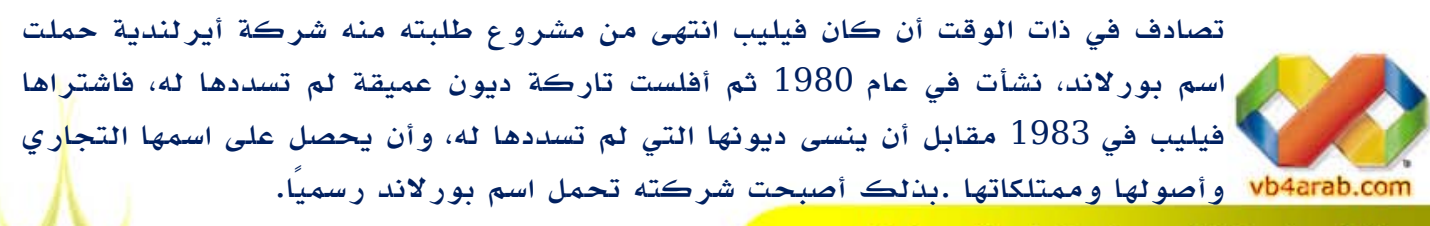

مجلة شهرية مجانية تصدر عن موق<mark>ع فيجوال بيسك للعرب</mark>

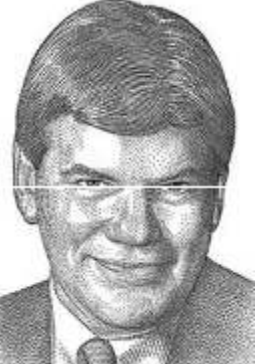

### قصص نجاح - الحلقة الأولى -

منقول

كان فيليب يرى أن الجميع يركز على تطبيقات المحاسبة والكتابة، تاركين مجال البرمجة خاليًا، لذا أراد أن يغطيه بلغة البرمجة باسكال على حواسيب آي بي ام الشهيرة، وهو أراد تطبيقاً يحتاج مساحة ذاكرة صغيرة للعمل، ويعتمد على واجهة تطبيق أنيقة، والأهم من كل هذا :سرعة تشغيل كبيرة . كانت هذه الفكرة صعبة– بل مستحيلة - التطبيق وقتها، لكن فيليب فعلها في نوفمبر 1983 عندما أطلق تيربو باسكال بمجهود أربعة مبرمجين فقط . كعادته، سهر فيليب ليلاً طويلاً ليضع تصميم أول إعلان للغة البرمجة تيربو باسكال، وعمد لخدعة أخرى، حينما دعا مسئول بيع الإعلانات في مجلة تهتم بشئون الحواسيب، وتظاهر بأن لديه عروض إعلانات من مجلات الفشل هو ببساطة فرصة جديدة لكي تبدأ من جديد، فقط هذه المرة بذكاء أكبر هنري فورد.

أخرى، فما كان من البائع الذكي إلا أن عرض على فيليب نشر الإعلان أولاً ثم قبض ثمنه لاحقا. هذه الفكرة أثبتت روعتها ونجاحها فيما بعد .

أراد فيليب كذلك عقد مؤتمر صحفي لبرنامجه الجديد تزامناً مع معرض كومدكس الأمريكي، لكنه كان فقير المال، لذا عمد لفكرة أذكى، أعلن عن مؤتمره الصحفي في مطعم ماكدونالدز للوجبات السريعة، وهو أمر لم تستهجنه الصحافة، وحضره صحفي في مجلة بايت الأمريكية، والذي عاد ليكتب في ثلاثة أعداد متتالية عن لغة البرمجة الساحرة الرائعة... كما النار في الهشيم، أقبل الناس بجنون على لغة البرمجة الجديدة، والتي كانت تباع بسعر زهيد ( 49.99 ) دولار في حين اللغات المماثلة كانت تباع بآلاف ومئات الدولارات، خلال سنتين كانت بورلاند قد باعت 300 ألف نسخة من تيربو باسكال، وتحولت من شركة يعمل بها أربعة أفراد إلى شركة لديها مئة موظف .

لم تصفو الدنيا للعبقري طويلا،ً فرغم نجاحاته في عالم أعمال البرمجة، ورغم صراعه مع عمالقة البرمجيات مثل لوتس ومايكروسوفت، لكن فيليب تلقى قرار الاستغناء عن خدماته بعد 12 سنة قضاها مديرًا، في عام 1994 بقرار من مجلس المساهمين، بعد أن بدأت شركته في البعد عن عزف نغمة الأرباح وبدأت تتكبد الخسائر الجسام، وكان لقرارات فشلت مثل شراء شركة أشتون تايت وبرنامجها الشهير دي بيز برو مقابل 439 مليون دولار استنزف سيولة الشركة، ولتأخر بورلاند في طرح نسخة من برنامج قاعدة البيانات هذه تعمل على نظام ويندوز، كذلك بناء مبنى للشركة تكلف مئة مليون دولار وغيرها) الفضل في الاستغناء عنه . الفشل لالالالا ينال أبدًا من معادن الرجال الناجحين، لذا استمر فيليب في دربه وأسس شركة أخرى سماها ستار فيش للبرمجيات StarFish المتخصصة في التطبيقات اللاسلكية لنقل وتبادل المعلومات .حينما وضعت زوجته ابنتهما صوفي، أراد الزوجان تبادل صور الجميلة الصغيرة مع بقية العائلة عبر الهاتف لا الكمبيوتر، وهذه كانت لحظة ميلاد فكرة خدمة تبادل الصور عبر الهواتف النقالة في هيئة ام ام اس وميلاد شركته الثالثة، إذ كان فيليب يحمل الكاميرا MMS الرقمية في يد، والهاتف النقال في اليد الأخرى، ومثل هذه المواقف لا تمر على عقلية لامعة مثله، فالسؤال المنطقي الطبيعي سيكون لماذا لا نمزج الآلتين معًا؟

في يونيو 1997 كان فيليب قد انتهى من النموذج التجريبي للهاتف النقال ذي الكاميرا الرقمية، ليبيع شركة ستار فيش بعد ثلاث سنوات ونصف من إنشائها بمبلغ 253 مليون دولار لشركة موتورولا في عام . 1998 احتفظ فيليب بموقعه كمدير لشركة ستار فيش، وقام بعدها بتأسيس شركتين جديدتين :لايت سيرف وأوبن جريد، ثم أتبعهم بشركته

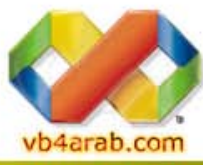

مجلة شهرية مجانية تصدر عن موقع فيجوال بيسك للعرب

### قصص نجاح - الحلقة الأولى -

منقول

<span id="page-81-0"></span>الرابعة والحالية " فولباور " التي أسسها مع زوجته في عام 2003 الجدير بالذكر أن تطبيقات التقاط الصور الرقمية تعتمد على خوارزميات لضغط هذه الصور لتشغل حجماً أقل، هذه الخوارزميات كانت محل دراسة فيليب في أطروحته، كما وتعتمد شركة كوداك في كاميراتها الرقمية على برامج صممتها لها شركة فيليب.

لا تظن أن فيليب كان ناجحًا على الدوام، فهو يعترف بارتكابه أخطاء إدارية كثيرة، مثل مشروعه لتصميم مساعد رقمي شخصي يمكن أن ترتديه، ثم تضعه في مقبس توصيل مع حاسوبك النقال لتحديث البيانات ثم تعود لترتديه، وخطأ فيليب– كما يخبرنا بنفسه -أنه باع حق استغلال اختراعه هذا لشركة لم تستطيع تسويقه على الشكل المطلوب، ما أدى لأن تسبقه شركة بالم بمساعدها الرقمي بالم .

 يدعمها. تتجه بورلاند اليوم للتركيز على توفير بيئة برمجة وتطوير للشركات كبيرة الحجم، وهي لليوم، لازال فيليب من مستخدمي برامج شركته السابقة بورلاند، ولا زال يذكرها بكل خير، ولازال علمت أن وخاصة لغة البرمجة IDE تميزها يأتي في مجال بيئات تطبيقات التطوير دلفي التي لها محبون كثيرون .قد لا تكون بورلاند لاقت مصيراً أفضل من شركة نتسكيب، لكنها تبقى ضمن ضحايا مايكروسوفت، على أنها تثابر للخروج من عثرتها.

الدروس المستقاة

- خسرت بورلاند المعركة لصالح مايكروسوفت لأنها حادت عن الإبداع والابتكار، كما لم توفق أوضاعها بشكل سليم مع تزايد حجمها، ولم تتناغم مع توجهات السوق بشكل إيجابي.

77.35% - Microsoft Internet Explorer

16.01% - Firefox

5.14% - Safari 0.65% - Opera 0.60% - Netscape 0.09% - Mozilla 0.16% - Other

- في بدايته، استخدم فيليب سلاحا تسويقيا جديدا : باع لغة برمجة
	- رائعة بسعر متدن، فتعلمت مايكروسوفت منه الدرس، وردتها له في

صورة برنامج قاعدة بيانات بسعر 99 دولار، في حين كان سعر منتج بورلاند المماثل 795 دولار.

### وداعاً نتسكيب/القصة الكاملة لعميد متصفحات الإنترنت الذي تم إيقافه

مع قرار شركة أميركا أونلاين AOL إيقاف الدعم والتطوير لمتصفح نتسكيب الشهير نهاية الشهر القادم فبراير 2008، بعد فشلها ف*ي* الحصول على حصة معتبرة من سوق المتصفحات العالمية، والذي يسيطر عليه متصفح مايكروسوفت اكسبلورر بنسبة تفوق ،%75 واتجاه فريق التطوير لدفع مستخدمي نتسكيب لاستخدام متصفح موزيلا فايرفوكس، المجاني والمفتوح المصدر، كبديل أفضل وأكثر قوة، نستعرض في تقنية المعلومات، القصة الكاملة لأشهر متصفحات الإنترنت وأقدمها بعد متصفح موزاييك .

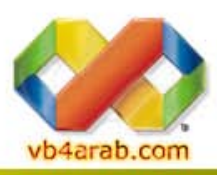

مجلة شهرية مجانية تصدر عن موق<mark>ع فيجوال بيسك للعرب</mark>

للمشاركة أو الاستفسار زوروا موقعنا على النت [com.arab4vb](http://vb4arab.com) العدد 01 لشهر يناير / فبراير من سنة 2008

حصة التصفحات العالبة

0%

**82**

www.alriyadh.com

### وداعاً نتسكيب/القصة الكاملة لعميد متصفحات الإنترنت الذي تم إيقافه

#### قصص ريادة وسيادة وحروب

#### منقول

 لمتصفحها، استمرت مايكروسوفت في إصدار نسخ متتالية من متصفحها ومحاولة تحسينه، وبنفس الوقت شحنه مجاناً ظهرت أول نسخة من المتصفح في 13اكتوبر 1994م بواسطة كل من مارك أندرسن و جيم كلارك، تحت مسمى0.9 Netscape Moazic، وتم تغيير الاسم إلى Navigator Netscape لتفادي أي مشكلات مع جامعة إلينوي و NCSA صاحبة المتصفح Moasic والذي يعد أول متصفح شهير للويب وتم إيقافه في ،1997 واستطاع المتصفح نتسكيب أن يهيمن على أكثر من 80 % من عالم متصفحات الويب، ومع طرح الشركة للاكتتاب العام في 9اغسطس 1995م بسعر14 دولاراً للسهم، حقق في أول يوم تداول سعر 75دولارا،ً ما جعلها قريبة من تحقيق رقم قياسي في تداولات اليوم الأول في تاريخ البورصة آنذاك، وواصلت نتسكيب تحقيق النجاحات بتطويرات مهمة لمتصفحها وبرامجها، وأهمها توحيد معايير التصفح بغض النظر عن أنظمة التشغيل المختلفة التي يعمل عليها، لتطور بعد ذلك تقنيات تمكن المستخدمين من الوصول وتحرير ملفاتهم في أي مكان عبر الإنترنت، أياً كان الجهاز المستخدم أو نظام التشغيل . وفي يونيو 1995قام فريق من المدراء التنفيذيين لمايكروسوفت بزيارة لشركة نتسكيب والتي كانت أرباحها تتضاعف كل ربع سنة تقريباً في ذلك العام عارضين تقاسم السوق بينهما، وتقديم متصفح ويب للويندوز مع إعطاء نتسكيب المجال لأنظمة التشغيل الأخرى، وهو العرض الذي رفضته شركة نتسكيب، وضد قوانين منع الاحتكار، ما جعل مايكروسوفت تبدأ ما عرف بحرب المتصفحات، وطرحت النسخة الأولى من متصفح انترنت اكسبلورر Explorer Internet كجزء من حزمة Pack Plus 95 Windows وواصلت نتسكيب وضع المعايير الأساسية وتطوير العديد من الميزات الجديدة كجزء من نظام ويندوز، ومع الإصدار الثالث من انترنت اكسبلورر  $\rm{IE}$  أصبح في وضع منافس من ناحية الميزات التقنية مع نتسكيب Communicator Netscape ليصبح اكبر استقراراً في النسخة الرابعة وقامت مايكروسوفت بدعمه بشكل أكبر مع سيرفرات ويندوز NT وشهدت شركة نتسكيب أول نهاية ربع مالي سيئة في تاريخها نهاية عام 1997م، واضطرت لتسريح عدد من موظفيها في يناير 1998م، ما أعطى علامة سيئة على عدم قدرة الشركة على مواجهة المنافسة الشرسة وغير العادلة من مايكروسوفت، لتقوم بخطوة أخيرة في يناير عام 1998بإعلانها مشروع موزيلا للمصادر المفتوحة، وإتاحتها للشيفرة المصدرية لمتصفح 4.0 Communicator Netscape ليصبح أشهر مشروع مصدر مفتوح في العالم، ولم تفلح وزارة العدل الأميركية في دعواها ضد مايكروسوفت في مايو 1998بالرغم من مساهمة كبار المدراء التنفيذيين في نتسكيب بتزويد الوزارة بمستندات ووثائق تثبت سوء النية والتصرف لمايكروسوفت في حرب المتصفحات .

#### شراء وتطوير

في نوفمبر 1998 أعلنت شركة AOL عن استحواذها على شركة نتسكيب، في عملية تبادل أسهم معفاة من الضرائب قيمتها 4.2مليار دولار، لتنقسم آراء المراقبين والمحللين بين مؤيد ومعارض، وحتى في كيفية استيعاب وتفسير هذه الخطوة، لتقوم بإصدار النسخة السادسة من متصفح نتسكيب 6.0 في نوفمبر 2000 اعتماداً على شفرة متصفح موزيلا 0.6 Mozilla ليليه النسخة السابعة من نتسكيب اعتماداً على 1.0 Mozilla في مايو 2003دفعت مايكروسوفت 750 مليون دولار لشركة AOL في إطار تسوية بينهما، كتعويض للأضرار التي لحقت بنتسكيب من أسلوب مايكروسوفت الاحتكاري والمنافسة في السوق، ووافقت على مشاركتها بعض التقنيات، مع إعطاء الحق ل AOL حق ترخيص واستخدام وتوزيع IE لسبع سنوات، ما اعتبره العديد نواة موت متصفحات نتسكيب .

في الفترة بين 2005 و 2007 تم إصدار النسخة 8 من المتصفح Browser Netscape كمتصفح منفرد، وليس كحزمة برمجية كاملة، وفي 2006 قامت AOL بتغيير كامل لبوابة Netscape.com ليصبح إحدى أشهر البوابات الاجتماعية في الولايات المتحدة، وتم إصدار نسخة جديدة من المتصفح 9 navigator Netscape في 2007 اعتماداً على شفرة 2 Firefox

النهاية قرار AOL بإيقاف التطوير والدعم للمتصفح، بالرغم مما يمثله للعديدين من افتقاد وغياب لأشهر المتصفحات وأقدمها، وما يرمز إليه من حقبة ازدهار وتطوير تقنيات الويب، إلا أنه في رأي البعض من المراقبين خطوة سليمة وإن تأخرت، وذلك لمواجهة هيمنة متصفح مايكروسوفت انترنت اكسبلورر على المتصفحات بنسبة %77 بالرغم من عدم

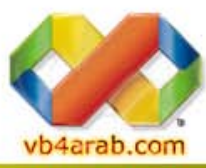

مطابقته لمعايير الويب الأساسية، علماً بأن المتصفح نتسكيب يستحوذ حالياً على %0.60 من المتصفحات، مقابل %16.01 لفايرفوكس، والجدير بالذكر هو دعم اللغات (ومنها اللغة العربية) في متصفح نتسكيب منذ البداية، بل وأفضلها دعماً آنذاك، متيحاً الفرصة لمتصفحي المواقع العربية التصفح بسهولة، وختاماً لا vb4arab.com أقول سوى وداعاً نتسكيب.

مجلة شهرية مجانية تصدر عن موق<mark>ع فيجوال بيسك للعرب</mark>

المصدر/جريدة الرياض العدد10/01/2008

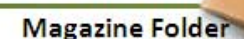

**Magazine Folder** 

### إعداد الفيجوال ستوديو لتنقيح الشفرات المصدرية لإطار عمل .نت

أخيرا وفي سابقة في تاريخ مايكروسوفت، أصبحت الشفرات البرمجية لمكتبات الفريم وورك .نت مفتوحة المصدر بحيث صار بإمكان المبرمج أن يطلع على الشفرات المصدرية مع جميع التعليقات التي كتبها المطورون في .BCL Team ال

خلال هذا المقال سنتعرف سويا على الخطوات الواجب تنفيذها للوصول إلى الشفرات المصدرية لمجمعات إطار العمل . نت

أعلن <u>Scott Guthrie أ</u>حد رؤساء فرق التطوير الخاصة بتقنيات الدوت نت في فرع مايكروسوفت للبرمجيات أن الشركة وضعت تحت تصرف المبرمجين إمكانية قراءة الشفرات البرمجية الخاصة بإطار عمل الدوت  $.2008$  نت من الفيجوال ستوديو

إعداد وليد بوالطمين

مقال مترجم عن مدونة Schwan burke's

*CONTRACTOR* 

### البرامج اللازم تثبيتها

- عليك أن تعرف أن هذه الخدمة غير متوفرة في النسخة المجانية Express للفيجو ال ستوديو 2008.
- في كل ما سيأتي، كلمة Symbols الانجليزية تعني اسم طريقة Method أو خاصية Property أو حقل Field
- 1. أولا عليك تنصيب البرنامج <u>[Visual Stud](https://connect.microsoft.com/VisualStudio/Downloads/DownloadDetails.aspx?DownloadID=10443&wa=wsignin1.0)io 2008 Q[FE](https://connect.microsoft.com/VisualStudio/Downloads/DownloadDetails.aspx?DownloadID=10443&wa=wsignin1.0)</u>، هذا البرنامج عبارة عن ملف تصحيح يقوم بتحديث مكتبة DLL خاصة بمنقح ۔ إذا حصل خطأ أثناء عملية التنصيب حاول بإدخال قرص الدي في دي الخاص بالفيجوال ستوديو ، قد يكون هذا الخطأ ناتج عن إمكانية الفيجوال ستوديو لكي يصبح قادر ا على استخر اج و إظهار الملفات الخاصـة بالشفر ات المصدر ية. يمكنك تنزيله بالضغط فوق اسمه كما يمكنك قراءة معلومات هفيدة على صفحة التنزيل. تعارض ناتجة عن وجود نسخة أقدم من الفيجوال ستوديو ـ
- إن كنت تشغل الفيجوال ستوديو على إعدادات الفيجوال بيسك افتر اضبيا عليك بضبط خانة الخيار ات الموجودة في أسفل نافذة الإعدادات قبل 2. بعد استكمال عملية التنصيب، قم بتشغيل الفيجوال ستوديو 2008 و اذهب إلى Tools > Options > Debugging > General . مواصلة . المو

قم بتغيير قيم الإعدادات التالية:

- Enable Just My Code: اضبطها على الخيار OFF.
- .O على الخيار ON En: اضبطها ع nable Sourc e Server Su upport
	- ستكون نافذة الإعدادات الخاصة بالفيجوال ستوديو كما في الصورة التالية:

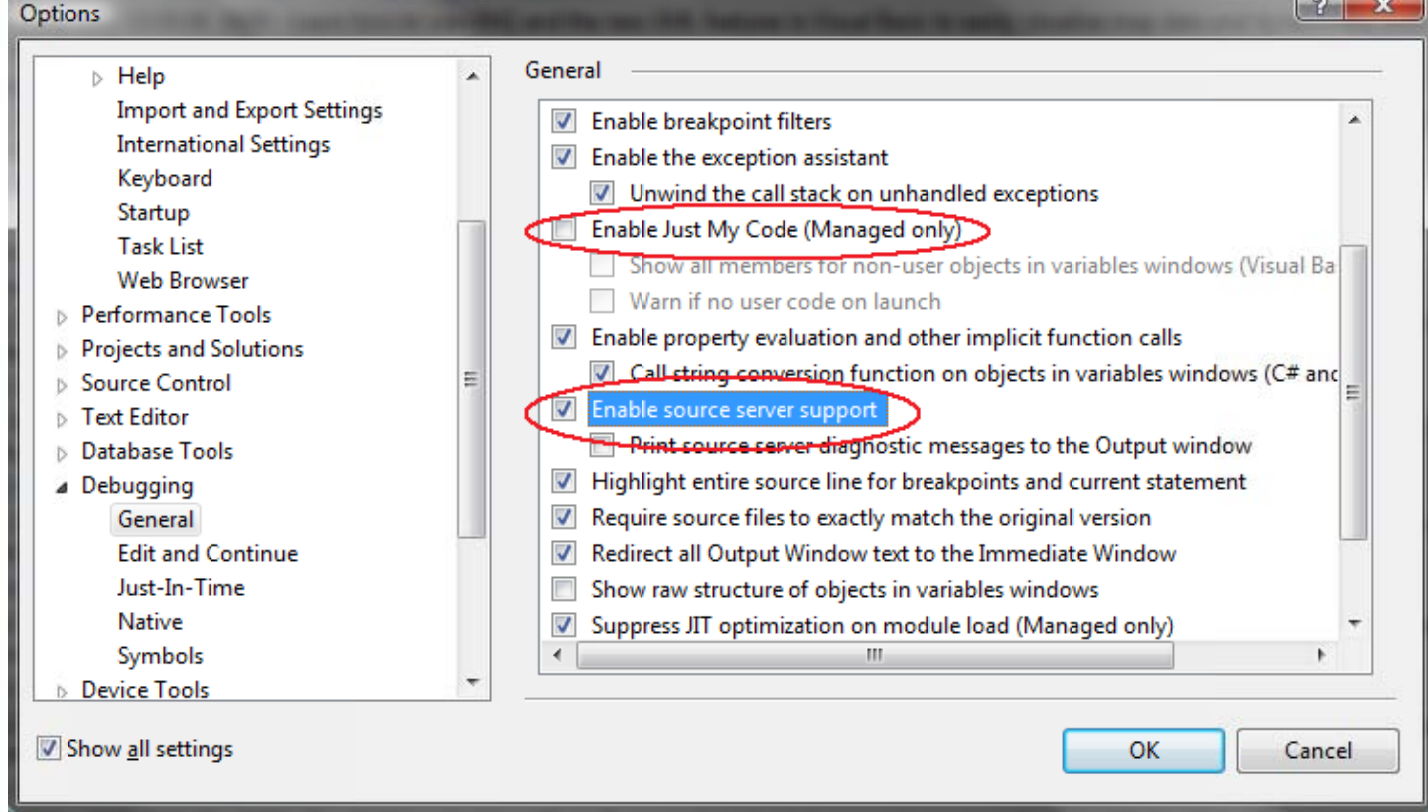

- 3. انتقل من التبويب General إلى التبويب Symbols كما يظهر في الصورة الآتية و قم بتغيير الخصائص الثلاثة التالية:
- أ . قم بإضافة العنوان التالي إلى منطقة ال <u>http://referencesource.microsoft.com/symbols</u>: Symbol file location
- ب. قم باختيار مجلد لتخزين الملفات ال cash التي يتم تنزيلها من الخادم على العنوان السابق و تأكد من أن المجلد ليس للقراءة فقط. c:\documents and ألاختيار الأفضل هو مجلد تحت مجلد حسابك (c:\users\yourUserName\symbols تحت الفيستا أو c:\ settings\yourUserName\symbols تحت الوينداوز xp).

ت. قم بتفعيل الخاصية Search the above locations only when symbols are loaded manually. و هذه هي صورة نافذة الإعدادات بعد القيام بالتعديلات السابقة

vb4arab.com

مجلة شهرية مجانية تصدر عن موقع فيجوال بيسك للعرب

للمشاركة أو الاستفسار زوروا موقعنا على النت [vb4arab.c](http://vb4arab.com)om

العدد 01 لشهر يناير / فبراير ون سنة 2008

 **85**

ولف العدد

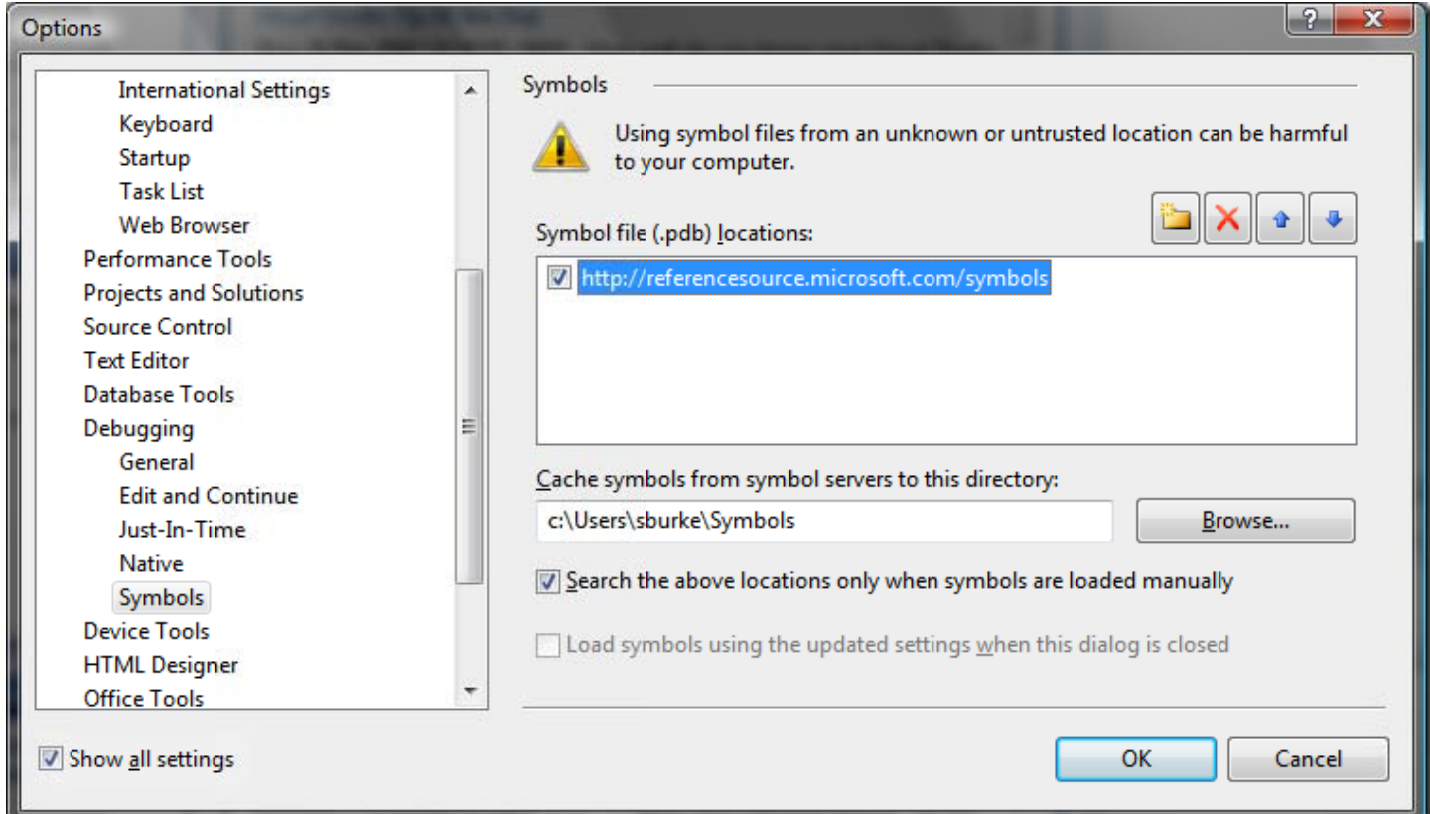

انهينا عملية التنصيب... إلى العمل

### التنقيح داخل شفرة إطار عهل الدوت نت

سنستعمل مثال بسيط باستخدام لغة السي شارب على مشروع من نوع Windows Application Project لكن يمكنك استعمال نفس الخطوات على أي مشروع أخر بلغة أخرى.

1. قم بإنشاء مشروع جديد من نوع Windows Application Project ثم اضغط مرتين على النموذج ليظهر لك محرر الشفرات كما في الصورة التالية، قم بكتابة الشفرة كما يظهر في الصورة و أضف نقطة توقف (Breakpoint) على سطر الأمر .

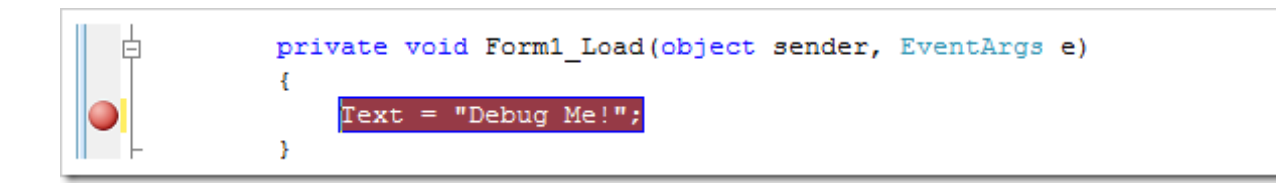

2. الأن قم بتشغيل البرنامج بالضغط على الزر F5، سيتوقف المترجم عند نقطة التوقف التي أضغتها، و قم بإظهار نافذة رصة ت (Call Stack) بالضغط على الاختصار (CRTL+ALT+C) ، بعدها قم بالضغط على بالزر الأيمن للفأرة على الاستدعاءات (Call Stack) بالضغط على الاختصار (CRTL+ALT+C) ، بعدها قم بالضغط على بالزر الأيمن للفأرة على<br>عنصر يبدأ ب **System.Windows.Forms.dll م**ن عناصر القائمة واختر الأمر "**Load Symbols"، ه**ذه العملية تقوم بتحميل ملفات الشفرات البرمجية الخاصة بالمجمع System.Windows.Forms من عنوان الخادم و الذي يبلغ حجمها حوالـي 10 ميغا بايت، لذلك عليك الصبر قليلا إن كان اتصالك بشبكة الانتر نت بطيئا .

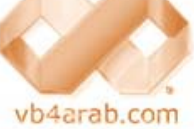

مجلة شهرية مجانية تصدر عن موقع فيجوال بيسك للعرب

للمشاركة أو الاستفسار زوروا موقعنا على النت [vb4arab.c](http://vb4arab.com)om

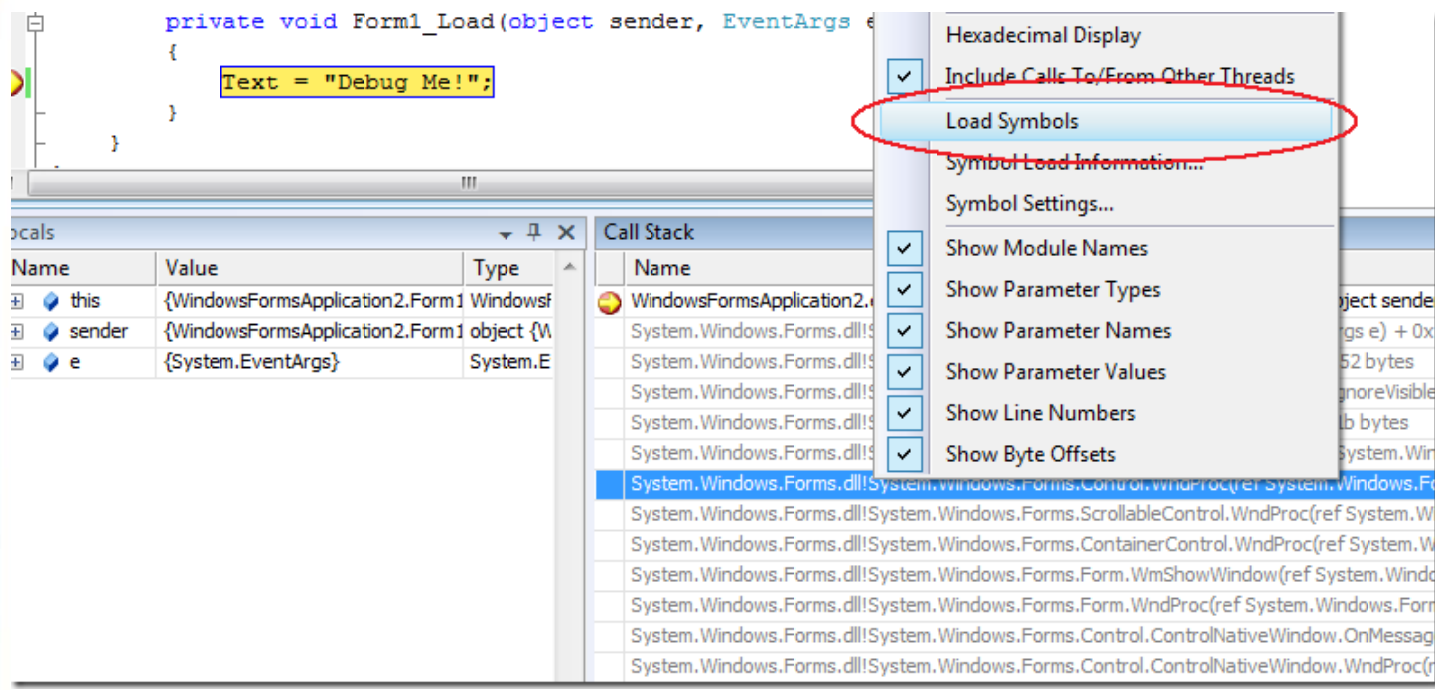

ستتوقف بيئة التطوير عن الاستجابة أثناء عملية التنزيل، ولكن عملية لتنزيل هذه لن تتكرر لأن ملف الشفرات سيخزن في مجلد الكاش (الذي قمت باختيار ه سابقا) على شكل ملف PDB خاص بكل مجمع على حدة، يمكنك الاستعلام عن تقدم عملية التنزيل بمشاهدة منطقة ال ProgressBar في شريط الحالة Status Bar.

3. ستلاحظ بعد انتهاء عملية التنزيل أن لون العناصر التي تبدأ ب **System.Windows.Forms.dll من اللون الرم**ادي إلى اللون الأسود، الآن يمكنك أن تشاهد الشفر ات المصدرية الخاصة بكل حدث، خاصية أو طريقة لجميع عناصر المجمع الخاص بمجال الأسماء Windows.Forms بالضغط عليها بالزر الأيمن و اختيار الأمر Load Symbols في كل مرة تريد الاستعلام عن شيء ما.

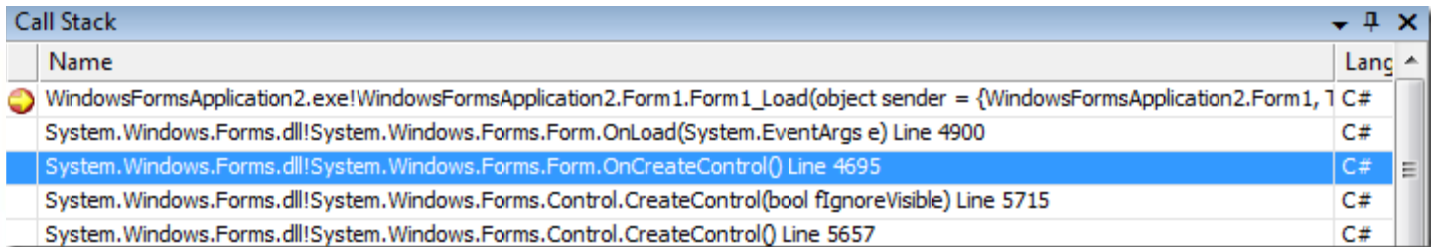

- 4. يمكنك الأن تتبع سير الشفرة الخاصة ببرنامجك و تتبعها سطر بسطر بإضافة نقاط التوقف و استعمال الزر [F1 الذي يقوم بتنفيذ الشفرة سطر بسطر، كما يمكنك مواصلة التنقيح خطوة خطوة داخل ملف الDLL الخاص بالمجمع باختيار العنصر الذي تريده من نافذة ال Call Stack و الضغط على الزر F11 مجددا لينتقل المترجم إلى ملف الشفرة.
- 5. عند فتح الشفرة المصدرية لأول مرة، ستشاهد ال EULA (الاتفاقية النهائية بين المستخدم و الشركة)، عليك بالضغط على موافق يل . تبدأ عملية التنزي Accept لت

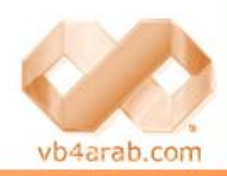

مجلة شمرية مجانية تصدر عن موقع فيجوال بيسك للعرب

للمشاركة أو الاستفسار زوروا موقعنا على النت [vb4arab.c](http://vb4arab.com)om

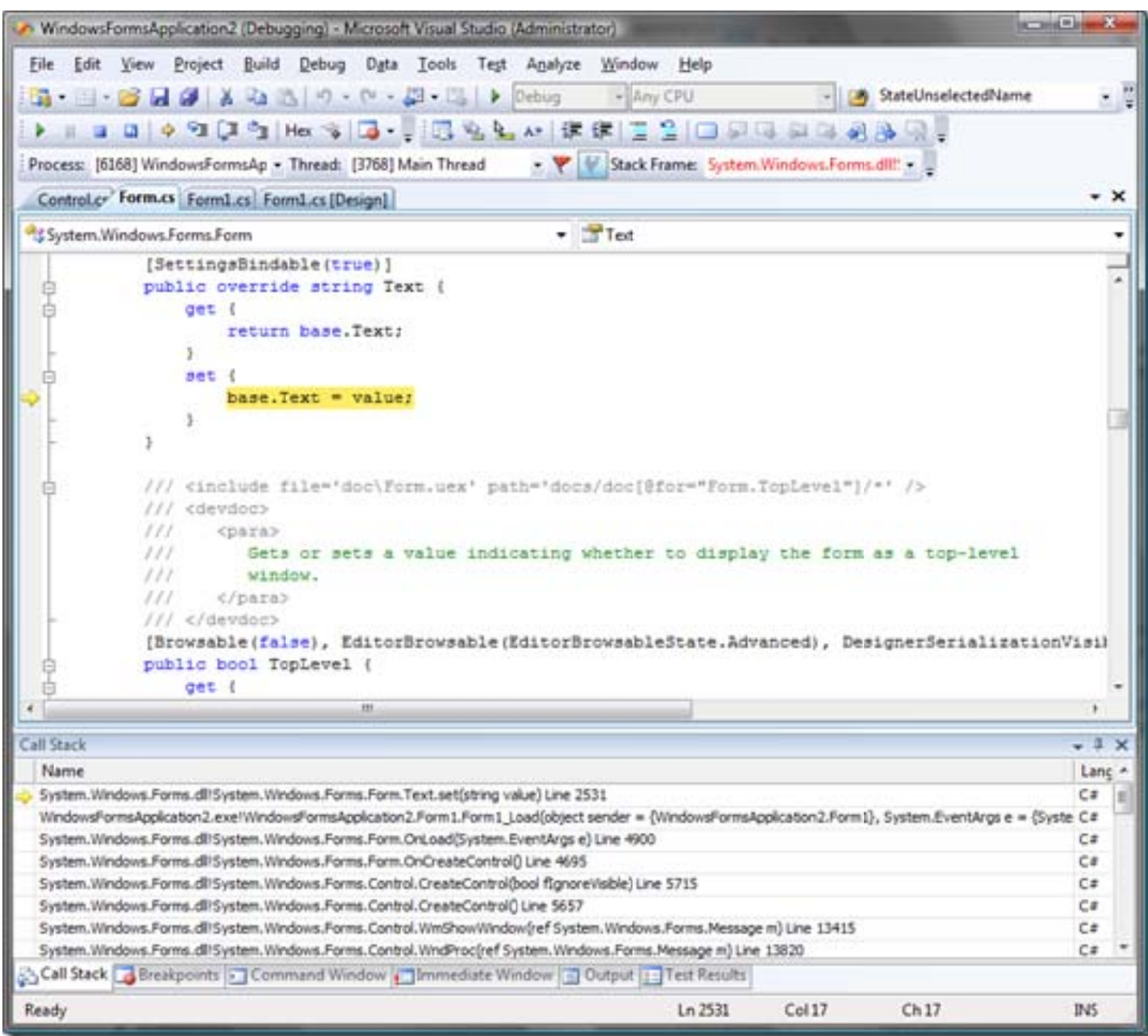

لمشاهدة أي شفرة مصدرية لمجمع آخر، عليك بإتباع نفس الخطوات السابقة، مع ملاحظة أن عملية التنزيل لكل شفرة مصدرية خاصة بمجمع جديد تتطلب الموافقة على شروط ال EULA مرة واحدة لكل مجمع.

في بعض الحالات قد لا تجد اسم المجمع الذي تريد أن تشاهد الملفات المصدرية الخاصة به في نافذة ال call stack، كما في المثال التالي:

private void Form1 Paint (object sender, PaintEventArgs e)  $\mathcal{L}$ e.Graphics.DrawRectangle(Pens.Red, new Rectangle(0, 0, 100, 100)); Ą. ł

قبل <mark>أن تضغط عل</mark>ى الزر F11 للدخول إلى الشفرة المصدرية لل Graphics.DrawRectangle يجب أن تقوم بتحميل ملفات الpdb الخاصة بهذا المجمع و عرض الرموز Symbols الخاصة بجميع المحتويات و ذلك بعرض نافذة Modules Window بالضغط على الاختصار CTRL+ALT+U (ستظهر هذه النافذة أثناء عملية التنقيح فقط)<sub>.</sub> ستقوم النافذة بعرض لائحة بجميع الرموز المحملة من طرف المنقح<mark>،</mark> اختر System.Drawing.DLL في القائمة و اضغط بالزر الأيمن لاختيار الأمر Load Symbols كما يظهر في الصورة التالية:

مجلة شهرية مجانية تصدر عن موقع فيجوال بيسك للعرب

للمشاركة أو الاستفسار زوروا موقعنا على النت [vb4arab.c](http://vb4arab.com)om

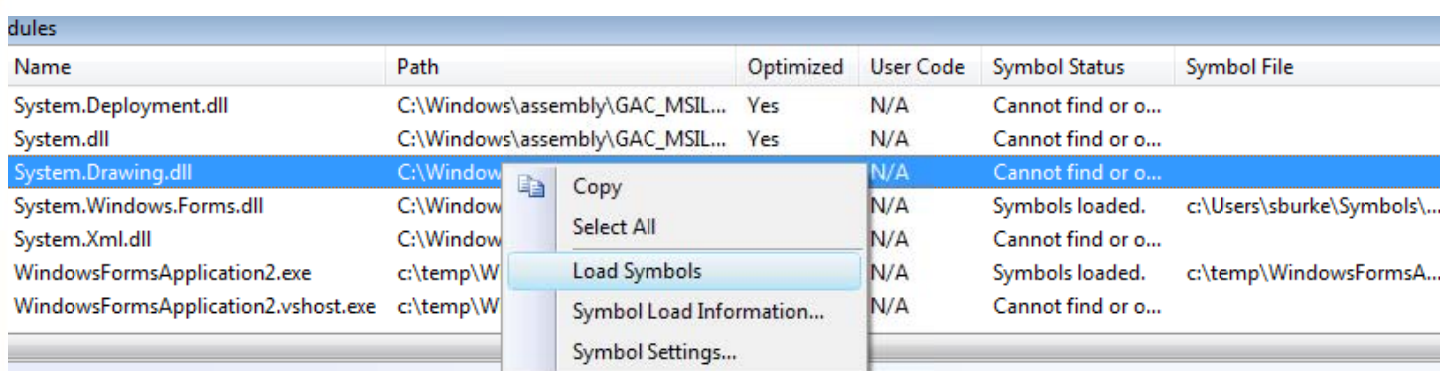

لاحظ أنه بمجرد تحميل ملف الرموز ، ستجد مساره معروضا في العمود « Symbol File » »

الأن يمكنك أن تدخل إلى شفرة الأمر Graphics.DrawRectangle وتتبع عملية الترجمة خطوة خطوة بالضغط على الزر F11.

### لل*وس*تخدمين المتقدمين

اعتياديا، في كل مرة تبدأ فيها عملية تنقيح، بيئة التطوير Visual Studio تقوم بتحميل الملفات اللازم لكل مجمع تود تتبع التنقيح فيه، اعتياديا، في كل مرة تبدأ فيها عملية تنقيح، بيئة التطوير Visual Studio تقوم بتحميل الملفات اللازم لكل مجمع تود تتبع التنقيح فيه،<br>بعد أن يتأكد من وجود الملف في المجلد الذي يخزنها فيه (و الذي قمنا بشرح كيفية اختياره و تغييره الكثير من ملفات pdb الخاصة بكل مجمع ما يجعل العملية تتطلب بعض الوقت و قد تتطلب وقت كبير جدا في حالة عدم وجودها على القرص الصلب لأنه سيقوم بتنزيلها من الموقع، لذلك ننصح بتتبع عملية التنقيح يدويا عن طريق اختيار الأمر Load Symbols من القائمة المنسدلة (كما شرحناها سابقا) بدلا من الاعتماد على الترجمة سطرا سطرا بالضغط الزر F11 لهذا السبب، قمنا باستعمال عملية التحميل اليدوية سابقا

على كل حال، هناك طريقة لجعل عملية التحميل نلقائية لتفادي عملية التحميل اليدوية المملة و في نفس الوقت تسريع العملية، وذلك بفتح نافذة الإعدادات و اختيار التبويب Symbols (يمكنك الدخول إليها مباشرة باختيار الأمر Symbols Settings من القائمة المنسدلة فوق نافذة رصة الاستدعاءات (call stack window) أو نافذة ال CTRL+ALT+U) Modules) (ستظهر هذه النافذة أثناء عملية التنقيح فقط)) بعدها قم بنزع العلامة صح من أمام الاختيار ...Search from the above locations (كما في الصورة الأتية)، الهدف من هذه العملية هو جعل المنقح في بيئة التطوير يقوم بتنزيل جميع ملفات pdb من الموقع مع أول عملية ترجمة للمشروع (F5).

بعد أن تقوم بنزع العلامة قم بإغلاق بيئة التطوير و أعد فتح مشروعك من جديد، عندما تكون مستعدا لعملية التنزيل الكلية عليك بترجمة المشروع بالضغط على زر F5 ومن ثم ستبدأ عملية التنزيل لجميع ملفات الpdb المتعلقة بمشروعك و تخزينها في القرص الصلب. عليك أن تعلم أن حجم هذه الملفات في العادة هو 50 ميغا و هو حجم كبير نسبيا و قد يتطلب بعض الوقت، لذلك لا تجزع إن لم تستجب بيئة التطوير و يستحسن أن تتركها و تقوم بعمل أخر ٍ

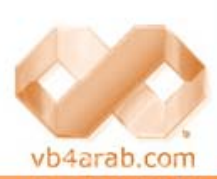

مجلة شمرية مجانية تصدر عن موقع فيجوال بيسك للعرب

للمشاركة أو الاستفسار زوروا موقعنا على النت [vb4arab.c](http://vb4arab.com)om

ولف العدد

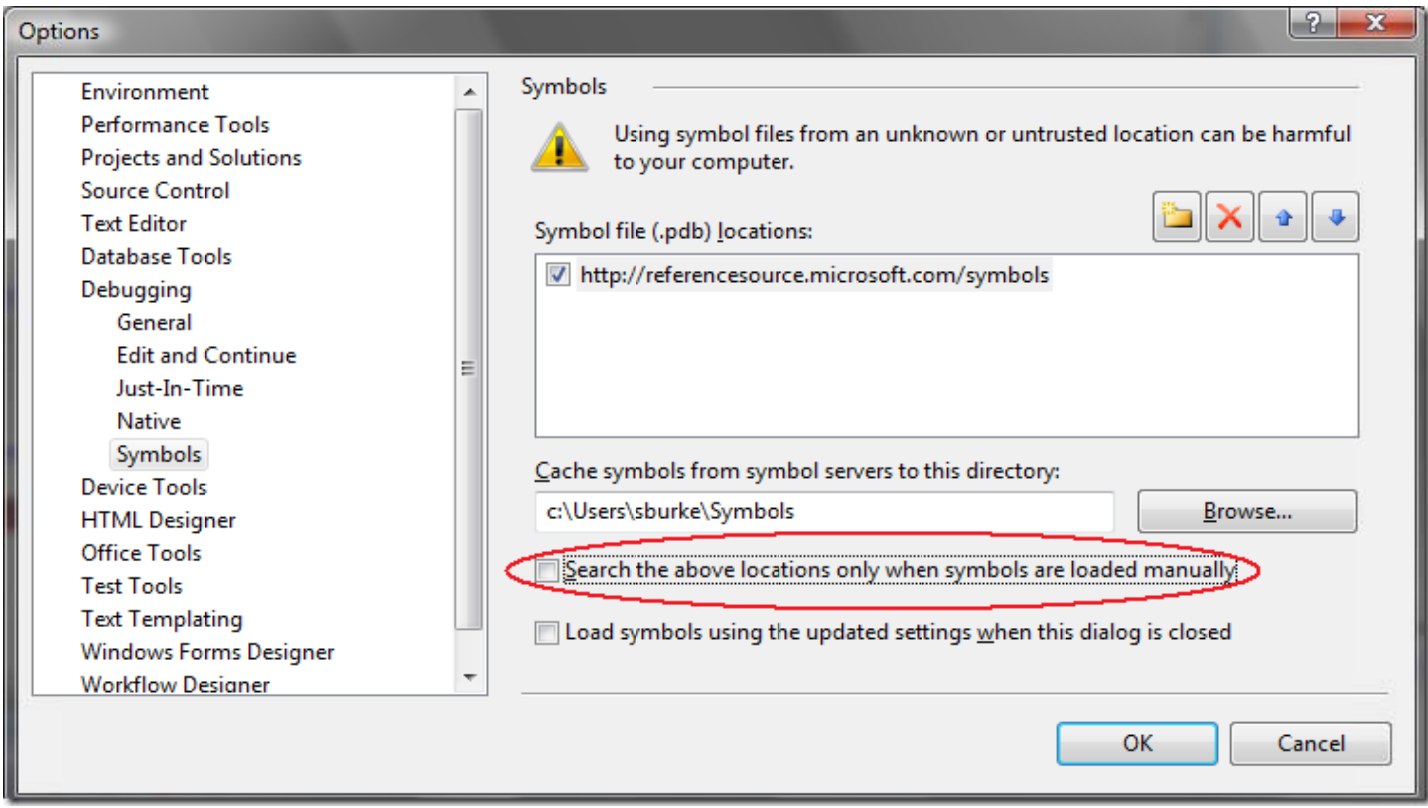

<u>ولف العدد</u>

بعد استكمال العملية، قم بتوقيف المنقح و عد إلى نافذة الإعدادات و قم بنز ع العلامة صح من أمام عنوان موقع التحميل و أضغط على موافق كما يظهر في الصورة التالية:

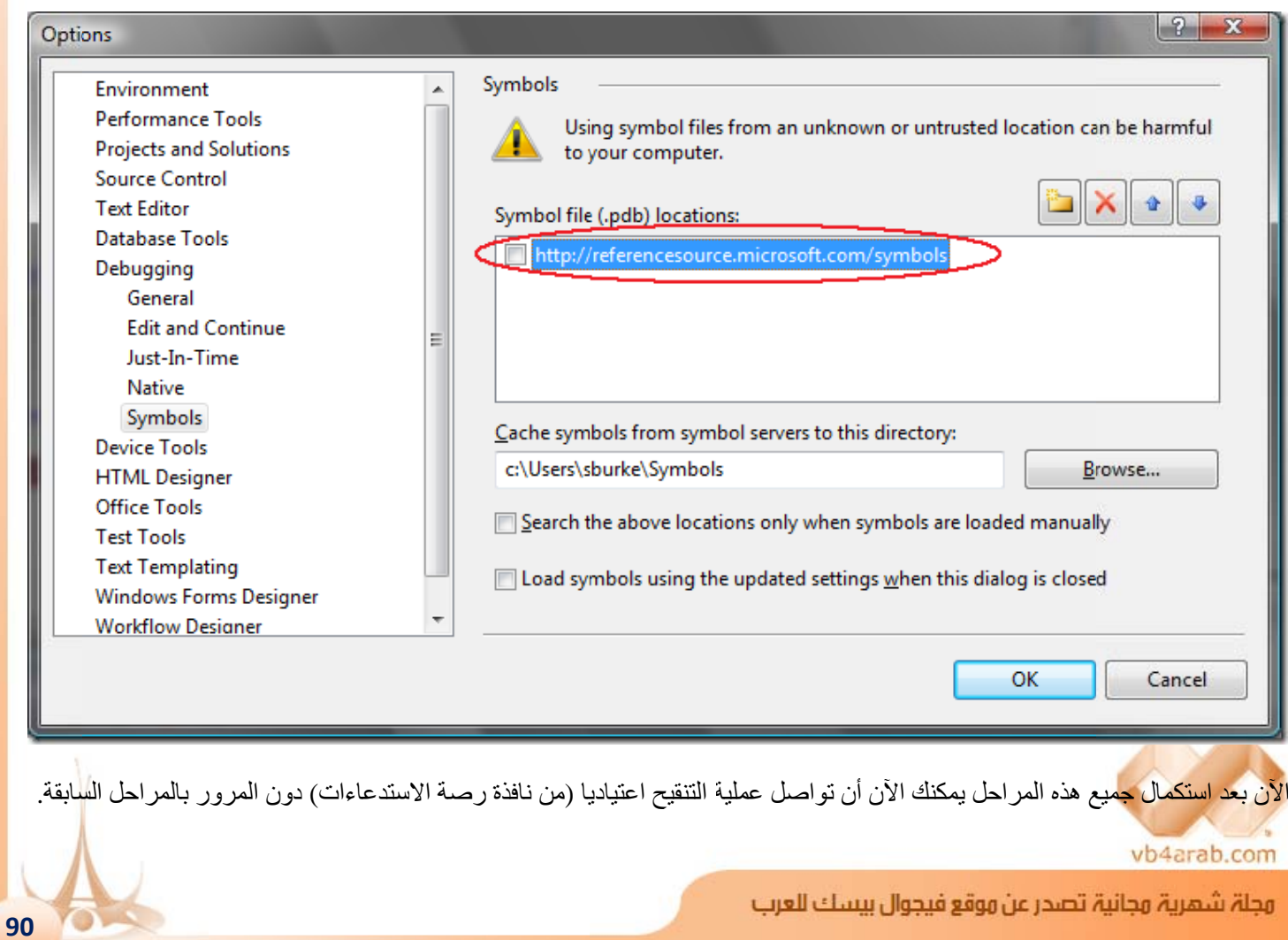

العدد 01 لشهر يناير / فبراير ون سنة 2008

للمشاركة أو الاستفسار زوروا موقعنا على النت [vb4arab.c](http://vb4arab.com)[om](http://vb4arab.com)

عليك أن تعرف أن الانتقال إلى مشروع أخر يستعمل مراجع إلى مجمعات مختلفة أو أردت أن تضيف مجمعات جديدة إلى المشروع لتستعملها يتطلب إعادة القيام بالمراحل السابقة مع العلم أن المجمعات التي تم تنزيل ملفات ال pdb الخاصـة بها لا يعاد تنزيلها إن استعملها مشروع آخر .

### بعض النسئلة و الإجابات عنها

الكاتب الأصلي للمقالة يتكلم هنا...

ا ما هي المجمعات التي تتوفر ملفات  $\rm{pd}$  لما  $/1$ 

- Mscorlib b.DLL
- System.D DLL

<u>ولف العدد</u>

- System.D Data.DLL
- System.D Drawing.DL LL
- System.W Web.DLL
- System. Web. Extensions. DLL
- System. Windows. Forms. DLL
- System.X XML.DLL
- WPF (UIAutomation\*.dll, Windows sBase.DLL , WindowsF FormsIntegr ration.DLL , Presentatio on\*.dll, خرى لمجمعات الأخ (وبعض System. Windows. DLL, System. Printing. DLL, System. Speech. DLL,
- Microsoft. VisualBasic.DLL

### ندما أقوم بالضغط على الخيار Load Symbols من القائمة المنسدلة تظهر لي نافذة فتح ملفات تسألني عن $\langle 2$  $\rm PDB$ ، لهاذا؟  $\rm PDB$

تظهر هذه النافدة في حالة من الحالات التالية:

- لم تقم بوضع عنوان مصدر الملفات من شبكة الانترنت بطريقة صحيحة، تأكد من وضع هذا العنوان كما أوضحنا **http://r referenceso urce.micro osoft.com/sy** سابقا **ymbols** س
	- لقد قمت باختيار عنوان مجلد لا تملك صلاحية التعديل فيه.
		- لقد قمت باختيار مجمع غير موجود في القائمة أعلاه.
- تأكد إن كنت تملك نسخة أخرى من إطار العمل .نت مثبتة على جهازك، قد يحصل هذا إن كنت تستعمل مثلا النسخة التجريبية Beta من نظام التشغيل windows server 2008 ، للتأكد من أنك تملك النسخة المتوافقة، اذهب إلى نافذة ال Modules بالضغط على (CTRL+ALT+U) (ستظهر هذه النافذة أثناء عملية التنقيح فقط) و التأكد من أن رقم النسخة الخاص بالمجمع mscorlib.dll هو 2.0.50727.1433 كما في الصورة التالية، أو تأكد من أنك قمت بتثبيت الإضافة <u>[RTM](http://www.microsoft.com/downloads/details.aspx?FamilyID=333325fd-ae52-4e35-b531-508d977d32a6&displaylang=en) [Version o](http://www.microsoft.com/downloads/details.aspx?FamilyID=333325fd-ae52-4e35-b531-508d977d32a6&displaylang=en)[f the .NET](http://www.microsoft.com/downloads/details.aspx?FamilyID=333325fd-ae52-4e35-b531-508d977d32a6&displaylang=en) [Framework](http://www.microsoft.com/downloads/details.aspx?FamilyID=333325fd-ae52-4e35-b531-508d977d32a6&displaylang=en)</u> 3.<u>5</u> بصورة صحيحة. J)<br>5.

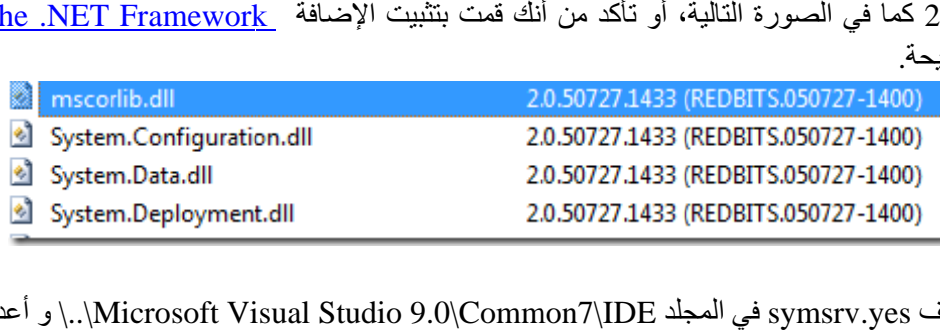

- تأكد من وجود الملف symsrv.yes في المجلد Symsrv.yes المراكز Microsoft Visual Studio 9.0\Common7\IDE ..\ و أعد تشغيل بيئة التطوير

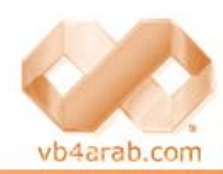

مجلة شهرية مجانية تصدر عن موقع فيجوال بيسك للعرب

للمشاركة أو الاستفسار زوروا موقعنا على النت [vb4arab.c](http://vb4arab.com)om

العدد 01 لشهر يناير / فبراير ون سنة 2008

3/ عندما أحاول فتح أو الدخول إلى نافذة الكود، أتلقى رسالة تقول Source is not available for this''<br>"location أو تظهر لي رسالة الحوار السابقة، ما هو السبب؟  $\,$ location" أو تظهر لي رسالة الحوار السابقة، ما هو

أولا عليك أن تطالع السؤال السابق لكي تتأكد من أن ملفات الPDB قد تم تحميلها بصورة جيدة، يمكنك التأكد من ذلك بمشاهدة العمود . « Symbols Status »

إذا كان الحقل في الخانة « Symbols Status » يحمل العبارة " .Symbols loaded' عليك بالتالي:

- إذا قمت بضبط <u>[Micro](http://www.microsoft.com/whdc/devtools/debugging/debugstart.mspx)soft Symb[ol Server](http://www.microsoft.com/whdc/devtools/debugging/debugstart.mspx) </u>سابقا، يمكن أن تكون قد قمت بتنزيل ملف ال PDB للمجمع لكنه لا يحتوي على إذا قمت بضبط <u>Microsoft Symbol Server</u> سابقا، يمكن أن تكون قد قمت بتنزيل ملف ال PDB للمجمع لكنه لا يحتوي على<br>معلومات عن الشفرة. حاول أن تغير مسار تخزين الملفات أو قم بحذف المجلد نهائيا و أعد عملية التنزيل بالضغط على الأمر ت). من المعلومات ل التالي للمزيد طلع على السؤال Symbols ) الط s
- تأكد من أنك قمت بتفعيل خانة الخيار Enable Souce Server في نافذة الإعدادات على المسار التالي: "**Enable Source Server"**<br>item on the **Tools -> Options -> Debugging -> General**<br>- تأكد من أن حسابك يملك صلاحية التعديل item on the **Tools -> Options -> Debugging -> General** 
	- تأكد من أن حسابك يملك صلاحية التعديل على مجلد التخزين (لمستعملي الفيستا بصفة خ

### انا استعمل خادم مايكروسوفت Microsoft Symbol Server لتنزيل ملفات الشفرات منه، ما الفرق بينه /4 و بين الطريقة التقليدية؟

موقع Microsoft Symbol Server بوفر ملفات PDB بدون أي معلومات عن الشفرة بداخلها، هذه المعلومات تم حذفها قبل نشرها رسميا على الموقع الذي استخدمناه سابقا خلال هذا الشرح لتنزيل ملفات ال <u>[http://refe](http://referencesource.microsoft.com/symbols)rencesour[ce.microsoft](http://referencesource.microsoft.com/symbols).com/symbols</u>).PDB ).

الهدف من إضافة مصدرين للملفات و هما العنوان السابق (<u>[http://referen](http://referencesource.microsoft.com/symbols)cesource.m[icrosoft.co](http://referencesource.microsoft.com/symbols)[m/symbols](http://referencesource.microsoft.com/symbols)</u>) الذي يوضع قبل على الموقع الذي استخدمناه سابقا خلال هذا الشرح لتنزيل ملفات ال <u>http://referencesource.microsoft.com/symbols</u>).PDB<br>الهدف من إضافة مصدرين للملفات و هما العنوان السابق [\(](http://www.microsoft.com/whdc/devtools/debugging/debugstart.mspx)<u>http://ref[er](http://www.microsoft.com/whdc/devtools/debugging/debugstart.mspx)encesource.microsoft.com/symbols</u>) الذي ي الملفات الخاصة بالمجمعات المستعملة من طرف المشروع (كما شرحنا في فقرة للمستخدمين المتقدمين) و الهدف هو تسريع العملية أكثر بالبحث عن معلومات الملف من المصدر الأول و من ثم تنزيله من المصدر الثاني ... قم بإضافة عنوان الموقع <u>[Microsof](http://www.microsoft.com/whdc/devtools/debugging/debugstart.mspx)t Symbol [Server](http://www.microsoft.com/whdc/devtools/debugging/debugstart.mspx)</u> إلى قائمة المصادر - كما يظهر في الصورة – ومن ثم قم بترجمة المشروع و عند الانتهاء قم بنزع العلامة صح من على مصادر التنزيل

عليك أيضا أن تعرف أن وجود مصدر بن مختلفين سيولد مشاكل في حالة أن أردت أن تقوم بعملية تحديث (لمجلد ملفات pdb في القرص الصلب) بتنزيل ملفات جديدة لمشروعك لأن بيئة التطوير ستواجه مشاكل وخلط بين المصدرين، لذلك يحبذ حذف المصدر الثاني.

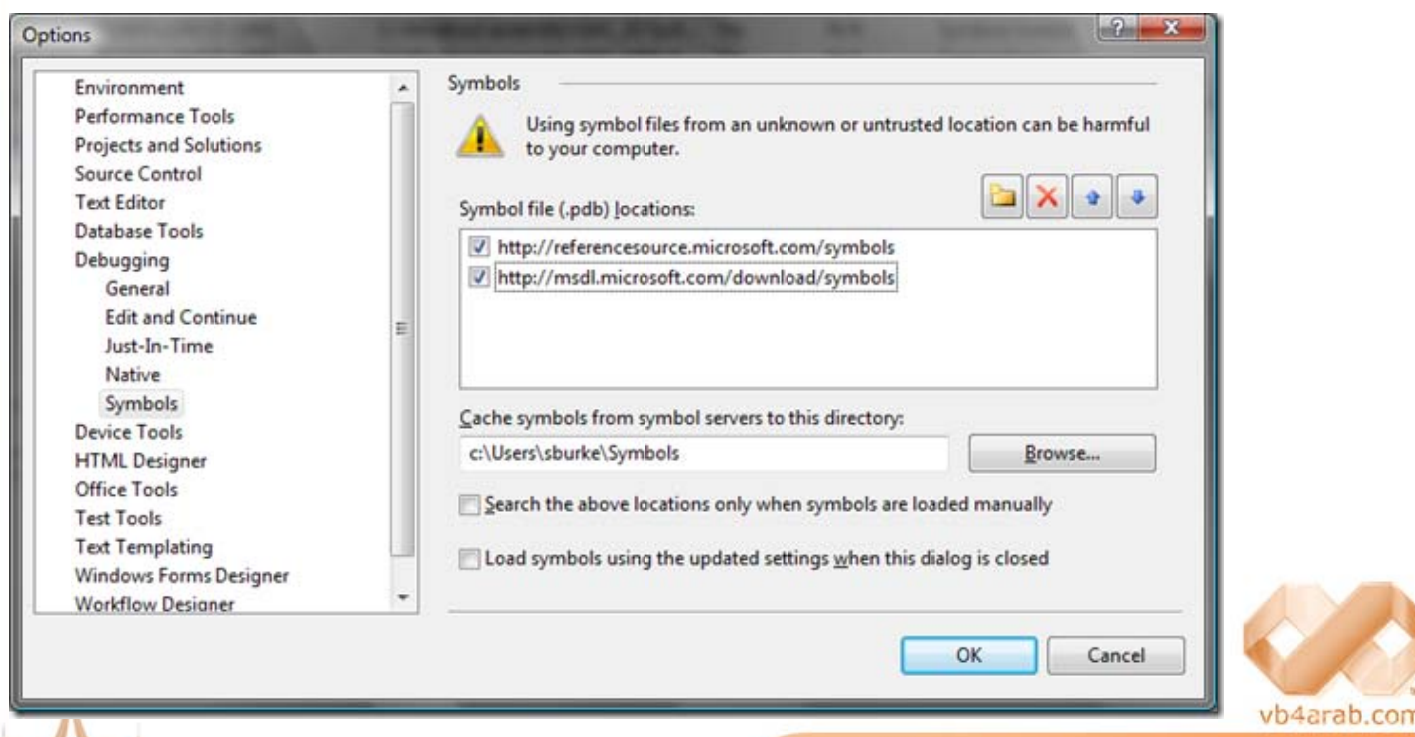

مجلة شهرية مجانية تصدر عن موقع فيجوال بيسك للعرب

العدد 01 لشهر يناير / فبراير ون سنة 2008

للمشاركة أو الاستفسار زوروا موقعنا على النت [vb4arab](http://vb4arab.com).com

 **92**

 $64\text{-bit}$  هل تعمل هذه الميزة مع النسخة  $64\text{-bit}$ 

نعم، لقد وفرت مايكروسوفت أيضا للنسخة 64 bit ملفات ال PDBs، وهي في مجملها تدعم في نفس الوقت جميع أنواع البنيات التحتية و لا تحتاج لوجود نسخ منفصلة لكل بنية.

 $\cdot$  كيف لي أن أضع نقطة توقف داخل شفرة للفريم وورك  $\cdot$ نت $\cdot$   $\cdot$ 

نعم يمكنك ذلك، قم بوضع نقطة توقف عادية داخل الشفرة ، بعدها اضغط عليها بزر الفأرة الأيمن و اختر Location من القائمة المنسدلة كما في الصورة التالية :

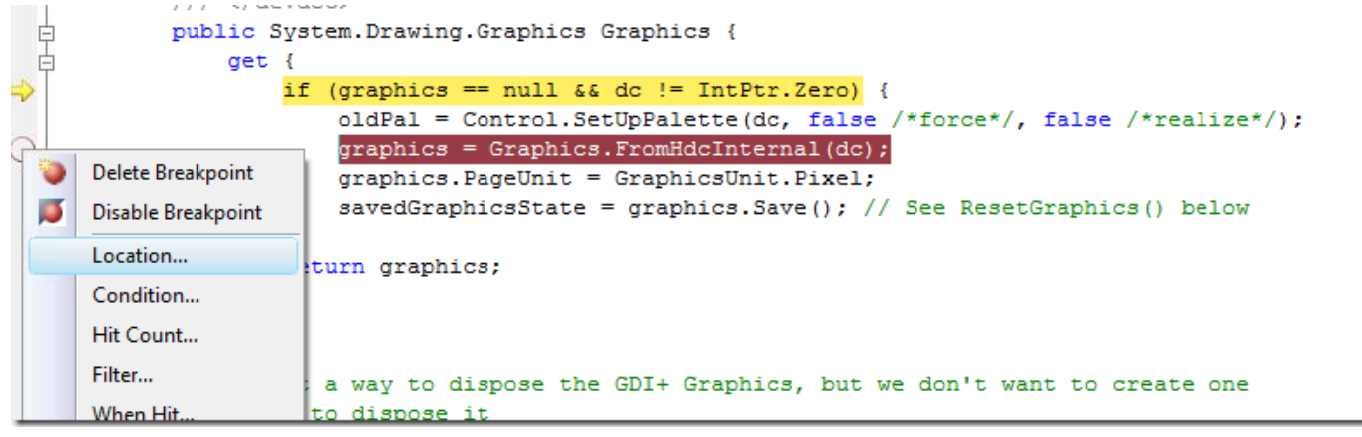

بعدها اجعل الخيار "Allow Source to be Different" بحمل علامة صح و اضغط على موافق OK

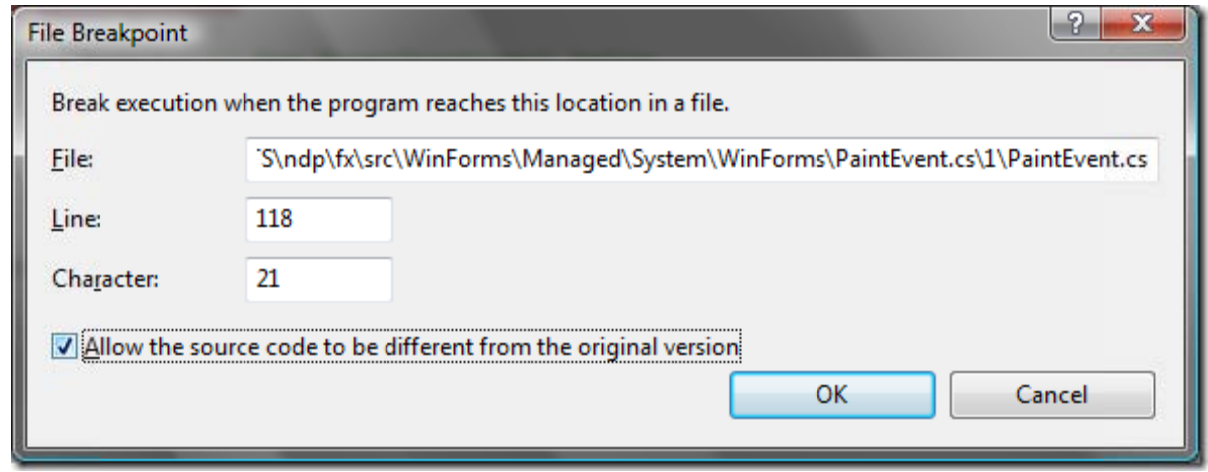

ستري أن النقطة تعمل بصورة طبيعية.

اذا كنت تستعمل هذه المبزة بصورة متكررة، قم بنزع العلامة صح من أمام لخيار Require source files to exactly match the'' original version." الذي تجده في تبويب Debugging من نافذة الإعدادات الخاصـة ببيئة التطوير (Tools->Options->Debugging)

#### $^{\prime}$ لواذا لا تعول بعض الأدوات وثل "Go To  $\rm{Definition}'$  مع شفرة للدوت نت $/7$

إن عملية التنقل من المتغير إلى مصدر تعريفه داخل شفرة عادية تتخل عن حالة الشفرة المصدرية في الدوت نت لأن المعلومات الإضافية عن المتغير ات مثلا غير موجودة في ملف ال PDB لأنها تستعمل أثناء عملية ترجمة المجمع و تنفيذه.

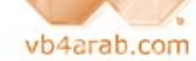

مجلة شهرية مجانية تصدر عن موقع فيجوال بيسك للعرب

للمشاركة أو الاستفسار زوروا موقعنا على النت [vb4arab.c](http://vb4arab.com)om

العدد 01 لشهر يناير / فبراير ون سنة 2008

ولف العدد

#### $8$  لماذا بعض العناصر (خصائص أو طرق) أو بعض المتغيرات المحلـية غير ظاهرة أثناء عملية التنقيح $\,$

 بتات –Bits - الملفات الdll الخاصة بمجمعات مكتبات إطار عمل الدوت نت التي قمت بتثبيتها على جهازك هي في الحقيقة مجزئة، و هذا يعني أنها مجزئة لتحسين الكفاءة بتقليل المساحة المحجوزة. جزئ من عملية زيادة الكفاءة يتطلب حذف بعض المعلومات من ال Process الموجودة في الذاكرة (التي تستعمل فئات هذه المجمعات) و التي لا حاجة لها. إذن عملية تنقيح هذه المجمعات المجزئة تتأثر.

كما أن بعض المناطق في الشفرة المصدرية لا تقبل وضع نقاط توقف للتنقيح دخلها و لا تمكنك أصلا من تتبع عملية الترجمة سطرا سطرا بداخلها، لكن معظم الفئات قابلة للتنقيح.

#### $\cdot$ لماذا عملية تنزيل بعض ملفات الشفرات تتطلب وقت طويل $9$

بعض ملفات الشفرات كبيرة جدا – حوالي 1 ميغا – وهي الملفات الضرورية في معظم الحالات للأسف.

#### هل أستطيع تنزيل جميع الشفرات مرة واحدة $\langle 10$

حتى الآن غير ممكن، لكن العمل جاري على قد وساق لتوفير هذه الإمكانية مستقبلا.

/11 عندما أقوم بتنقيح شفرة بلغة الفيبي، مثلا تنقيح المجمع dll.VisualBasic.Microsoft أجد تعليقات في الأسفل مكتوبة بلغة السي شارب، هل هذه شائبة (خطأ) ؟

ليس كذلك، في الحقيقة أثناء قيامنا بنشر الشفرات و إضافة تعليقات حقوق النشر إليها في أسف الصفحة، كان مولد الشفرات في ذلك الوقت لا يدعم توليد شفرات مكتوبة بنسق لغات مختلفة في نفس الوقت.

#### $\,$ لقد قمت بالدخول إلى ملف الشفرات وكل ما قد قمت بتنزيله كان ملفا فارغا $12$

لقد رأينا هذا الأمر من قبل بشكل متقطع و لم نبحث في أسبابه، إذا رأيت نفس الشيء فالحل هو إعادة تشغيل الفيجوال ستوديو ليقوم بإعادة تنزيل الملف أرجو أن تراسلنا (فريق التطوير الخاص بإطار العمل) مع إعطاء الاسم المعطوب و تاريخ حدوث الخلل.

### ما الذي سيحدث إن قمت بتنزيل ملف تصحيح (HotFix) أو حزمة تحديث Service pack؟ هل أستطيع  $/13$ أن أشاهد الشفرات الخاصة به؟

لقد قمنا ببناء نظام يمكننا من توزيع نسخ متعددة من شفرات خاصة بمنتج (حسب نسخته)، ولم نتخذ أي قرار حول كيفية توزيع هذه النسخ وهي اقتراحات مفتوحة للمستعملين و المبرمجين. مثلا، انه واضح أن عملية وضع شفرة خاصة بحزمة تحديث أمر مفروغ منه لكن الأمر صعب بعض الشيء في اتخاذ قرار حول وضع شفرة خاصة بكل عملية تصحيح، ولا نزال في حاجة إلى اقتراحات أو أي ملاحظات.

في انتظار اتخاذ أي قرار، عليك أن تعرف بأن ملفات ال PDB لا تتوافق مع بعض الشفرات الأصلية الخاصة بمجمع إن تم تحديثه بواسطة ملف تصحيح (HotFix(. في هذه الخالات، نافذة ال Modules التي تكلمنا عليها سابقا ستخبرك بأن عملية تنزيل ملف الPDB الخاص بالمجمع غير ممكن. بافتراض أن نسخة جديدة من هذه الملفات تم نشرها، سيتعين عليك إعادة عملية التنزيل من جديد.

#### $/14$  هل أستطيع أن أدخل من المتصفح إلى موقع تنزيل ملفات ال ${\rm PDB}$  و أقوم بتنزيل الملفات يدويا $/14$

لا تستطيع، وستظهر لك رسالة الخطأ التالية:**(Request Bad (400 HTTP**

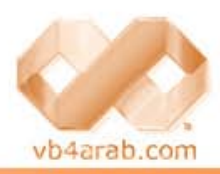

مجلة شمرية مجانية تصدر عن موقع فيجوال بيسك للعرب

للمشاركة أو الاستفسار زوروا موقعنا على النت [com.arab4vb](http://vb4arab.com) العدد 01 لشهر يناير / فبراير من سنة 2008

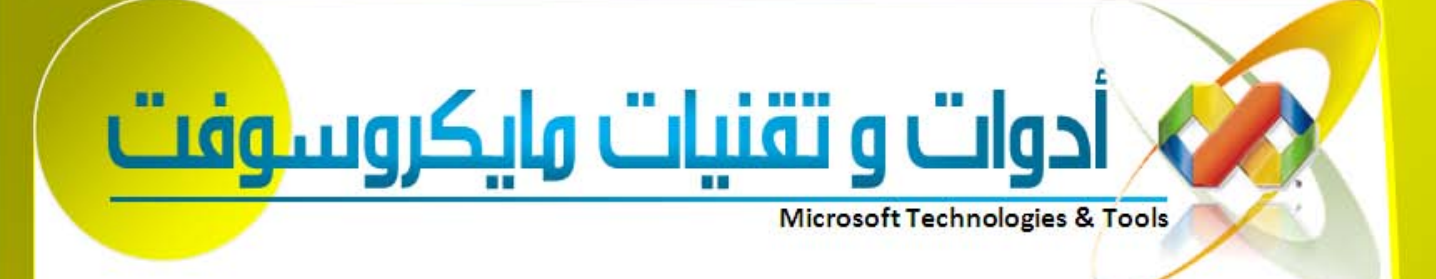

تطالعون في هذا العدد...

### امتحان شهادة المحترف من [مايكروسوفت](#page-95-0) MCP

يعد هذا الامتحان البوابة الرئيسية التي على كل مرشح أن يسلكه من أجل الوصول إلى باقي الشهادات التي

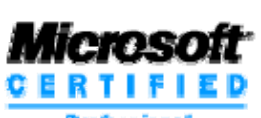

 توفرها مايكروسوفت و التي تزن قيمة كبيرة جدا في سوق البرمجيات . للحصول على شهادة ال $\rm{MCP}$  على المترشح اجتياز امتحان واحد على الأقل من بين مجموعة من الامتحانات المعرفة برقم تسلسلي خاص بكل واحد...

وليد بوالطمين، مصطفى محمود

تتمة [صفحة](#page-95-0) **96**

# تتمة صفحة **<sup>100</sup>** خلاصة مؤتمر **[ahead Stay Dev MS](#page-99-0)** [بالرياض](#page-99-0)

مراسل الموقع من الرياض Maxima

لعل [ال](http://www.codeplex.com/)كثير منكم لا يعرف ما هو ال $\rm CodePIex$  حتى الآن

Microsoft Codeplex هو عبارة ع<mark>ن ر</mark>وقع لهايكوسوفت للتعامل مع الOpenSource .

تستطيع أن تصنع برامجك الجديدة وتشارك بها على الموقع .. تستمع إلى أراء المبرمجين الآخرين, وتسمح لهم ب<mark>اس</mark>تخدا*مه* للتطوير فيه وعمل إضافات أخرى, وأنت أيضا تستطيع أن ت<mark>أخ</mark>ذ البرامج الموجودة عليه لتطويرها أيضا.

في الآونة الأخيرة أصبحت ميكروسوفت تهتم بال Open Source امع سبق وقد سمعتم أن الشفرة المصدرية لإطار عمل الدوت نت أصبحت مف<mark>توحة للقراءة.</mark>

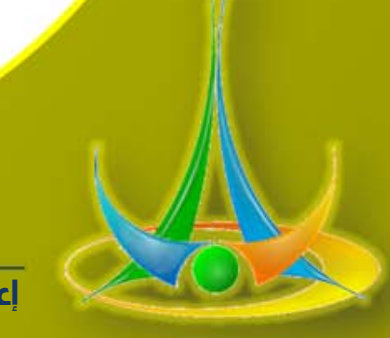

أخبار مايكروسوفت

إعداد مصطفى محمود(!theCodeOfSilence(

<span id="page-95-0"></span>أدوات و تقنيات وايكروسوفت

### امتحان شهادة المحترف من مايكروسوفتMCP

وليد بوالطمين، مصطفى محمود

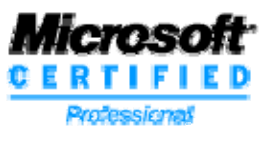

يعد هذا الامتحان البوابة الرئيسية التي على كل مرشح أن يسكه من أجل الوصول إلى باقي الشهادات التي توفر ها مايكروسوفت و التي تزن قيمة كبيرة جدا في سوق البرمجيات. للحصول على شهادة ال MCP على المترشح اجتياز امتحان واحد على الأقل من بين مجموعة من الامتحانات المعرفة برقم تسلسلي خاص بكل واحد وهذه هي الامتحانات التي يمكن لك أن تجتازها :

، 70-222، 70-221، 70-220، 70-219، 70-218، 70-217، 70-216، 70-215، 0-214، 70-210، 70-086، 70-057،70-056 70-، 70-270، 70-244، 70-234، 70-232، 70-230، 70-229، 70-228، 70-227، 70-226، 70-225، 70-224،70-223 ، 70-297، 70-296، 70-294، 70-293، 70-292، 70-291، 70-290، 70-285، 70-284، 70-282، 70-281، 70-272،271 70-320 ، 70-316، 70-315، 70-310، 70-306، 70-305، 70-300، 70-299،70-298

وهي امتحانات متنوعة ولا يشترط أن يكون المترشح مبرمجا للحصول عليها و هي تخص في مجملها التقنيات التالية:

- -.NET Framework
- BizTalk Server
- Commerce Server
- Exchange Server
- -ISA Server
- -Operations Manager Site Server
- -Small Business Server
- -SQL Server
- Systems Management Server (SMS)
- Windows 2000 Windows NT
- Windows Server 2003
- Windows XP

#### الامتحان :

مقدمة:

1/ التسجيل:

عملية التسجيل تتم في المراكز المعتمدة من قبل مايكروسوفت في بلدك (راجع موقع مايكروسوفت لمعرفة المراكز المعتمدة في بلدك) و هي تتطلب مصاريف تختلف بحسب المركز و لكن لا تتجاوز ال 100 دولار في أغلب الأحيان) عليك البحث عن المركز المعتمد الذي يقدم الخدمات الأرخص – بعض المراآز تقدم أسعار جد مغرية–

يستفيد المرشح من دورة تدريبية مكثفة قبل اجتياز الامتحان و مدتها تختلف من مركز إلى مركز كما يمكن للمرشح أن يجتاز الامتحان دون الخضوع لدورة التدريبية (المصاريف تنقص) أي أن الدورة مفصولة عن الامتحان بمعنى انك يمكن أن تأخذ الدورة في مكان وتذهب لتمتحن في مكان أخر يمكنك حتى إن تؤدى كل امتحان في مكان إذا أردت.

يمكنك أن تدرس الدورة في مرآز تعليم أو تقوم بقراءتها من الكتب المتوفرة هنا وهناك أو تستخدم أي أسلوب تشاء المهم الحصول على المعلومات.

يمكنك مراجعة الدورات التي توفرها مايكروسوفت وامتحاناتها وكل ما يتعلق بها في قسم الشهادات و التدريب في موقع مايكروسوفت.

الذهاب لحجز الامتحان  $/2$ 

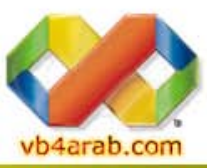

تقوم بالذهاب إلى مركز الامتحانات المعتمد الذي تريد أداء الامتحان فيه وتقوم بإعطائهم رقم الامتحان والميعاد الذي تريد أن تؤدى الامتحان فيه.

محلة شهرية محانية تصدر عن موقع فيحوال بيسك للعرب

منذ هذه النقطة أنت في الحقيقة تتعامل مع 3 شركات

### امتحان شهادة المحترف من مايكروسوفتMCP

#### وليد بوالطمين، مصطفى محمود

- 1. شركة مايكروسوفت Microsoft وهي الشركة التي تقوم بعمل الامتحانات وبيعها
- 2. شركة بروماتريك promatric وهى الشركة الوحيدة التي تتعامل معها مايكروسوفت الآن لتوصيل امتحاناتها حيث تقوم بتأدية الامتحان في مركز الامتحانات Testing Center المعتمد من هذه الشركة في بلدك.
- 3. الشركة التي ستؤدى الامتحان فيها وهذه هي الشركة التي تتعامل معها مباشرة والتي يوجد فيها مركز الامتحانات المعتمد من بر و ماتر يك .

عند حجز الامتحان سيطلب منك ملأ استمارة تحتوى على معلومات مثل الاسم والتليفون و....

ولكن بالنسبة للعنوان يجب كتابته بدقة لأن الشهادة سترسل إليك عن طريقه أو يمكنك تغييره لاحقا كما سنرى.

البريد الالكتروني يجب كتابة البريد الذي تستعمله لأنه سيتم إرسال رسائل لك على هذا العنوان.

#### التحضير للامتحان : $3\,$

إذا سجلت في مركز معتمد و دفعت نفقات التسجيل كاملة، ستستفيد من دورة تدريبية مكثفة قبل اجتياز الامتحان، و مع ذلك عليك التحضير بمفردك باستعمال الكتب (راجع مكتبة الموقع – قسم التحضير لامتحانات الشهادات الدولية ) – أو باستعمال برامج التحضير أو بعض مواقع الانترنت . هذه بعض البرامج المشهورة للتحضير : www.vmware.com الموقع على تجدونه Vmware

Visual Cert Exam Suite manager

وآلها تعمل بمبدأ الملفات الجاهزة التي تحتوي على الأسئلة، المدة اللازمة، الإجابات الصحيحة، اسم الامتحان أي أنه عليك أن تعطي للبرنامج الملف الذي يحتوي على معلومات الامتحان .

#### بعض المواقع المفيدة:

www.certifexpress.com www.certiffiles.com www.certexams.com www.microsoft-certification-exam.org

#### الامتحان $/4$

الامتحان في مجمله يتطلب من ساعتين إلى أربع ساعات حسب نوعه، و عليك أن تحصل على نقطة تعادل 55 إلى 100/75 (حسب نوع الامتحان) من إجمالي الإجابات حتى تعتبر ناجحا.

الأسئلة عبارة عن أسئلة خيار واحد أو متعدد ( MCQ، SCQ (و عليك أن تختار الإجابة ( الإجابات) الصحيحة من بين الأجوبة المقترحة. ستستعمل حاسوب مزود ببرنامج الامتحان.

الأسئلة كلها من نوع ( اختر الإجابة الصحيحة ) ولكن هناك أنواع لهذا السؤال

- 1. اختر الإجابة الصحيحة من الإجابات.
- 2. اختر عدد من الإجابات يقومون بتحديده (بحيث تكون كل إجابة منهم تمثل حلا للمشكلة).
	- 3. اختر (عدد من الإجابات يقومون بتحديده) بحيث تكون كل إجابة جزء من الحل.
		- 4. اختر جميع الإجابات الصحيحة .

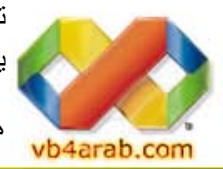

تقوم بالتعليم على الإجابة التي تختارها في radio button أو check box حسب نوع السؤال، للتدريب على الأسئلة يمكنك استخدام امتحانات king test ولكن لا تعتمد عليها فقط عليك بالمراجعة الجيدة

هذا الموقع يحتوي على امتحانات مجانية يمكنك تنزيل ما تشاء /http://www.examcollection.com

مجلة شهرية مجانية تصدر عن موقع فيجوال بيسك للعرب

### امتحان شهادة المحترف من مايكروسوفتMCP

#### وليد بوالطمين، مصطفى محمود

الوسائل المتاحة خلال الامتحان: الرجوع Review

هذه الوسيلة تمكنك من تعيين الأسئلة التي تريد الرجوع إليها لمر اجعتها إن كنت تشك في إجابتك و ننصحك باستعمالها لربح الوقت. بعض النصائح للممتحنين:

- بعد قراءة السؤال عليك الانتباه إلى التوجيهات "Best Choice" و "with the least administrative effort" التي تساعدك على - عليك بقراءة الإجابات المتوفرة للسؤال المطروح قبل رؤيته ثم قم بقراءته، هذه الطريقة أثبتت جدارتها حيث أنها تمكنك من معرفة السؤال مباشرة . معرفة نوع الإجابة و في بعض الأحيان عدد الإجابات الصحيحة.

- دع الأسئلة التي تشك فيها لل Reviewحتى لا تضيع الوقت كثيرا.

 - بعد الإجابة على جميع الأسئلة و الضغط على زرExam End ، تظهر لك قائمة بها جميع الأسئلة و بجانبها علامة صح للأسئلة التي أردت أن تدعها لل.Review

إذا أنهيت الإجابة على الأسئلة المتبقية ستظهر لك رسالة بها نتيجة الاختبار مباشرة، إما آلمة Success أو.Failed

بعد الانتهاء من الامتحان ستتسلم تقرير وهو يحتوى على عدة أشياء

- 1. أولا البيانات الخاصة بالممتحن مثل الاسم رقم الامتحان النتيجة Candidate ID وبما أن هذه أول مرة تمتحن (إن كانت المرة الأولى التي تجتاز فيها امتحان من امتحانات مايكروسوفت) ستجد مكتوب بجوارها Pending ID هذا هو ID MCP ولكنك لم تحصل علية بعد .
- 2. ثانيا مجموعة رسومات تبين مدى إتقانك لعناصر الامتحان حيث يتم تقسيم أسئلة الامتحان إلى عدة عناصر أو مجموعات رئيسية ويتم إعطاءك تقييم لكل منها.
	- 3. ثالثا صفحة أخرى بها بعض الأشياء عن الامتحان ومزايا الحصول عليه .

#### إذا نجحت فماذا ستجني؟

إذا نجح المترشح في أحد الامتحانات فإنه سيحصل على صندوق به شهادة وبطاقة بها سنة الحصول على الشهادة و الرقم التسلسلي للناجح MCPID و الذي ستحتاجه للدخول إلى الموقع الخاص بال MCPs الذي يحتوي على آخر المعلومات عن تقنيات مايكروسوفت و العروض الجيدة و الخدمات المتوفرة.

الشهادة لها قيمة ووزن ثقيل في السيرة الذاتية لصاحبها حيث تزيد في فرص التوظيف في الهيئات المختلفة.

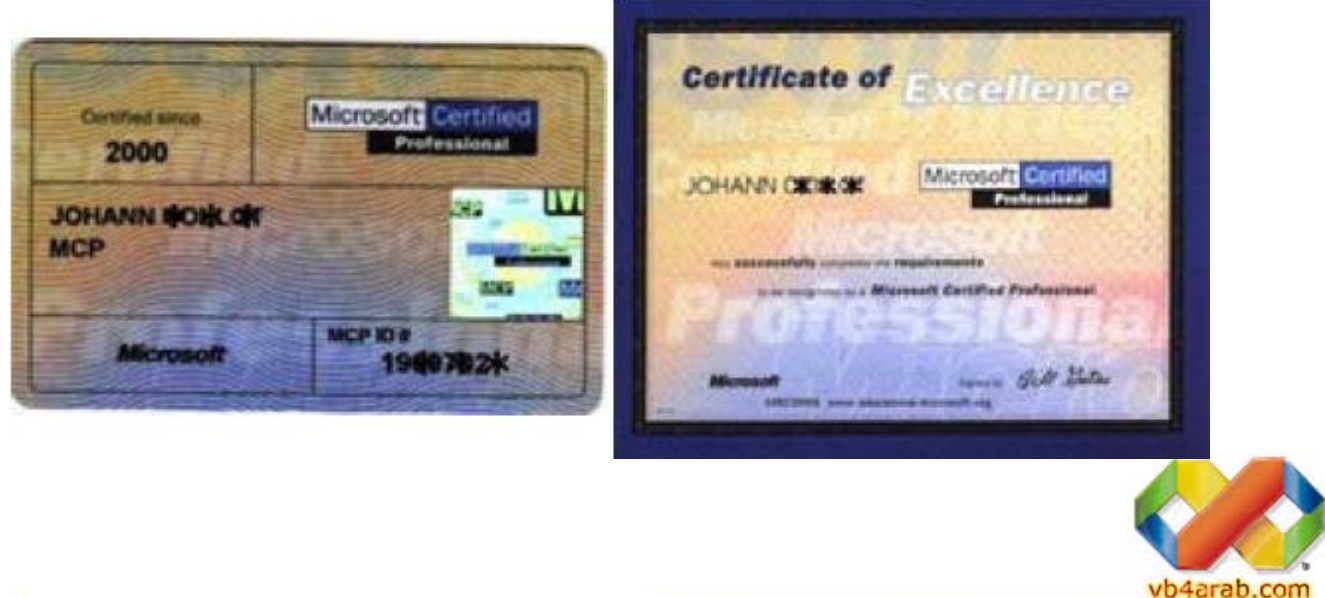

مجلة شهرية مجانية تصدر عن موقع فيجوال بيسك للعرب

### امتحان شهادة المحترف من مايكروسوفتMCP

وليد بوالطمين، مصطفى محمود

#### كيفية طلب الشهادة:

لتحصل على الشهادة يجب أولا طلبها من موقع MCP آيف ؟؟؟ يجب عليك دخول موقع mcp ولكن دخول الموقع ليس بهذه البساطة لدخول الموقع لأول مرة يجب أن تكون معك 3 أشياء

- 1- Windows Live e-mail
- $\blacksquare$  2- MCP ID

3- Access Code

#### windows live  $e$ -mail  $-1$

إذا كان لديك أى بريد على windows live ‹hotmail ، msn يمكنك استخدامه مباشرة أما إذا كان البريد الذي تريد التسجيل به على ياهو مثلا ستجد الخيارات لاستخدامه وستستخدمه بلا مشاكل أنا مثلا بريدي على ياهو وأقوم باستخدامه للتسجيل في مواقع مايكروسوفت .

#### MCP ID  $-2$

لنتفق أن هذه أول مرة تؤدى امتحان فيها إذا ليس لديك id بعد وتريد معرفته في التقرير الذي ستستلمه بعد الامتحان في الصفحة الثانية ستجد موقع الشركة التي امتحنت فيها وهي بروماتريك وستجد بعض الروابط الأخرى الخاصة بالتسجيل في موقع الشركة على شبكة الأنترنت. قم بالدخول إليها سيطلب منك بعض المعلومات هذه المعلومات موجودة في التقرير مثل Registration و Validation وهي أرقام موجودة يف التقرير، ستقوم بكتابتها وستظهر لك صفحة تحتوى على اسمك واسم الامتحان والنتيجة Pass، لا يوجد النتيجة آأرقام فقط ناجح ورقم ID Candidate هذا هو ID MCP وهو يحتاج حتى 7 أيام لتحصل عليه يف هذه الأثناء سي يتأ لك على البريد الذي قمت بكتابته يف مرآز الامتحانات بعض الرسائل من مايكروسوفت و بروماترك وهى رسائل استطلاعات للرأي حول الامتحان وبعض الأشياء الأخرى.

#### Access Code -3

ستقوم بطلبه من الصفحة التي تقوم بالتسجيل فيها للدخول على الموقع و سيتم إرسال رسالة لك على البريد الذي قمت بكتابته عند التسجيل في هذه الصفحة هذه الرسالة تحتوى على رقم Access Code وهو صالح لمدة 15 يوم أو حسب ما يقول لك قم بنسخة وكن حذرا عند لنسخ حيث لا تقوم بنسخ مسافة قبل الرقم أو بعده قم بتحديد الرقم فقط .

بعد آل هذا ستتمكن من الدخول على موقع mcp ستجد في هذا الموقع أخبار عن الشهادات الجديدة وعن التحديثات وستجد قسم للشهادات ستستعمل هذا القسم لطلب الشهادة. بعد الدخول عليه ستجد اسمك والعنوان واسم الامتحان الذي أديته بنجاح وفى أخر الصفحة ستجد زر لطلب الشهادة قم بالضغط علية ستظهر لك رسالة تخبرك إذا أردت تغيير العنوان أو الإرسال على العنوان المكتوب سابقا بعدها تنتظر من 4 إلى 6 أسابيع حتى وصول الشهادة يمكنك أن تدخل على موقع mcp بعد ذلك باستخدام البريد وآلمة السر الذي قمت بكتابتها سابقا فقط.

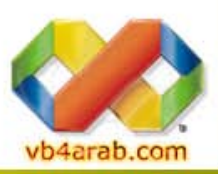

مجلة شهرية مجانية تصدر عن موقع فيجوال بيسك للعرب

### بالرياض **MS Dev Stay ahead** مؤتمر خلاصة

<span id="page-99-0"></span>مراسل الموقع من الرياض Maxima

يوم الاثنين الموافق 2007/12/3 بفندق الماريوت بالرياض كان يوم مايكروسوفت والمسمى MS Dev Stay ahead

الحضور كان كثير جدا مما أثر على التنظيم ويؤخذ على مايكروسوفت عدم اختيارها للمكان المناسب للعدد بداية تم التعريف بالمنتجات التي سيتم شرحها وعرضها في هذا اليوم والتركيز كان على منتجين

### الأول

MS expression

وهو عصارة أفكار مايكروسوفت لخدمة مبرمجي الويب والتطبيقات ويأتي بعدة تطبيقات.

#### [MS expression Design](http://www.microsoft.com/expression/products/overview.aspx?key=design)

واجهات وتوفير أدوات رائعة لعمل واجهات رهيبة وإنشاء ملفات <u>[XAML](http://www.xaml.net/)</u> والشيء المميز في هذا المنتج انه يتعامل مباشرة مع ملفات فيجوال وهو منتج خاص لتصميم واجهات البرامج وبإمكانه استيراد وتصدير من والى الادوبي فوتو شوب وبصراحة رأينا أمثلة لتصميم ستوديو.

#### [MS Expression Web](http://www.microsoft.com/expression/products/overview.aspx?key=web)

وهو التطور الطبيعي للحاجة الساقعة قصدي للفرونت بيج ويدعم أدوات تطوير رائعة مثل تقنية الاجاكس و RSS ودعم ملفات HTML و XHTMLو NET.ASP و XML وغيرها الكثير من الأدوات والدعم لبناء صفحات ويب متطورة وتفاعلية.

[MS Expression Media](http://www.microsoft.com/expression/products/overview.aspx?key=media)

وهو لإنشاء صفحات استعراض ملفات الميديا وتصديرها لصفحات الويب ببساطة .

#### [MS Expression Blend](http://www.microsoft.com/expression/products/overview.aspx?key=blend)

وهو لتصميم برامج الملتميديا - حسب ما فهمته - ولإنشاء كود [XAML](http://www.xaml.net/) بسهولة .

ولإنشاء ملفات [Silverlight](http://silverlight.net/) استخدم برنامج [Encoder Expression](http://www.microsoft.com/expression/products/overview.aspx?key=encoder)

طبعا Silverlight هو المنافس لمنتج Flash من مايكروميديا سابقا وأدوني حاليا

المنتج الثاني فكان حبيب المبرمجين فالفيجوال ستوديو 2008

وأهم مزاياه التي تم شرحها كانت إمكانية إدارة فريق من المبرمجين لمشروع ما وإمكانية التكامل مع برنامج مايكروسوفت بروجكن لسهولة إتمام مشروع ما

المنتج الأخير هو منتج مايكروسوفت الثوري شير بوينت 2007 الذي أدهش الجميع بتكامله مع منتجات مايكروسوفت وغيرها من الشركات وتبسيط هذا الإصدار كثير ا عن الإصدار السابق.

لا أنسى أن اذكر انه كان هناك العديد من الجوائز عند الإجابة على بعض الأسئلة أثناء المحاضرات وكان في نهاية اليوم سحب على اكس بوكس 360 .

أتمنى من الجميع عدم تفويت حدث مثل هذا مستقبلا وأعتقد بعد شهرين سيكون يوم تعريفي ببرنامج مايكروسوفت 4 CRM لإدارة علاقات العملاء لكن لم يحدد اليوم بالضبط.

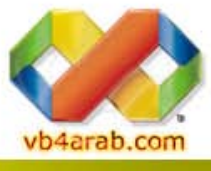

مجلة شهرية مجانية تصدر عن موقع فيجوال بيسك للعرب

# قواعد البيانات العام

Data Base Programmir

تطالعون في هذا العدد ...

### $Sql$  الجبر العلائقي وجمل اللستعلام في

 تعتمد لغة الاستعلام البنيوية في استرجاع البيانات على قواعد ومفاهيم الجبر العلائقي وسنتعرض في هذا الدرس إلى أهم هذه المعاملات و أكثرها استخداماً آملاً أن يقدم هذا الموضوع الإجابات الشافية لاستفسارات الأعضاء حول هذا الموضوع...

نجيب المجيدي

تتمة [صفحة](#page-101-0) **102**

### [INSERT Statement](#page-104-0)

تتمة [صفحة](#page-104-0) <sup>H</sup> <sup>H</sup> **<sup>105</sup>**

أحمد بدر **BADRMEDIA** 

إعداد نبهان نور (المزمجر)

مختارات من أقسام قواعد البيانات

# <span id="page-101-0"></span>قواعد البيانات

### $\operatorname{Sq}$ الجبر العلائقي وجمل الاستعلام في

تعتمد لغة الاستعلام البنيوية في استرجاع البيانات على قواعد ومفاهيم الجبر العلائقي وسنتعرض في هذا الدرس إلى أهم هذه المعاملات و أآثرها استخداماً آملاً أن يقدم هذا الموضوع الإجابات الشافية لاستفسارات الأعضاء حول هذا الموضوع .

وبدايةًَ دعونا نلقي نظرة على جملة SQL

كود :

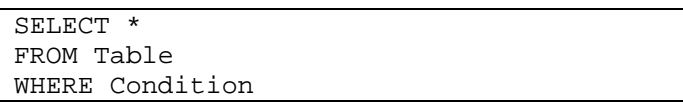

تتكون جملة الاستعلام النموذجية من:

.1 الكلمة المحجوزة SELECT

والتي تدل على أن الجملة التالية خاصة باسترجاع البيانات و يتبعها اسم أو أسماء الحقول المراد استرجاعها أو علامة النجمة \* وتعني جميع الحقول.

 $FROM$  الكلهة المحجوزة.

و تتبع باسم الجدول المراد استرجاع البيانات منه.

.3 الكلمة المحجوزة WHERE

و تتبع بالشرط الذي يحدد السجلات التي سيتم استرجاعها.

فإذا آان لدينا الجدول التالي باسم Employees

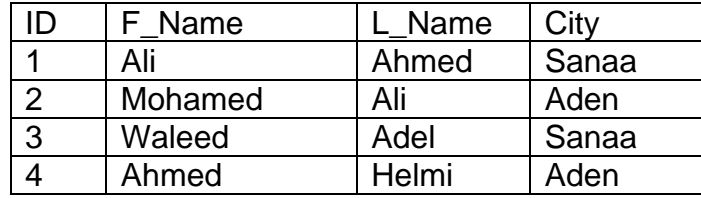

وأردنا استرجاع الاسم الأول و الثاني للموظفين الموجودين في عدن سنكتب التالي :

كود :

SELECT F\_Name, L\_Name FROM Employees WHERE City='Aden';

حسناً , دعونا الآن نبدأ بمعاملات الجبر العلائقي التالية:

- 1. الاتحاد Union
- 2. التقاطع Intersection
	- 3. الفرق Difference

في هذه المعاملات يشترط أن تتشابه الكائنات في صفاتها أي أن الحقول المسترجعه يجب أن تحمل نفس نوع البيانات كما يجب أن يتساوى عدد الحقول في جملتي الاستعلام. vb4arab.com

مجلة شهرية مجانية تصدر عن موقع فيجوال بيسك للعرب

للمشاركة أو الاستفسار زوروا موقعنا على النت [com.arab4vb](http://vb4arab.com) العدد 01 لشهر يناير / فبراير من سنة 2008

نجيب المجيدي

أولاً معامل الاتحاد Union :

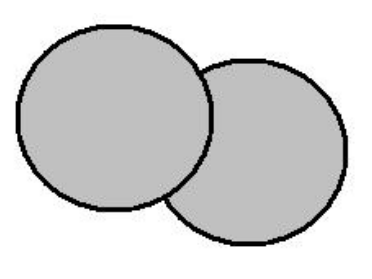

يمثل الجزء المظلل في الشكل السابق ناتج الاتحاد بين المجموعتين ويستخدم التعبير التالي لتمثيل ما سبق عن طريق SQL علماً بأن ناتج الاتحاد يحتوي على سجلات الجدولين أو عناصر المجموعتين مع حذف التكرار.

الصيغة العامة:

كود :

<SQL query1> UNION <SQL query2>

فإذا آان لدينا الجدولين Teachers و Students :

:Teachers

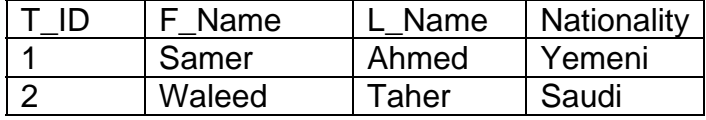

:Students

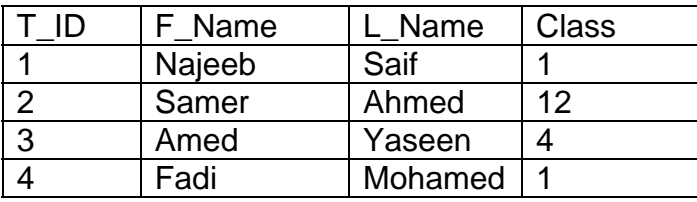

سنفرض في مثالنا هذا أن الطالب Ahmed Samer يدرس في المستوى الأخير و هو مدرس في نفس المعهد فإذا أردنا معرفة جميع الطلبة و المدرسين لدينا سنقوم بكتابة الاستعلام التالي :

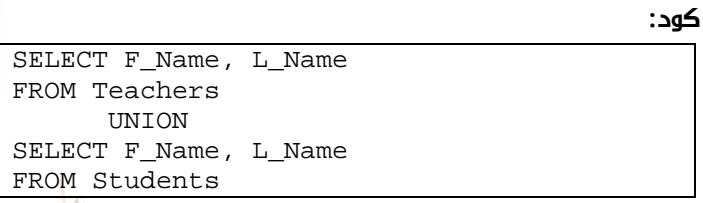

وستكون النتيجة

### $Sql$  الجبر العلائقي وجمل الاستعلام في

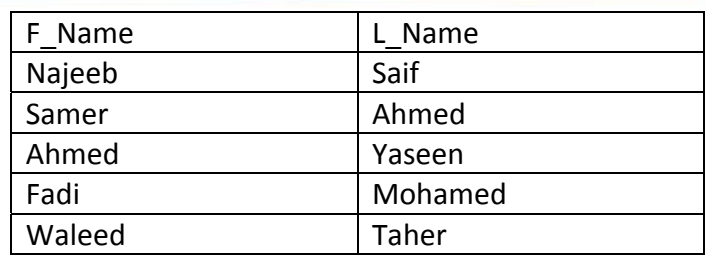

لاحظ أن السجلات المكررة تم حذفها.

#### ثانيا معامل التقاطع Intersection :

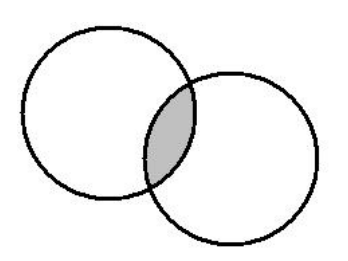

وآما نلاحظ في الشكل السابق وبعكس معامل الاتحاد فإن معامل التقاطع يرجع السجلات الموجودة في كلا المجموعتين ( الجدولين ). الصيغة العامة:

#### كود :

<SQL query1> INTERSECT <SQL query2>

و عند تنفيذ الاستعلام التالي

#### كود :

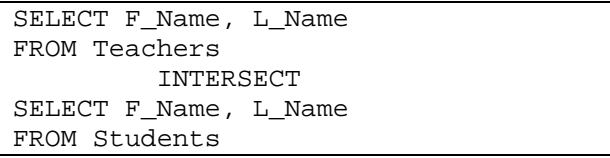

ستظهر النتيجة الأشخاص الذين يدرسون في المعهد و في نفس الوقت يعملون كمدرسين فيه وفي حالتنا فإن النتيجة ستحتوي على سجل واحد يمثل Samer و Ahmed.

#### ً ثالثا معامل الفرق Diffrenece:

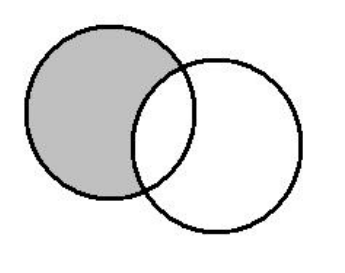

vb4arab.com

ī

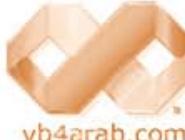

للمشاركة أو الاستفسار زوروا موقعنا على النت [com.arab4vb](http://vb4arab.com) العدد 01 لشهر يناير / فبراير من سنة 2008

### نجيب المجيدي

قواعد البيانات

آما هو واضح في الشكل السابق, يقوم هذا المعامل بإرجاع القيم الموجودة في المجموعة الأولى و الغير موجودة في المجموعة الثانية.

الصيغة العامة:

كود :

<SQL query1> EXCEPT <SQL query2> وعند تنفيذ الاستعلام التالي:

#### كود :

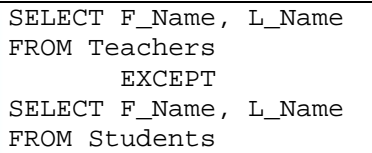

سيتم إرجاع سجل واحد يمثل , Taher Waleed وهو السجل الوحيد الموجود في الجدول الأول و غير الموجود في الجدول الثاني

الآن سنمر على طرق الاستعلام التالية:

- 1- الحصر العمودي 2- الحصر الأفقي
	- 3- الربط JOIN

وبالنسبة لأول معاملين سيكون مرورنا عليهم سريعاً لكونهما بديهيين في جمل الاستعلام...

#### الحصر العمودي

وهو ببساطة تحديد الأعمدة المطلوب الاستعلام عنها فقط بدلاً من استرجاع أعمدة الجدول بالكامل

#### كود :

SELECT \* FROM students

ستقوم هذه الجملة بإعادة جميع حقول الجدول , students ولكن إذا أردنا تحديد أعمدة معينة فإننا سنقوم ببساطة بذكر هذه الأعمدة بعد الكلمة المحجوزة SELECT آما يلي:

#### كود :

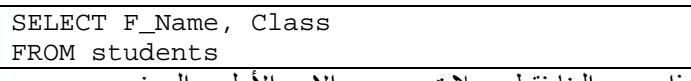

هذا سيعيد إلينا فقط سجلات عمودي الاسم الأول و الصف

#### الحصر الأفقي

في الجملة السابقة نلاحظ أننا قمنا بتحديد الأعمدة و لكن لم نحدد السجلات المطلوبة و بالتالي فإن النتيجة ستحتوي على جميع سجلات الجدول

فإذا أردنا تحديد سجلات معينة ( وهذا هو ما يدعى بالحصر الأفقي ) فإننا سنستخدم الكلمة المحجوزة WHERE بعد اسم الجدول و نلحقها بالشرط المطلوب لتحديد السجلات كما يلي :

 **103**

## قواعد السانات

### $\operatorname{Sq}$ الجبر العلائقي وجمل الاستعلام في

كود:

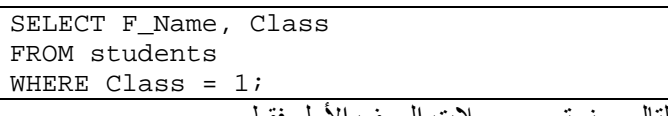

وبالتالي سنسترجع سجلات الصف الأول فقط .

#### الربط JOIN

يستخدم الربط لاسترجاع بيانات من جدولين وسندرس ثلاث حالات للربط

#### أولاً الربط الداخلي JOIN INNER :

الصيغة العامة:

كود :

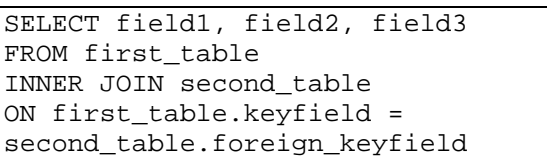

ويقوم باسترجاع جميع السجلات في الجدول الأول المرتبطة بسجلات الجدول الثاني مثال

كود :

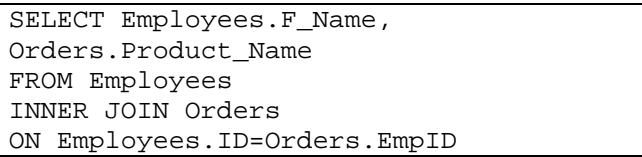

حيث أن حقل ID هو مفتاح أساسي في جدول الموظفين و حقل EmpID هو مفتاح أجنبي في جدول الطلبات ستكون النتيجة عبارة عن اسم الموظف و المنتج الذي قام بطلبه، و سيظهر الموظفون الذين قامواً بطلب شيء فعلاً فقط , أي وكما قلنا سابقاً ستظهر السجلات التي لها ارتباط بالجدول الثاني فقط .

#### ثانيا الربط الأيسر JOIN LEFT:

الصيغة العامة:

كود :

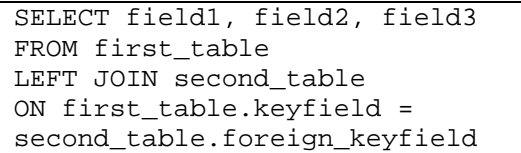

وعند الربط بهذه الطريقة يقوم الاستعلام باسترجاع سجلات الجدول الأول كاملة و سجلات الجدول الثاني التي لها ارتباط إن وجدت. مثال

كود :

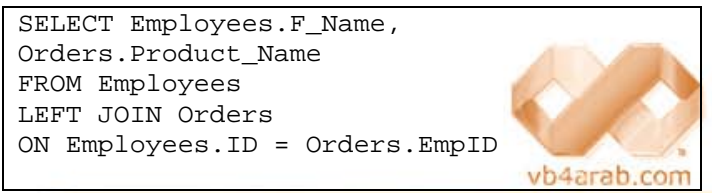

#### نجيب المجيدي

 وهنا سنلاحظ في النتيجة أن سجلات جدول الموظفين موجودة بالكامل , بينما حقل Name\_product يظهر اسم المنتج في السجلات المرتبطة و يظهر فراغ بالنسبة للموظفين الذين لم يقوموا بطلب منتج ( بمعنى أن هذا الحقل سيظهر فقط السجلات المرتبطة من الجدول الثاني ).

#### ثالثاً الربط الأيمن JOIN RIGHT :

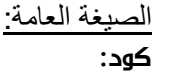

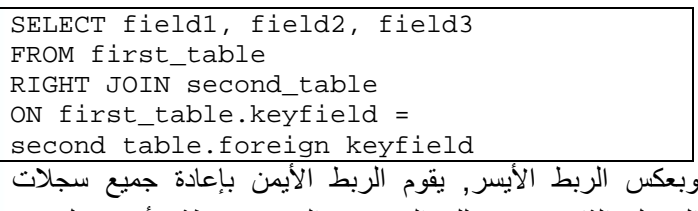

الجدول الثاني حتى تلك السجلات الغير مرتبطة بأي سجل من الجدول الأول, بينما يعيد السجلات المرتبطة فقط من الجدول الأول , قم بتطبيق المثال السابق مع تغيير JOIN LEFT إلى RIGHT JOIN لترى الفارق.

يتبع...

### اخترنا لك من مكتبة الشفرات ...

### SELECT DISTINCT

الصيغة DISTINCT اسم على مسمى تستخدم لاسترجاع القيم المختلة فقط.

إذا كنا نريد استرجاع القيم المختلفة فقط من جدول نحتاج إلى إضافة الصيغة DISTINCT إلى SELECT الصيغة العامة :

#### كود :

SELECT DISTINCT column\_name(s) FROM table name

لاسترجاع أو الاستعلام عن جميع أسماء الشركات من الجدول **Orders** ستكون الجملة كالآتي:

كود :

SELECT DISTINCT Company FROM Orders

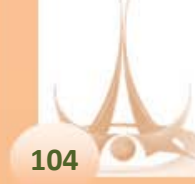

# <span id="page-104-0"></span>قواعد السانات

### INSERT Statement

هل أنت مبتدأ لا تستطيع التعامل مع قواعد البيانات ؟

هل تحتاج لتعلم كيف تضيف سجل لجدول عن طريق الأمر INSERT ؟

الإضافةصيغة للأمر INSERT

هناك صيغتين

كود :

INSERT...VALUES

كود :

INSERT...SELECT

#### الصيغة الأولى

ستكون بهذا الشكل

كود :

INSERT INTO table\_name (col1, col2...) VALUES (value1, value2...)

مثال

جدول اسمه Emp فيه هذه الحقول

ID حقل رقمي

Name حقل نصي

تكون جملة الإضافة بهذا الشكل

كود :

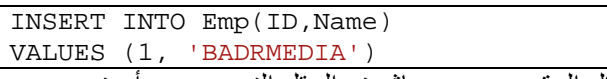

طبعاً الحقل الرقمي يوضع مباشرة والحقل النصي يجب أن نضعه بين علامتين تنصيص مفردة.

الجملة السابقة ممكن نضعها بهذا الشكل :

كود :

INSERT INTO Emp VALUES (1, 'BADRMEDIA')

طبعاً وجدنا أن اسم الحقول المراد إدخال البيانات لها غير موجودة. صحيح ممكن نرسل القيم مباشرة في جملة الإضافة كما رأينا لكن بشرط أن القيم المدخلة تكون مرتبة بترتيب الحقول في الجدول.

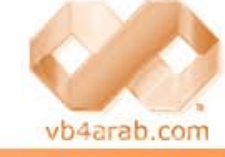

مجلة شهرية مجانية تصدر عن موقع فيجوال بيسك للعرب

للمشاركة أو الاستفسار زوروا موقعنا على النت [com.arab4vb](http://vb4arab.com) العدد 01 لشهر يناير / فبراير من سنة 2008

أحمد بدر BADRMEDIA

#### INSERT...SELECT Statement الثانية الصيغة

الطريقة الثانية ستكون صيغتها بهذا الشكل

كود :

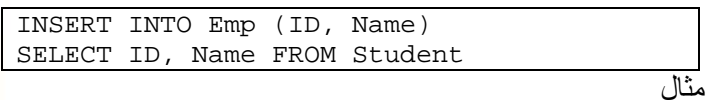

جدول اسمه Emp فيه هذه الحقول

ID حقل رقمي و Name حقل نصي

وجدول آخر اسمه Student فيه هذه الحقول

ID حقل رقمي و Name حقل نصي

الجدول Student فيه هذه القيم

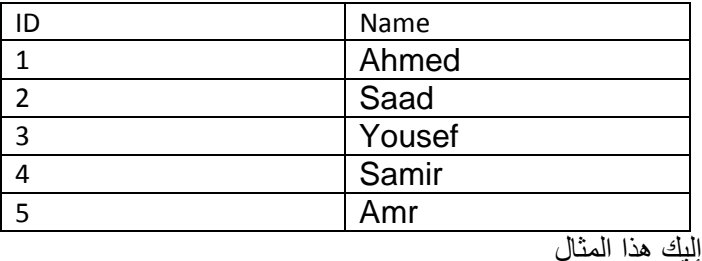

كود :

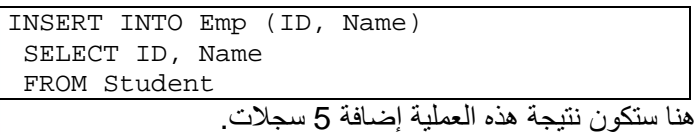

في حين أن الصيغة VALUES...INSERT لا تضيف إلا سجل واحد فقط . طبعاً في الكود السابق الأعمدة المطلوبة في جملة Select يه متوافقة مع الأعمدة المدخلة.

أخطاء مشهورة أثناء استخدام جملة Insert

#### unique constraint

تعني هناك شرط على حقل بعدم تكرار البيانات وسيظهر اسم الحقل في الرسالة بمعنى أنك تحاول إدخال قيمة موجودة من قبل وغير قابلة للتكرار.

### Syntax error

هناك خطأ في صيغة جملة الإدخال في الأغلب ركز على أن هناك حقل رقمي غير موضوع بين كعلامتي تنصيص مفردة أو اسم حقل من الحقول - آلمة محجوزة أي لا تصلح تكون اسم لجدول. آمثال نحن نستخدم جملة Insert إذن لا يصلح أن نسمي اسم حقل باسم الأمر Insert .

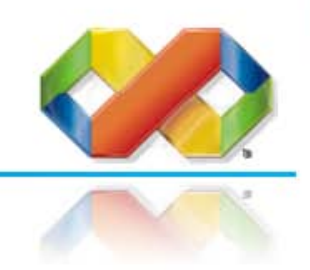

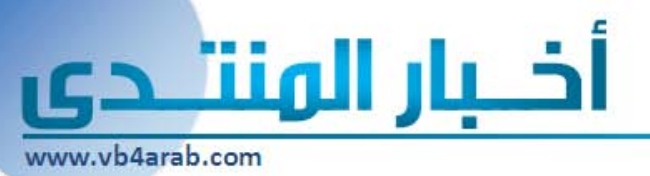

### مشاريع الأعضاء المميزة

### Traffic Monitoring System Model - EED المشروع الفائز بالمركز النول

 أصبح لأنظمة الكومبيوتر الآلية تأثير عميق على حياتنا اليومية حيث أصبحنا نرى كل يوم أبحاث ومشاريع جديدة من أجل استخدام الكومبيوتر لتسهيل الحياة وتخفيف الضغوط التي يتحملها البشر.

والمشروع عبارة عن مزيح من آخر التقنيات التي قدمت في هذا الفرع من علوم الكومبيوتر المتعلقة بالرؤية الحاسوبية ونظم دعم اتخاذ القرار المقدمة في مجال تطوير المدن الآلية ، حيث يستخدم النظام للمساعدة في عملية المراقبة ، ازدحام الطرق ومراقبة اشارات المرور وتدفق السير في المدن ، هو عبارة عن نظام لمراقبة السير ودعم قرارات القيادة الآلية حيث أن هذين النظامين لم يتم ربطهما سوية من قبل.

وكل ما نطمح إليه حالياً هو تقديم خطوة في طريق تطبيق نظام مراقبة في الواقع عن طريق دعمه للتكامل مع النموذج المستقبلي لنظام القيادة الآلية من خلال نموذج مصغر لمدينة تحتوي على سيارات يتم التحكم بها عن بعد وتتم إدارته من خلال الكومبيوتر.

### $2008\,$ تم افتتاح دورة تعلم الدوت نت

بفضل االله عز وجل تم البدا بدورة تعليمية عن تقنيات الدوت نت القادمة مع الفيجوال ستـوديـو 2008 و يشـارك فـيـها عـمـالـقـة الموقع من أسـتاذة و أعضـاء حيث يشارك الجميع بالدروس و المقالات التعليمية المنوعة في عالم الدوت نت .2008 نرجو من االله عـز و جـل أن يوفقنا جميعنا لتـقديم أفـضل ما نعــرف لإخـواننا المبرمجــين على مستوى العالم العربي... وأملنا في االله عز وجل أن تمتد الـتـجـربـة و يشـاركـنا بـهـا كـل من له خبـرة في مجـال تقنيـات الدوت نت حتـى تعـم الفـائـدة على الجـمـيـع .............................

التحق بالركب مع الدوت نت 2008 و ابدأ طريق الاحتراف

آخـر أخبار المنتدى

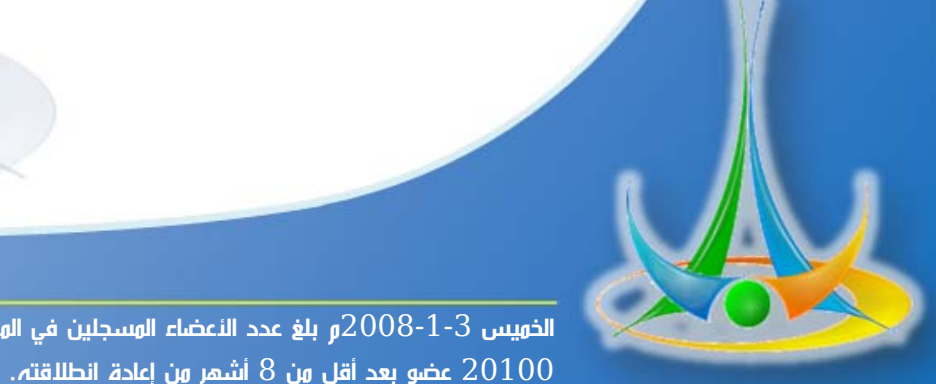

I

 $\overline{\textbf{u}}$ الخميس 3-1-2008م بلغ عدد الأعضاء المسجلين في المنتدى

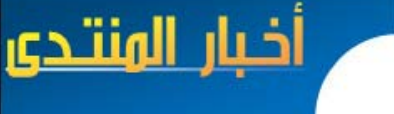

مشاريع الأعضاء المميزة

اسم المشروع : نظام لمراقبة المرور مع نموذج للقيادة الآلية.

### Traffic Monitoring System With Automatic Driving Model

### المشروع الفائز بالمركز الأول على مستوى جمهورية مصر العربية في يوم المندسة المصري  $\rm{EED}$  فرع $\rm{T}$  لسنة .2007

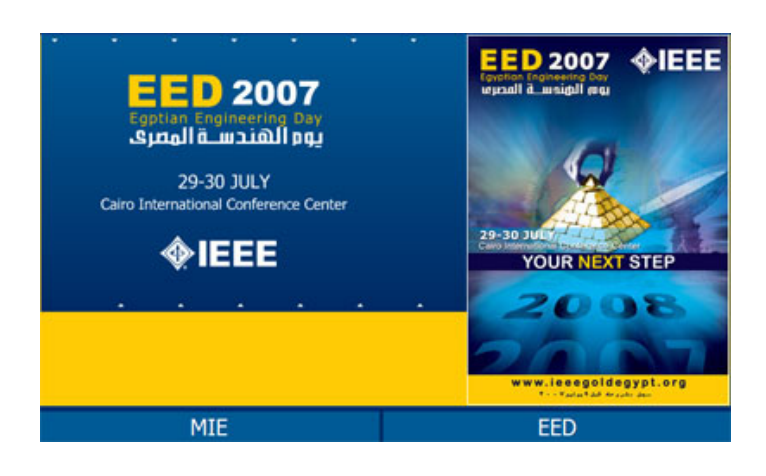

#### فريق العمل:

- 1. أحمد جمال خليفة.
- 2. أحمد سعيد أنور.
- 3. أحمد عماد أحمد.
- . أحمد محمد عيسوي.  $4\,$
- . حسام الدين محمد صادق.  $5$ 
	- . خالد عادل محمد سلاوة.

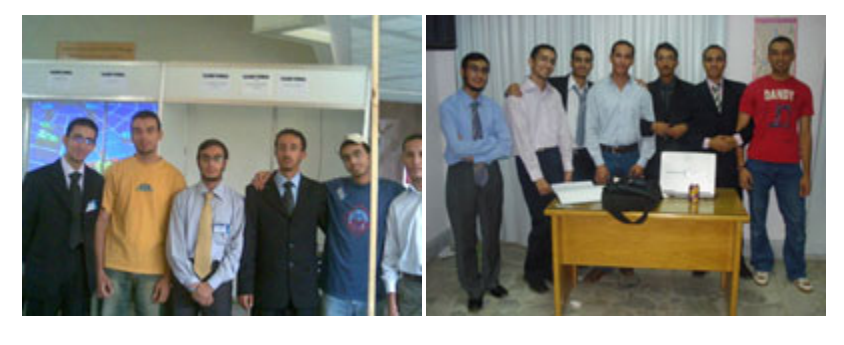

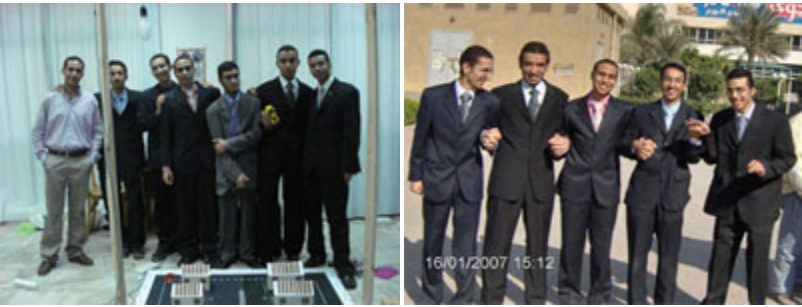

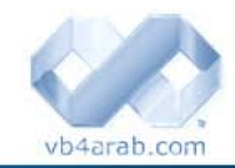

اسم المشرف: بروفيسور: عر<mark>اقي خليفة.</mark> م. عمر غنيم.

مجلة شهرية مجانية تصدر عن موقع فيجوال بيسك للعرب

للمشاركة أو الاستفسار زوروا موقعنا على النت [com.arab4vb](http://vb4arab.com) العدد <sup>01</sup> لشهر يناير / فبراير من سنة <sup>2008</sup>

الكلية والجامعة :

جمهورية مصر العربية - جامعة حلوان - كلية الحاسبات والمعلومات - قسم علوم الحاسب. <u>السنة: 2007</u>

 **107**

#### <mark>المشروع الفائز بالوركز النول Fraffic Monitoring System Model - EED</mark>

#### وصف مختصر للمشروع :

المراحل الأساسية للمشروع - باختصار شديد - لمزيد من التفاصيل راجع ال Documentation في آخر الموضوع. مقدمة :

أصبح لأنظمة الكومبيوتر الآلية تأثير عميق على حياتنا اليومية حيث أصبحنا نرى آل يوم أبحاث ومشاريع جديدة من أجل استخدام الكومبيوتر لتسهيل الحياة وتخفيف الضغوط التي يتحملها البشر.

والمشروع عبارة عن مزيج من آخر التقنيات التي قدمت في هذا الفرع من علوم الكومبيوتر المتعلقة بالرؤية الحاسوبية ونظم دعم اتخاذ القرار المقدمة في مجال تطوير المدن الآلية ، حيث يستخدم النظام للمساعدة في عملية المراقبة ، ازدحام الطرق ومراقبة إشارات المرور وتدفق السير في المدن ، هو عبارة عن نظام لمراقبة السير ودعم قرارات القيادة الآلية حيث أن هذين النظامين لم يتم ربطهما سوية من قبل.

وآل ما نطمح إليه حالياً هو تقديم خطوة في طريق تطبيق نظام مراقبة في الواقع عن طريق دعمه للتكامل مع النموذج المستقبلي لنظام القيادة الآلية من خلال نموذج مصغر لمدينة تحتوي على سيارات يتم التحكم بها عن بعد وتتم إدارته من خلال الكومبيوتر.

#### المصاعب الأساسية التي واجهت النظام :

تعتبر الاستجابة اللحظية للأوامر الصادرة عن طريق الكومبيوتر للسيارة هي العقبة الأولى في المشروع نظراً للزمن الذي تستغرقه عمليه تحليل الصور على حاسب آلي متوسط السرعة، والوقت الذي تستغرقه الأوامر للانتقال في ظل حاجتنا إلى أسرع استجابة ممكنة ليمكن تطبيق النظام في الواقع.

#### السيناريو :

مخطط لسيناريو المشروع: مخطط Diagram Collaboration للمشروع:

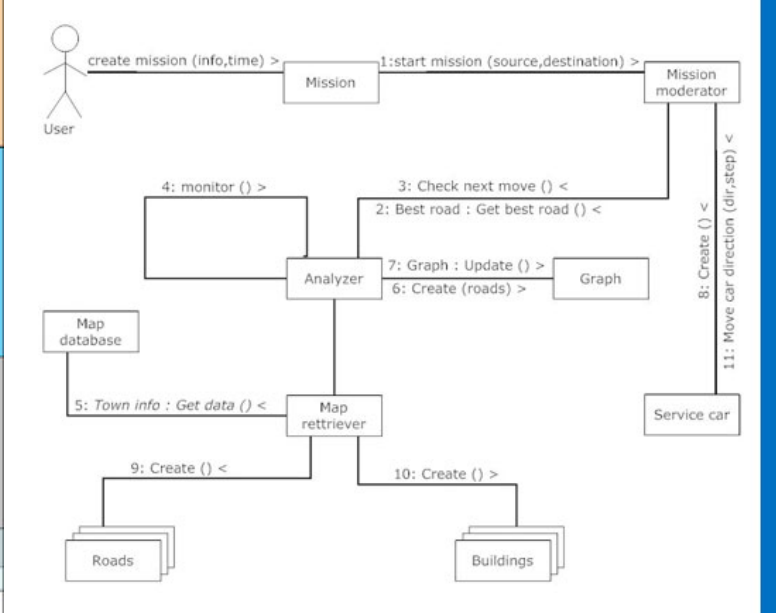

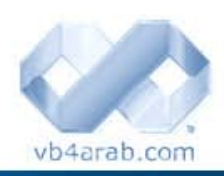

محلة شهربة محانية تصدر عن موقع فيحوال بيسك للعرب

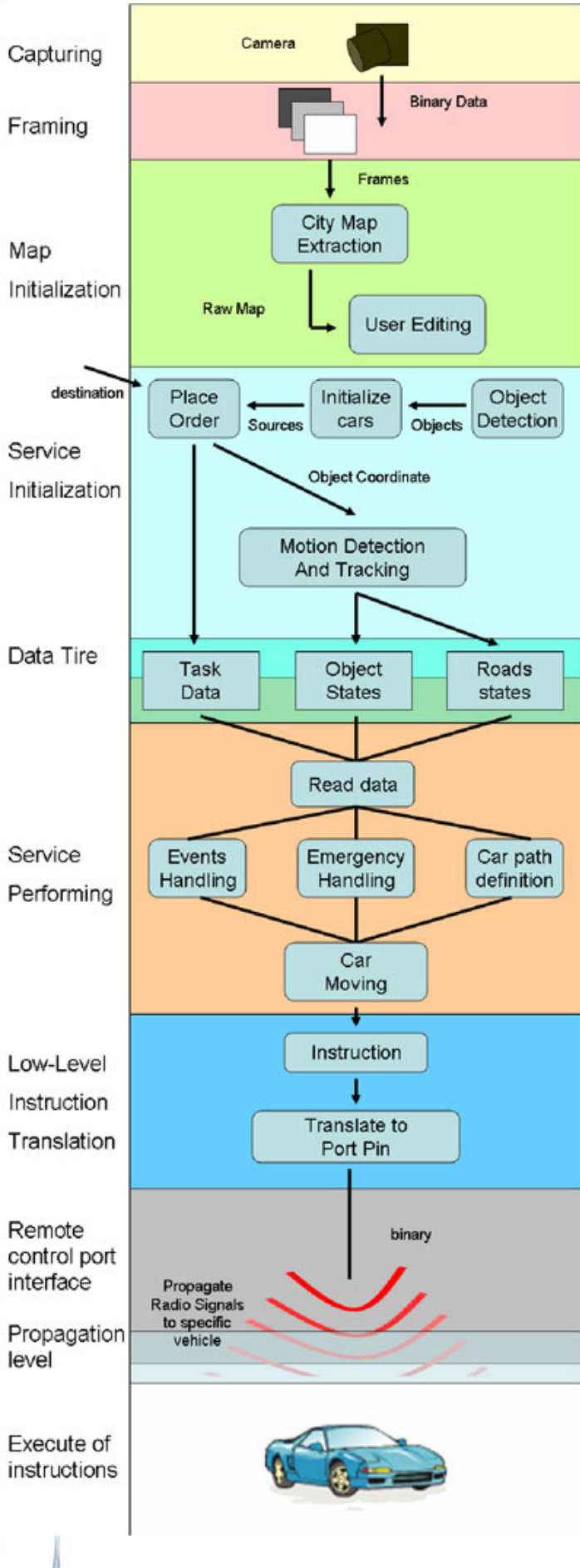

مشاريع الأعضاء المميزة

أخبار الهنتدى

 **108**
Traffic Monitoring System Model - EED المشروع الفائز بالمركز النول

#### مشاريع الأعضاء المميزة

أخبار الهنتدي

#### وصف المشروع:

باختصار شديد : المشروع يحتوي على كاميرا تقوم بإرسال صور فورية إلى الكومبيوتر الذي يقوم بتحليلها وفهمها والخروج ببعض التقارير والإحصائيات عن الطرق ونظام المرور ، وفي الجزء الثاني من المشروع وعند بداية مهمة لتحريك السيارة من نقطة إلى أخرى يتم الرجوع إلى هذه المعلومات لحساب الطريق الأمثل للتحرك من خلاله ، وأخيراً يتم اللجوء إلى بعض مبادئ Computing Physical من أجل تحريك السيارة الموديل الموجودة في المدينة المصغرة.

وسنبدأ الآن في الشرح التفصيلي لبعض المراحل باختصار.

#### <u>معالجة الصور:</u>

ا<mark>لورحلة الأولى في عولية وعالجة الصور</mark> هي مرحلة Road Extraction حيث يتم معرفة الطرق الموجودة في المدينة عن طريق مراحل متعددة مصطل تمر بها عملية استخراج الطرق بعد ذلك يمكن حصرها إجمالا في المراحل التالية (Generate Road Seed points, Snaxles, Snakes) حيث يتم التعرف في آخر مرحلة بصورة مفصلة على جميع الطرق غير المستقيمة أو المنحنية بانحناءات متعددة.

وباختصار شديد فإن هذه المرحلة تعتمد على ما يسمى باسم Detection Edge آمرحلة أساسية في هذه الخطوة حيث نقوم بقراءة الصورة ومحاولة استخراج الحواف المميزة لها:

> في الخطوات التالية نقوم باستبعاد تلك التي تمثل مباني مثلاً أو ناتجة عن تشويش في الصورة، نقوم بدمج الخطوط سوية ... الخ.

> وبما أن الناتج لن يكون بالطبيعي %100 فإننا نسمح للمستخدم بالانتقال إلى شاشة رسم الطرق والتعديل حيث يمكنه إضافة وحذف الطرق الخاطئة كما يمكنه تسمية الشوارع والمباني وغيرها...

#### المرحلة الثانية في عملية معالجة الصور

هي متابعة تحرآات السيارات في المدينة ، ويتم ذلك أيضاً عبر مجموعة من العمليات الخاصة بكيفية استخراج خلفية فارغة من جميع السيارات دون الاضطرار لتصوير المدينة وهي فارغة ، ومن ثم البدء في قراءة الصورة عن طريق الطرح المباشر كخطوة أولى ، وهذه مجموعة من الصور:

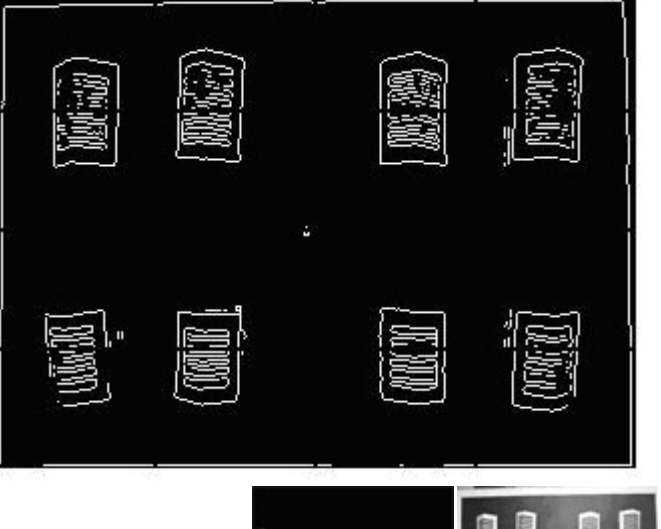

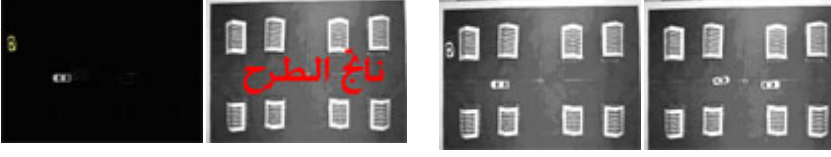

الخطوة الثانية تعتمد على البدء الفعلي في قراءة الصور ويتم ذلك عبر تحويلها إلى صور Binary مع تطبيق بعض ال morphological filtering من اجل توضيح الصورة ، وهذه المحصلة النهائية لهذه العمليات:

الخطوة الأخيرة هي البدء بتتبع هذه السيارات فترة عمل النظام ، ويتم ذلك باستخدام FLOW OPTICAL KANADE-LUCAS ALGORITHMعلى سبيل المثال.

#### نظام الإحصائيات والتقارير القيادة الآلية:

vb4arab.com

بعد أن استطعنا في المرحلة السابقة معرفة أماكن السيارات في المدينة وحالة الطرق ، جاء دور المرحلة الثانية من النظام والتي تتلخص في الاستفادة من هذه البيانات ، وتتم الاستفادة من هذه البيانات بطريقتين :

نظام الإحصائيات والتقارير :

حيث يتم عرض تقرير فوري بحالة الطرق ونسب الازدحام وخلافه.

مجلة شمرية مجانية تصدر عن موقع فيجوال بيسك للعرب

للمشاركة أو الاستفسار زوروا موقعنا على النت [com.arab4vb](http://vb4arab.com) العدد 01 لشهر يناير / فبراير من سنة 2008

<mark>المشروع الفائز بالوركز الأول</mark> Eraffic Monitoring System Model - EED

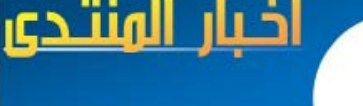

#### مشاريع الأعضاء المميزة

#### نظام القيادة الآلية :

وهذا هو الجزء الثاني من المشروع ، حيث يتم كبداية تحديد مهمة للانتقال من نقطة أ إلى نقطة ب .

أول العمليات التي يتم تنفيذها هي حساب ال Best Pathعن طريق معادلة لكل طريق يتم من خلالها اختيار الطريق الأنسب وبدء العمل على تحريك السيارة من خلاله . والآن ننتقل إلى الجزء الآخر ، وهو كيفية تحريك السيارة على هذا المسار ، فعلى الجانب الأول هناك بعض الأمور الخاصة بالالكترونيات والتي سنناقشها في النقطة التالية ، أما الجزء الخاص بالمعادلات فهو موضوعنا هنا .

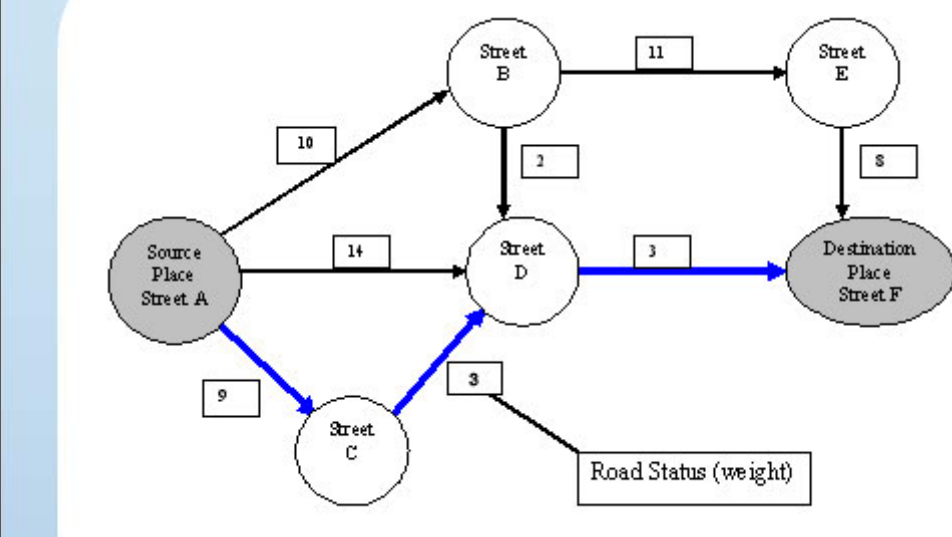

حيث أنه طوال فترة حركة السيارة فإنه يتم عمل العديد من المعادلات الرياضية من أجل ضمان حركة السيارة ضمن الطريق ، الالتفاف في الملفات المحددة لذلك ، التأكد من وجود مساحة كافية للتحرك إلى الأمام ، وضمان عدم الاصطدام بالأجسام المحيطة.

### الهاردوير: Hardware

آما أسلفنا في النقطة السابقة ، فإنه تلزمنا بعض التعديلات ليصبح بمقدورنا تحريك السيارة الموديل عن طريق الكومبيوتر.

بداية استعنا بسيارة ريموت كنترول RC Car مع مراعاة وجود أكثر من تردد Frequency في حالة استخدام أكثر من سيارة أو استخدام crystalsأو Strips Removable من أجل تجنب تداخل الموجات.

ثم قمنا بعمل موديل لمدينة مصغرة وقمنا برسم بعض الطرق وبناء بعض المباني كما هو موضح في الصور المرفقة.

وقمنا باستخدام كاميرا عادية لالتقاط الصور.

المرحلة الأولى هي ربط الكاميرا بالكومبيوتر ، وتم ذلك عبر منفذ USB حيث يمكن قراءة الكاميرا بأكثر من طريقة وحسب لغة البرمجة المستخدمة.

الخطوة الثانية هي ربط الريموت بالكومبيوتر ليتم التحكم في السيارة ، ويتم ذلك عن طريق استخدام مبادئ ال Relays والتي تسمح للتيار بالمرور في الريموت عند تلقي أمر معين من الكومبيوتر من خلال منفذ الطابعة. Port Parallel

وهاتين الصورتين توضحان الفرق بين الريموت العادي حيث يتم تحريك صفائح على بعضها مقارنة بالريموت الجديد حيث أصبح ال Relay هو المتحكم في توصيل الكهرباء.

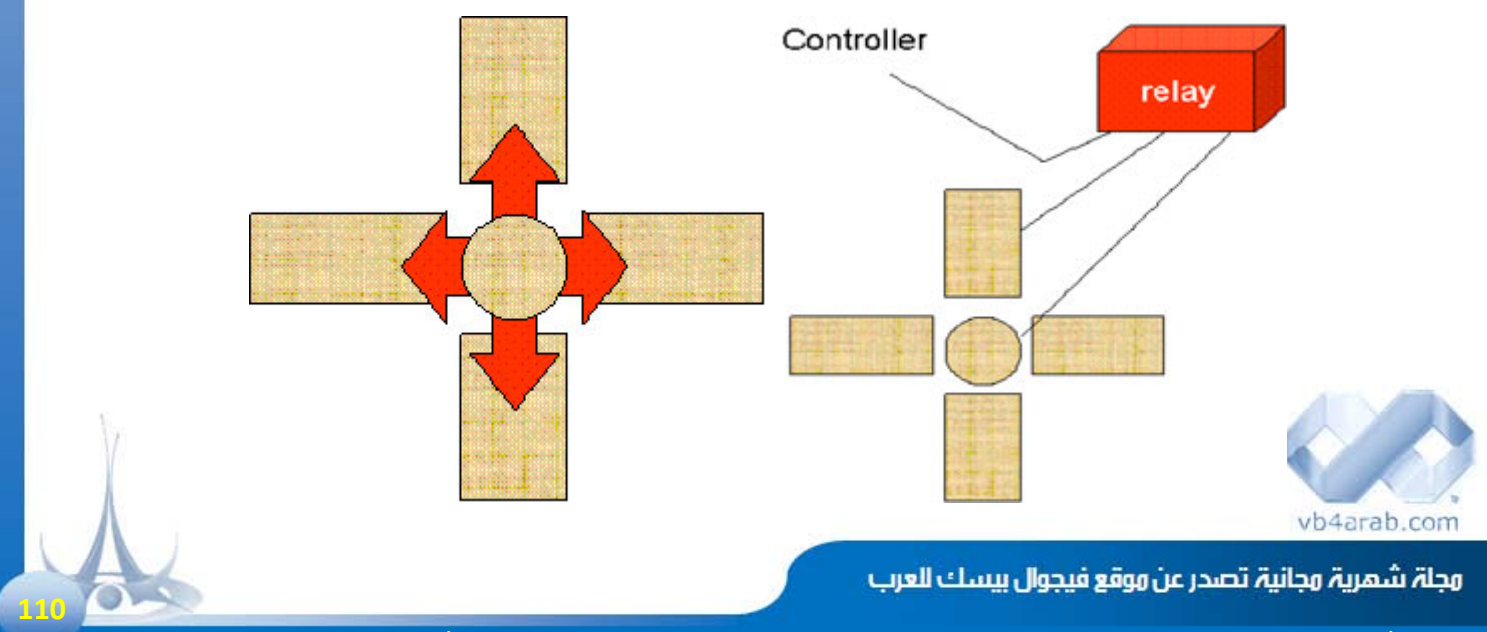

للمشاركة أو الاستفسار زوروا موقعنا على النت [com.arab4vb](http://vb4arab.com) العدد 01 لشهر يناير / فبراير من سنة 2008

### Traffic Monitoring System Model - EED المشروع الفائز بالمركز النولTraffic Monitoring System Model -

مشاريع الأعضاء المميزة

أخيار الهنتدي

#### التطبيق في العالم الواقعي:

لكي يصبح هذا النظام قابلاً للتطبيق في أرض الواقع وعلى مدينة حقيقة فإنه ما زال بحاجة إلى بعض التعديلات ، نوجزها في الثلاث نقاط التالية:

#### - من جهة معالجة الصور :

سيتم استبدال الكاميرا بصور مباشرة للأقمار الصناعية مثل Earth Googel والتي بدأت تقدم خدمات بث مباشر لبعض المدن حول العالم.

أيضاً لا زلنا بحاجة للمزيد من التسريع والدقة في عمليات معالجة الصور ، أيضا لمزيد من الفلترة للمؤثرات الجوية الخاصة مثل الغيوم ، الأمطار ... الخ.

#### - من جهة نظام قيادة السيارة

**The Committee of the Committee of the Committee** لن يتحمل السيرفر وحده عبء القيادة بل سيكون هناك جهاز على السيارة أو Microcontroller يستقبل المسار ويبدأ في توجيه نفسه بنفسه وذلك منعاً لتثقيل العمل على السيرفر وزيادة في السرعة.

أيضاً سيتم استخدام دوائر كهربائية مثل ultra-sonic حتى في الموديل الصغير لتلافي الاصطدامات التي تنتج عن أجسام مفاجئة حيث تقوم بإرسال واستقبال موجات ويتم احتساب زمن ارتدادها لمعرفة ومن خلالها يمكن معرفة المسافة التي تفصلها عن أقرب جسم في الاتجاه والزاوية التي ترسل بها الموجات.

#### - من جهة نظام التحكم والاتصال

لن يتم الاتصال عبر موجات Radio عادية بل لا بد من وجود Wireless network ، والشرط الأهم هو كونها محمية وهو ما لم تتوصل إليه البحوث حتى الآن حيث لا توجد شبكة لا سلكية محمية بصورة كاملة أبداً.

ومن الجهة الأخرى فنحن بحاجة إلى تطويع هاردوير السيارات لاستقبال أوامر عن طريق الكومبيوتر وهو ما لا يعد مرحلة صعبة من ناحية التطبيق ، ولكنه سيواجه مشاكل عديدة تنتج عن سرعة السيارة مثلاً وسرعة الاستجابة للأوامر في ظل سيرها على سرعات كبيرة والتوقف المفاجئ وتوقع الأعطال وغيره.

#### المشروع:

تم تسليم المشروع باستخدام #C ولكن بداية العمل في المشروع لم تكن آذلك ، حيث تم استخدام MATLAP نظراً لكونه الأسهل في التعامل مع ال Proccessing Image ، ومن ثم تم ربطه بالنظام الذي قمنا بعمله من خلال #C ولكن وبالرغم من ذلك فلن تجد اللغة المستخدمة تفرق آثيراً حيث أن أغلب البرنامج عبارة عن معادلات وقوانين لن يختلف تطبيقها من لغة إلى أخرى أبدا.ً

وللتحويل إلى #C تم استخدام SharperCV وهي مكتبة مفتوحة المصدر متخصصة في عمليات ال Proccesing Image وهي عبارة عن Warrper لمكتبة OpenCV التي تم تصميمها للعمل على ++C ، وسبب الاستعانة بهذه المكتبة هو التعقيد الكبير الذي سينتج عن استخدام أكواد سي شارب مباشرة في كل عملية من عمليات معالجة الصور التي نستخدمها نظراً لأنك ستضطر للتعامل مع المؤشرات Pointers وهو ما يضطرك لاستخدام unsafe code ، وبصراحة فهي لا تعطيك كافة المميزات التي تقدمها لك لغة مثل ++C وفي نفس الوقت تحرمك من السهولة التي تجدها في الماتلاب.

ولكن هذا لم يمنع استخدام أكواد مباشرة في كثير من الأحيان ، وإنما تم استخدام SharperCV فقط في العمليات المتكررة أو التي يتم التعامل فيها مع كمية كبيرة من الأكواد حيث تختصر عليك ال SharperCV جزء كبير من المهمة برغم كثرة مشاكلها ، ولكنك ستجد نفسك مضطراً في النهاية للبرمجة اليدوية.

كان بالإمكان إضافة حل آخر وهو استخدام عمليات التحويل من ماتلاب إلى net. ولكن ظهور بعض المشاكل أدى إلى ايقاف هذه العملية ، عموماً ما زالت جميع مراحل العمل على معالجة الصور موجودة من خلال matlap ومن خلال #C أيضا.ً

أما الجزء الأخر الخاص بالنظام والشاشات والقيادة الألية ومعادلات الحركة والربط بالكاميرا من جهة أو الربط بالسيارة من جهة أخرى وعمليات التعديل والتحرير وقواعد البيانات والتقارير وخلافه فقد تمت برمجته باستخدام #C مباشرة.

مجلة شهرية مجانية تصدر عن موقع فيجوال بيسك للعرب

للمشاركة أو الاستفسار زوروا موقعنا على النت [com.arab4vb](http://vb4arab.com) العدد 01 لشهر يناير / فبراير من سنة 2008

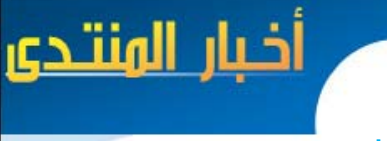

Traffic Monitoring System Model - EED المشروع الفائز بالمركز النولTraffic Monitoring System Model -

#### مشاريع الأعضاء المميزة

لقطات وصور من المشروع:

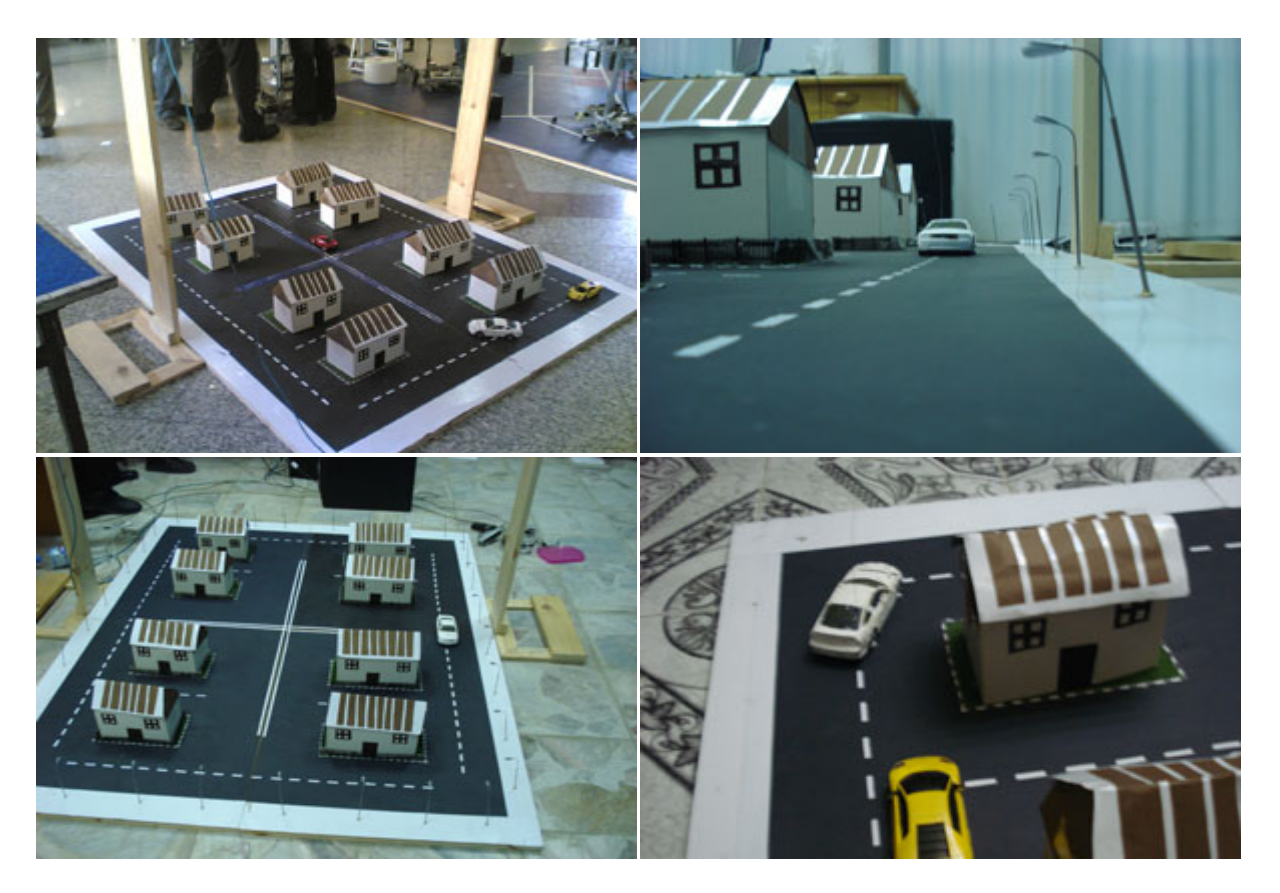

#### لقطات وصور من البرنامج:

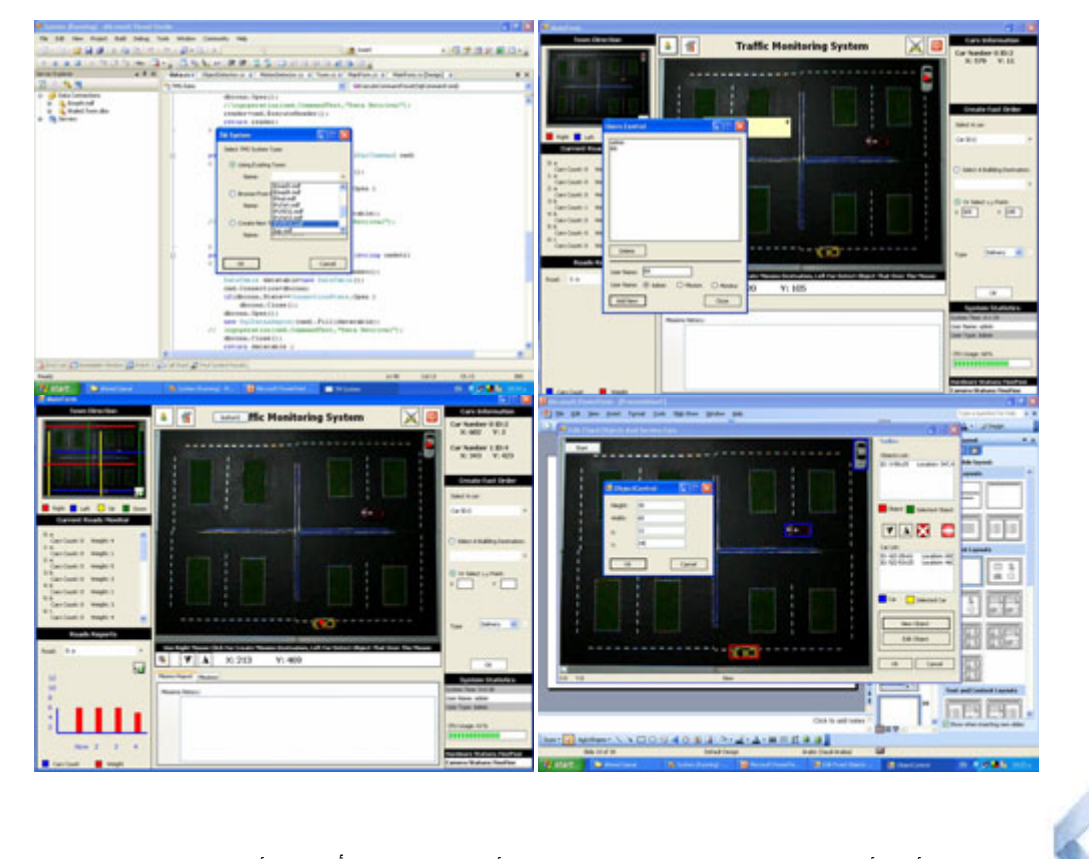

ألف ألف مبروك و إلى الأمام ... و رفع و أعز االله بكم و بأمثالكم أمة الإسلام

مجلة شهرية مجانية تصدر عن موقع فيجوال بيسك للعرب

vb4arab.com

للمشاركة أو الاستفسار زوروا موقعنا على النت [com.arab4vb](http://vb4arab.com) العدد 01 لشهر يناير / فبراير من سنة 2008

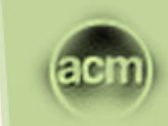

ıläıl

**Irab.com Competitions** 

### مسابقة الACM الأولى و نتـائجها: Numbers [Isomorphic](#page-113-0)

مسابقة ال $\rm{ACM}$  العالمية الجامعية للبرمجة. المسابقة الإقليمية السادسة للدول العربية و دول شمال إفريقيا. جا $\,$ جا $\,$ جا $\,$  جامعة الكويت $\,$  ، كانون الأول $\,$  / ديسمبر

شرح\_نقول عن عددان طبيعيان عشريان من دون بادئة  $0$  - أنهما متماثلان إذا وفقط إذا كانا يملكان نفس العدد من الأرقام و نفس نمط توزيع الأرقام في المواضع دون الأخذ في عين الاعتبار قيم الأرقام. كأمثلة، الأرقام التالية متماثلة مثنى مثنى: ،12156 ،73748 ،51590 48412 لأنه في كل عدد من الأعداد السابقة، الرقم الأول و الرقم الثالث (من اليسار إلى اليمين) هو نفسه بغض النظر إن كان هو نفسه في الأعداد الأخرى و نفس الشيء لبقية الأرقام التي تشغل المواضع المتبقية. الأعداد التالية أيضا متماثلة ،237392 ،578715 .341453 أما هذه الأعداد فليست متماثلة: 222 545، 776، 811، ....66، تتمة [صفحة](#page-113-0) **114**

الشفرة المصدرية للحل الفائز [بالمسابقة](#page-115-0) [صفحة](#page-115-0) **<sup>116</sup>**

[النـتــائـج](#page-114-0) [صفحة](#page-114-0) **<sup>115</sup>**

### [مسابقة](#page-117-0) الACM الثانية: حساب مجموع لعبة البولينج

السلام عليكم ورحمة االله وبركاته....

جميعنا يعرف لعبة البولينج المشهورة ، والكثير منا جرب لعبها من قبل ، والكثير أيضا يعرف القواعد الخاصة بها ... ولكن لا مانع من إعادة التذكير بهذه اللعبة مرة أخرى. - تعتمد اللعبة على وجود كرة يتم بواسطتها إسقاط عدد 10 من ال Pins ، تتكون اللعبة الواحدة

من عشر رميات ، مع كل رمية هناك محاولتان لإسقاط جميع الكرات. - فيما لو سقطت جميع ال 10 pins من المحاولة الأولى لا يتم اللجوء للمحاولة الثانية ويرمز للعبة

 $X \cup$ 

تتمة [صفحة](#page-117-0) **119**

سيتو البدء في إعلان مسابقة شهرية لأفضل موضوع/مقال/درس خلال الشهر ، يتم تكريم صاحب المقال بمكافأة رمزية قدرها 100 ريال سعودي والباب مفتوح لجميع الأعضاء والمشرفين وكبار الش<mark>خصيات</mark> ما عدا المشرف<mark></mark> العام ، أول جائزة ستمنح عن شه<mark>ر ينا</mark>ير <mark>إن ش</mark>اء الله ويتم قفل باب المشاركات يوم 28 من الشهر لفتح الباب للتصويت لمدة يومين والذي سيشكل %20 من نتيجة المسابقة ، فيما تخضع ال %80 المتبقية للجنة تحكيم ، لا يشترط أي مجال للمقال الفائز كل شهر .

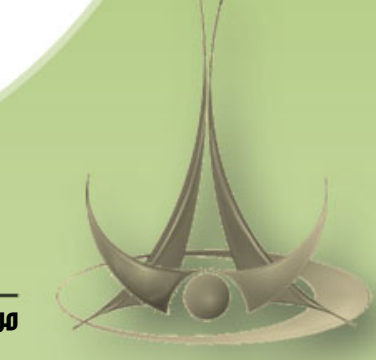

المسابقات الشهرية لموقع فيجوال بيسك للعرب و نتائجها

من قسم مسابقات المنتدى

إعداد محمد جمال الدين

إعداد أحمد جمال

# <span id="page-113-0"></span>مسابقة الACM الأولى: Isomorphic Numbers الأولى: Isomorphic Numbers

### إعداد محمد جمال الدين

*ACM International Collegiate Programming Contest Arab and North Africa Sixth Regional Contest Kuwait University, December 2003*

مسابقة الACM العالمية الجامعية للبرمجة. المسابقة الإقليمية السادسة للدول العربية و دول شمال إفريقيا. جامعة الكويت ، كانون الأول / ديسمبر 2003.

#### عرب*ي* نص المسا<mark>بقة عربي المسابقة عربي المسابقة عربي المسابقة عربي عربي عربي عربي</mark>

#### **Description**

Two positive decimal integers without any leading zeros will be called isomorphic if they are composed of the same number of digits and same digit-repetition pattern (regardless of the value of the digits.).

For example, all of the following numbers are isomorphic to each other: 12156, 73748, 51590, 48412 since in each individual number, the first and the third positions are occupied by the same digit, and all the other positions have distinct digits (which are also distinct from the digit in positions 1 and 3).

The following numbers are also isomorphic to each other: 237392, 578715, 341453. All of the following numbers are pairwise not isomorphic: 222, 545, 776, 811, 66.

The set of numbers that are isomorphic to each other will be called an isoset. For example, the numbers: 11, 22, 33, 44, 55, 66, 77, 88, 99 form an isoset with cardinality 9 (number of elements in the set). Any number is a member of exactly one isoset.

A company wants to make use of isomorphic numbers in classifying its clients into groups. Each client is given a unique id number (a decimal positive number less than 1,000,000,000.) Any two clients within the same group are given id numbers that are isomorphic to each other. The company hires you to write a program that will do two things:

1. Given two numbers, determine if the numbers are isomorphic or not.

2. Given a number x, determine the cardinality of its isoset.

#### **Input Format**

The program accepts a list of one or more commands. Each command is specified on a separate line. Possible commands are:

VERIFY x y Test if numbers x and y are isomorphic or not.

SIZE x Print the cardinality of the isoset x is a member of.

QUIT Exit the program.

Commands are always uppercase words.

#### **Output Format**

For a VERIFY x y command, your program should output a line of the form: k.[space] result

where result is 'true' (without the quotes,) if x and y are isomorphic, 'false' otherwise. k is the input line number of the command. is a single space character. For the SIZE x command, your program should print: k.[space] c Where c is the cardinality.

#### **Sample Input**

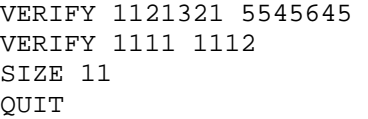

#### **OUTPUT**

1. true 2. false 3. 9 A.

شرح

نقول عن عددان طبيعيان عشريان – من دون بادئة - 0 أنهما متماثلان إذا وفقط إذا كانا يملكان نفس العدد من الأرقام و نفس نمط توزيع الأرقام في المواضع دون الأخذ في عين الاعتبار قيم الأرقام.

آأمثلة، الأرقام التالية متماثلة مثنى مثنى: ،12156 ،73748 ،51590 48412 لأنه في آل عدد من الأعداد السابقة، الرقم الأول و الرقم الثالث (من اليسار إلى اليمين) هو نفسه بغض النظر إن كان هو نفسه في الأعداد الأخرى و نفس الشيء لبقية الأرقام التي تشغل المواضع المتبقية. الأعداد التالية أيضا متماثلة ،237392 ،578715 .341453 أما هذه الأعداد فليست متماثلة: 222 ، 545 776، ، 811 66. ،

نسمي اصطلاحا مجموعة الأعداد التي لها نفس الطول و تكون متماثلة بالisoset. كمثال، خذ جميع الأعداد التي لها الطول 2: 11، ،22 ،33 ،44 ،55 ،66 ،77 ،88 99 هي تشكل مجموعة isoset عدد عناصرها (أصلي المجموعة) = 9 إذا أخذت أي عدد مهما آان طوله فانه ينتمي إلى مجموعة isoset وحيدة.

تريد شرآة أن تقوم بتصنيف زبائنها إلى مجموعات باستعمال خاصية الأعداد المتماثلة، كل زبون معرف بمفتاح أقل من 1.000.000.000 حيث آل زبونين ينتميان إلى نفس المجموعة يكون لهما مفتاحين متماثلين أي ينتميان إلى نفس مجموعة الأعداد المتماثلة. الشركة تريد منك كتابة برنامج يقوم بأمرين:

1. معر فة إن كان عددان كيفيان متماثلان أو لا.

2. إذا أعطيته عدد كيفي، فانه يعود لك بعدد عناصر الisoset الذي ينتمي إليها.

#### نسق إدخال البيانات:

البرنامج يقبل قائمة من أمر أو أكثر، كل أمر يكون مكتوبا في سطر مستقل، الأوامر المحتملة هي: : y x VERIFYلمعرفة إن آان العددان متماثلان طباعة عدد عناصر المجموعة التي ينتمي إليها العدد $\rm{SIZE}$  x : : QUITللخروج من البرنامج جميع الأوامر تكتب بالأحرف اللاتينية الكبيرة.

#### نسق المخارج:

بالنسبة للأمر y x VERIFY سيقوم برنامجك بطباعة سطر بالتنسيق التالي: result] space[.k حيث k هو رقم السطر في قائمة المدخلات، [space [مسافة بيضاء و result هي النتيجة و تكون true إن كان العددان متماثلان وإلا false. بالنسبة للأمر x SIZE على برنامجك طباعة سطر بالتنسيق التالي: c] space[.k حيث c هو أصلي (عدد عناصر) الisoset.

**المدخلات**: VERIFY 1121321 5545645 VERIFY 1111 1112 SIZE 11 QUIT **المخارج**: 1. true 2. false 3. 9

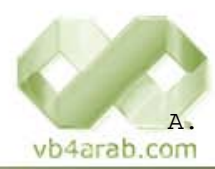

محلة شهرية محانية تصدر عن موقع فيحوال بيسك للعرب

للمشاركة أو الاستفسار زوروا موقعنا على النت [com.arab4vb](http://vb4arab.com)

### وسابقات المنتدى

<span id="page-114-0"></span>**The Second Street** 

## مسابقة الACM الأولى: Numbers Isomorphic

مدة المسابقة : يومان و تم تمديدها إلى أسبوع.

طريقة التحكيم: يتم اختيار الحل الفائز حسب سرعة تنفيذ الشفرة، تكتب الشفرات بإحدى لغات الدوت نت.

المشتركون في المسابقة حسب تاريخ ارسال المشاركات:

#### Athman ،Boutemine Oualid ،In4matrix

ا<mark>للنتائج:</mark> الفائز بكل جدارة الأخ in4matrix، أحسن حل، أسرع وقت تنفيذ و الالتزام الكامل بقواعد المسابقة.

#### حل الفائز بالمسابقة:

السلام عليكم و رحمة الله و بركاته أشكر الأخ محمد جمال و منتدانا العزيز على هذه المسابقات و الحمد الله. الغاية أخواني من هذه المسابقة هي الاستفادة المشتركة للجميع لذا سأشرح لكم طريقة الحل: دعوني أطرح المسألة بشكل رياضي:  $\rm{u}$ ليكن لدينا العددين الطبيعيين  $\rm{x,\,y}$  (طبيعيين  $\rm{u}$  صحيحين موجبين)، نقول عن العددين أنهما متماثلين إذا كان: أ . طول العدد  $\rm _X=\rm _H$  طول العدد ( y طول العدد  $\rm _H$  عدد أرقامه). ب. إذا كان هناك رقم متكرر أكثر من مرة في العدد<sub>X</sub> ، فهناك رقم متكرر أكثر من مرة في العدد y و بنفس أماكن الخانات. أمثلة: 26662 - 25552 13331- - 12221 لاحظ أن نموذج الأرقام السابقة هو "ABBBA ":مهما آان B ,A ، طبعاً شرط أن لا يتساو يا . 5451 - 2529 - 2528 - 1214 نموذج الأرقام السابقة هو : . A,  $B, C$  مهما يكن ABAC" 0044 - 2255 - 8899 ليست آلها متماثلة إذ لا يجوز أن نبدأ أي عدد بصفر حسب القواعد "zeros leading any without "و لذا فليست كل الأعداد السابقة متماثلة. هناك شيء آخر، جميع الأعداد التي هي متماثلة فيما بينها تشكل مجموعة تسمىisoset ، آما نطلق على عدد عناصر هذه المجموعة cardinality، أمثلة: - المجموعة التي طول العدد فيها 3 و نموذج الأعداد فيها من الشكل (ABA) نتكون من: 101-121-131....1412-212-212-989...919-909....313-303....232 - نلاحظ أن هناك تسع أرقام ممكنة مكان الرمز (1..9) A حيث لا يمكننا وضع الصفر كأول خانة من اليسار كي لا يبدأ العدد بصفر. و هناك تسعة أرقام ممكنة للرمز B حيث لا يمكننا وضع الرقم الذي اخترناه للرمز A و بالتالي فعدد العناصر هو: 81.= 9\* 9 - لنحسب عدد عناصر المجموعة التي طول العدد فيها 5 و نموذج الأعداد فيها من الشكل: (ABCAD ( هناك 9 أرقام ممكنة للرمز ,A و بالتالي بقي من الأرقام العشرة 9 أرقام ممكنة للرمز التالي.

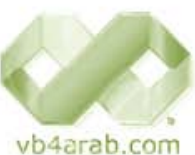

هناك 9 أرقام ممكنة للرمز ,B و بالتالي بقي 8 أرقام ممكنة للرمز التالي.

محلة شهرية محانية تصدر عن موقع فيجوال بيسك للعرب

للمشاركة أو الاستفسار زوروا موقعنا على النت [com.arab4vb](http://vb4arab.com)

 إعداد محمد جمال الدين هناك 8 أرقام ممكنة للرمز ,C و بالتالي بقي 7 أرقام ممكنة للرمز التالي. هناك 7 أرقام ممكنة للرمز ,D و بالتالي بقي 6 أرقام ممكنة للرمز التالي. و بالتالي فعدد العناصر الكلي هو 7\* 8\* 9\* :9 لاحظ أن آل مجموعة أعداد متشابهة لها نموذج pattern معين يدل على شكل الأعداد ضمن هذه المجموعة ,ABCD ,ABA ( (AA ,ABBCAD، و يمكننا معرفة هذا الشكل من آل عدد، أمثلة: العدد 123 نموذج مجموعته هوABC العدد 1221 نموذج مجموعته هوABBA العدد 125351 نموذج مجموعته هوABCDCA و سنستفيد من هذه الملاحظة لاحقا..ً

#### حل الطلبات:

#### $\frac{1}{2}$ . هل العددان x, y متشابهان  $1$

ببساطة يمكننا مقارنة نموذج مجموعة العدد الأول مع نموذج مجموعة العدد الثاني فإن تطابق النموذجان فالرقمان ينتميان لنفس المجموعة و بالتالي هما متشابهان .

#### $2$ . ما هو عدد عناصر المجموعة التي ينتمي لها العدد  $\times$  ؟  $2$

بعد تحديد نموذج مجموعة هذا العدد يمكننا انطلاقاً من هذا النموذج حساب عدد عناصر هذه المجمو عة كما شرحنا سابقاً.. و بهذا نكون قد حللنا المسألة و إليكم الكود علماً أنبي كتبته بالسي شارب - و لكن لا تجزع فيمكنك قراءته و فهمه إذا كنت تعرف فيجوال بيسك دوت نت فقط حاول و سترى! و من لديه سؤال أو تصويب فأنا جاهز.. تحياتي in4matrix محمد

#### بعض الهفوات التي وقع فيها بقية المشاركين:

الأخ وليد بوالطمين Oualid Boutemine لم يعتمد على طريقة الترتيبات المستخدمة في حل الفائز بل استعمل طريقة توليد جميع الأعداد التي تنتمي إلى الisoset الخاص بالعدد المطلوب و من ثم يقوم باستعمال عداد و يقارن جميع الاحتمالات مع العدد المطلوب حساب عدد عناصر المجموعة التي ينتمي إليها و ذلك باستعمال التراجع أو الدوال التردادية Recursivity و هي طريقة بطيئة جدا جدا حيث إذا قمنا بحساب تعقيدها complexity سنجده على الأقل: طول العدد ضرب 9 احتمالات بالإضافة إلى أوامر التحكم الشرطية التي تضيف تعقيد آخر بينما حل الأخ in4matrix تعقيده أقل بكثير 9 احتمالات على الأكثر + عدد الأوامر العنصرية البسيطة، تم تقديم حل الأخ Oualid Boutemine باستعمال لغة السي شارب.

بالنسبة للأخ Ahtman لم تتوفر لدى فريق تحرير المجلة معلومات آافية و قد قدم حله باستعمال الفيجوال بيسك .نت

العدد 01 لشهر يناير / فبراير من سنة 2008

### مسابقة الACM الأولى: Numbers Isomorphic

<span id="page-115-0"></span>إعداد محمد جمال الدين

Ī

```
الشفرة المصدرية للحل الفائز بالمسابقة
```

```
//IsomorphicNumbers.cs 
  using System; 
  using System.IO; 
  namespace MohammadHi.VB4Arab.Contests{ 
        public class IsomorphicNumbers{ 
               private StreamReader input; 
               private StreamWriter output; 
               private bool stopFlag; // stop execution 
               public IsomorphicNumbers(String inputFilePath, String outputFilePath){ 
                     executeBatch(inputFilePath, outputFilePath); 
   } 
               // Summary: returns 'true' if 'number1' and 'number2' are members of the 
  same isoset. 
   // 
               private bool isIsomorphic(String number1, String number2){ 
                     if (number1.Length != number2.Length) 
                          return false; 
                     char nextMask = 'A'; 
                    char[] digitMasks1 = new char[10]; // unique mask for each digit
                    char[] digitMasks2 = new char[10];
                    for (int i = 0; i < number1.Length; i++){
                          int digit1 = number1[i] - '0';int digit2 = number2[i] - '0';if (digitMasks1[digit1] != digitMasks2[digit2]) 
                                return false; 
                          if (digitMasks1[digit1] == '\0' & digitMasks2[digit2] == '\0')// we see these digits for the first time 
                                 digitMasks1[digit1] = nextMask; // assign a mask to 
  'digit1' 
                                 digitMasks2[digit2] = nextMask; // assign the same mask to 
  'digit2' 
                                 nextMask++; 
   } 
   } 
                     return true; 
   } 
               //Summary: 
               //calculates the cardinality, witch is the number of elements in the isoset 
               //witch 'number' is a member of. 
              //the 1st distinct digit has these possibilities: (1, 2, ..., 6, 7, 8, 9) //the 2nd distinct digit has 9 possibilities from (0, 1, 2, ..., 6, 7, 8, 9) 
               //the 3rd distinct digit has 8 possibilities from (0, 1, 2, ..., 6, 7, 8, 9) 
              //the 4th distinct digit has 7 possibilities from (0, 1, 2, \ldots, 6, 7, 8, 9) //... and so on 
              private int calcCardinality(String number){ 
                     bool[] digitSeen = new bool[10]; 
                     int cardinality = 1; 
                    int possibleNumbers = 10; // [0, 1, ..., 8, 9]for (int i = 0; i < number.Length; i++){
                          int digit = number[i] - '0';if (!digitSeen[digit]){ 
                          // we see this digit for the first time
                                digitSeen[digit] = true;
                                if (i == 0) cardinality *= possibleNumbers - 1; // the
  first digit mustn't be zer0 
                                 else cardinality *= possibleNumbers; 
                                 possibleNumbers--; 
  }
  }
                     return cardinality; 
                                                                                vb4arab.com
  \mathbb{A} }
                                                     محلة شهربة محانية تصدر عن موقع فيجوال بيسك للعرب
 116
                                                    للمشاركة أو الاستفسار زوروا موقعنا على النت com.arab4vb
```
### وسابقات الهنتجور

**Contract of the State State** 

### مسابقة الACM الأولى: Numbers Isomorphic

```
 
 private void executeVerifyCommand(String[] args){ 
  إعداد محمد جمال الدين
                  bool isomorphic = isIsomorphic(args[1], args[2]); 
                  output.WriteLine(isomorphic ? "true" : "false"); 
 } 
            private void executeSizeCommand(String[] args){ 
                 int cardinality = calcCardinality(arg[1]);
                  output.WriteLine(cardinality); 
 } 
            private void executeQuitCommand(String[] args){ 
                  stopFlag = true; 
 } 
            private void executeCommand(String command){ 
                  String[] args = command.Split(' '); 
                  switch (command[0]){ 
                       case 'V': // "VERIFY" 
                            executeVerifyCommand(args);
                             break; 
                       case 'S': // "SIZE" 
                             executeSizeCommand(args); 
                             break; 
                       case 'Q': // "QUIT" 
                            executeQuitCommand(args);
                             break; 
 } 
 } 
            public void executeBatch(String inputFilePath, String outputFilePath){ 
                 using (input = new StreamReader(inputFilePath)) {
                      using (output = new StreamWriter(outputFilePath)) {
                             String command; 
                             int lineCounter = 0; 
                            while (!stopFlag && (command = input.ReadLine()) != null {
                                   output.Write(++lineCounter + ". "); 
                                  executeCommand(command);
 } 
                             output.Close(); 
 } 
                       input.Close(); 
 } 
 } 
      } 
} 
//Program.cs 
using System; 
namespace MohammadHi.VB4Arab.Contests{ 
     class Program{ 
            static void Main(string[] args){ 
                  new IsomorphicNumbers().executeBatch("input.txt", "output.txt"); 
 } 
      } 
}
```
لتحميل ملف [المشروع](http://vb4arab.com/vb/uploaded/78/01208719141.zip) اضغط هنا

هنيئا للفائز و في انتظار المزيد من المشاركات في المسابقات القادمة

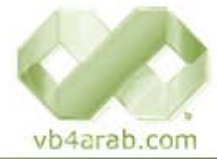

محلة شهرية محانية تصدر عن موقع فيحوال ببينيك للعرب

<span id="page-117-0"></span>te e

### مسابقة الACM الثانية: حساب مجموع لعبة البولينج

اعداد أحود حوال

بسم الله الرحمن الرحيم.

السلام عليكم ورحمة الله وبركاته

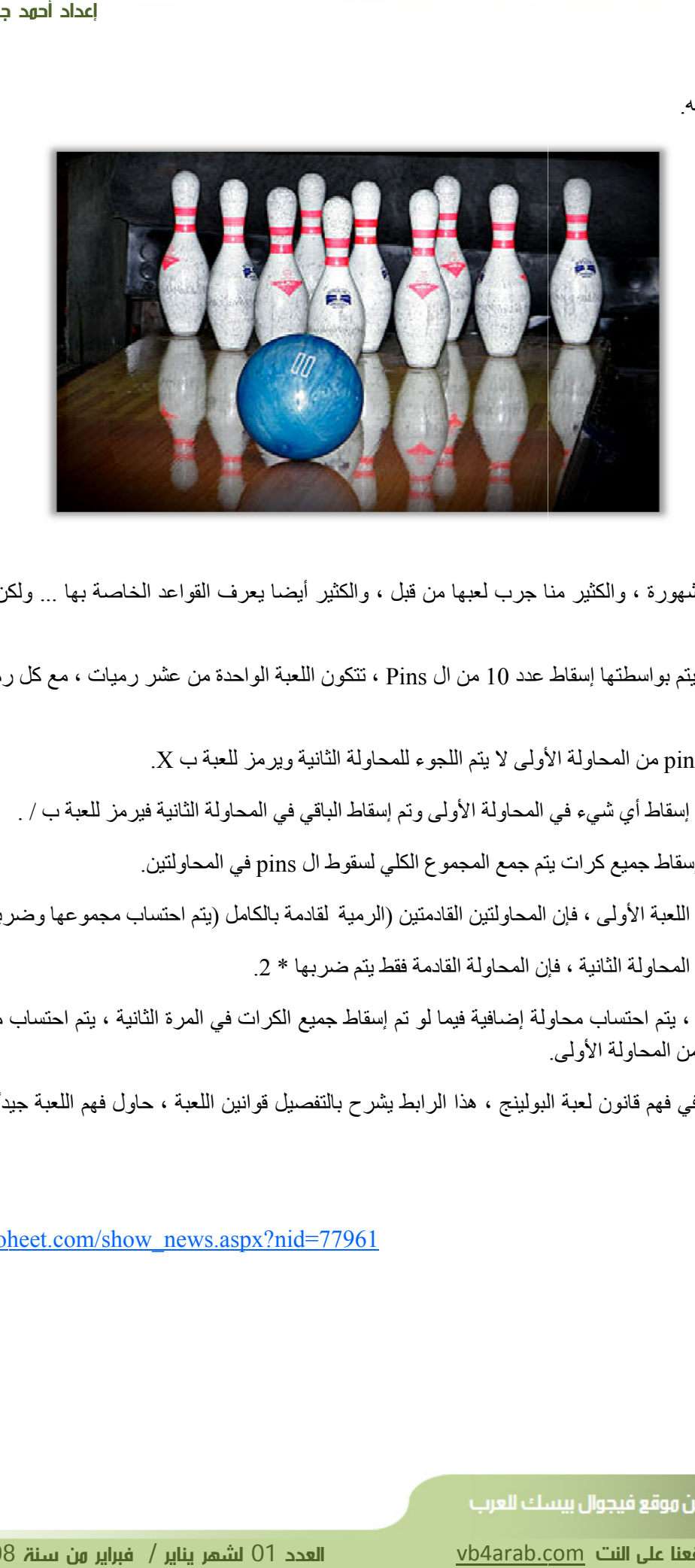

جميعنا يعرف لعبة البولينج المشهورة ، والكثير منا جرب لعبها من قبل ، والكثير أيضا يعرف القواعد الخاصة بها … ولكن لا مانع من إعادة التذكير بهذه اللعبة مرة أخرى.

- تعتمد اللعبة على وجود كرة يتم بواسطتها إسقاط عدد 10 من ال Pins ، تتكون اللعبة الواحدة من عشر رميات ، مع كل رمية هناك محاولتان جميع الكرات. لإسقاط

ـ فيما لو سقطت جميع ال 10 pins من المحاولة الأولى لا يتم اللجوء للمحاولة الثانية ويرمز للعبة ب X.

ـ أما لو تم إسقاط جزء أو لم يتم إسقاط أي شيء في المحاولة الأولى وتم إسقاط الباقي في المحاولة الثانية فيرمز للعبة ب / <sub>·</sub>

- لو تم تجاوز المحاولتين دون إسقاط جميع كر ات يتم جمع المجمو ع الكلي لسقوط ال pins في المحاولتين ـ

- لو تم إسقاط جميع الكرات من اللعبة الأولى ، فإن المحاولتين القادمتين (الرمية لقادمة بالكامل (يتم احتساب مجموعها وضربه \* 2.

- لو تم إسقاط جميع الكرات من المحاولة الثانية ، فإن المحاولة القادمة فقط يتم ضربها \* 2.

ــــ في الرمية العاشرة والأخيرة ، يتم احتساب محاولة إضـافية فيما لو تم إسقاط جميع الكرات في المرة الثانية ، يتم احتساب محاولتين إضـافيتين فيما لو تم إسقاط جميع الكرات من المحاولة الأولى.

ـ إلى الأن ، هل هناك مشاكل في فهم قانون لعبة البولينج ، هذا الرابط يشرح بالتفصيل قوانين اللعبة ، حاول فهم اللعبة جيدًا فهذه هي طريقتك لحل مشكلة ال... ACM

[http:](http://www.moheet.com/show_news.aspx?nid=77961)//www.mo[heet.com/sh](http://www.moheet.com/show_news.aspx?nid=77961)ow\_news.a[spx?nid=77](http://www.moheet.com/show_news.aspx?nid=77961)961

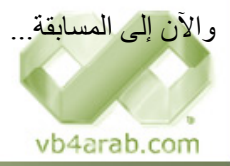

محلة شهرية محانية تصدر عن موقع فيحوال بيسك للعرب

للمشاركة أو اللستفسار زوروا موقعنا على النت vb4arab.com

2008 شهر يناير / فبر العدد 01 لش

### وسابقات الونتدى

n a san

### مسابقة الACM الثانية: حساب مجموع لعبة البولينج

إعداد أحود جهال

الآن سنبدأ في شرح فكرة مسابقتنا، فكرة المسابقة تقوم على إدخال المستخدم لنتائج الرميات وبين كل نتيجة والثانية يضع فاصلة ، مهمتك هي حساب المجموع الكلي لهذا المتسابق ، علماً بأن الحد <mark>لنفترض البيانات ال<u>و</u>دخلة بالشكل التالي :</mark> 1 2 2 2 / 1 0 1 الأقصـي لأي متسابق هو 300 درجة. X 3 3 X 1 / 3 / X 1 2

<u>معنى هذه البيانات بالشكل التالي: </u>

ـ في الرمية الثانية : المحاولة الأولى اسقط 1 وفي الثانية أكمل إسقاط  $\rm X$  ـ في الرمية الخامسة : المحاولة الأولى اسقط الجميع وتم احتساب  $\rm X$  إلى مية السابعة : المحاولة الأولى اسقط الجميع وتم احتساب  $\rm X$ ، لم يتم ر مي الكرة مرة أخرى ـ في الرمية الثامنة: المحاولة الأولى - في الرمية التاسعة : المحاولة الأولى اسقط 3 وفي الثانية أكمل ـ في الرمية العاشرة : المحاولة الأولى اسقط الجميع لذا حصل على ومحاولتين إضافيتين / حصل في الأولى على 1 وفي الثانية على $\rm X$ رالآن حسب ما تعلمناه من قوانين البولينج سنجد أن النتيجة هي 108 1 0 0 1 / 2 2 X 3 3 3 X 1 / 3 / على بيانات أخر أمثلة ع والأن إلى مهمتك الحالية ، مهمتك الأن هو طلب البيانات من المستخدم، سيتم إدخال سلاسل نصية بالشكل السابق ، حتى يتم إدخال كلمة Game Over ، عندها ستتوقف عن طلب البيانات وتبدأ في إجراء العمليات ، قم بتقطيع النص حسب النتائج وقراءة البيانات ومن ثم حساب المجموع ، لا تنس أن تقوم بذلك بأقصر طريقة وبأقل - في الرمية الأولى : المحاولة الأولى اسقط 1 وفي الثانية صفر . ـ في الرمية الثالثة : المحاولة الأولى اسقط 2 وفي الثانية 2. ـ في الرمية الرابعة : المحاولة الأولى اسقط 2 وفي الثانية 1. - في الرمية السادسة : المحاولة الأولى اسقط 3 وفي الثانية 3. اسقط 1 وفي الثانية أكمل إسقاط البقية وحصل علمي / ى للإدخال: / 3 / 1 / 3 x 3<br>1 0 1 / 2 2 x 3 3 x 1 / 3 /<br>1 3 3 x 1 / 3 *x 3 3 x 1* / 3 *x* + في انتظار الحلول ، يتم تسليمها على بريدي الالكتروني ، لم يتم رمي الكرة مرة أخرى. إسقاط البقية وحصل على / استهلاك لموارد الجهاز . البقية وحصل على / 1 / X X 8 0 121 : النتيجة يبان آخر: 9 / 8 / 1 '<br>النتيجة : 120 .2 . النتيجة

A-Gamal@windowslive.com

#### <u>طريقة التقييم</u>

سيكون تقييم المسابقة معتمداً على سرعة التنفيذ الأساسي وقلة التعقيد، جمال الواجهات وخلافه مؤثر في المسابقة ولكن الأساس سرعة تنفيذ الكود، ينبغي فصل الواجهة عن التنفيذ في حالة عمل راجهة حتى لا تؤثر على سرعة التنفيذ ، أو عمل نسخة للحل فقط ونسخة للواجهة ، تشترط المسابقة أن يتم قراءة البيانات من ملف وليس TextBox مباشرة ولكننا سنتغاضى عن هذا الشرط مع إعطاء أولوية للقراءة من الملفات بالطبع<sub>.</sub>

والسلام عليكم ورحمة الله وبركاته. وبالتوفيق للجميع...

vb4arab.com

١

مجلة شهرية مجانية تصدر عن موقع فيجوال بيسك العرب

للمشاركة أو اللستفسار زوروا موقعنا على النت [vb4arab.c](http://vb4arab.com)om

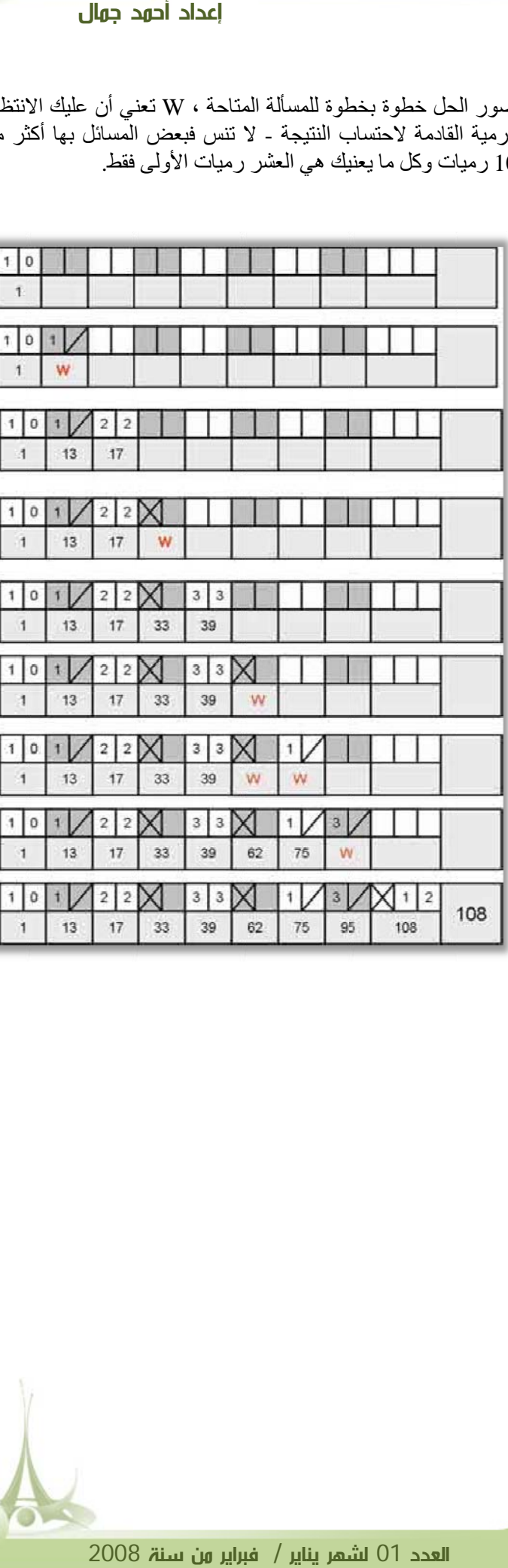

صور الحل خطوة بخطوة للمسألة المتاحة ، W تعني أن عليك الانتظار الرمية القادمة لاحتساب النتيجة ـ لا تنس فبعض المسائل بها أكثر من

10 رميات وكل ما يعنيك هي العشر رميات الأولىي فقط.

### مسابقة الACM الثانية: حساب مجموع لعبة البولينج

إعداد أحمد جمال

#### المسألة باللغة الإنجليزية - مسابقة Acm لعام 1997

#### **Rules**

 A single bowling game consists of ten *frames*. The object in each frame is to roll a ball at ten bowling pins arranged in an equilateral triangle and to knock down as many pins as possible.

For each frame, a bowler is allowed a maximum of two *rolls* to knock down all ten pins. If the bowler knocks them all down on the first attempt, the frame is scored as a *strike*. If the bowler does not knock them down on the first attempt in the frame the bowler is allowed a second attempt to knock down the remaining pins. If the bowler succeeds in knocking the rest of the pins down in the second attempt, the frame is scored as a *spare*.

The score for a bowling game consists of sum of the scores for each frame. The score for each frame is the total number of pins knocked down in the frame, plus bonuses for strikes and spares. In particular, if a bowler scores a strike in a particular frame, the score for that frame is ten plus the sum of the next two rolls. If a bowler scores a spare in a particular frame, the score for that frame is ten plus the score of the next roll. If a bowler scores a strike in the tenth (final) frame, the bowler is allowed two more rolls. Similarly, a bowler scoring a spare in the tenth frame is allowed one more roll.

The maximum possible score in a game of bowling (strikes in all ten frames plus two extra strikes for the tenth frame strike) is 300.

#### **Input**

The input will consist of a sequence of bowling game scores. Each line will contain the scores for a single game, with the scores for each roll of the ball separated by a single space. The score for a single roll will be represented by a single character -- either a number indicating the number of pins knocked down, a '/' for a spare or a 'X' for a strike.

The end of input is indicated by a single line containing the text Game Over (terminated with a newline).

#### **Output**

Your program should output the total game score for each game in the input file. The game scores should be left justified and each score should be printed on a separate line. The order of the scores on the output should correspond to the order of the games on the input.

#### **Sample Input**

1 0 1 / 2 2 X 3 3 X 1 / 3 / X 1 2

1 0 1 / 2 2 X 3 3 X 1 / 3 / 1 / X 8 0

1 0 1 / 2 2 X 3 3 X 1 / 3 / 1 / 8 / 9

Game Over

#### **Output for the Sample Input**

108 121 120

 **120**

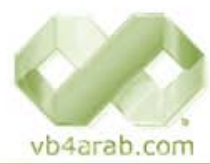

محلة شهربة محانية تصدر عن موقع فيجوال بيسك للعرب

سيتم البدء في إعلان مسابقة شهرية لأفضل موضوع/مقال/درس خلال الشهر ، يتم تكريم صاحب المقال بمكافأة رمزية قدرها  $100$  ريال سعودي والباب مفتوح لجميع الأعضاء والمشرفين وكبار الشخصيات ما عدا المشرف العام ، أول جائزة ستمنح عن شهر يناير إن شاء االله ويتم قفل باب المشاركات يوم  $28$  من الشهر لفتح الباب للتصويت لمدة يومين والذي سيشكل  $20$   $\%20$  من نتيجة المسابقة ، فيما تخضع ال $80 \leq 80$  المتبقية للجنة تحكيم ، لا يشترط أي مجال للمقال الفائز كل شهر .

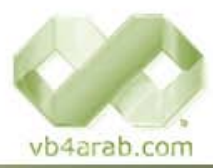

محلة شهرية محانية تصدر عن موقع فيجوال بيسك للعرب